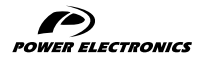

SD300

## GETTING STARTED MANUAL

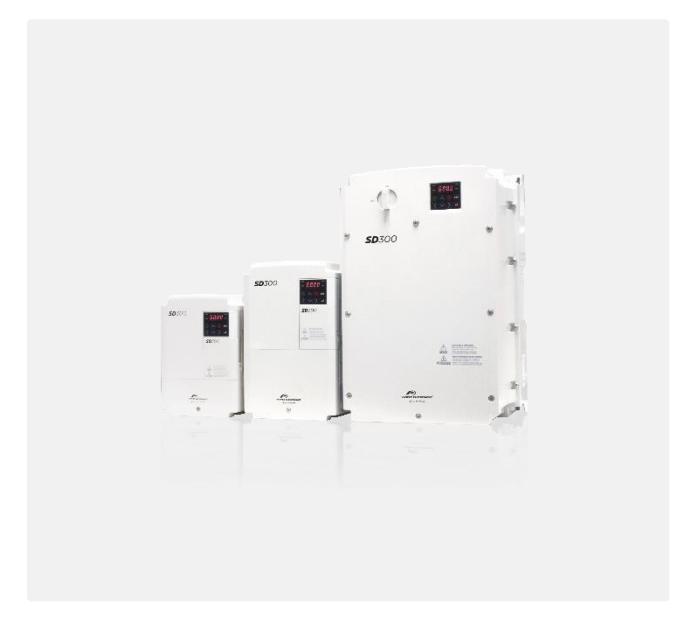

LOW VOLTAGE VARIABLE SPEED DRIVE

# **SD300**

# Variable Speed Drive Getting Started Manual

**Edition: December 2021**

SD30IM01II Rev. I

### <span id="page-3-0"></span>**ABOUT THIS MANUAL**

#### **PURPOSE**

This manual contains important instructions for the installation and maintenance of Power Electronics SD300 variable speed drives.

#### **AUDIENCE**

This manual is intended for qualified customers who will install, operate and maintain Power Electronics SD300 variable speed drives.

Only trained electricians may install and commission the drives.

#### **POWER ELECTRONICS CONTACT INFORMATION**

Power Electronics España, S.L. Polígono Industrial Carrases Ronda del Camp d'Aviació nº 4 - 46160, Llíria (Valencia) SPAIN Tel. 902 40 20 70 (Spain) • Tel. (+34) 96 136 65 57 • Fax (+34) 96 131 82 01 Website[: www.power-electronics.com](http://www.power-electronics.com/)

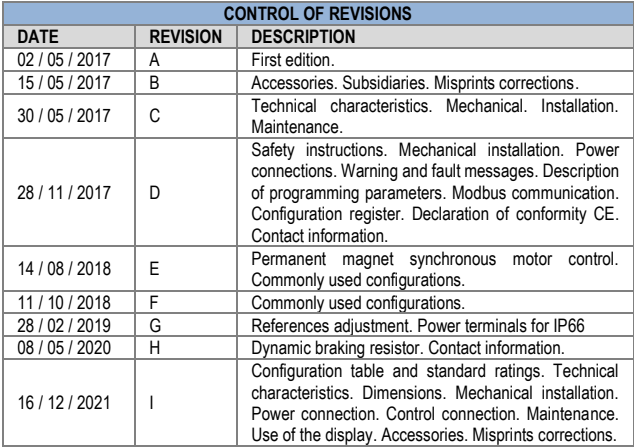

The equipment and technical documentation are periodically updated. Power Electronics reserves the right to modify all or part of the contents of this manual without previous notice. To consult the most updated information of this product, you may access our websit[e www.power-electronics.com,](http://www.power-electronics.com/) where the latest version of this manual can be downloaded. The reproduction or distribution of the present manual is strictly forbidden unless express authorization from Power Electronics.

# **TABLE OF CONTENTS**

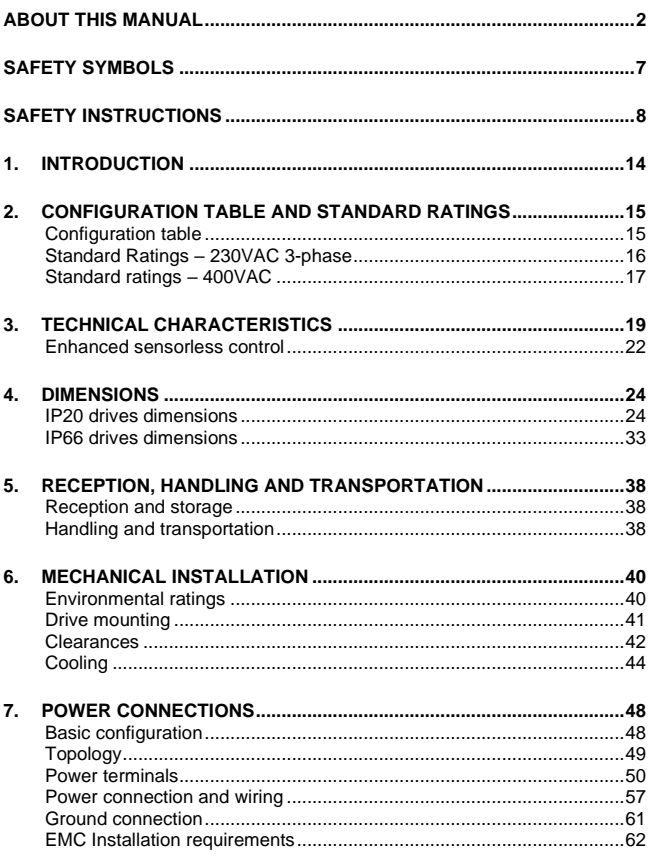

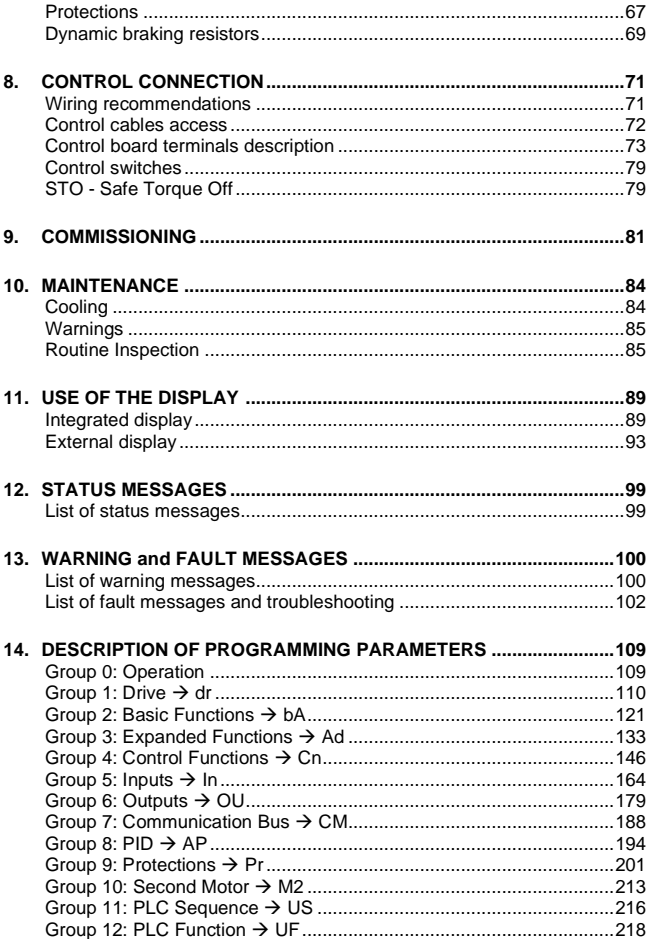

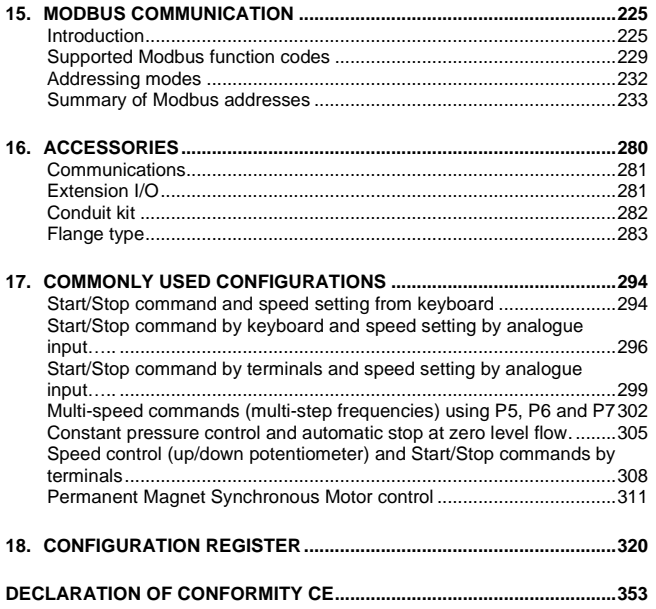

### <span id="page-8-0"></span>**SAFETY SYMBOLS**

Always follow safety instructions to prevent accidents and potential hazards from occurring.

In this manual, safety messages are classified as follows:

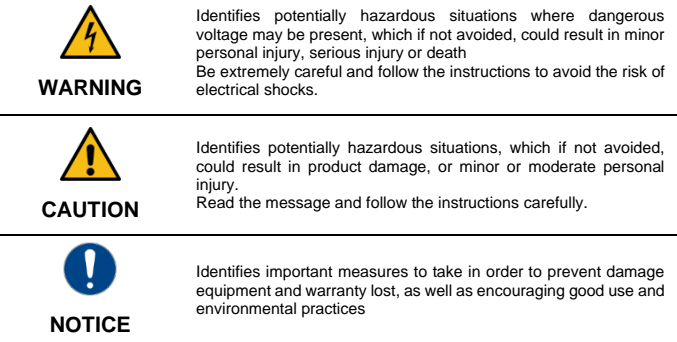

Other symbols used in this manual for CAUTION messages are the following:

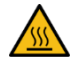

Hot surface. Be careful and follow the instructions to avoid burns and personal injuries.

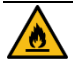

Risk of fire. Be careful and follow the instructions to prevent causing an unintentional fire.

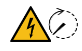

Caution risk of electric shock. Timed discharge of stored energy. Wait for the indicated time to prevent electrical hazards.

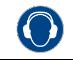

Caution, risk of hearing damage. **Wear hearing protection**.

### <span id="page-9-0"></span>**SAFETY INSTRUCTIONS**

#### **IMPORTANT!**

Read carefully this manual to maximize the performance of the product and to ensure its safe use.

In order to appropriately use the drive, please, follow all instructions described in the installation manual which refer to transportation, installation, electrical connection and commissioning of the equipment.

Power Electronics accepts no responsibility or liability for partial or total damages resulting from incorrect use of equipment.

Please, pay careful attention to the following recommendations:

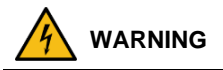

**Do not remove the cover while power supply is connected or the drive is operating.** Otherwise, you may get an electric shock.

**Do not run the drive with the front cover removed.** Otherwise, you may get an electric shock.

**The drive does not remove the voltage from the input terminals. Before working on the drive, isolate the whole drive from the supply.** If you do not remove the power supply, you may get an electric shock.

**Do not remove the cover except for periodic inspections or wiring, even if the input power is not applied.**

Otherwise, you get an electric shock.

**Before opening the covers for wiring or periodic inspections, ensure DC voltage has been fully discharged. Check with a multimeter the following measures:**

- Measure between the output power busbars U, V, W and the cabinet and check that the voltage is around 0V.
- Measure that the DC link terminals +, and chassis voltage are below 30VDC.

Otherwise, you may get an electric shock.

**Operate the drive with dry hands.** 

Otherwise, you may get an electric shock.

**Do not use cables with damaged insulation.** Otherwise, you may get an electric shock.

**Do not subject the cables to abrasions, excessive stress, heavy loads or pinching.** Otherwise, you may get an electric shock.

**Do not make any insulation or voltage withstand tests on the motor while the drive is connected.** 

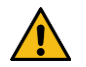

#### **CAUTION**

**Install the drive on a non-flammable surface. Do not place flammable material nearby.** Otherwise, a fire could occur.

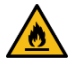

**Disconnect the input power if the drive is damaged.**  Otherwise, it could result in a secondary accident or fire.

**Do not allow lint, paper, wood chips, dust, metallic chips or other foreign matter into the drive.** Otherwise, a fire or accident could occur.

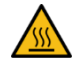

**The inverter becomes hot during operation. Wait until it cools down before performing any actions.**

Touching hot parts may result in skin burns.

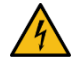

**Do not apply power to a damaged drive or to a drive with parts missing, even if the installation is complete.**  Otherwise, you may get an electric shock.

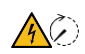

**The equipment contains internal capacitors in the rectification stage.** Always check that the capacitors are discharged before performing any maintenance.

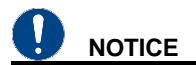

#### **RECEPTION**

- The SD300 are carefully tested and perfectly packed before delivering.
- In the event of transport damage, please ensure to notify the transport agency and POWER ELECTRONICS: 902 40 20 70 (International +34 96 136 65 57), or your nearest agent, within 24hrs from receiving the goods.

#### **UNPACKING**

- Make sure model and serial number of the variable speed drive are the same on the box, delivery note and unit.
- Each variable speed drive is delivered with Hardware and Software technical manuals.

#### **RECYCLING**

Equipment packaging must be recycled. Separate all different materials (plastic, paper, cardboard, wood…) and place them in the corresponding containers. Ensure waste collection is properly managed with a Non-Hazardous Waste Agent.

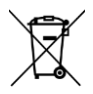

To guarantee health and natural environmental sources protection, the European Union has adopted the WEEE directive concerning discarded electric and electronic equipment (SEEA).

#### **Waste of electrical and electronic equipment (WEEE) must be collected selectively for proper environmental management.**

Our products contain electronic cards, capacitors and other electronic devices that should be separated when they are no longer functional. These WEEEs should be managed accordingly with a Hazardous Waste Agent.

Power Electronics promotes good environmental practices and recommends that all its products sold outside of the European Union, once they reach the end of their life, are separated and the WEEE managed according to the particular country applicable legislation (especially: electronic cards, capacitors and other electronic devices)

If you have any questions about the electric and electronic equipment waste, please contact Power Electronics.

#### **ELECTROMAGNETIC COMPATIBILITY (EMC)**

- The drive is intended to be used in industrial environments (Second Environment). It achieves compliance with C3 category defined in IEC/EN 61800-3 standard when the installation recommendation within this manual are followed.
- Select communication and control system according to the drive EMC environment. Otherwise, systems could suffer from interferences due to a low EMS level.

#### **SAFETY**

Before operating the drive, read this manual thoroughly to gain an understanding of the unit. If any doubt exists, please contact POWER ELECTRONICS, (902 40 20 70 / +34 96 136 65 57) or your nearest agent.

- Wear safety glasses when operating the drive with power applied or for when the front cover is removed
- Handle and transport the drive following the recommendations within this manual.
- Install the drive according to the instructions within this manual and local regulations.
- Do not place heavy objects on the drive.
- Ensure that the drive is mounted vertically and keeping the minimum clearance distances.
- Do not drop the drive or subject it to impact.
- The SD300 drives contain static sensitive printed circuits boards. Use static safety procedures when handling these boards.
- Avoid installing the drive under conditions that differ from those described in the Environmental Ratings section.

#### **CONNECTION PRECAUTIONS**

- To ensure a correct operation of the drive, it is recommended to use a SCREENED CABLE for the control wiring.
- The motor cable should comply with the requirements within this manual. Due to increased leakage capacitance between conductors, the external ground fault protection threshold value should be adjusted ad hoc.
- Do not disconnect motor cables if the input power supply remains connected.
- The internal circuits of the SD300 Series will be damaged if the incoming power is connected and applied to the output terminals (U, V, W).
- Do not use power factor correction capacitor banks, surge suppressors, or RFI filters on the output side of the drive. Doing so may damage these components.
- Before wiring the terminals, make sure that the inverter keypad display is turned off and the front cover is off as well. The inverter may hold a high voltage electric charge long after the power supply has been turned off.

#### **EARTH CONNECTION**

- The drive is a high frequency switching device: therefore, leakage current may flow. Ground the drive to avoid electric shock. Use caution to prevent the possibility of personal injury.
- Connect the input PE terminal only to the dedicated PE terminal of the drive. Do not use the case, nor chassis screws for grounding.
- Ground the drive chassis through the labelled terminals. Use appropriate conductors to comply with local regulations. The ground conductor should be connected first and removed last.
- Motor ground cable must be connected to the PE output terminal of the drive and not to the installation's ground. We recommend that the section of the ground conductor (PE) is equal or greater than the active conductor (U, V, W).

#### **TRIAL RUN**

- Verify all parameters before operating the drive. Alteration of parameters may be required depending on application and load.
- Always apply voltage and current signals to each terminal that are within the levels indicated in this manual. Otherwise, damage to the drive may occur.

#### **CAPACITORS DEPLETION**

If the drive has not been operated for a long time, capacitors lose their charging characteristics and are depleted. To prevent depletion, once a year run the device under no-load conditions during 30-60 minutes.

#### **CYBER SECURITY DISCLAIMER**

This product is designed to be connected to and to communicate information and data via a network interface. The customer is the sole responsible for providing and continuously ensuring a secure connection between the product and customer network or any other network (as the case may be). Customer shall establish and maintain any appropriate measures (such as but not limited to the installation of firewalls, application of authentication measures, encryption of data, installation of antivirus programs, etc) to protect the product, the network, its system and the interface against any kind of security breaches, unauthorized access, interference, intrusion, leakage and/or theft of data or information.

Power Electronics and its affiliates are not liable for damages and/or losses related to such security breaches, any unauthorized access, interference, intrusion, leakage and/or theft of data or information.

# <span id="page-15-0"></span>**1. INTRODUCTION**

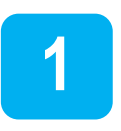

The SD300 is a high-performance general purpose AC driver. It excels in demanding heavy-duty applications that require high starting torque and precise control. The dual duty rating of the IP20 models ensures compatibility with all normal duty loads. The IP66/NEMA4X models guarantee operation even in the most severe environments. The versatile SD300 is ideal for applications in water treatment and irrigation, food and beverage, ventilation systems, materials handling, packaging systems, textiles, plastic, wood processing, in fact, any general-purpose application where apparatus and machinery needs to be automated.

Some of its outstanding features are:

- Easy-to-use, compact and robust product, offering users savings in time and space.
- Space saving design with side by side mounting.
- The overall motor control features and the motor/drive protection functions limit unexpected machine downtime.
- A built-in display with keypad offers programming and operation capabilities. Remote LCD display option.
- Integrated communication port and Modbus protocol allows the SD300 to exchange data for machine/process monitoring, control and preventive maintenance.
- Safe Torque Off (STO) as standard.

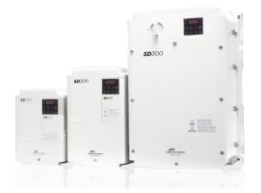

# <span id="page-16-0"></span>**2. CONFIGURATION TABLE AND STANDARD RATINGS**

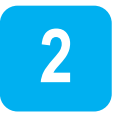

### <span id="page-16-1"></span>**Configuration table**

**EXAMPLE.** CODE: SD305846F

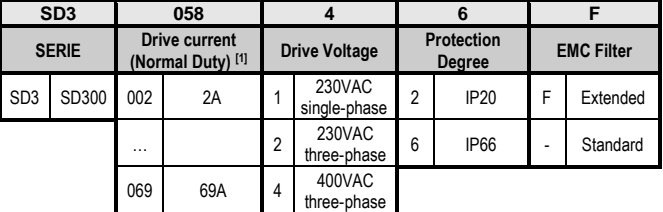

[1] Heavy duty for IP66 models.

#### CODIFICATION EXAMPLES:

**SD305842F** SD300, 58A, 400Vac three-phase, IP20 degree of protection, EMC extended.

**SD301212** SD300, 12A, 230Vac single-phase, IP20 degree of protection. The following figure shows an example of designation label:

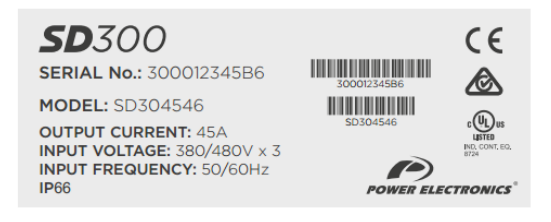

*Type designation label (located on lateral panel)*

### <span id="page-17-0"></span>**Standard Ratings – 230VAC 3-phase**

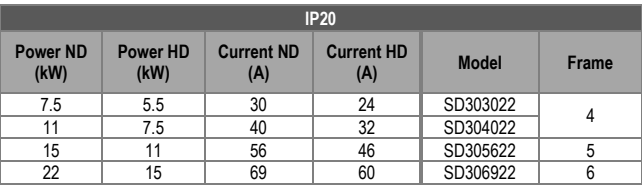

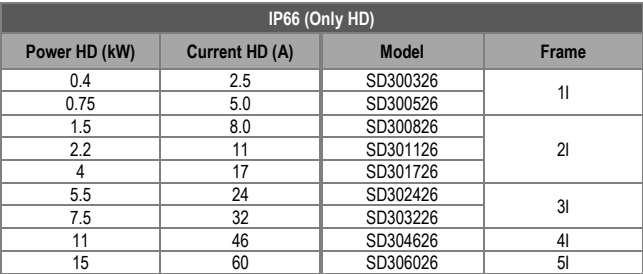

### <span id="page-18-0"></span>**Standard ratings – 400VAC**

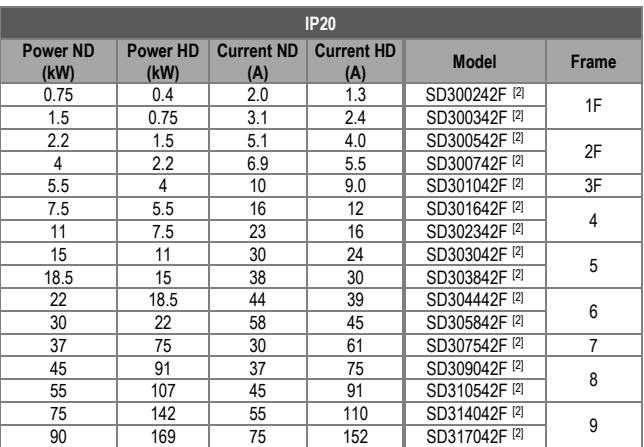

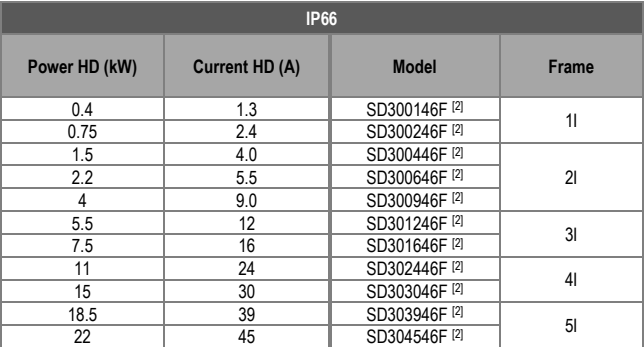

[2] EMC clase 3.

#### **Notes:**

- Maximum applicable capacity is indicated in the case of using a 4-pole standard motor (200 and 400V classes are based on 220 and 440V, respectively).
- For the rated capacity, 200 and 400V class input capacities are based on 220 and 440V, respectively.
- The rated output current is limited depending on the setup of carrier frequency (Cn.4).
- The output voltage becomes 20~40% lower during no-load operations to protect the drive from the impact of the motor closing and opening (0.4~4.0kW models only).
- Dual rating is supported except IP66/NEMA 4X.

# <span id="page-20-0"></span>**3. TECHNICAL CHARACTERISTICS**

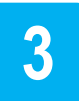

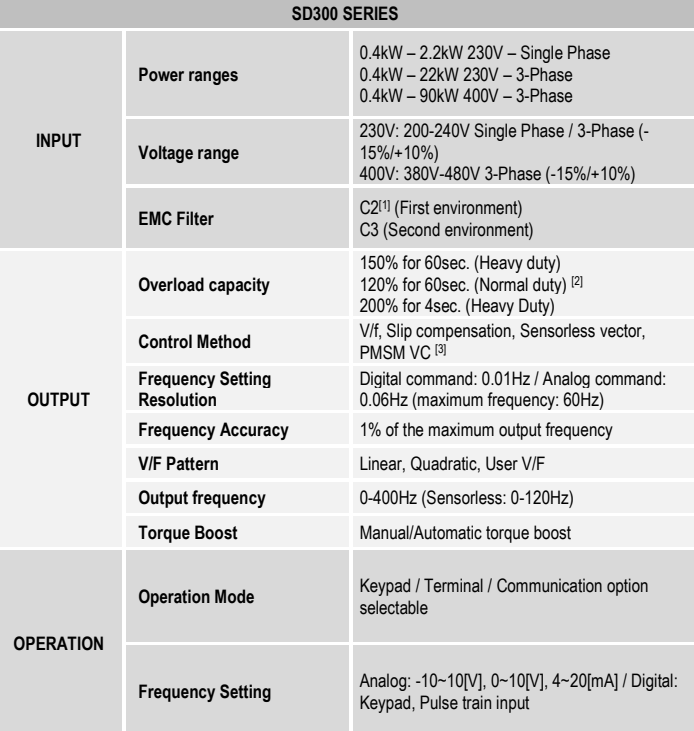

[1] Option external RFI filter required

[2]Only available for IP20

 $13$ Consult with Power Electronics before installing with this type of motors.

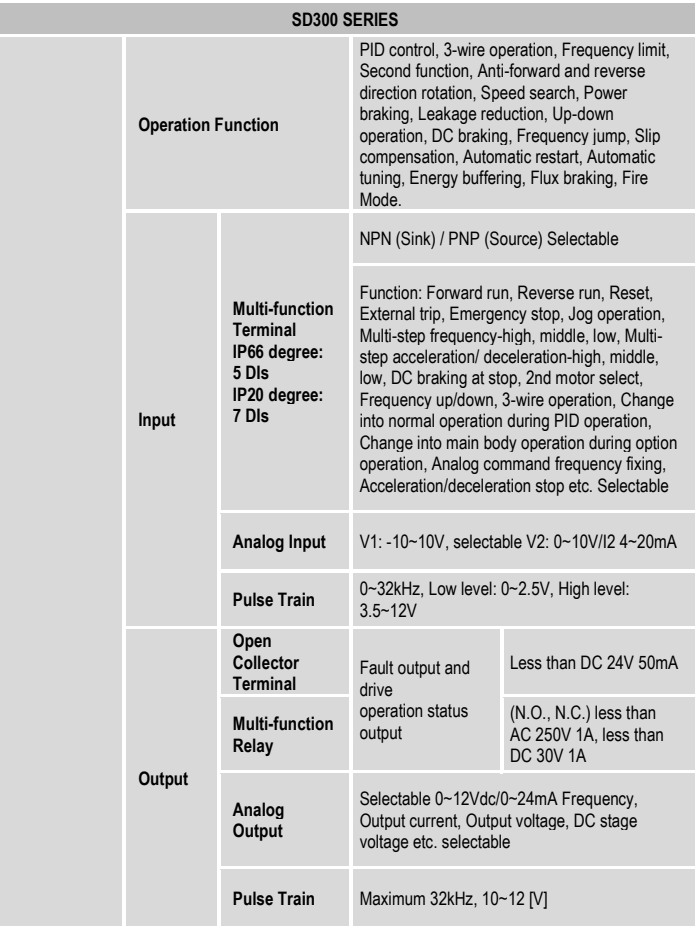

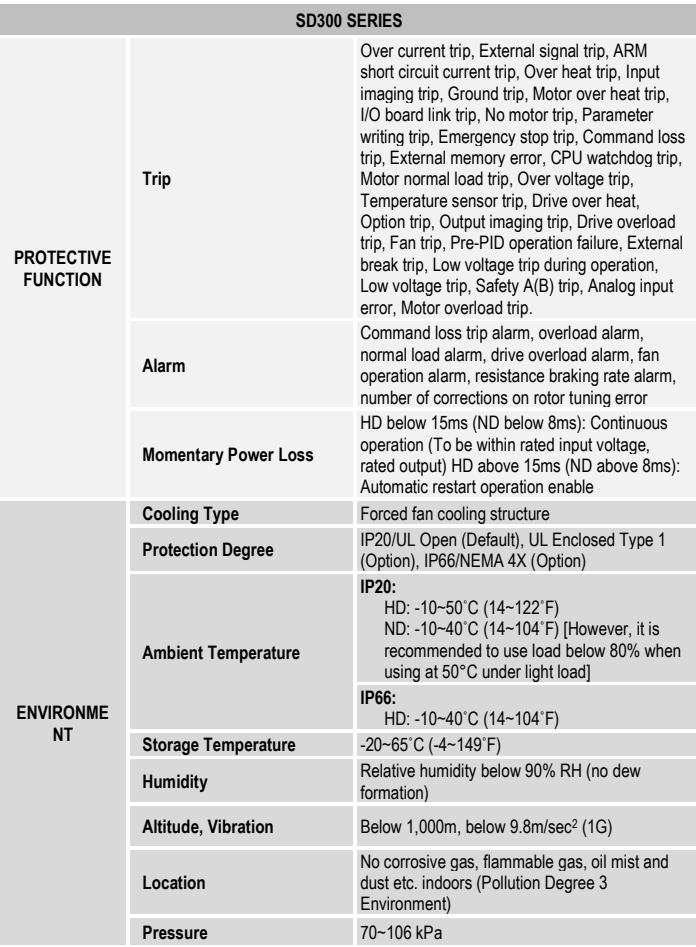

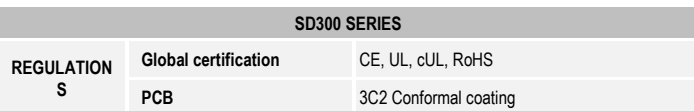

### <span id="page-23-0"></span>**Enhanced sensorless control**

#### **Sensorless control**

Starting torque of 200% / 0.5Hz is produced and provides robust power in the low speed region.

The motor auto-tuning function is optimized to maximize motor performance.

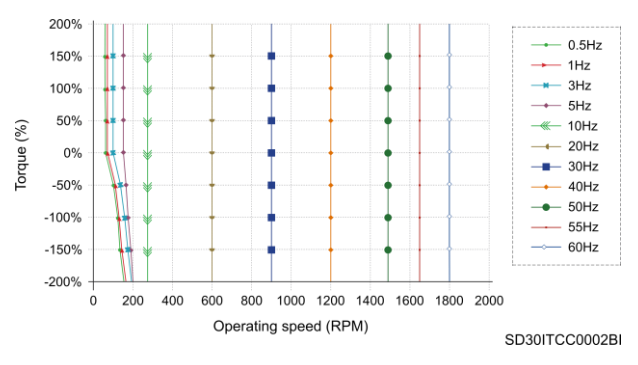

*Sensorless control*

### **Flying start function**

The SD300 is capable of performing quick and reliable smooth restarts. It is equipped with standstill/rotary auto-tuning.

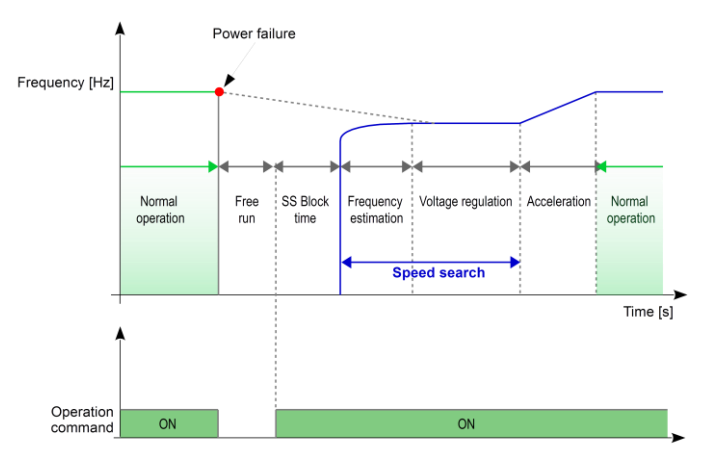

SD30ITCC0003AI

*Flying start function*

<span id="page-25-0"></span>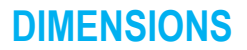

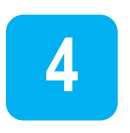

### <span id="page-25-1"></span>**IP20 drives dimensions**

### **Frame 1F dimensions**

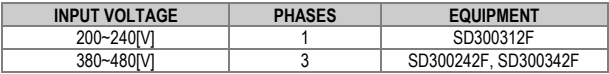

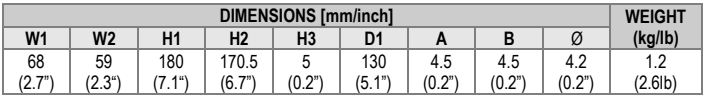

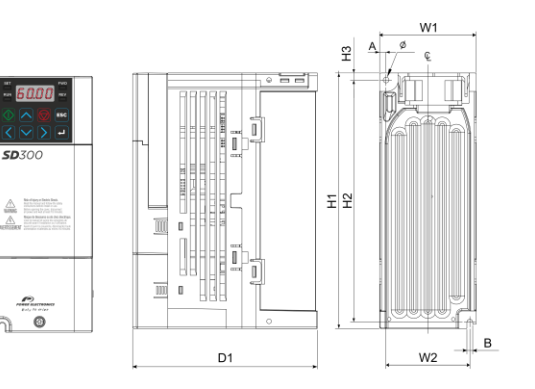

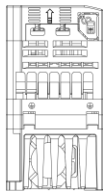

SD30DTD0013A

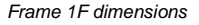

### **Frame 2F dimensions**

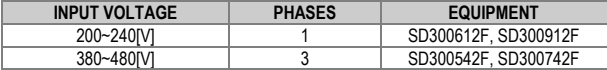

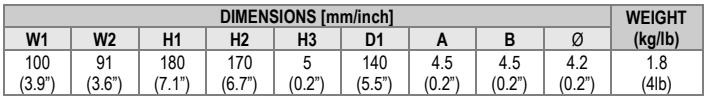

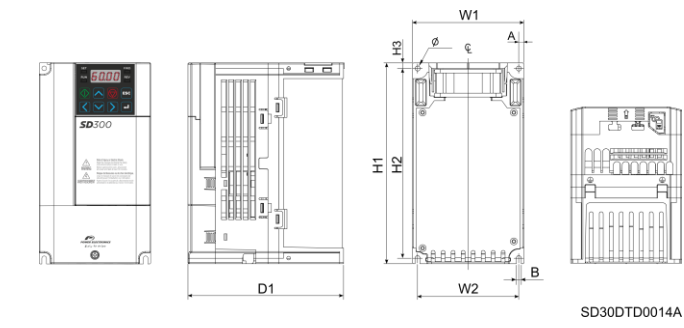

*Frame 2F dimensions*

### **Frame 3F dimensions**

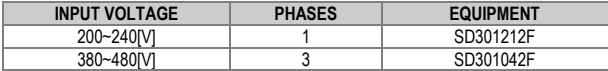

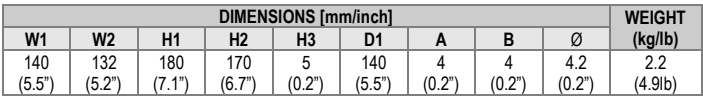

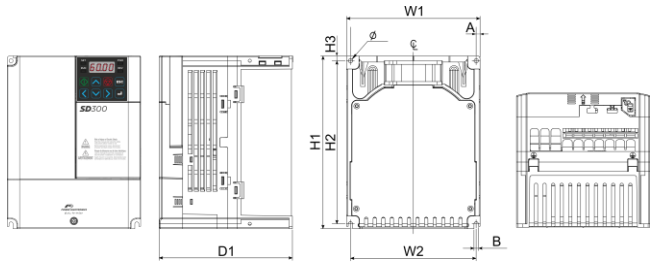

SD30DTD0015A

*Frame 3F dimensions*

### **Frame 4 dimensions**

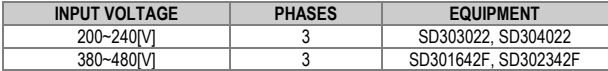

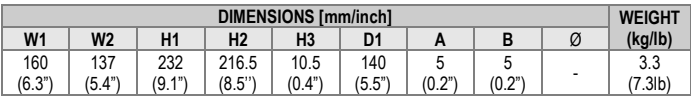

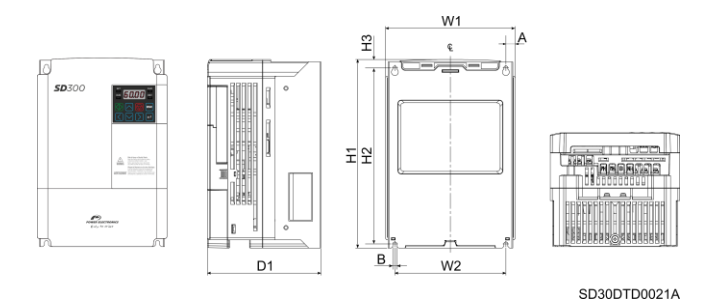

*Frame 4 dimensions*

### **Frame 5 dimensions**

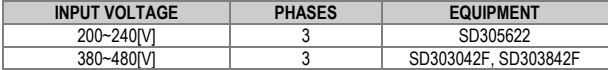

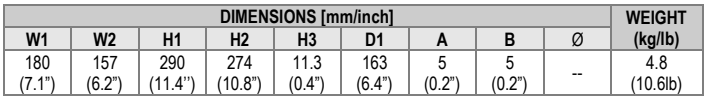

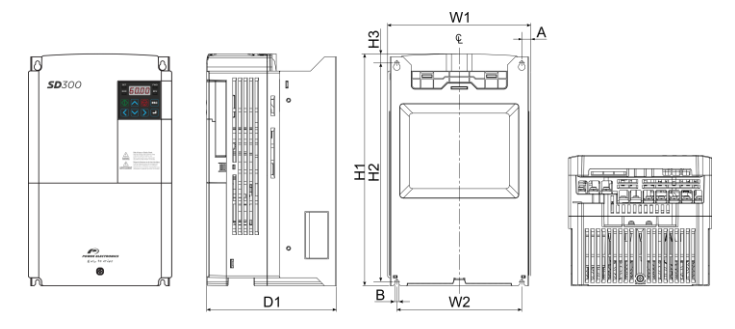

SD30DTD0022A

*Frame 5 dimensions*

### **Frame 6 dimensions**

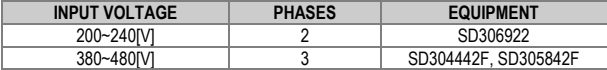

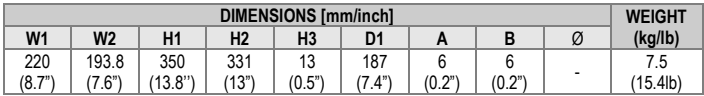

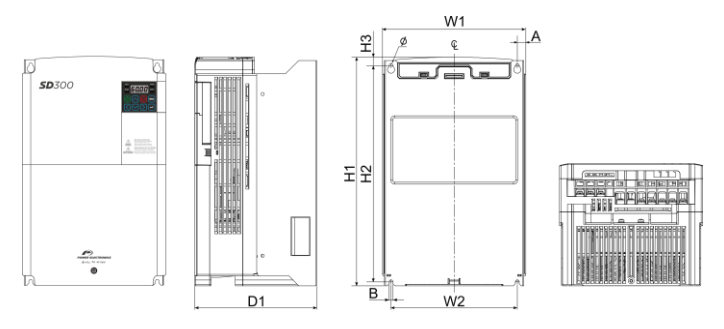

SD30DTD0023A

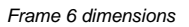

### **Frame 7 dimensions**

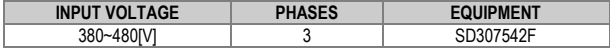

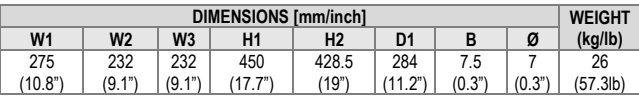

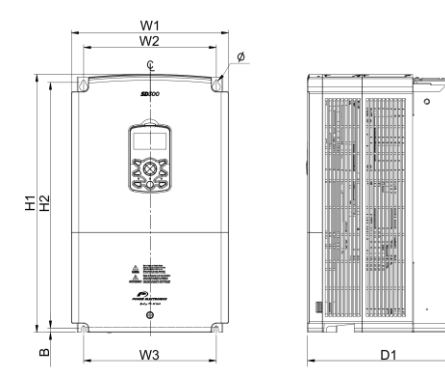

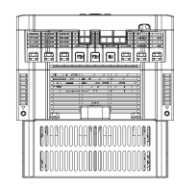

SD30DTD0026A

*Frame 7 dimensions*

#### **Frame 8 dimensions**

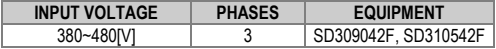

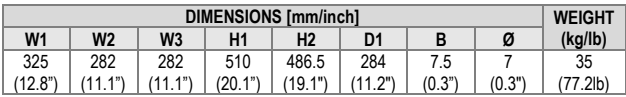

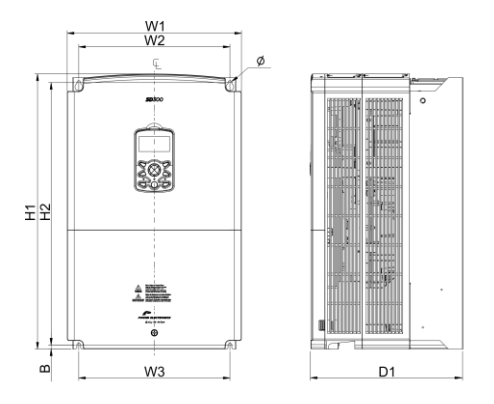

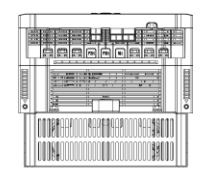

SD30DTD0027A

*Frame 8 dimensions*

### **Frame 9 Dimensions**

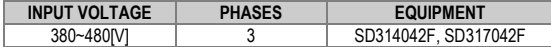

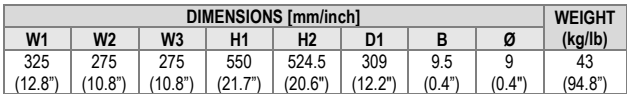

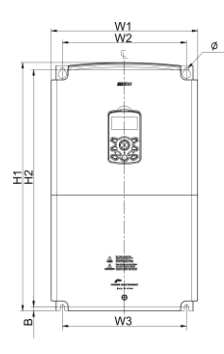

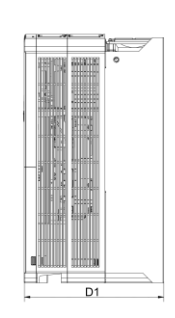

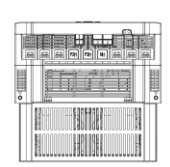

SD30DTD0028A

*Frame 9 dimensions*

#### <span id="page-34-0"></span>**IP66 drives dimensions**

### **Frame 1I dimensions**

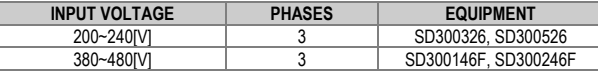

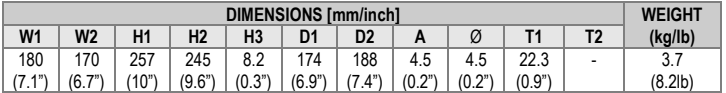

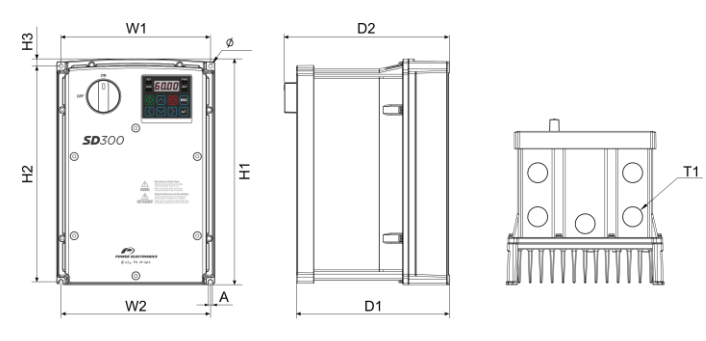

SD30DTD0016A

*Frame 1I dimensions*

### **Frame 2I dimensions**

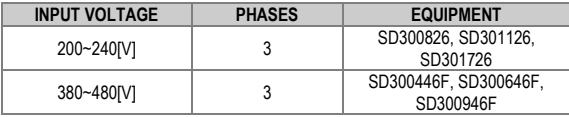

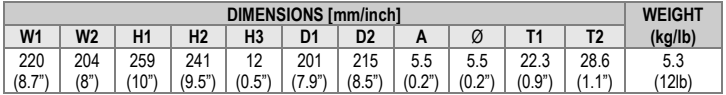

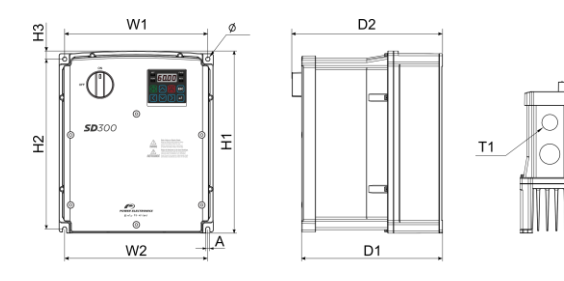

SD30DTD0017A

 $T2$ 

*Frame 2I dimensions*
#### **Frame 3I dimensions**

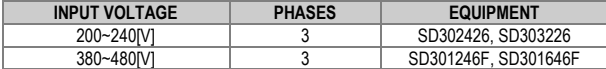

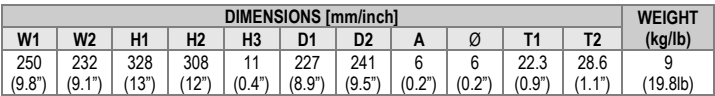

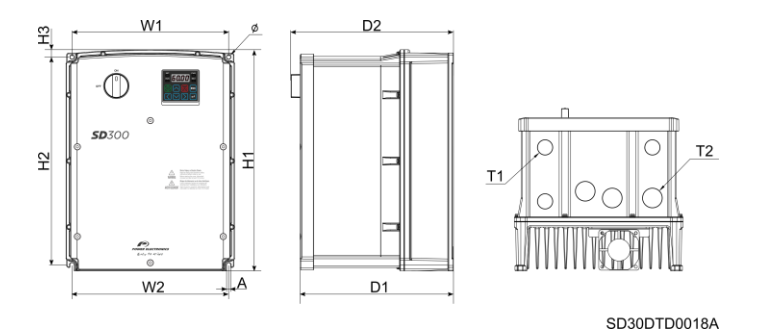

*Frame 3I dimensions*

## **Frame 4I dimensions**

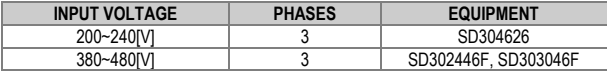

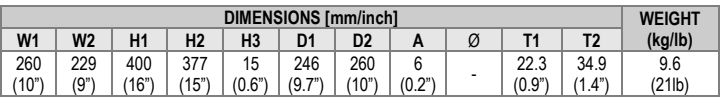

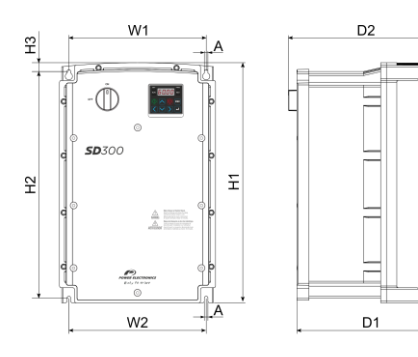

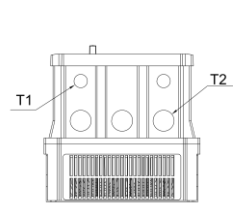

SD30DTD0019A

*Frame 4I dimensions*

#### **Frame 5I dimensions**

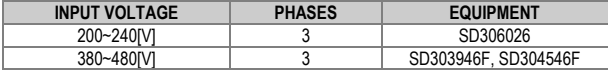

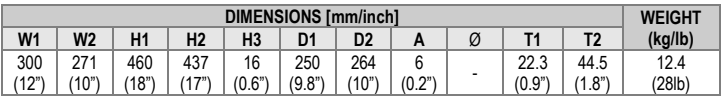

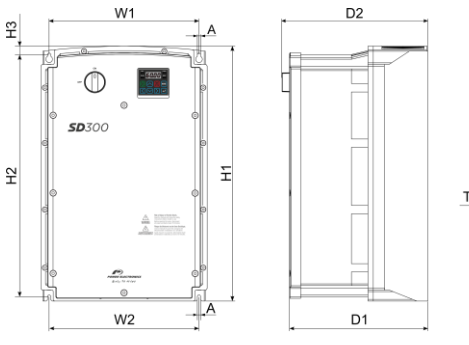

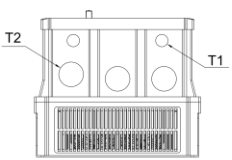

SD30DTD0020A

*Frame 5I dimensions*

# **5. RECEPTION, HANDLING AND TRANSPORTATION**

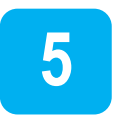

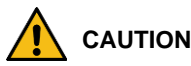

**Read carefully the following instructions to ensure correct mechanical installation.**

Otherwise, the equipment can be damaged and lead to personal injuries.

#### **Reception and storage**

The SD300 is carefully tested and perfectly packed before delivery. In the event of transport damage, please ensure that you notify the transport agency and Power Electronics: 902 40 20 70 (International +34 96 136 65 57) or your nearest agent, within 24hrs from receipt of the goods.

Make sure model and serial number of the drive are the same on the delivery note and unit.

Drive should be stored in a sun and moisture protected space and with an ambient temperature between -20°C and +65°C, < 95 RH without condensation. It is recommended not stacking more than two units.

### **Handling and transportation**

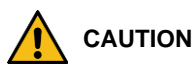

**Handle the equipment carefully.** Otherwise, the equipment can get damaged.

SD300 is delivered horizontally in a cardboard box. Unpack the drive carefully. Do not use sharp tools as they could damage the product. After opening the package, please check the contained goods. Verify the item numbers contained within the package with the packing inventory list. Please remove and set aside any spare parts shipped with the product. There should be no evident damage caused by vibration, dropping or moisture.

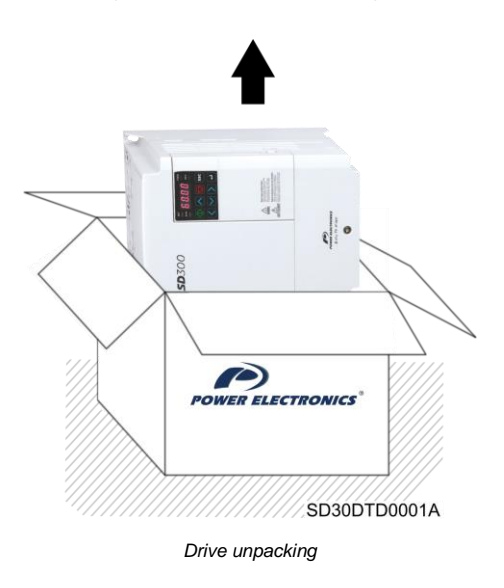

To unpack, carefully extract the drive from the box. The drive is packed with its frontal side facing up. Remove and place in its vertical standing position.

# **6. MECHANICAL INSTALLATION**

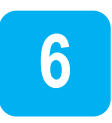

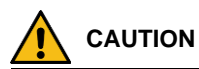

#### **The installation must be carried out by qualified personnel.**

Otherwise, the equipment can get damaged and injuries could be sustained.

#### **Before the installation, make sure the chosen location is suitable.**

There must be enough space to fit the drive meeting the recommended clearances and ensuring that there are no obstacles impeding the cooling fans air flow.

#### **Environmental ratings**

Power Electronics recommends following closely the instructions stated within this manual to ensure the correct operation of the drive. It is responsibility of the installer to ensure correct installation and suitable ambient conditions for the VFD. Additionally, any local regulations must be adhered to by the installer. The environmental ratings are:

- Environmental category: Indoor / Outdoor
- Pollution degree: PD3
- Cooling type: Forced fan cooling structure. Forced cooling type: 0.4~15 kW 200V/0.4~75 kW 400V (excluding some models)
- Operation Ambient temperature:HD IP20: -10~50 °C (14~122 °F)

HD IP66: -10~40˚C (14~104˚F)

ND: -10~40˚C(14~104˚F) [1]

No cold, no frost.

- Storage Ambient temperature: -20~65°C (-4~149°F)
- **.** Humidity: Relative humidity below 90% RH (no dew formation)
- Altitude / Vibration: Below 1,000m, below 9.8m/s² (1G)
- Pressure: 70~106 kPa

[1] Power Electronics recommends to use load below 80% when using at 50°C under light load.

#### **Drive mounting**

The SD300 variable speed drives are designed to be mounted on a wall or inside a panel.

The inverter can become very hot during operation. Install the inverter on a surface that is fire-resistant or flame-retardant and with sufficient clearance around the inverter to allow air to circulate. Make sure to follow the clearance recommendations in ["Clearances"](#page-43-0) section.

Hang the SD300 drive through the anchorages placed on the rear part of the drive on a solid wall or structure which supports the drive weight and the possible forces generated by the wiring.

Use a level to draw a horizontal line on the mounting surface and mark the fixing points. Then, drill the two upper mounting bolt holes, and then install the mounting bolts. Do not fully tighten the bolts yet.

Mount the drive using the two upper bolts, and then fully tighten the mounting bolts. Ensure that the SD300 is placed flat on the mounting surface.

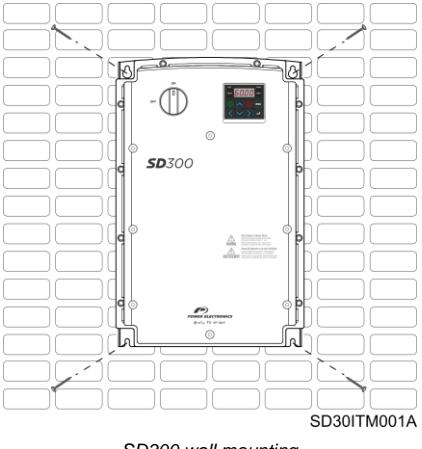

*SD300 wall mounting*

**Note**: The quantity and dimensions of the mounting brackets vary based on frame size. Please refer to ["DIMENSIONS"](#page-25-0) section to find the information that corresponds to your model.

There is an optional flange for special installations. If you have ordered this option, please refer to ["Flange type"](#page-284-0) section for installation instructions.

#### <span id="page-43-0"></span>**Clearances**

The SD300 VFD must be installed in vertical position, and firmly fastened through the dedicated anchorages placed in the rear part of the drive that avoid any movement.

If the equipment is installed inside a cabinet, ensure that the hot air expelled from the VFD flows outside. This hot air can recirculate and cause the drive to suffer from overheating. To guarantee a suitable ambient temperature, avoid the recirculation of air and follow the minimum clearance distances, as indicated below.

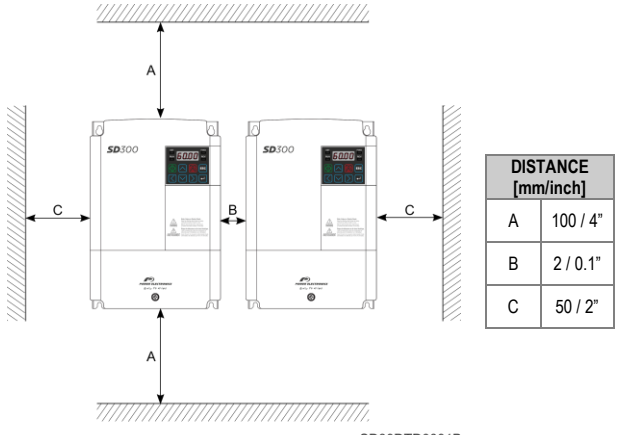

SD30DTD0001B

*Minimum clearances*

If you wish to install two or more drives in a technical room or cabinet, mount them side by side in a horizontal arrangement (do not stack one on top of the other), it is necessary to remove the top cover using a screwdriver and respect the minimum clearances in order to ensure proper cooling of the product.

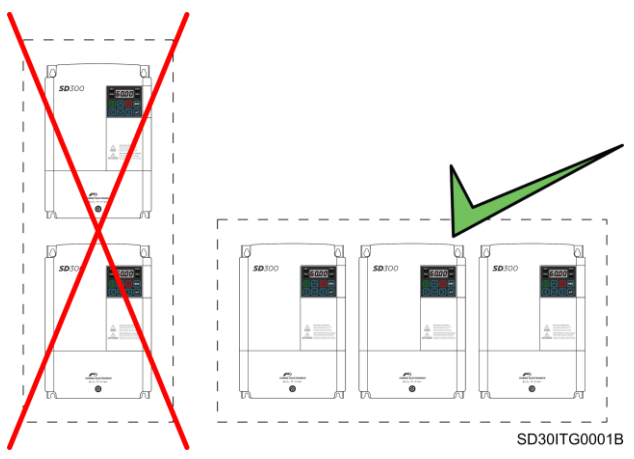

*Installing multiple drives*

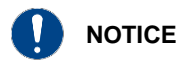

**Remove the top cover of the drives when they are mounted in a horizontal arrangement.**

Otherwise, the equipment can get damaged and the warranty will be voided.

### **Cooling**

The heat sources inside the equipment correspond to the inverter bridge (IGBT), rectifier bridge and the input filter.

The drive has at least one cooling fan (this varies depending on the drive size) at the bottom, the hot air is then dissipated through the gratings on the top side.

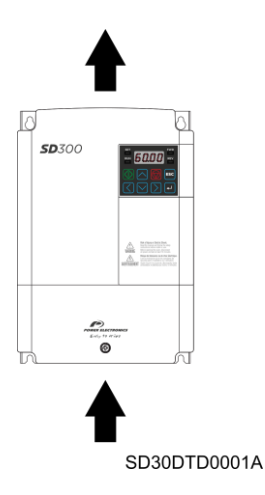

*Cooling airflow for SD300*

It is possible to replace the cooling fans without dismounting the whole equipment. To do this, unscrew the screws in the fan corners and disconnect the connector.

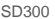

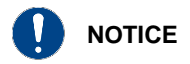

**Ensure that the technical room or cabinet has good air flow, considering that hot air cannot be recirculated by the drive.** 

#### **Fan air flow**

EXAMPLES.

Air flow: 1F Frame.

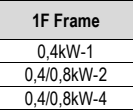

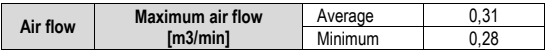

• Air flow: 2F Frame / 3F Frame.

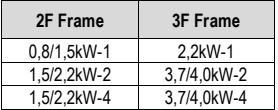

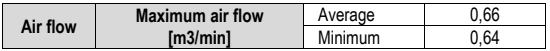

Air flow: 4 Frame.

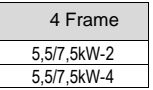

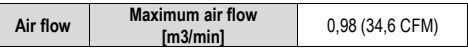

• Air flow: 5 Frame.

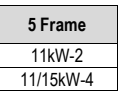

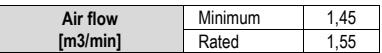

• Air flow: 6 Frame.

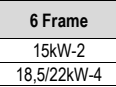

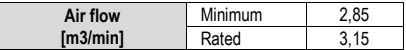

• Air flow: 7 Frame.

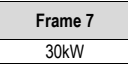

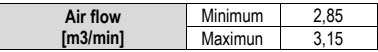

• Air flow: 8 Frame.

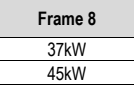

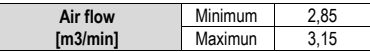

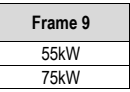

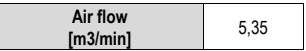

# **7. POWER CONNECTIONS**

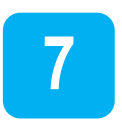

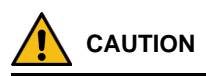

**Read carefully the following instructions to ensure correct electrical installation.**

Otherwise, the equipment could get damaged and lead to personal injuries.

### **Basic configuration**

Appropriate safety equipment must be used and the unit properly connected in order to guarantee correct operation. A drive which is incorrectly installed or set up can result in system malfunction, component damage or a reduced lifespan. You must read this manual thoroughly before proceeding.

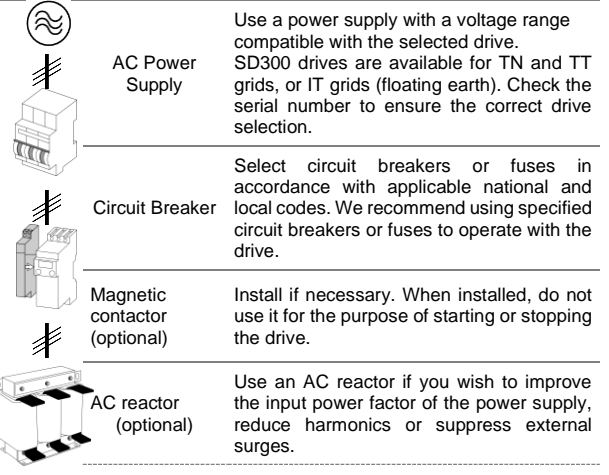

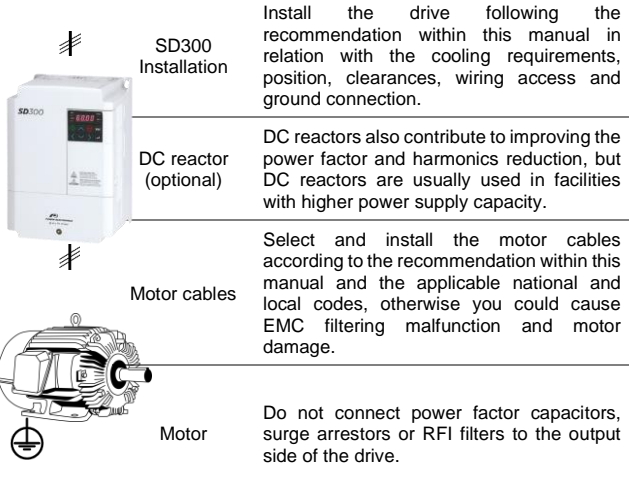

## **Topology**

SD300 drive operates according to the principle of pulse-width modulation (PWM). By varying the power supply voltage and the grid frequency, it is possible to control the speed and torque of the connected induction threephase motors by means of its main components: rectifier bridge, the DC bus, inverter bridge, and power and control board.

The SD300 includes a gate drive and a control board to control the rectifier thyristor diode's bridge triggering, the inverter IGBT's bridge triggering, the soft charge, the DC bus voltage and the motor performance. In addition, the control board integrates the interface terminals such as communication ports, the digital and analogue inputs and outputs, display, etc.

### <span id="page-51-0"></span>**Power terminals**

The available power terminals are shown in the figure below. For the power connection, check section ["Recommended cable"](#page-61-0).

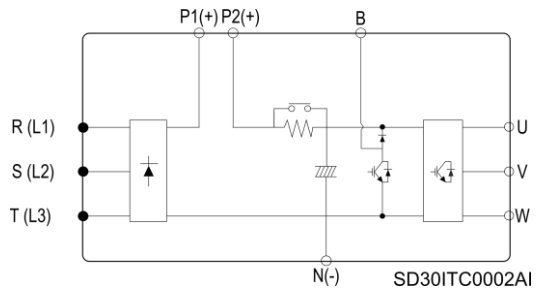

*Location of terminals in the control board*

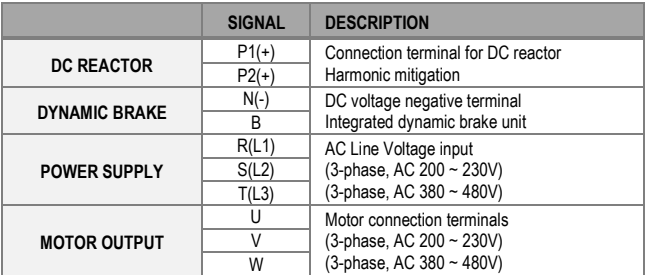

### **Power terminals - IP20**

To access the power terminals, users have to unscrew the bottom cover as follows:

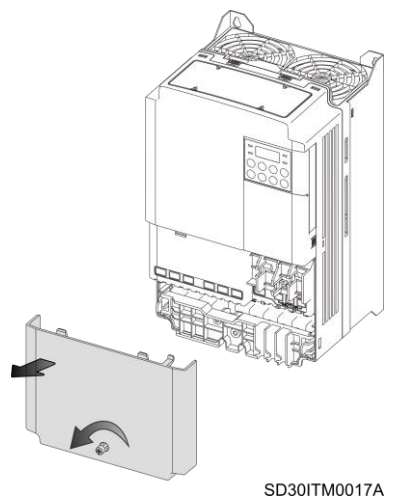

*Bottom cover removal – IP20*

Then, remove the power terminals plastic protection pushing sides clips as shown in the following image:

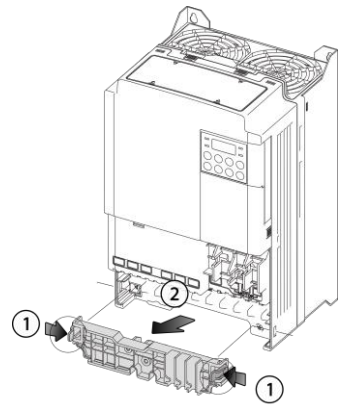

SD30ITM0018A

*Plastic protection removal*

Power terminals for each frame:

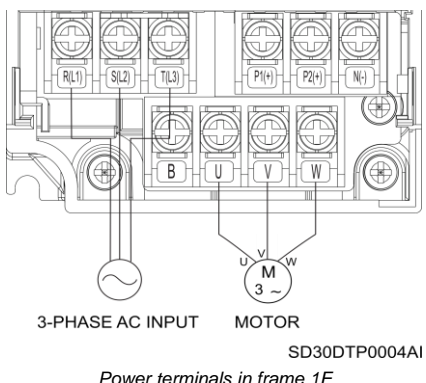

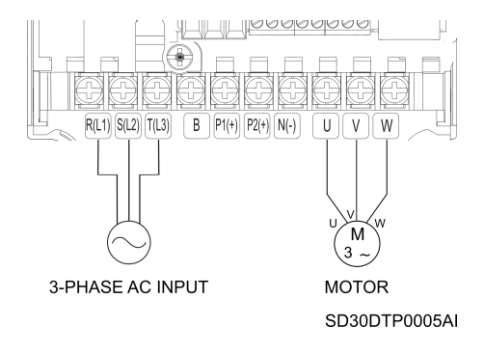

*Power terminals in frame 2F*

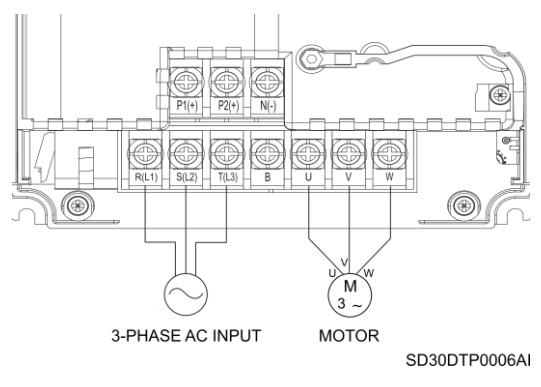

*Power terminals in frame 3F*

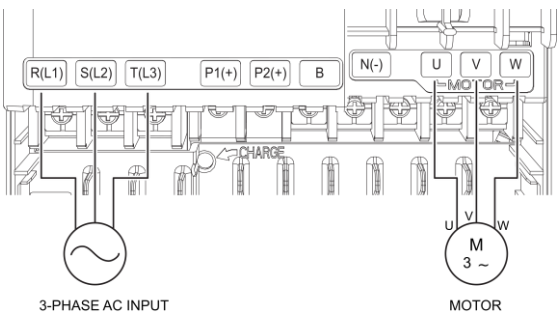

SD30DTP0007AI

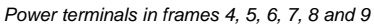

#### **Power Terminals – IP66**

To access the power terminals, users have to unscrew the front cover and take it out as follows:

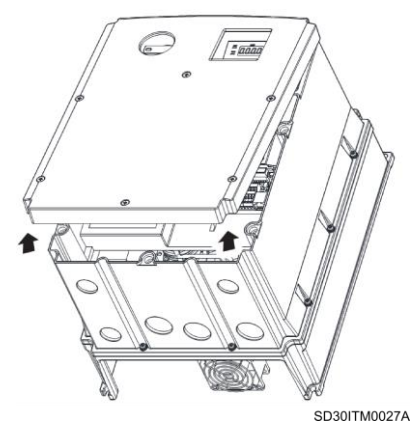

*Cover removal – IP66*

Power terminals for each frame:

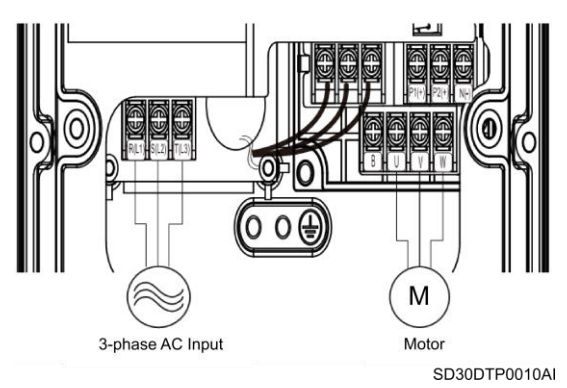

*Power terminals in frame 1I*

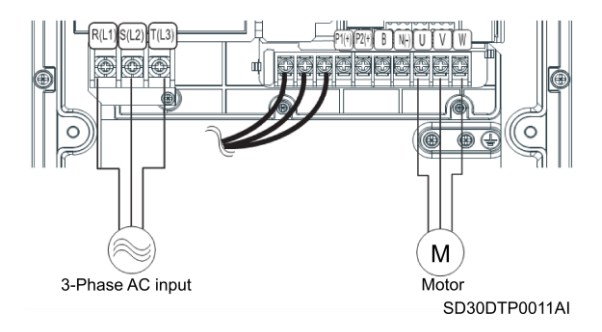

*Power terminals in frame 2I – models SD300446 and SD300646*

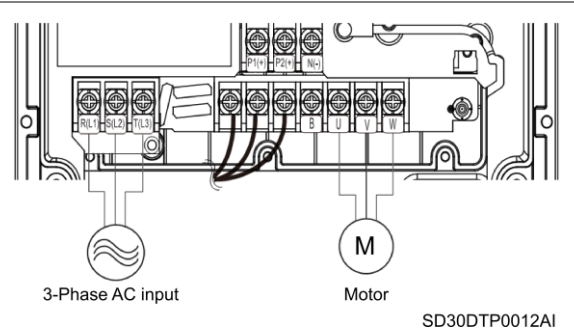

*Power terminals in frame 2I – model SD300946*

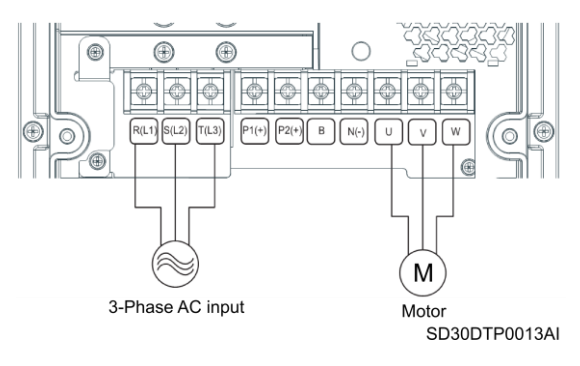

*Power terminals in frames 3I - 4I - 5I*

#### **Power connection and wiring**

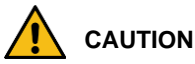

**The following installation recommendations are suitable for TN and TT grids. For IT grids, consult Power Electronics.** Otherwise, the equipment could be damaged and the risk of injury heightened.

**Any wiring or periodic inspections should be performed at least 10 minutes after disconnecting the input power. To remove the front cover, first check that the DC Link red LED is off, then remove the metallic cover and check with a multimeter the following:**

- Measure between the output power busbars U, V, W and the cabinet and check that the voltage is around 0V.
- Measure that the DC link terminals +, and chassis voltage are below 30VDC.

Otherwise, you may get an electric shock.

The user input and output busbars are labelled according to the following diagram.

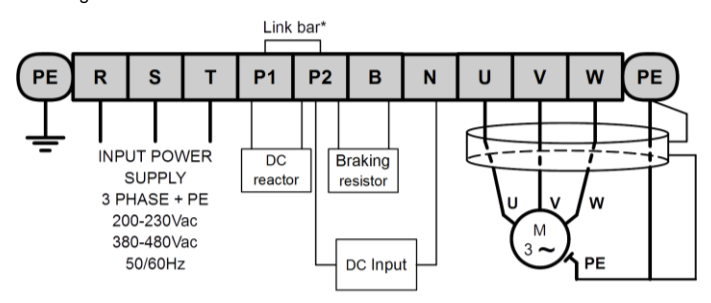

Motor cable shield should be connected to the drive and. additionally, to the general earth of the installation.

(\*) The link bar should be removed when wiring the DC reactor.

SD30DTP0001AI

#### *Power wiring connection*

As standard, the input and output terminals are made of tin plated copper. If they are oxidized prior to its installation, the terminals will be poorly connected and this is a cause of overheating. To avoid this effect, clean the terminal lugs and all contact surfaces with ethanol and follow the recommended cable section.

Use insulated ring lugs when connecting the power terminals.

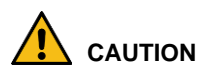

**Line voltage (input supply) must never be connected to U, V and W terminals.**

Incorrect connection will result in the drive being damaged.

**It is necessary that the installer guarantees the correct observance of the law and the regulations that are in force in those countries or areas where this device is going to be installed.**

**Do not use capacitors for power factor correction, surge suppressors, or RFI filters on the output side of the drive.** In doing so, the components could get damaged.

Use shielded and three-wire braided cable and ground. Do not use singlecore wires.

If the drive settings are set by default (switching frequency 3 kHz), make sure that the total cable length does not exceed:

- 100 m (328ft) for unshielded wires.
- 50m (165ft) for shielded wires.

For other switching frequencies, lengths may vary.

Voltage drop is calculated by using the following formula:

Voltage Drop (V) =  $\sqrt{3}$  x cable resistance (m $\Omega/m$ ) x cable length (m) x current(A)] / 1000

The allowed carrier frequency is:

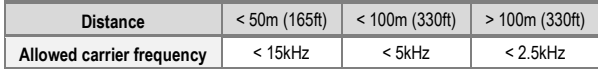

The power cables must have a sufficient power rating in order to prevent overheating and voltage drops. The installer must consider the cable crosssection, cable type, routing method and the ambient conditions to select the appropriate cable. It is only permitted the use of cooper or aluminum cables.

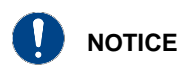

**Do not exceed the motor cable distances.** Longer cables can cause reduced motor torque in low frequency applications due to the voltage drop, increase circuit susceptibility to stray capacitance which may trigger overcurrent protection devices or result in a malfunction of the equipment connected to the drive.

### <span id="page-61-0"></span>**Recommended cable section**

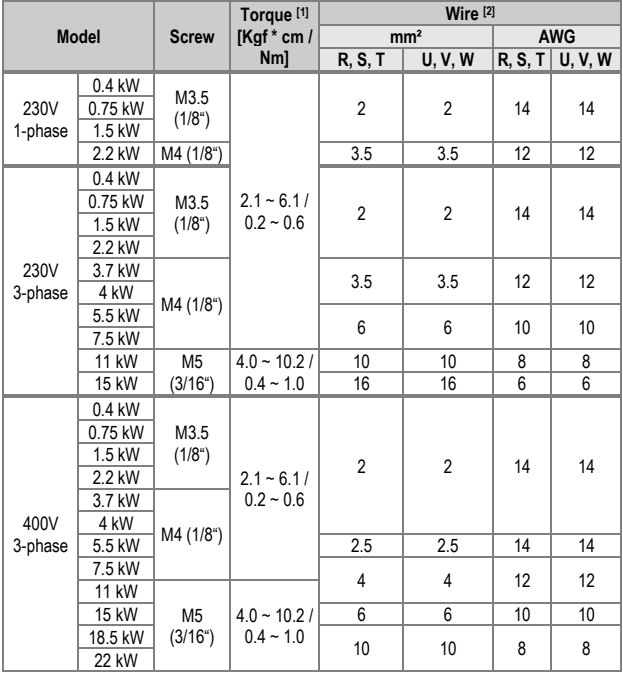

[2] Wires must permanently support 600V and Tª >75ºC.

<sup>[1]</sup> Use only the specified torque on the screws, otherwise damage could occur. Loose screws can cause overheating and damage.

#### **Ground connection**

Before connecting the power conductors, make sure that the chassis of the drive and the adjoining cabinets are connected to ground through the dedicated (PE) terminals. The PE terminals are located in the bottom part of the drive and labelled with the appropriate ground connection.

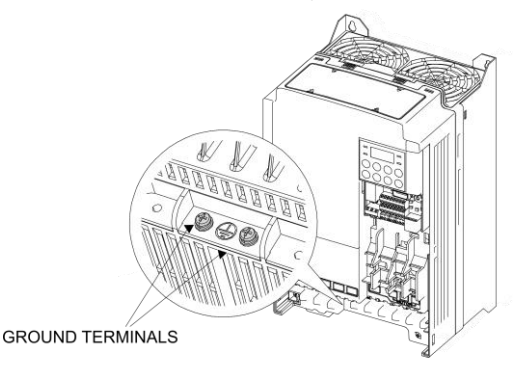

SD30DTP0003AI

*PE terminal's location*

Motor chassis grounding must be connected to the drive. In other words, connect the motor's ground conductor to the PE output terminal of the drive and not to the installation's ground. We recommend that the cross section of the motor's ground conductor (PE) should have at least the cross section of the active conductor (U, V, W). Additionally, it should be installed following the recommendations indicated in previous sub-section.

When connecting the earth, ensure that all connected terminal lugs are securely tightened and protected from mechanical forces. Check the recommended tightening torque in ["Recommended cable"](#page-61-0) table, from this section.

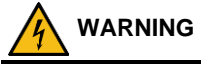

**For safety reasons, it is essential to measure the grounding resistance of the installation.** This must be established before the first start up of the plant and with the drive disconnected.

**The installer is responsible of providing the adequate amount, type and cross section grounding conductor alongside the characteristics of the drive used and the plant, in order to minimize the grounding resistance, which must comply with local and national regulations.**

### **EMC Installation requirements**

#### **Introduction**

The EMC European Directive defines electromagnetic compatibility as the capability of an apparatus, an industrial plant, or a system to work satisfactorily in the electromagnetic environment, without at the same time causing electromagnetic disturbances in the apparatus, industrial plant or systems present in the same environment.

The Electromagnetic Compatibility (EMC) depends on two main characteristics of the equipment: Electromagnetic Interference (EMI) and Electromagnetic Susceptibility (EMS). The EMC standards aims to ensure that all the electrical equipment that could operate simultaneously in the same environment are compatible. This means that the interference immunity of all the devices is greater than the interference emission of all the devices within the same environment.

The EMC requirements for Power Drive System (PDS) are defined in IEC/EN 61800-3 standard that is included in the Declaration of conformity CE enclosed. In the European Union, EN61800-3 standard takes priority over all generic standards. The PDS in the context of this standard comprises the drive converter, the motor cables and the motor. Therefore, the installer as the ultimate responsible must follow the installation instructions given within this manual.

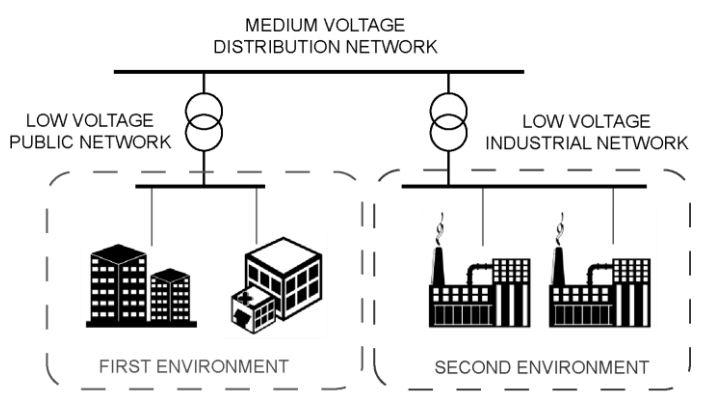

GITG0006AI

Depending on the location of the drive, the standards define four categories distributed in two environments.

- First environment: Domestic installations. It also includes premises directly connected to a low-voltage power supply network without an intermediate transformer which supplies buildings used for domestic purposes such as shopping malls, cinemas, hospitals…
- Second environment: Industrial installations. Second Environment includes all plants other than those directly connected to the public low-voltage network which supplies buildings used for domestic purposes, e.g. factories and those other premises supplied by their own dedicated transformer.

#### Environment definition

The two environments are divided in four categories C1 to C4 that are summarized in the following table.

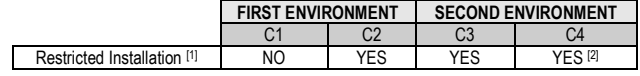

Notes:

[1] "Restricted Installation" means that the installation and commissioning must be carried out by specialist personnel.

[2] C4 Category applies only for complex systems or when ratings are equal or above to 1000 V or 400 A wich are unable to comply with the limits of C3 Category. In these cases, C4 Category can be achieved by adjusting the equipment in situ and applying the EMC recommendations.

### **SD300 compliance**

SD300 variable speed drives with Extended EMC have been designed for the industrial use (Second Environment). In the case of the Standard EMC equipment, an external filter must be installed to meet C3. The correct installation following the recommendations within this manual, permit to achieve compliance with C3 category defined in IEC/EN 61800-3.

Optionally, the SD300 drive with non-floating earth can be installed in residential areas (First Environment) by employing optional RFI filters that permit to achieve the C2 category.

The SD300 is not a retail unit. It is neither a plug in device nor a movable device and it is intended to be installed and commissioned by qualified personnel. However, C1 category will not be required.

The SD300 with floating earth configuration can be installed in industrial (Second Environment) IT grids. Equipment with Extended EMC comply with C3 (Second Environment). In the case of the Standard EMC equipment, an external filter must be installed to meet C3.

#### **EMC recommendations**

To conform the EMC directive, it is necessary that these instructions be followed as closely as possible. Follow the usual safety procedures when working with electrical equipment. All electrical connections to the filter, inverter and motor must be made by a qualified electrical technician.

- 1. Check the filter rating label to ensure that the current, voltage rating and part number are correct.
- 2. For best results, the filter should be fitted as closely as possible to the incoming mains supply of the wiring enclousure, usually directly after the enclousures circuit breaker or supply switch.
- 3. The back panel of the wiring cabinet of board should be prepared for the mounting dimensions of the filter. Be sure to remove any paint etc from the mounting holes and face area of the panel to ensure the best possible earthing of the filter.
- 4. Mount the filter securely.
- 5. Connect the mains supply to the filter terminals marked LINE, connect any earth cables to the earth stud provided. Connect the filter terminals marked LOAD to the mains input of the inverter using short lengths of appropriate gauge cable.
- 6. Connect the motor and fit the ferrite core (output chokes) as close to the inverter as possible. Armoured or screened cable should be used with the 3 phase conductors only threaded twice through the center of the ferrite core. The earth conductor should be securely earthed at both drive and motor ends. The screen should be connected to the enclousure body via and earthed cable gland.
- 7. Connect any control cables as instructed in ["Wiring](#page-72-0) [recommendations"](#page-72-0) section, inside ["CONTROL CONNECTION"](#page-72-1) section.

It is important that all lead lengths are kept as short as possible and that incoming mains and outgoing motor cables are kept well separated.

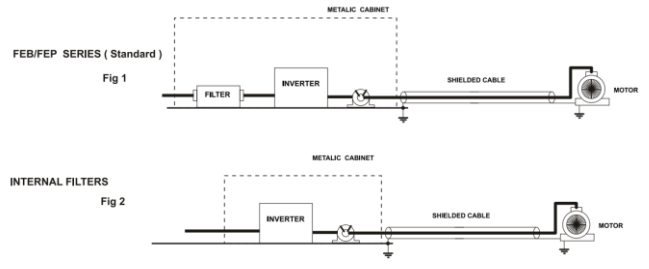

### **Connection**

It is recommended the use of braided shielded motor cables to achieve compliance with C3 category. Wiring and Installation recommendations are included in previous sections: "Power Connection and Wiring", "Ground Connection" and "EMC Installation Requirements".

In shielded cables it is recommended to connect the shield by making 360° contact in both the drive cabinet and the motor terminal box. As an example, EMC cable glands can be installed as shown in the next figure.

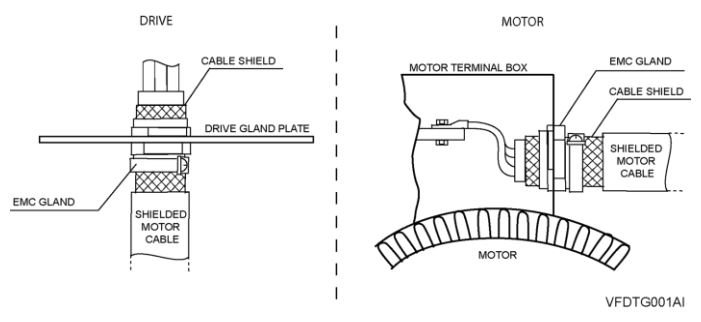

*Correct output motor cables shield bonding*

It is recommended to use shielded cable for control signals and to follow recommendations included in Wiring Recommendations section.

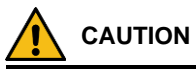

**Select communication and control system according to the drive EMC environment.** Otherwise, systems could suffer from interferences due to a low EMS level.

### **Protections**

#### **Safety stop function**

Safe Torque Off (STO) allows the drive output to be disabled so that the drive cannot provide power or generate torque in the motor.

The Safe Torque Off function meets EN ISO 13849-1 PLd and EN 61508 SIL2 (EN60204-1, stop category 0). This feature is standard and enables compliance with current safety standards. See ["STO"](#page-80-0) point, inside ["CONTROL CONNECTION"](#page-72-1) section for further information.

### **Ground fault protection**

The drive is equipped with an internal software, the ground fault protective function protects the drive against input and output unbalanced currents. For further information, see the Programming and Software Manual.

This function is not intended to work as a safety or fire protection, so an external protection must be provided to ensure that a substantial ground fault current is promptly interrupted. The SD300 drives are compatible to operate with Type B RCDs, if it is required. The EMC filters and long motor cables increase the ground leakage currents, so the threshold response of the protection should be adjusted to suit the surrounding plant conditions. For additional information, contact with Power Electronics.

### **Short circuit**

The following table shows the voltage and current ratings for fuses and circuit breakers.

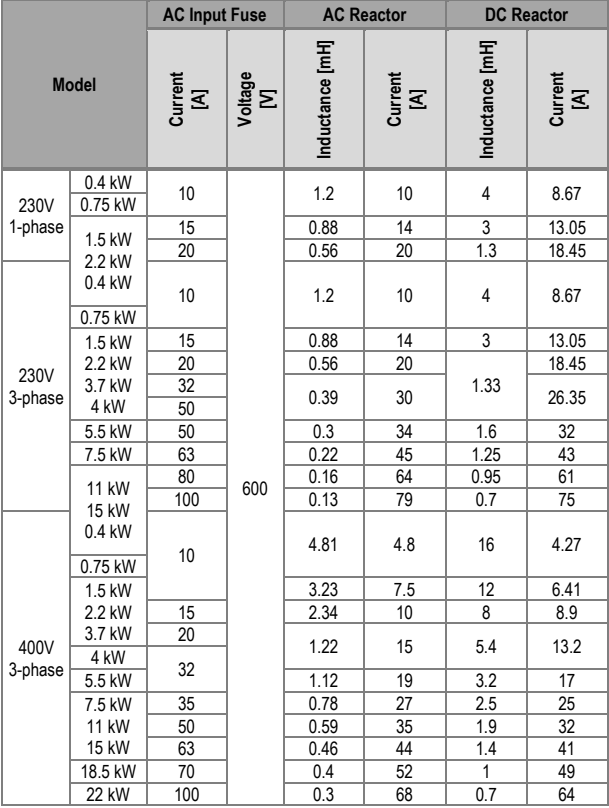

The drive includes a motor thermal protection that, based on the motor performance parameters, mathematically calculates the thermal reservoir of the motor. When this reservoir is reduced below the limits, the drive automatically stops the motor. The thermal sensitivity is configured in the programming parameters.

## **Others**

The drive can implement additional motor and drive protections such as power-loss ride through, automatic fly restart, high and low input and output voltage, and/or pump overload and underload among others.

# **Dynamic braking resistors**

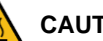

#### **CAUTION**

**Do not touch the braking resistor during the drive operation. It could be very hot (over 150ºC).**

A dynamic brake controls the regenerated energy. The dynamic brake activates an IGBT to discharge the DC bus over external resistors when the DC voltage overpasses a pre-set value.

SD300 drives include a built-in dynamic brake as standard. The user only has to connect a resistor between terminals P2 and B of the power board (see ["Power terminals"](#page-51-0) section).

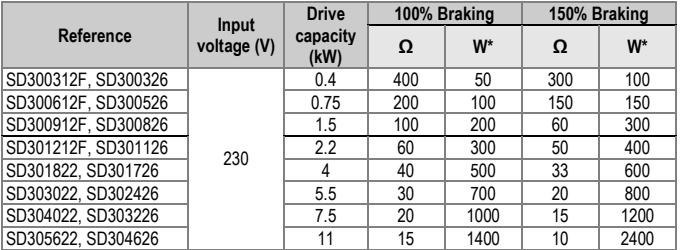

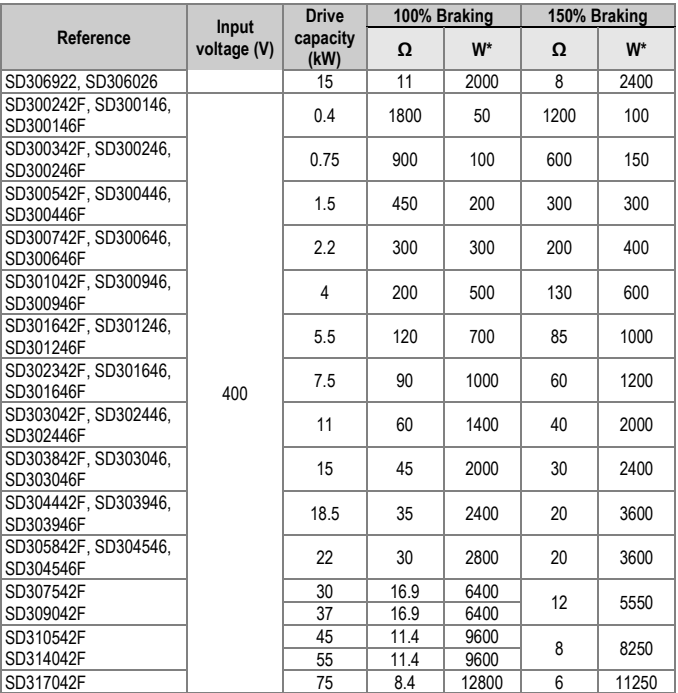

#### **Notes:**

- The values of the braking resistors that appear in the table are the minimum recommended values. For a customized calculation, and adjusted to your application, please contact Power Electronics.
- The braking resistor should be non-inductive.
- To connect the sensor to the drive, it is recommended to use shielded cable.
- The maximum cable length between the drive and the external braking resistor is 20m. For other configurations, contact with Power Electronics
# **8. CONTROL CONNECTION**

### **Wiring recommendations**

Before planning the installation, follow these recommendations. The parallel cable routing should be minimized and the distance between the control wiring and the power wiring should be maximized. It is recommended to route control cables with different voltages in separate cable racks, trays or ducts.

It is recommended to use shielded twisted cable for all the data, signal or control cables that exit the variable speed drive, with the shield correctly bonded to ground. To ensure an effective shield bonding, it is recommended to include in the SD300 front metal panel of the control board, EMC shield clamps that ensure a 360º effective shield bonding.

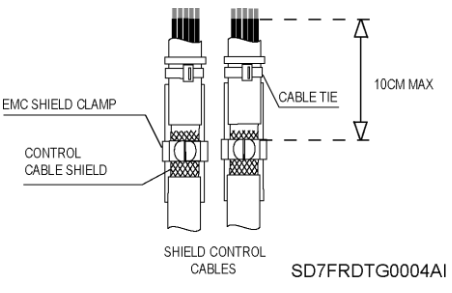

*Shield bonding*

Digital signal cables must be grounded at both ends of the cable (when there is no potential difference between equipment). It is recommended to use independent shielded cables for digital and analogue signals. When using multiple analogue signals do not use common return for them. If a lowinterference is experienced (hum loops) using analogue signals disconnect the shield grounding from one of the ends. Please refer to section ["Recommended cable](#page-79-0) section" for wire specifications and recommended tightening.

**8**

Although the control board is insulated galvanically, for safety reasons it is recommended not to modify the wiring while the equipment is connected to the input power supply.

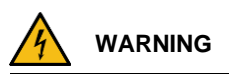

Changes of control wiring or bridges should be performed after disconnecting the input power and checking, with a multimeter, that the DC Link voltage is discharged (below 30VDC). Otherwise, you may get an electric shock

#### **Control cables access**

The control cables must be connected to the control terminals located below the seven-segment display. Remove the terminals cover pushing on the right-side clip as follows:

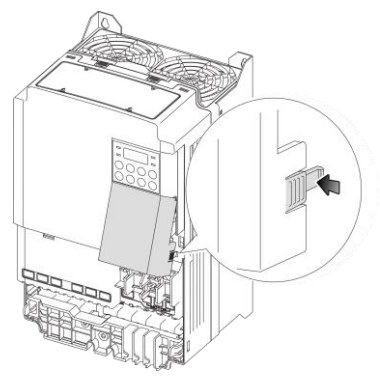

SD30ITM0019A

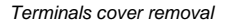

### **Control board terminals description**

The control board of the drive integrates some switches and connection terminals. These connection terminals vary depending on the equipment's degree of protection.

The following figures show the control board terminals schema:

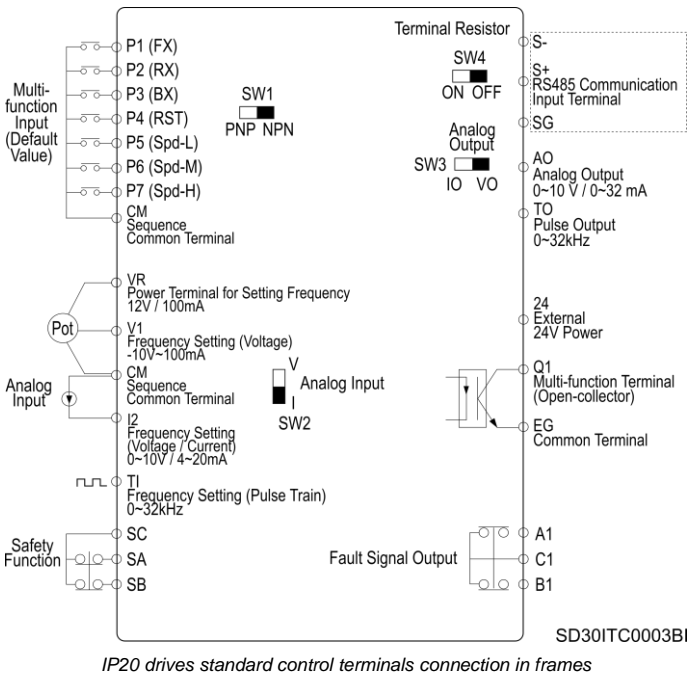

*1F, 2F, 3F, 4, 5 and 6*

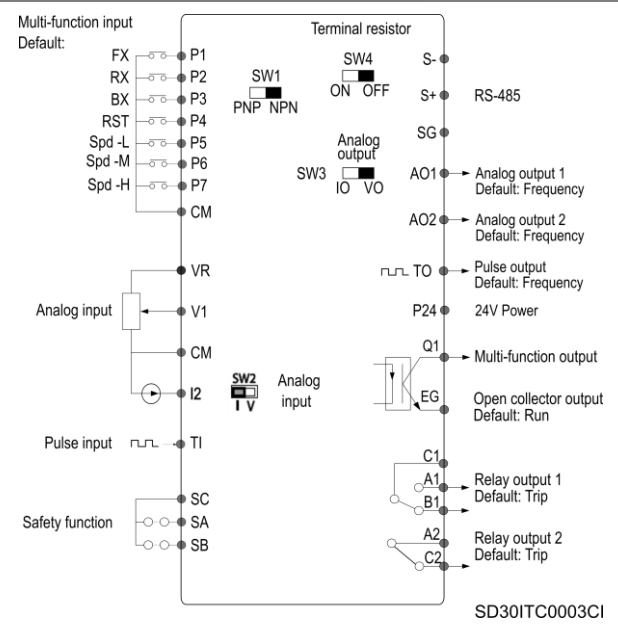

*IP20 drives standard control terminals connection in frames 7, 8 and 9*

Digital inputs can be configured individually or collectively. Analogue inputs can be configured as comparators.

**Note:** The frontal cover of the control terminals can be removed to facilitate ease of connection.

The following figures show the control terminals for IP20 drives:

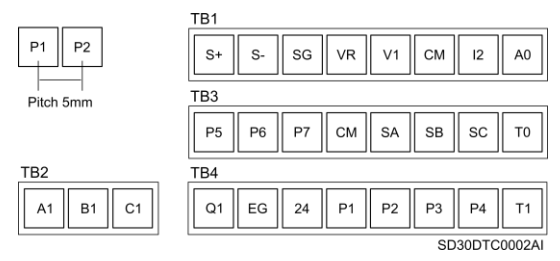

*Standard control terminals for IP20 in frames 1F, 2F, 3F, 4, 5 and 6*

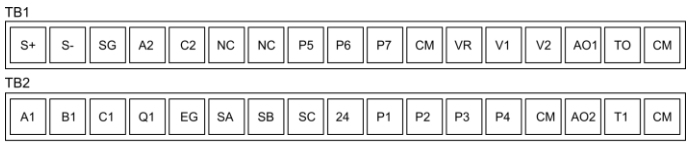

SD30DTC0001B

#### *Standard control terminals for IP20 frames 7, 8 and 9*

The following figure shows the control terminals for IP66 drives:

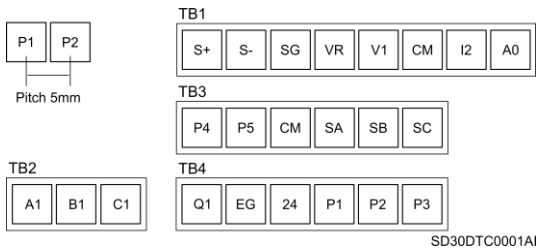

*Standard control terminals for IP66 drives*

The following table contains the control terminals description:

<span id="page-77-0"></span>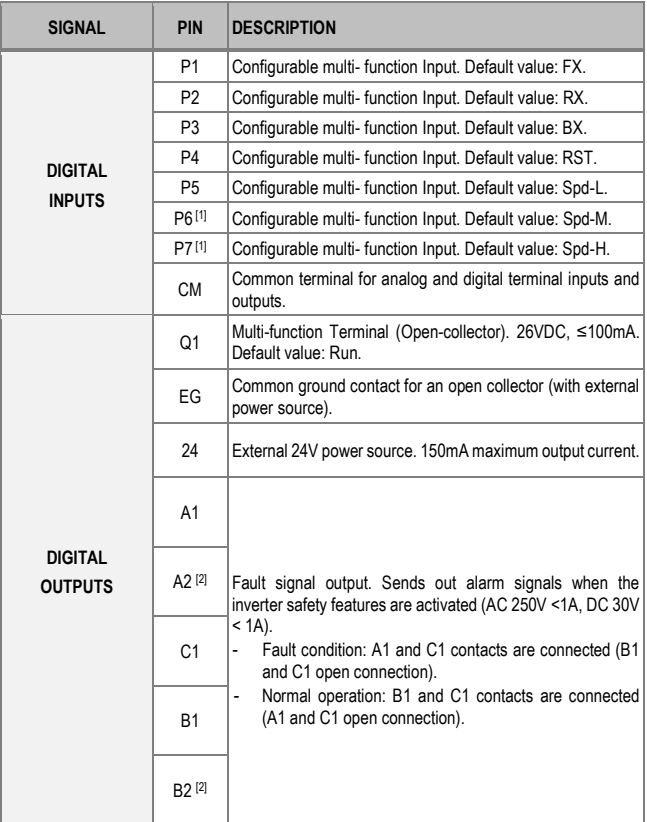

[1]Only available in IP20 drives.

[2] Only affects equipment between 30-75kW.

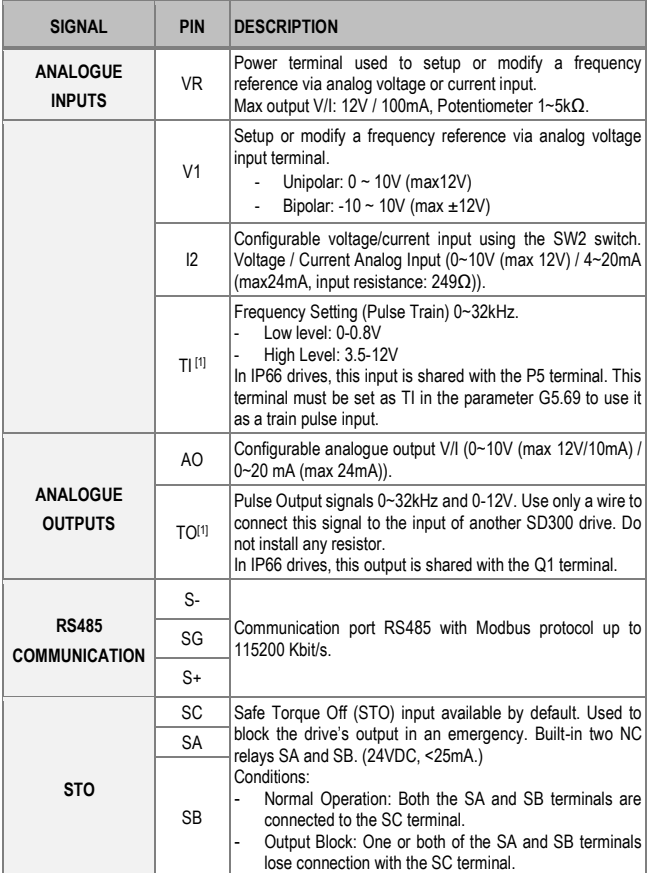

<sup>[1]</sup> Only available in IP20 drives.

### **Pulse output signals connection in IP66 drives**

In IP66 drives, the pulse output signal is shared with the Q1 terminal. This terminal must be set as TO in the parameter G6.33 and the next connections must be performed to use it as a train pulse output:

- Connect a 1/4W, 560Ω resistor between VR and Q1 terminals.
- Connect EG and CM terminals.

# <span id="page-79-0"></span>**Recommended cable section**

The recommended wire characteristics are summarized in the table below. The wire length of the safety input should not exceed 30m.

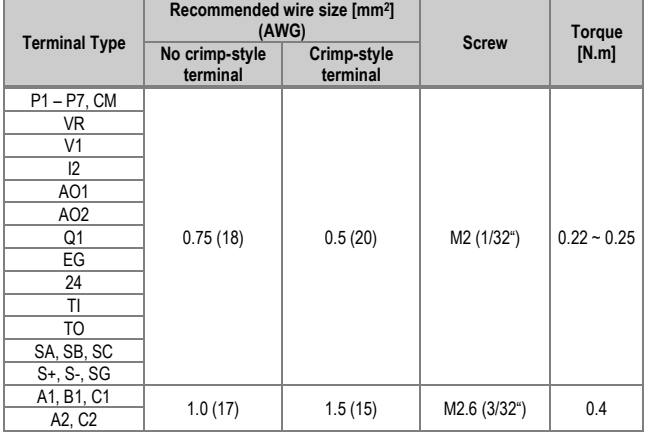

### **Control switches**

There are four control switches, one for the PNP/NPN mode, one for the terminal resistor and two for analog signals. They are described in the table below:

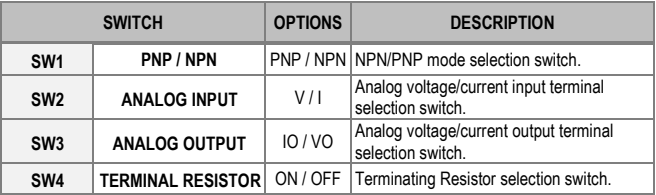

### **STO - Safe Torque Off**

The STO function is defined as follows:

Power, that can cause rotation, is not applied to the motor. The frequency converter will not provide energy to the motor, which can generate torque.

For three-phase asynchronous motor, that means to stop supplying alternating three-phase power to the stator.

This function is included as standard in SD300 drives and corresponds with an Emergency Stop Category 0 according to IEC 60204-1. When the drive is running and the STO function is applied, the motor will freely stop by its own inertia.

The SD300's STO function permits to achieve two Safety Levels for the STO function. The safety integrity level SIL2 (PLe) requires the use of an external SELV/PELV 24VDC source, emergency push button, and a safety relay SIL2 certified with feedback. For safety integrity, level SIL1 (PLc) it is only required an external push button.

By using this function, cleaning, emergencies or maintenance work on nonelectrical parts of the machinery can be performed without switching off the input power supply to the drive.

Based on the study of each application and a risk assessment, the designer should define the safety function required and each safety level.

The safety input function meets EN ISO 13849-1 PLd and EN 61508 SIL2 (EN60204-1, stop category 0)

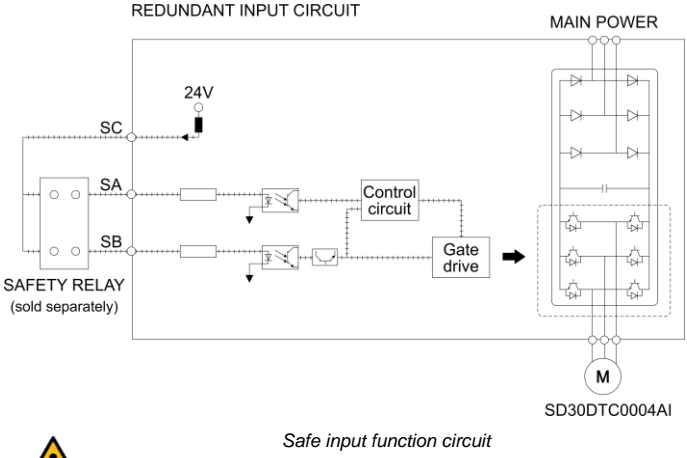

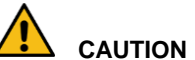

**The STO safety function does not disconnect the main input power and auxiliary power supply. The drive disconnects the output motor power supply. Therefore, active conductors may be present inside so do not carry out electrical maintenance tasks without isolating the drive.** Otherwise, it could cause damage to the equipment and lead to injury and even death.

**Do not use the STO function as a normal drive stop.**

**According to EN 60204-1 automatic restart is not allowed after an emergency stop. For this reason, the machine control must prevent an automatic start after emergency stop.**

# **9. COMMISSIONING**

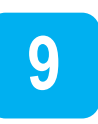

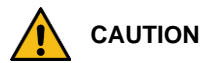

**Only qualified personnel are allowed to commission the drive. Read and follow the safety instructions on the first pages of this manual.**  Neglecting the safety instructions can cause injuries or even death.

**Ensure that there is no voltage present in the input power terminals and no voltage can be connected to the drive inadvertently.**

**This chapter does not include all the tasks to be performed during commissioning, follow local and national regulations.**

In order to carry out a commissioning correctly, we recommend checking the following steps:

Check the compatibility of the upstream protections (circuit breaker, fuses, etc...) that could cause an unexpected stop during the soft charge.

Verify that the line voltage is compatible with drive voltage range. If not, the drive could get damaged.

Connect input, PE and output power wiring, and verify that they are correctly installed and fastened.

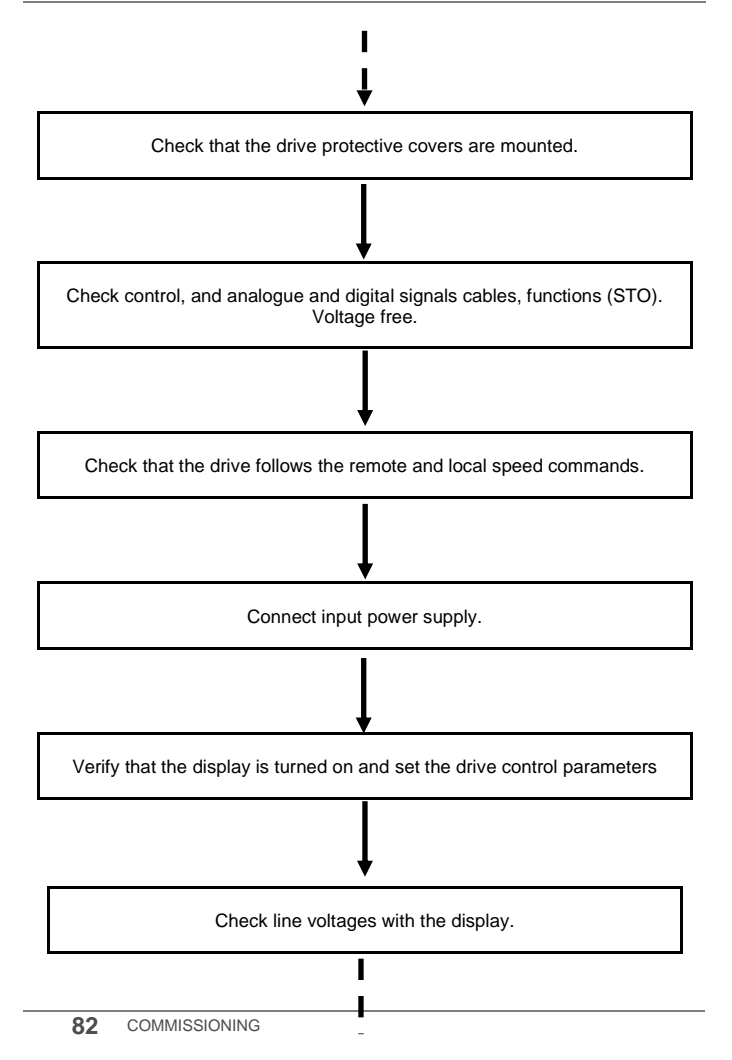

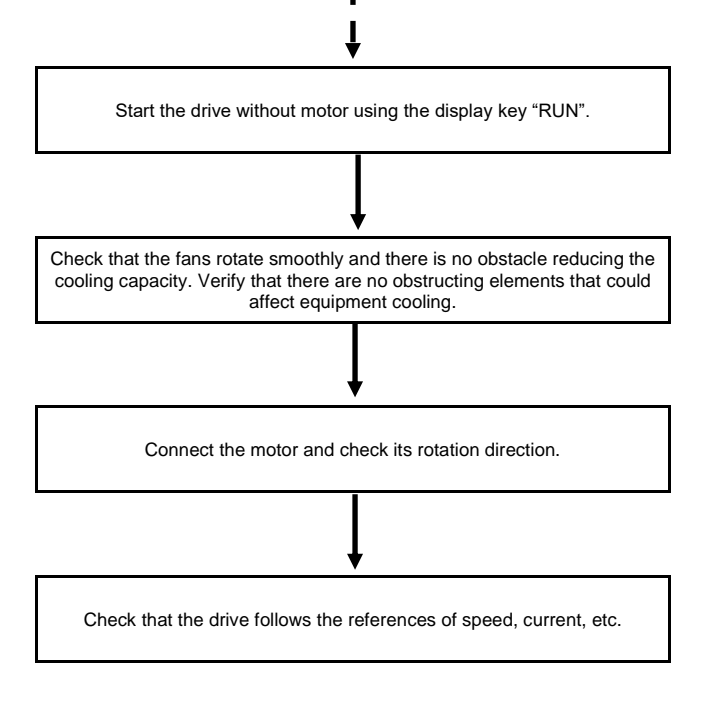

# **10. MAINTENANCE**

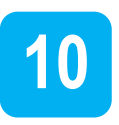

SD300 drives consist of advanced semiconductor devices. Temperature, humidity, vibration and deteriorated components can reduce their efficiency. To avoid any possible irregularities, we recommend making periodic inspections.

# **Cooling**

It is possible to replace the cooling fan without dismounting the whole equipment. To do this, unscrew the screws and disconnect the connector.

The following image shows the standard fan usage rate. Replacement level can be set in parameter Pr.87.

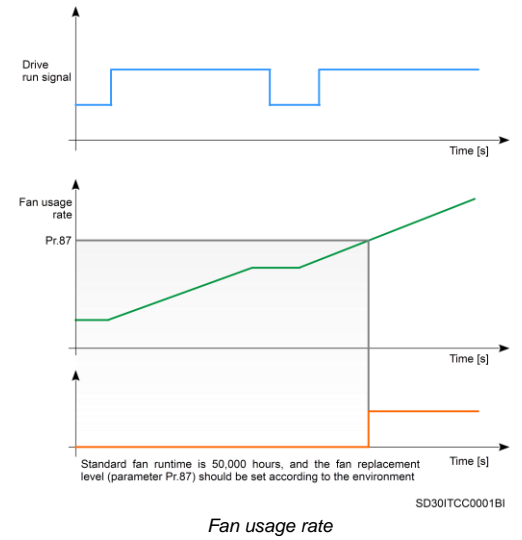

### **Warnings**

- Make sure to disconnect the input power while performing maintenance.
- Make sure to perform maintenance after checking the DC Link capacitor has discharged. Check that the voltage between DC terminals +, - is below DC 30V. The bus capacitors in the drive main circuit can still be charged even after the power is turned off.
- The correct output voltage of the drive can only be measured by using an RMS voltage meter. Other voltage meters, including digital voltage meters, are likely to display incorrect values caused by the high frequency PWM output voltage of the drive.

# **Routine Inspection**

It is necessary to perform periodic inspections of the drive. The frequency of the tasks shown in the table below are recommended, the times indicated depend on the working conditions in each case.

Tasks with monthly recommendation must be performed, at least, every three months.

Make sure to check the following points before handling the drive:

Installation site conditions.

- Drive cooling system conditions.
- Excessive vibrations or noise in the motor.
- **Excessive overheating.**
- Normal output current value on the monitor.

The following table summarizes the maintenance tasks that should be carried out monthly, annually and every two years.

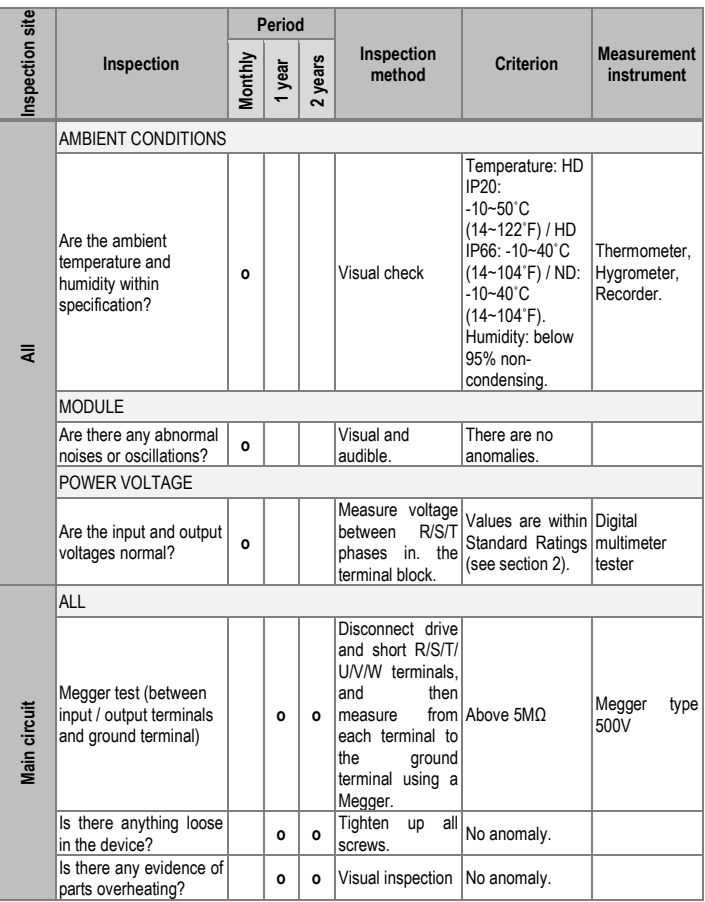

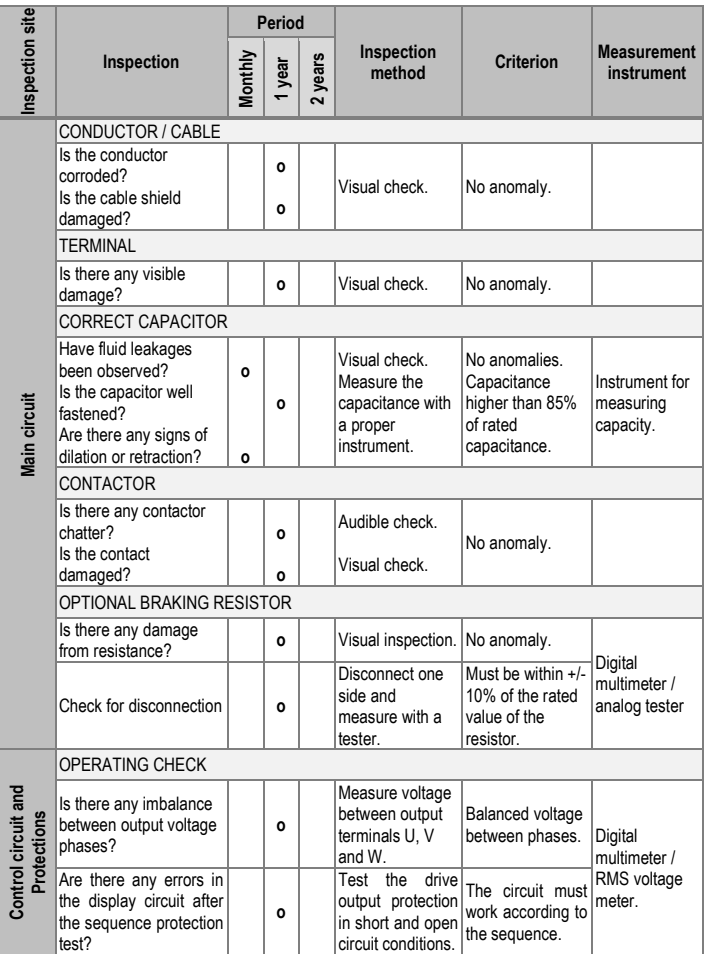

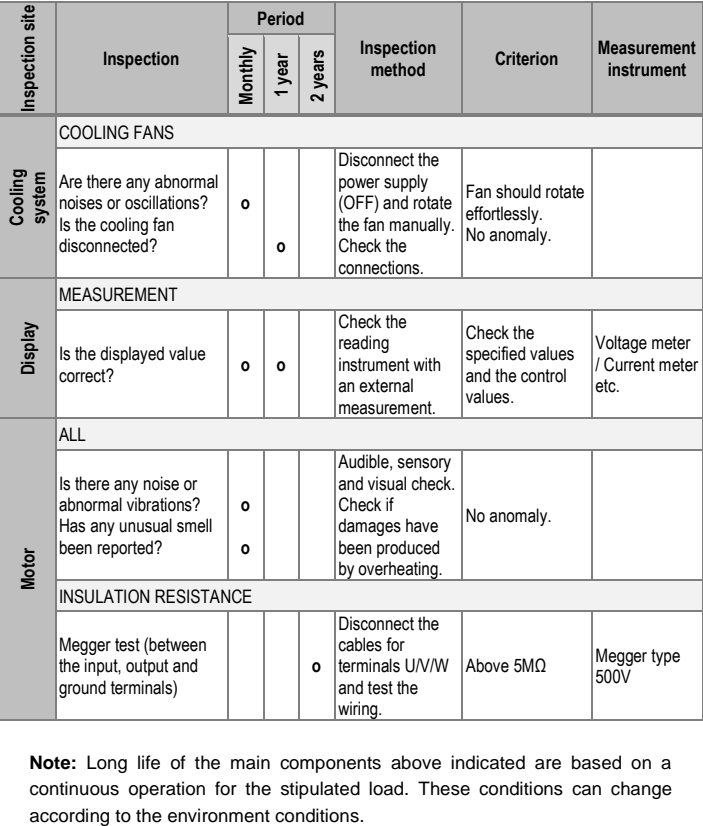

**Note:** Long life of the main components above indicated are based on a continuous operation for the stipulated load. These conditions can change

# **11. USE OF THE DISPLAY**

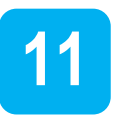

# **Integrated display**

SD300 variable drives have a built-in seven segment display which provides intuitive data presentation, an easy navigation through the control parameters and allows storing thousands of user-customized configurations.

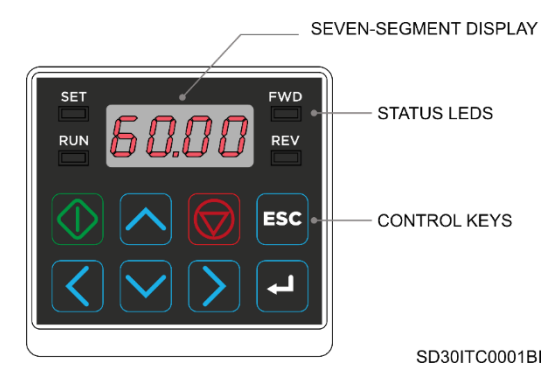

It has four indicator leds that supply information about the drive operational status, plus eight control keys. They are described in the table below:

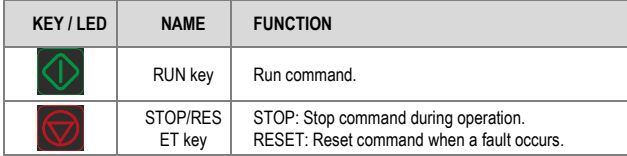

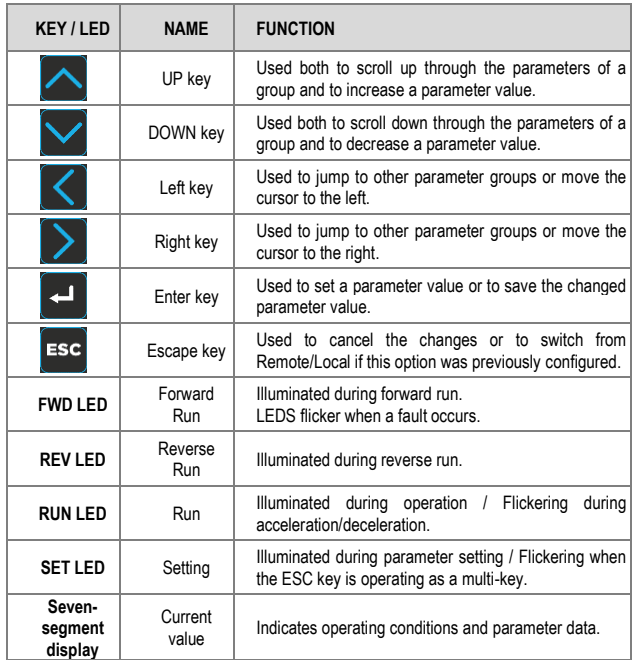

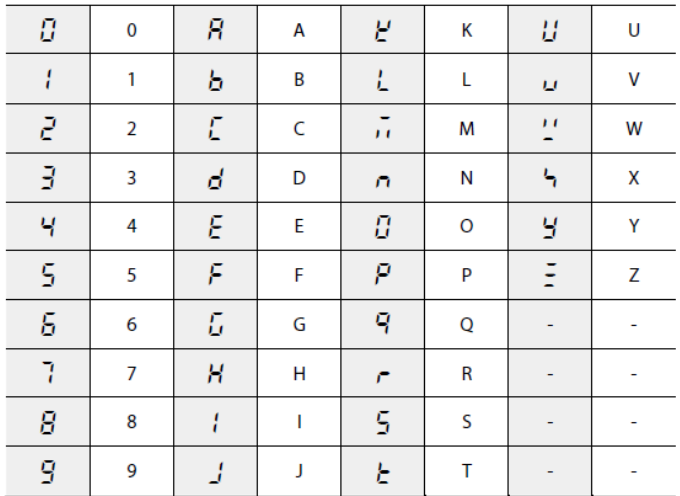

The following table shows the different characters of the seven-segment display:

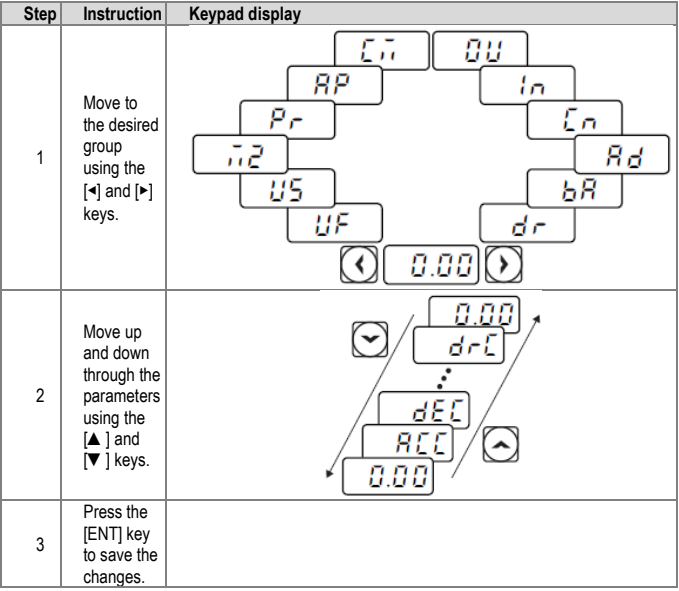

To learn how to switch between groups and parameters, follow the next examples:

Binary numbers are shown in the integrated display as segment lines. "1" is displayed in the top part of the display and "0" in the bottom part. For example, "010" is represented as:

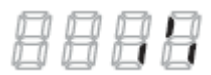

### **External display<sup>1</sup>**

The external display provides accurate information regarding the operation of the inverter via the monitoring screen. It allows an easy navigation through the control parameters and allows storing the storage of various usercustomized configurations.

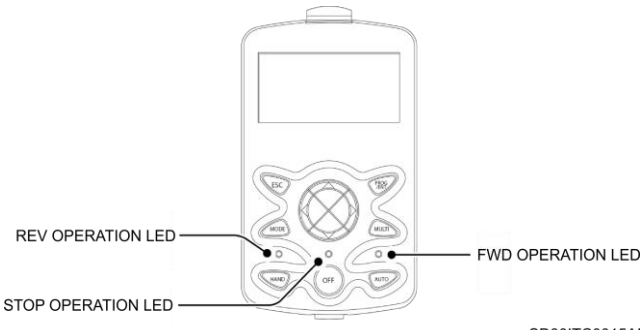

SD30ITC0015AI

It has three indicator leds that supply information about the drive operational status, plus eight control keys. They are described in the table below:

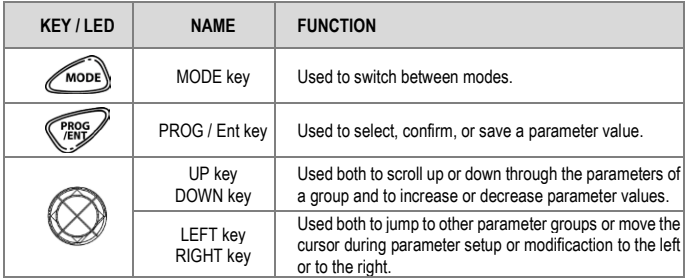

<sup>1</sup> This display will be supplied with the 30-75kW models.

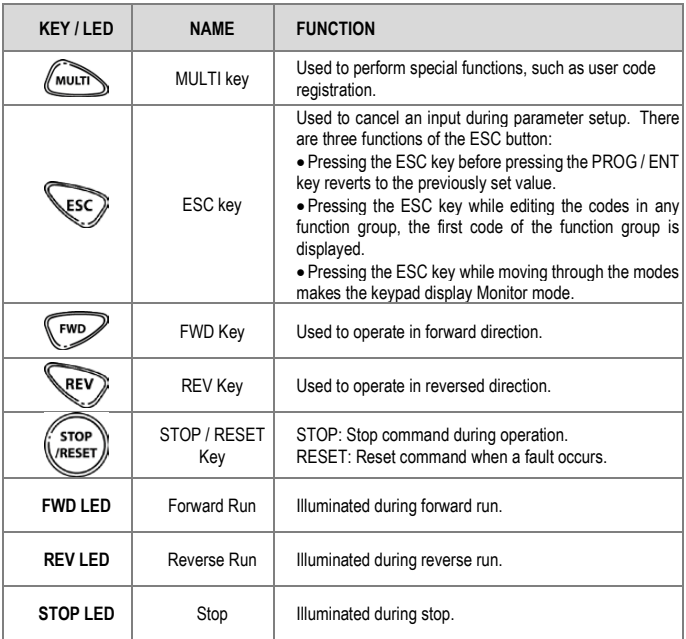

The following pictures show the different parameters and display modes.

#### **Monitor mode display**

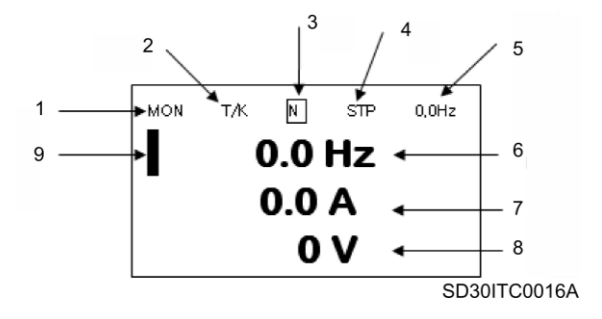

The following table identifies the numbering of the different display parameters:

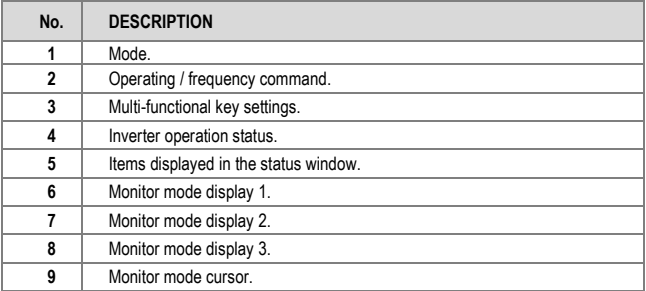

#### **Parameter settings display**

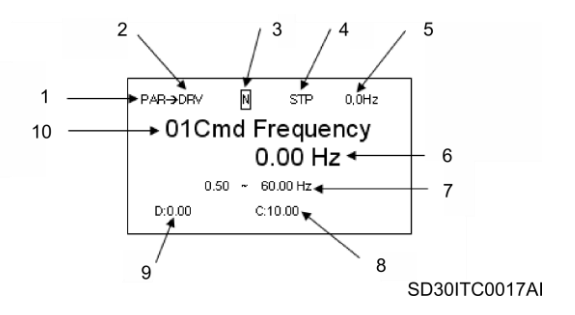

The following table identifies the numbering of the different display parameters:

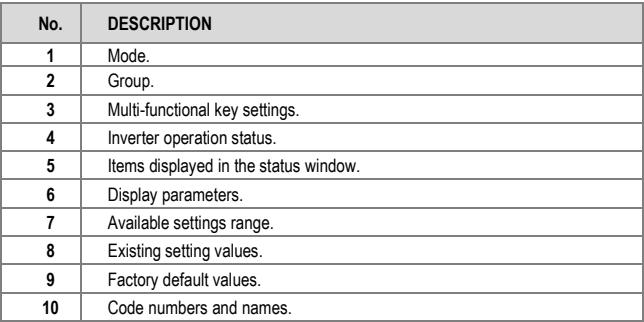

To learn how to switch between groups and parameters, follow the next examples:

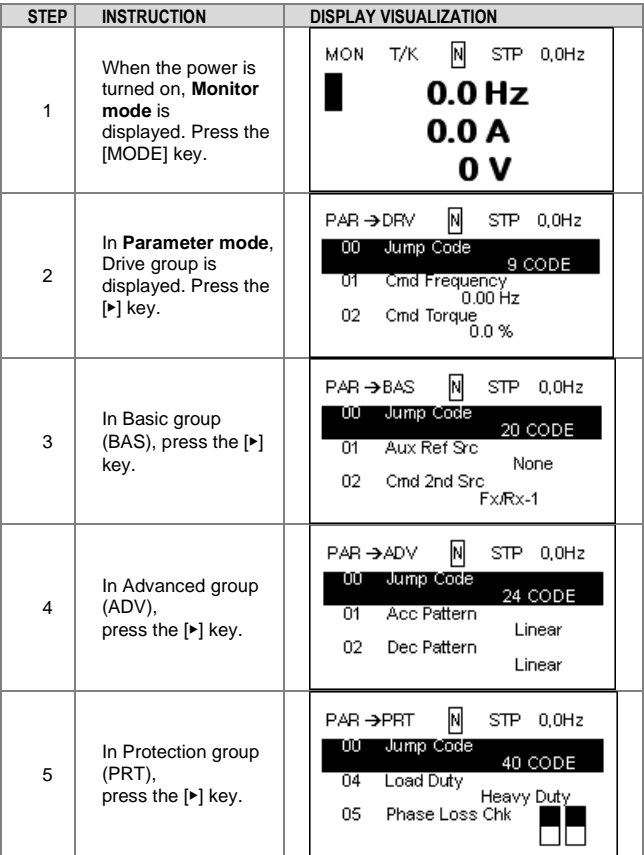

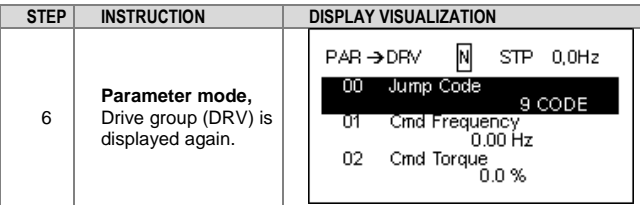

After entering **Parameter mode** from **Monitor mode**, press the [▶] key to change the display as shown in the images above. Press the [◀] key to return to the previous mode.

# **12. STATUS MESSAGES**

### **List of status messages**

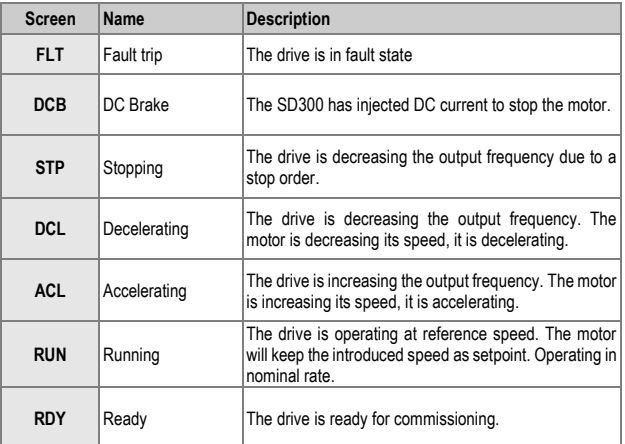

**12**

# **13. WARNING AND FAULT MESSAGES**

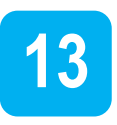

# **List of warning messages**

The following table summarizes the possible warning messages that may be displayed and their description.

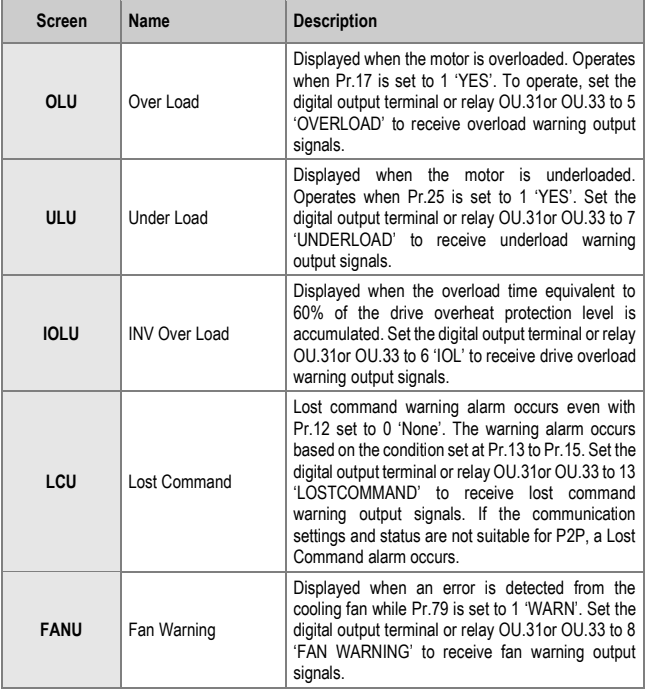

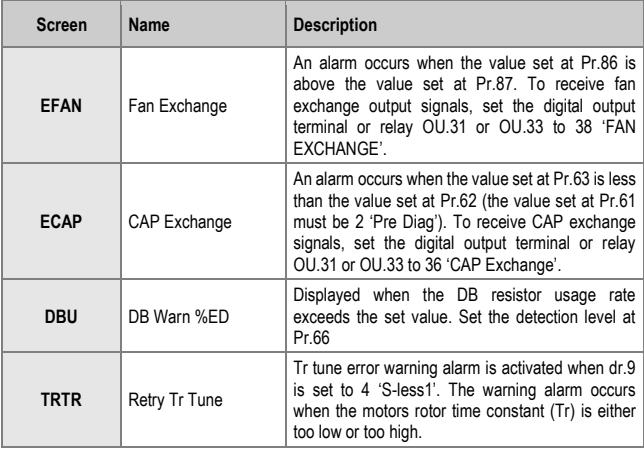

# **List of fault messages and troubleshooting**

Section List of fault messages shows a list of all possible faults. Probable causes and troubleshooting for each fault are listed in section Fault troubleshooting.

### **List of fault messages**

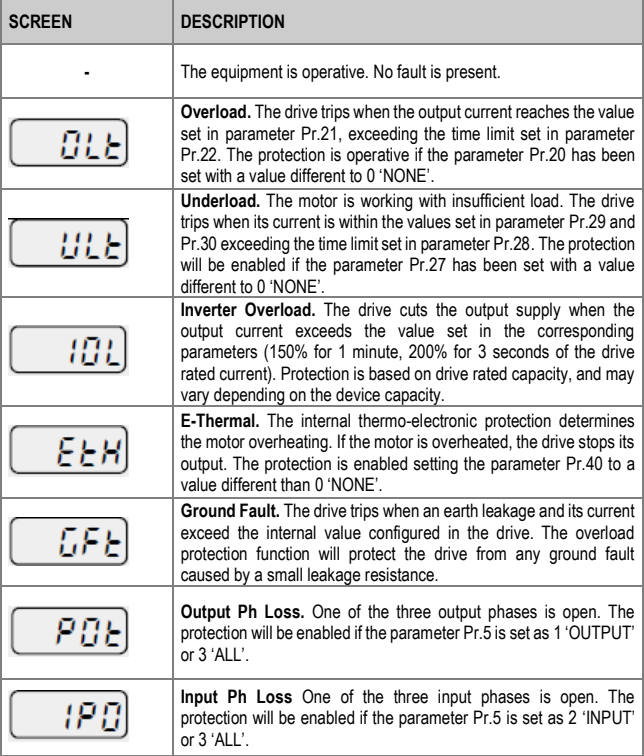

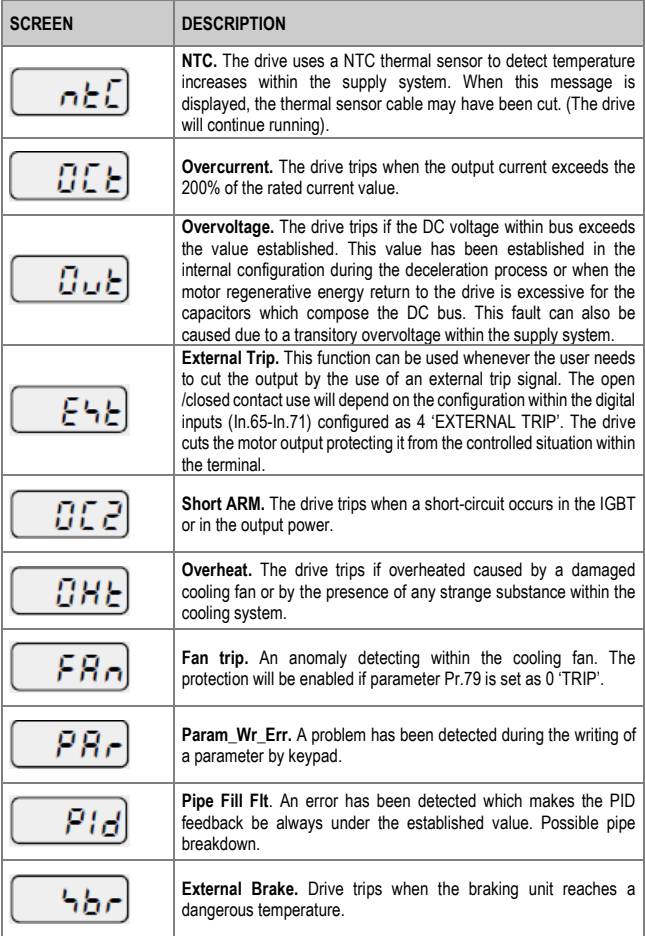

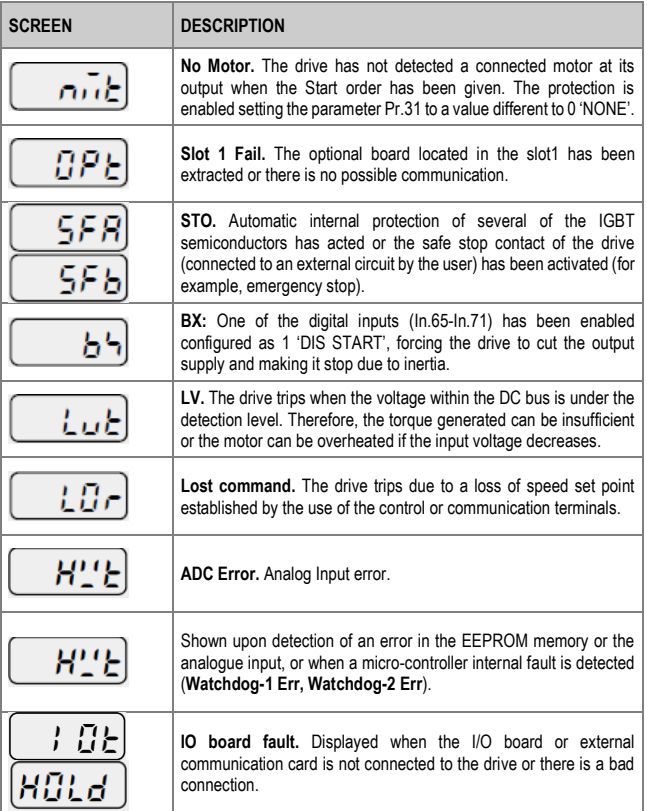

## **Fault troubleshooting**

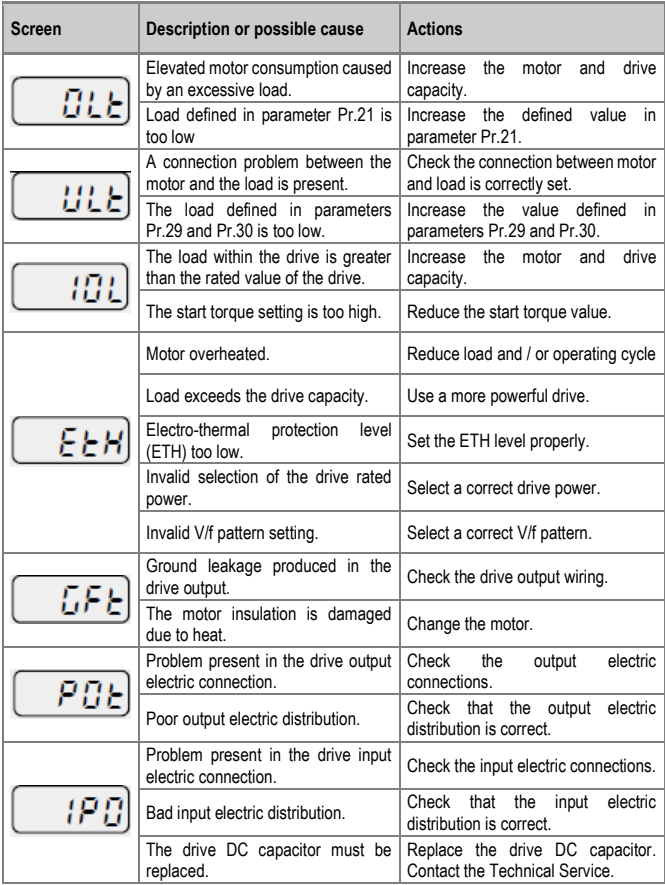

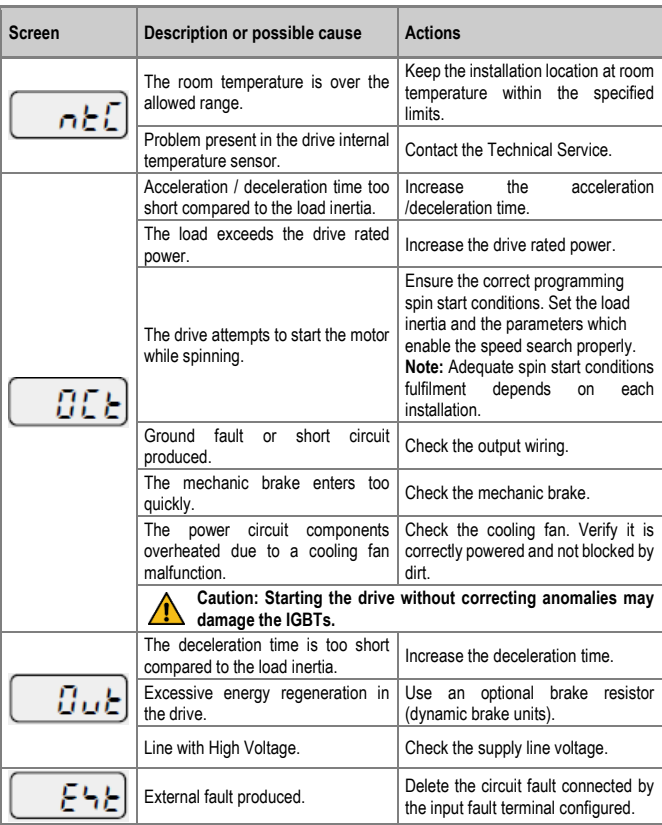
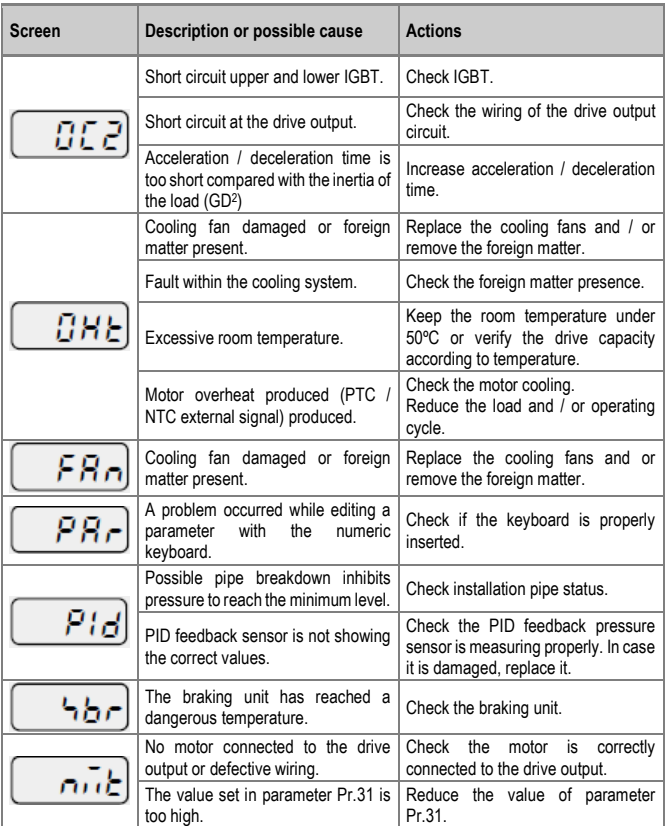

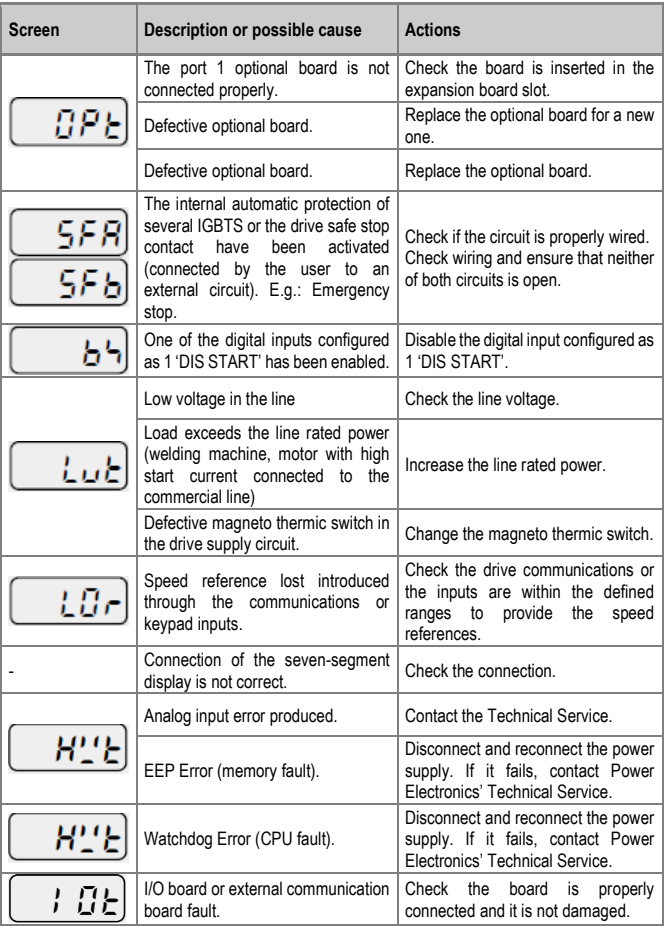

# **14. DESCRIPTION OF PROGRAMMING PARAMETERS**

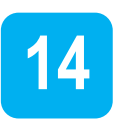

The different parameters of the SD300 are organized in groups and are described within this section.

Use the left  $\leq$  and right  $\geq$  arrow keys to jump from a parameter group to another. Use the up  $\vee$  and down  $\wedge$  keys to navigate between the parameters of the selected group.

Please refer to section ["USE OF THE DISPLAY](#page-90-0)*",* for instructions on how to modify parameter values.

## **Group 0: Operation**

This group is only available in the integrated display. It allows performing a basic set up of the drive with its main parameters.

<span id="page-110-0"></span>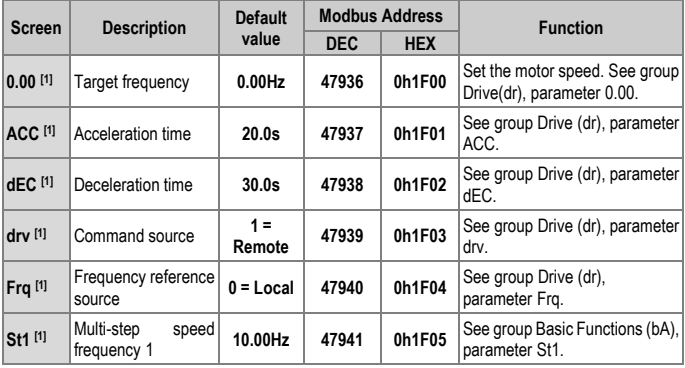

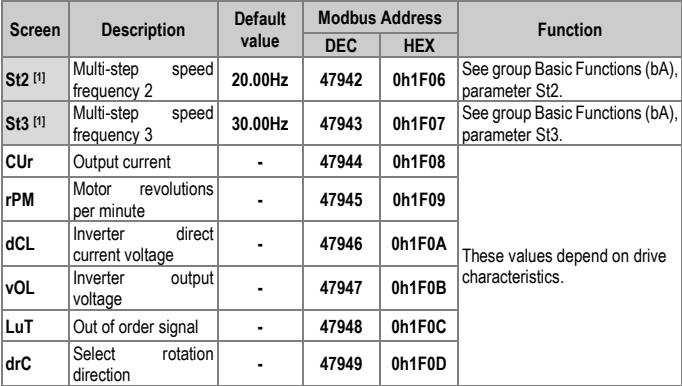

# **Group 1: Drive** → **dr**

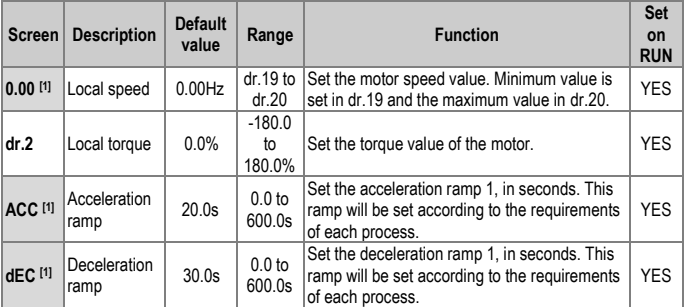

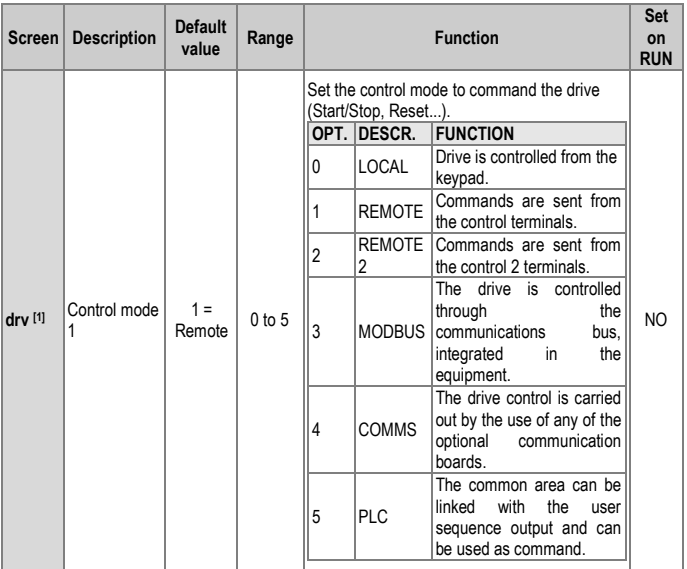

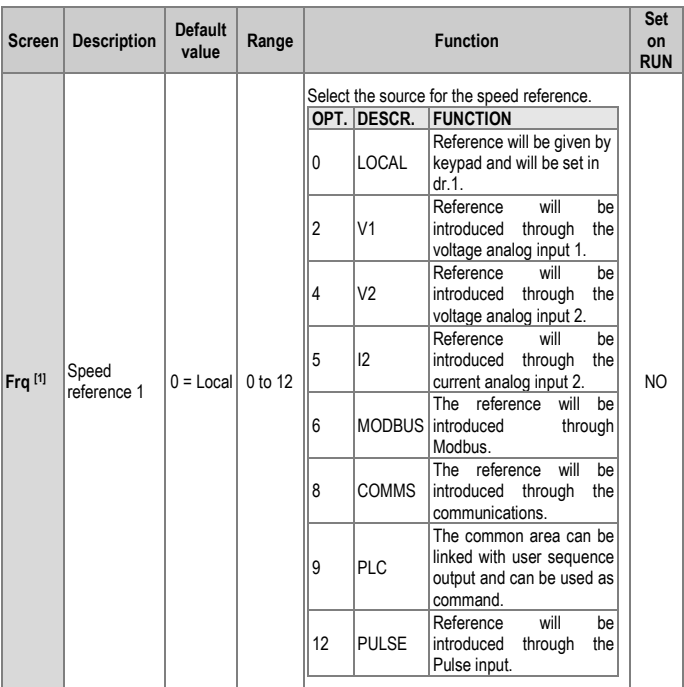

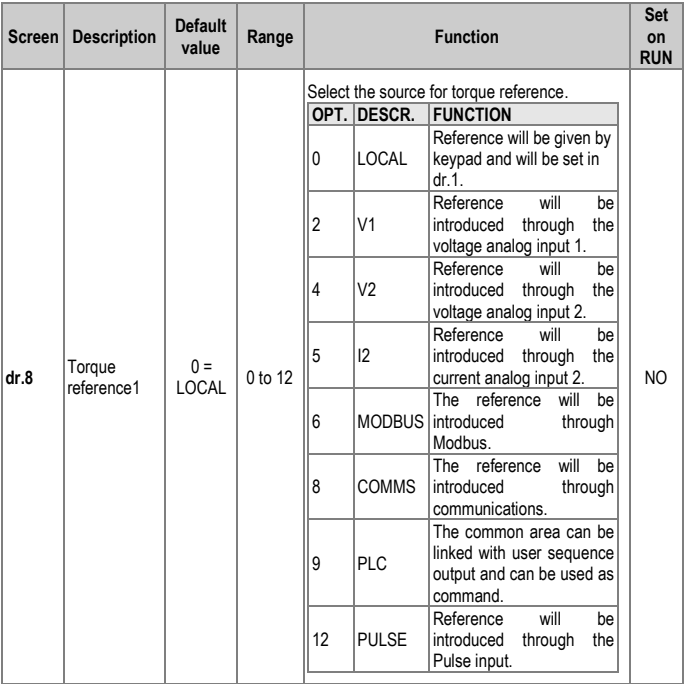

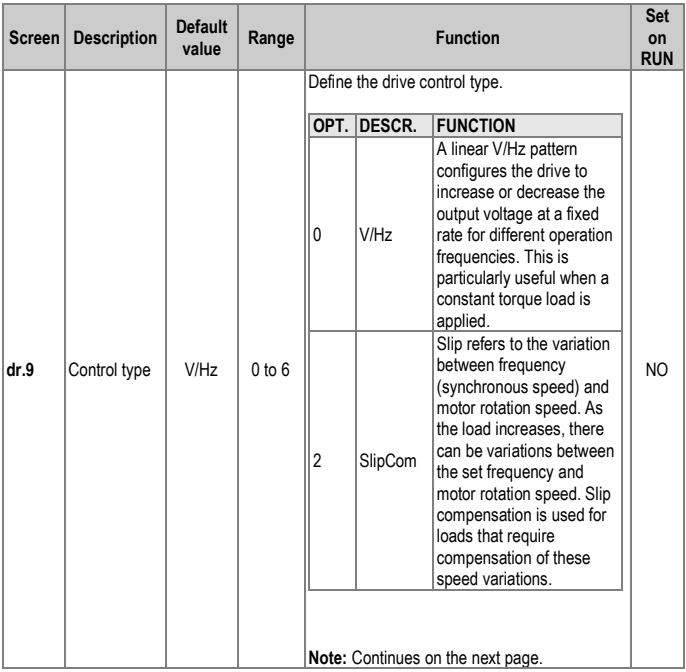

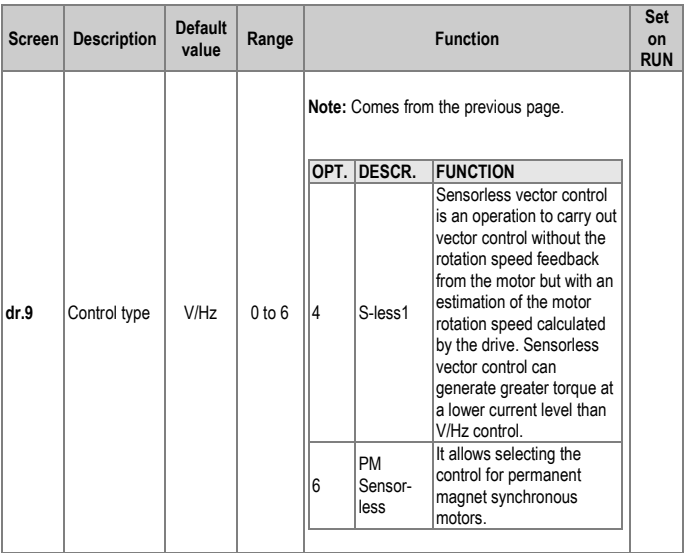

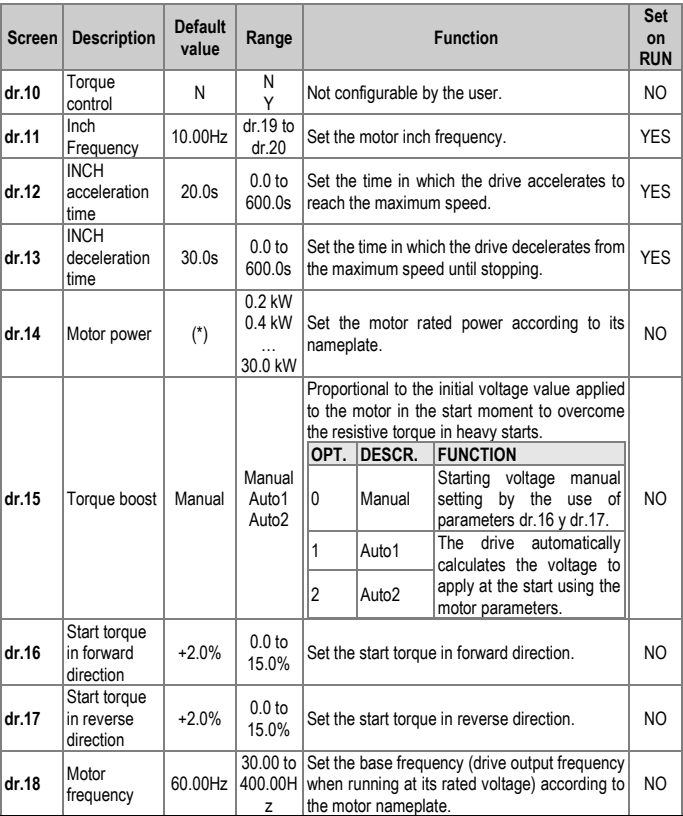

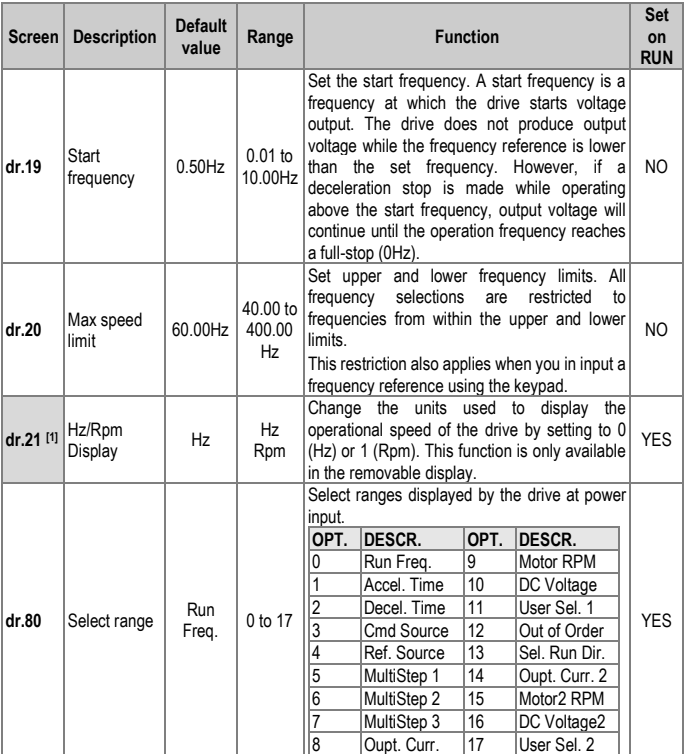

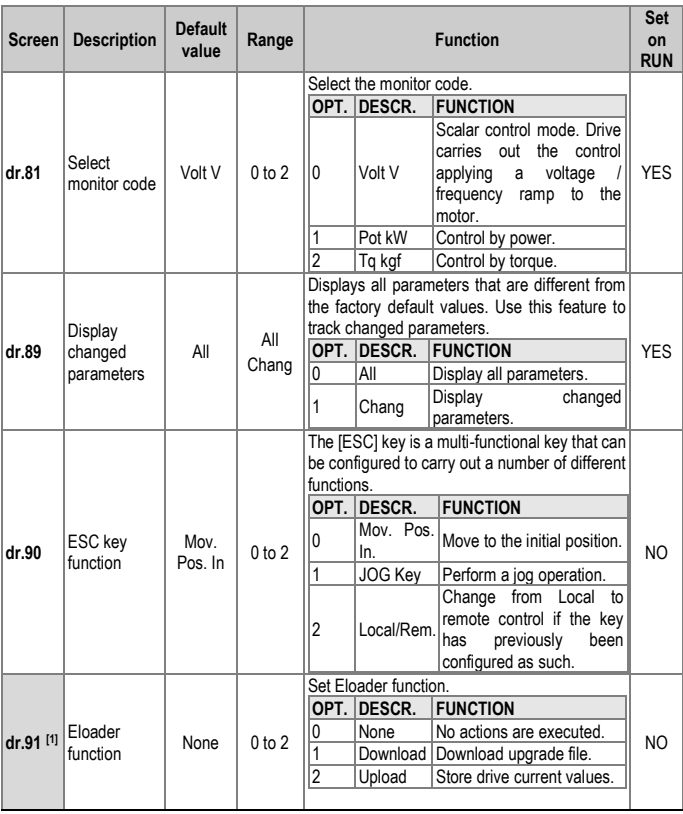

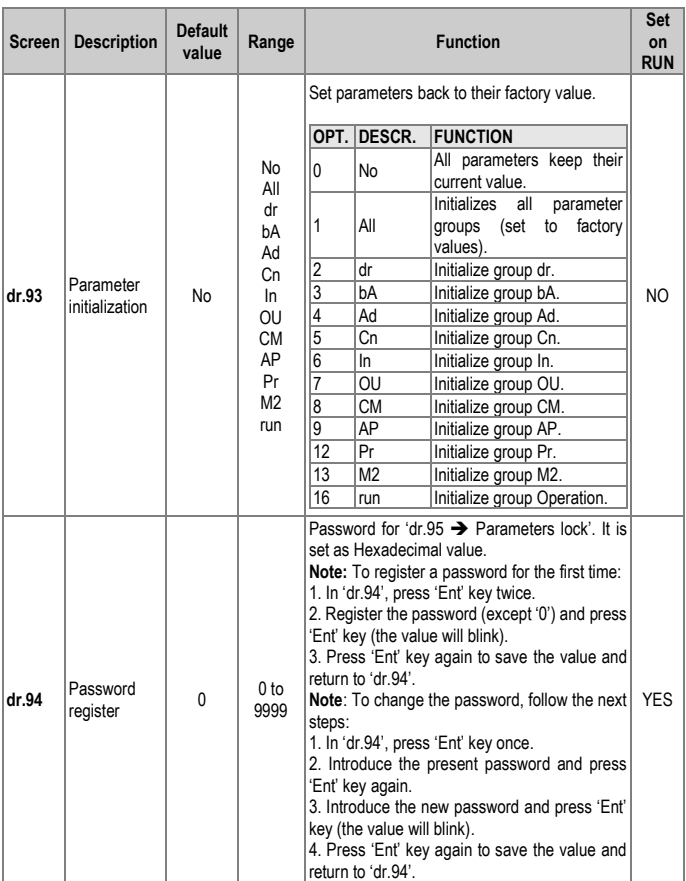

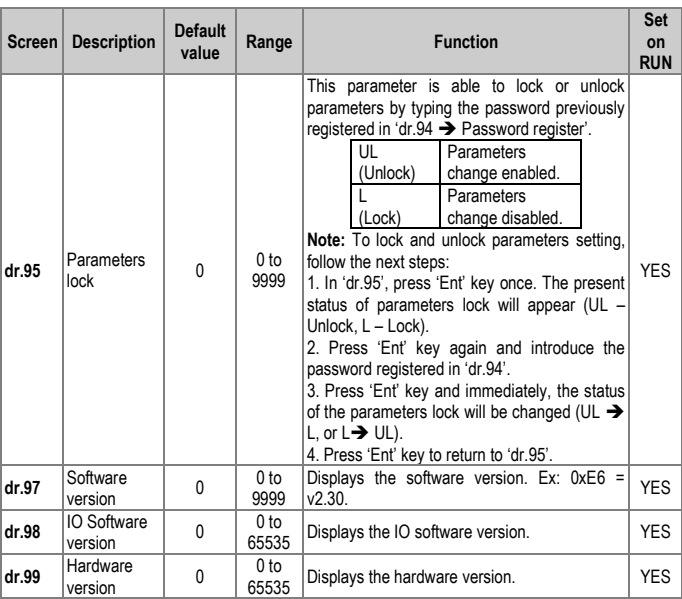

## **Group 2: Basic Functions** → **bA**

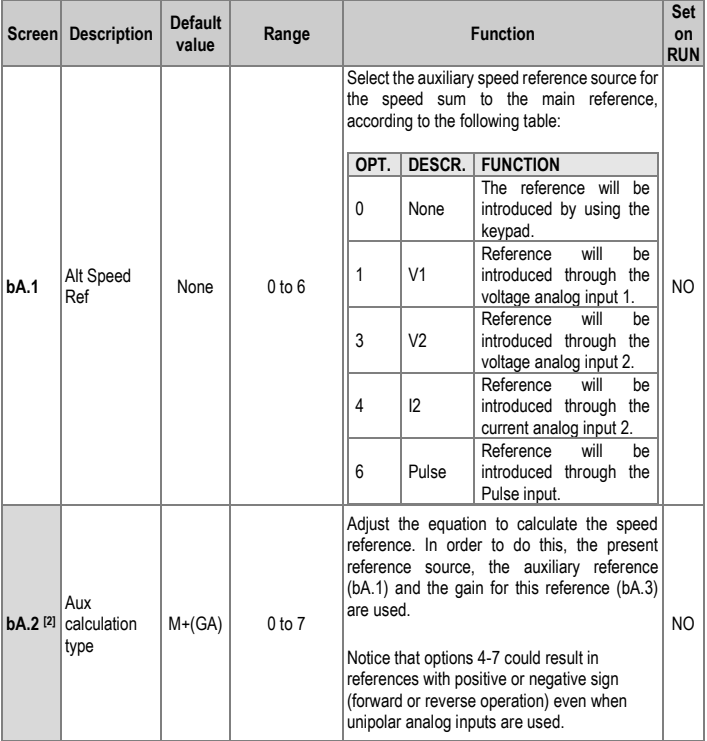

<span id="page-122-0"></span>[2] These parameters will only be displayed if bA.1 is not set to 0 (None).

#### SD300 *POWER ELECTRONICS*

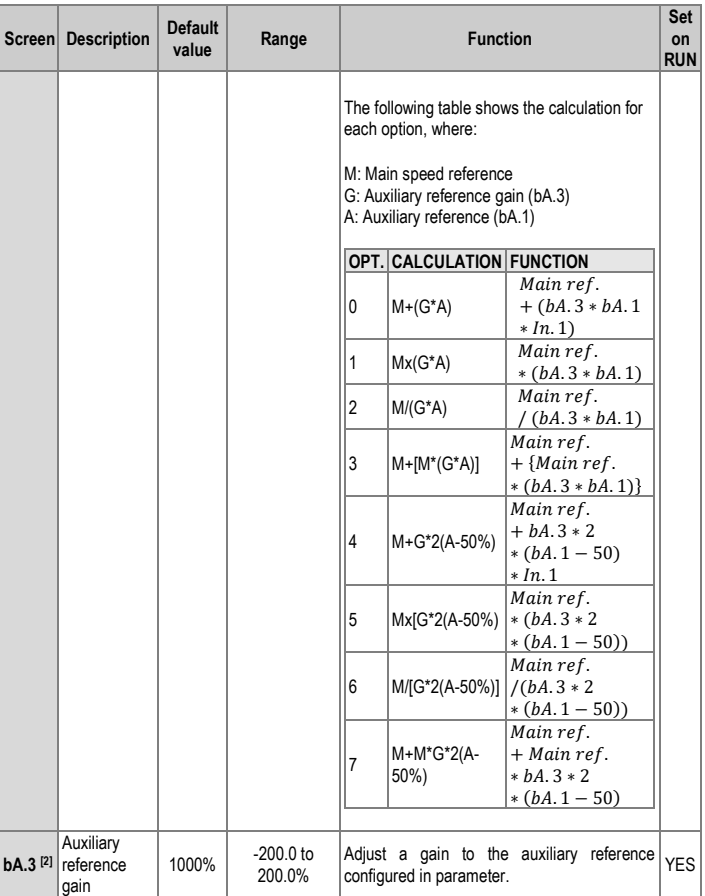

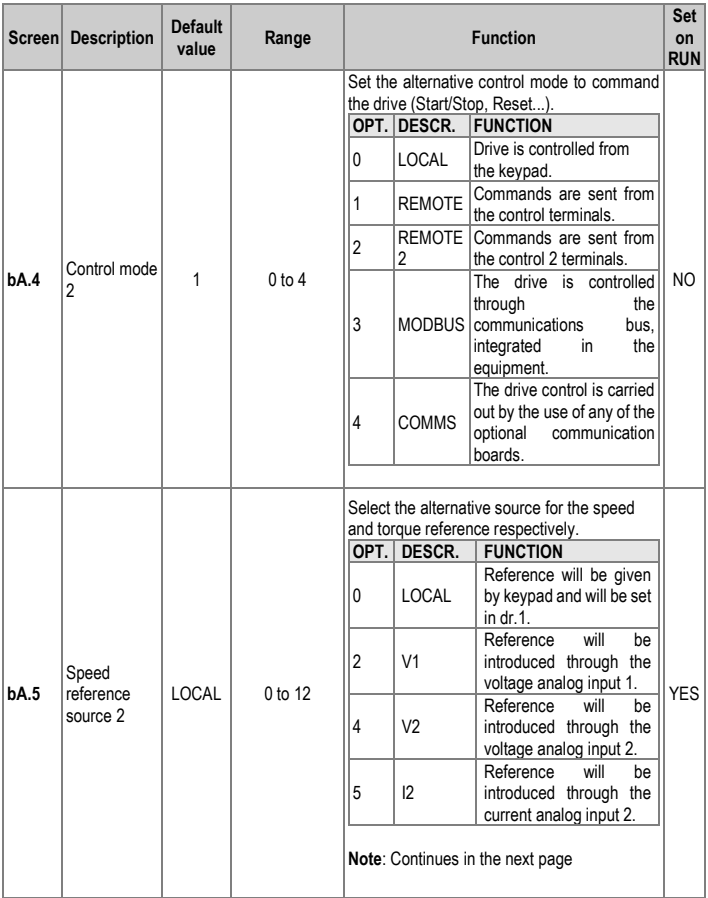

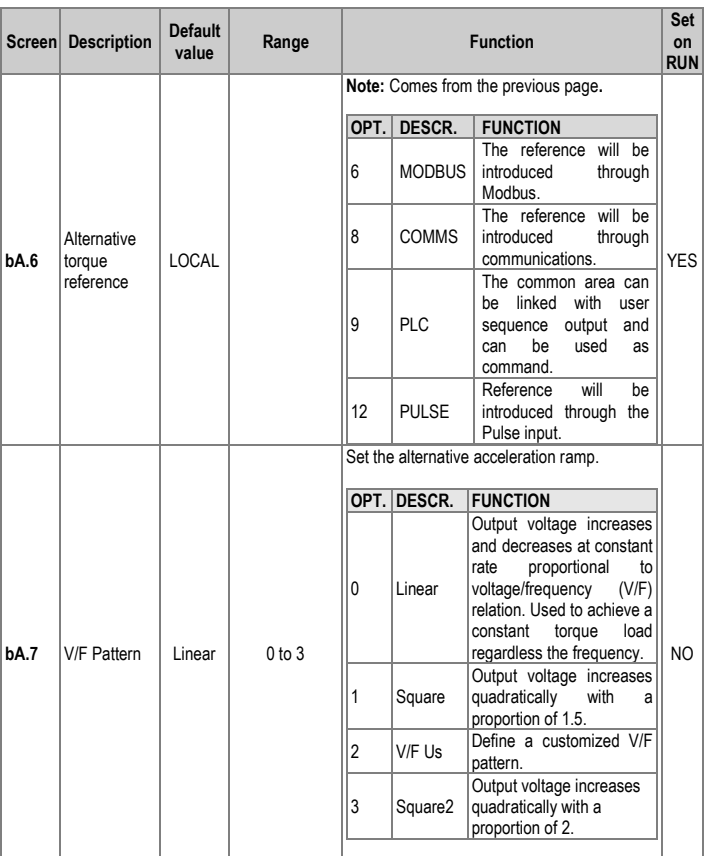

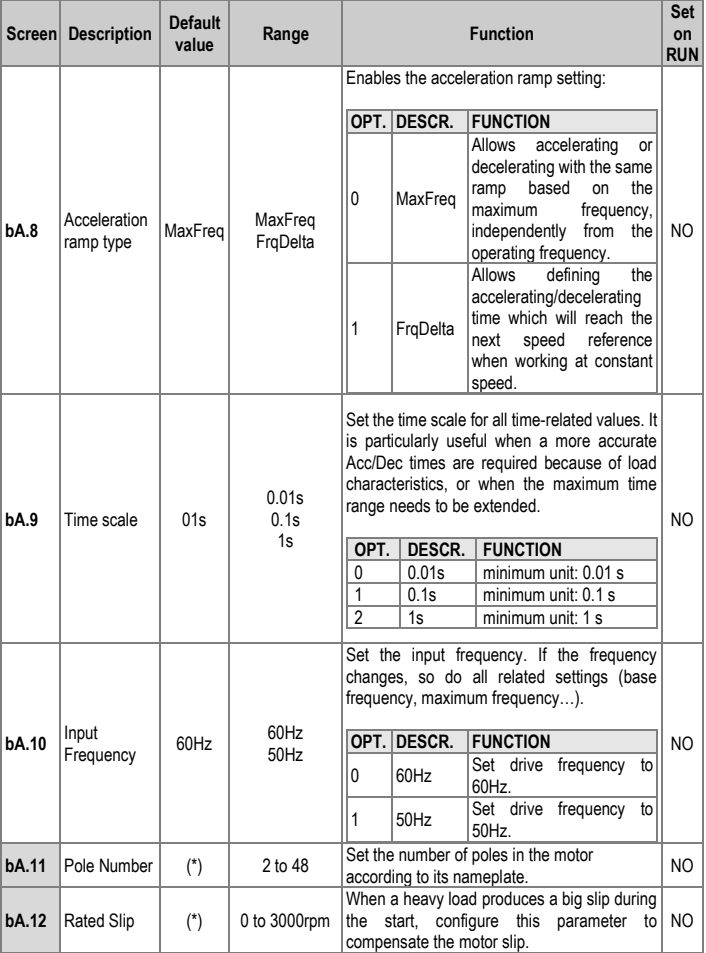

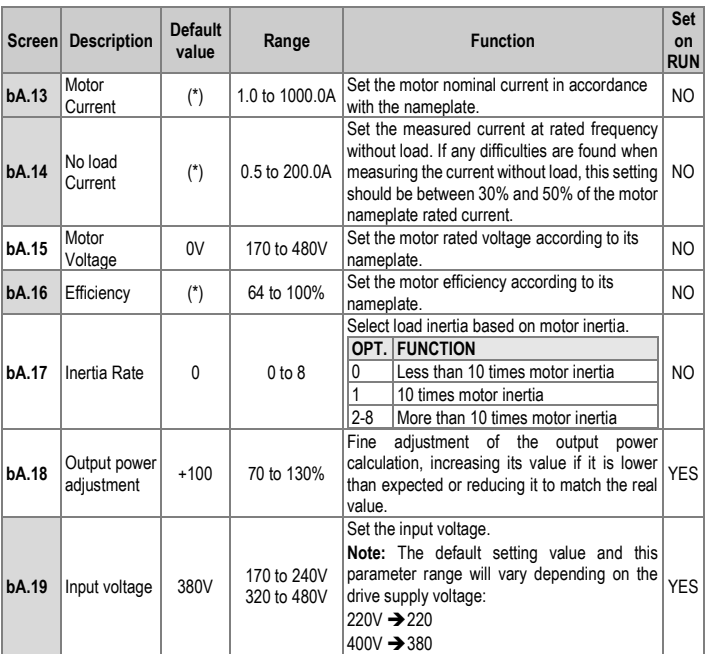

(\*) This value depends on the motor setting.

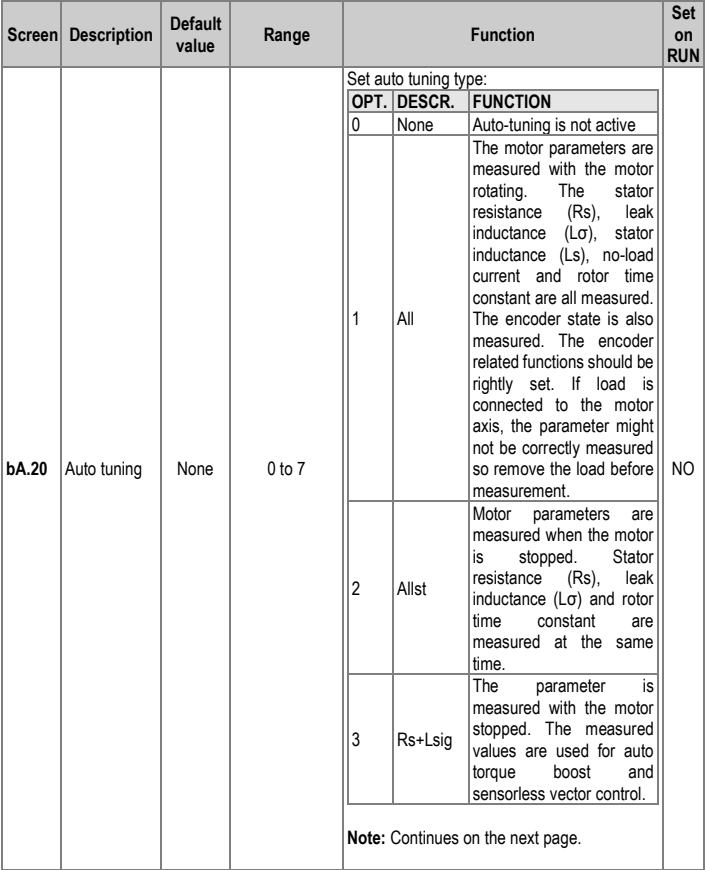

#### SD300 *POWER ELECTRONICS*

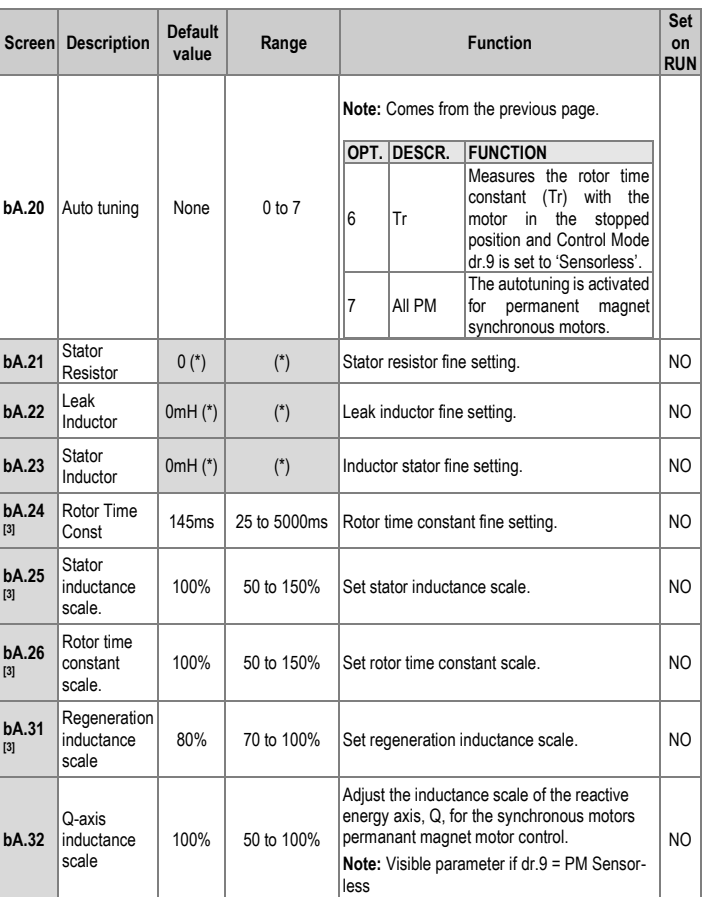

### <span id="page-129-0"></span>[3] These parameters will only be displayed if dr.9 is set to 4 (S-less1). (\*) This value depends on the motor setting.

<span id="page-130-0"></span>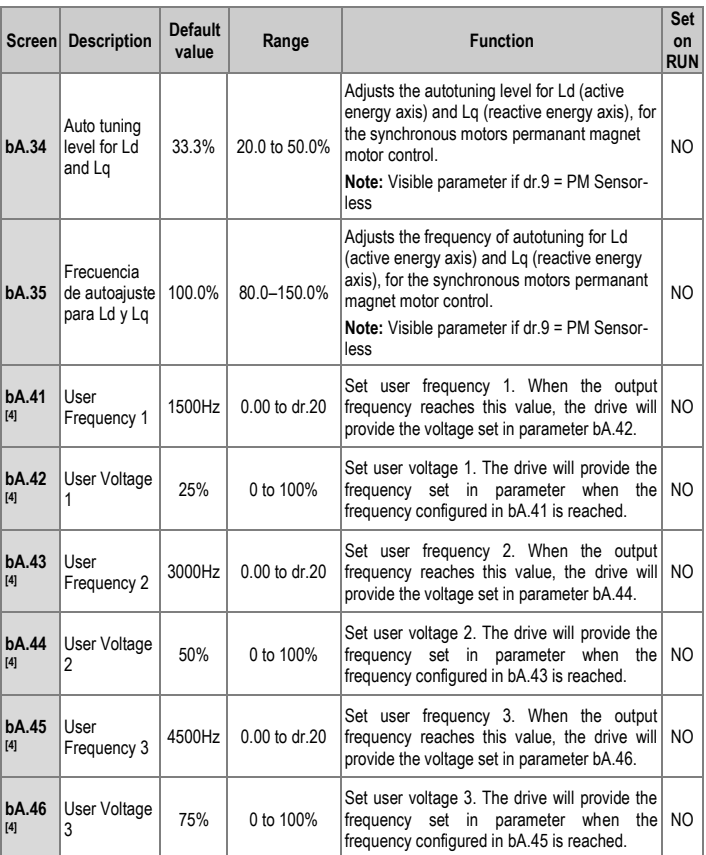

### [4] These parameters will only be displayed if bA.7 or M2.25 are set to 2 (V/F Us).

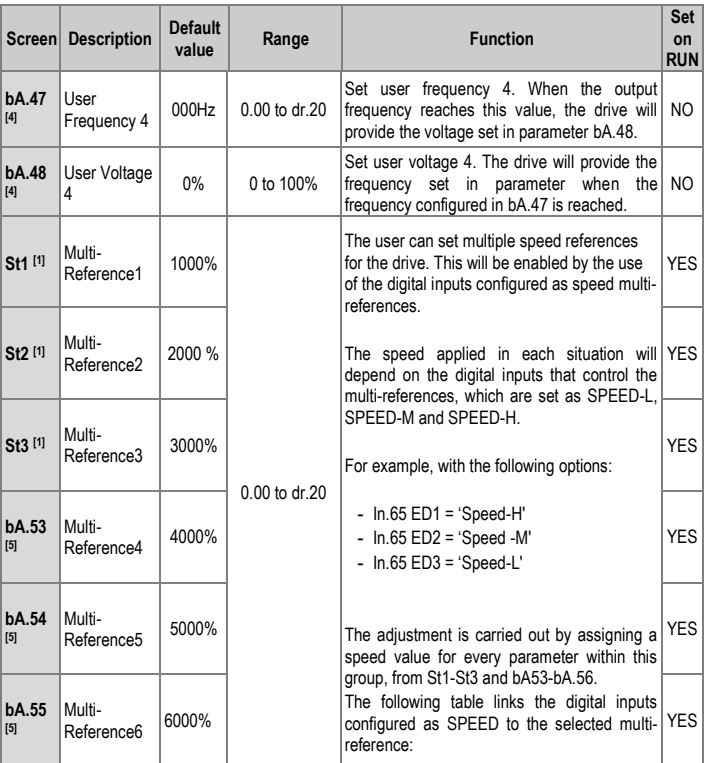

<span id="page-131-0"></span><sup>[1]</sup> Displayed when an LCD keypad is in use.

<sup>[5]</sup> These parameters will only be displayed if one of In.65-ln71 is set to SPEED-L/M/H.

**The Contract of Contract State** 

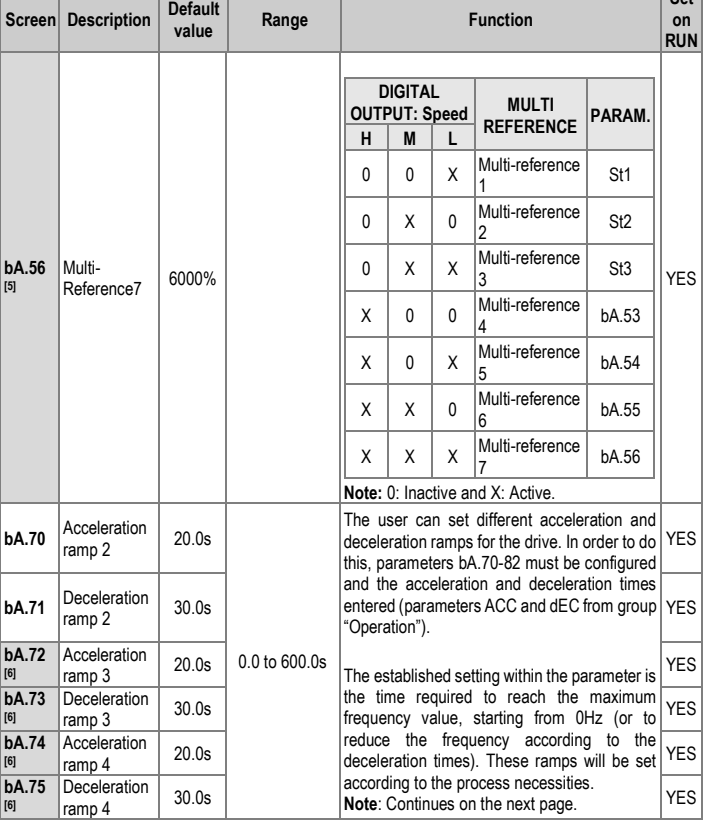

**Set** 

<span id="page-132-0"></span><sup>[5]</sup> These parameters will only be displayed if one of In.65-ln71 is set to SPEED-L/M/H.

<sup>[6]</sup> These parameters will only be shown if one of parameters In.65-ln71 is set to ACC/DEC-B/M/H.

#### SD300 *POWER ELECTRONICS*

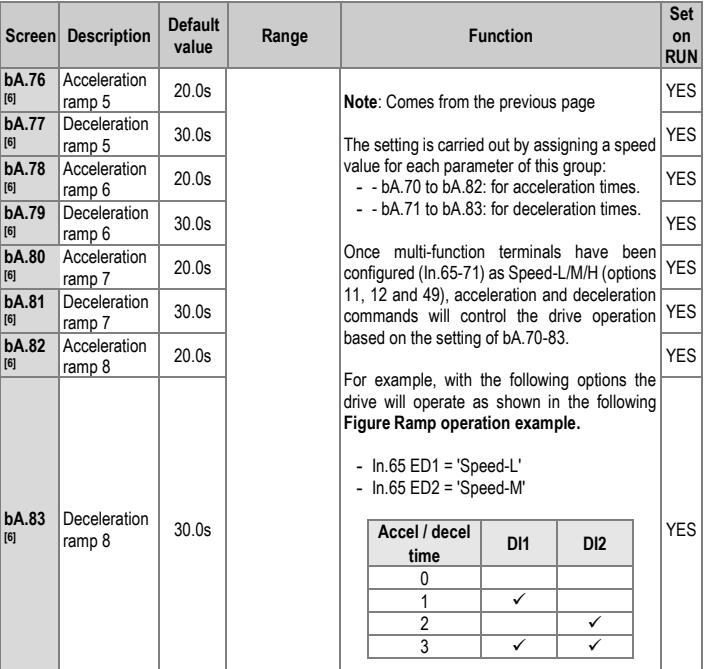

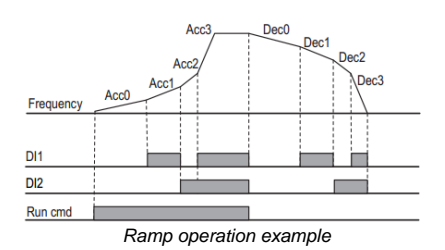

# **Group 3: Expanded Functions** → **Ad**

<span id="page-134-0"></span>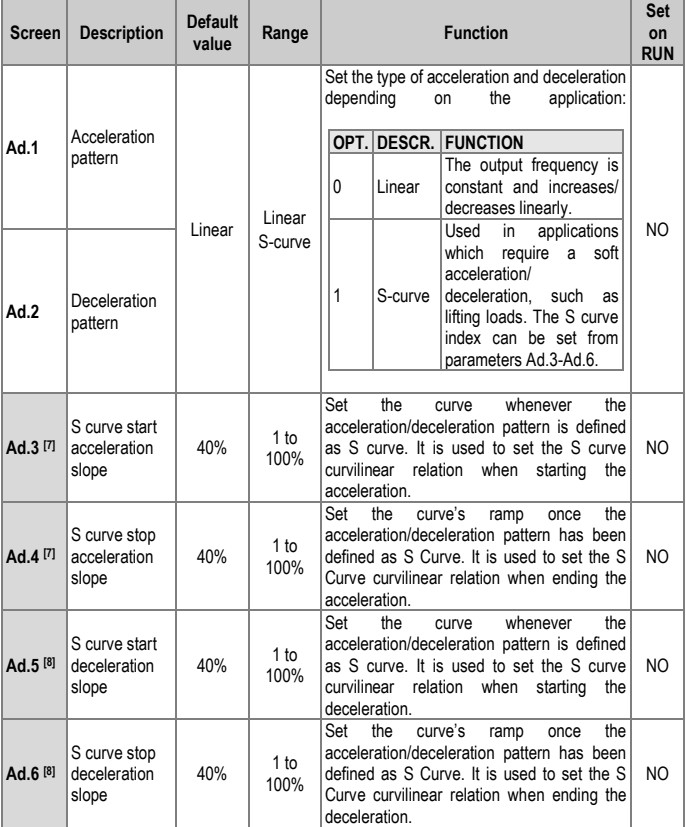

<span id="page-134-1"></span>[7] These parameters will only be displayed if Ad.1 is set to1 (S-curve). [8] These parameters will only be displayed if Ad.2 is set to 1 (S-curve).

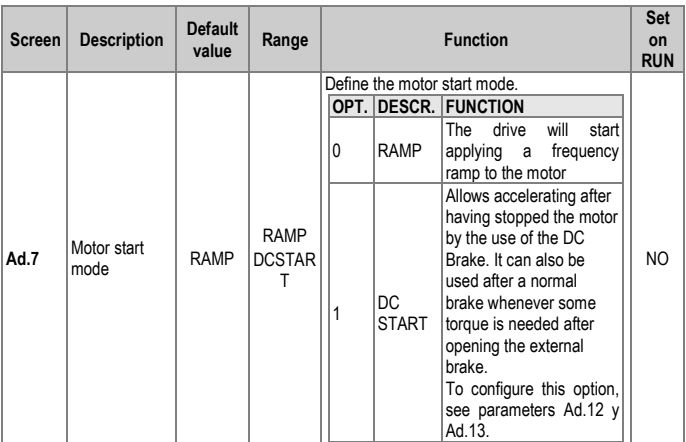

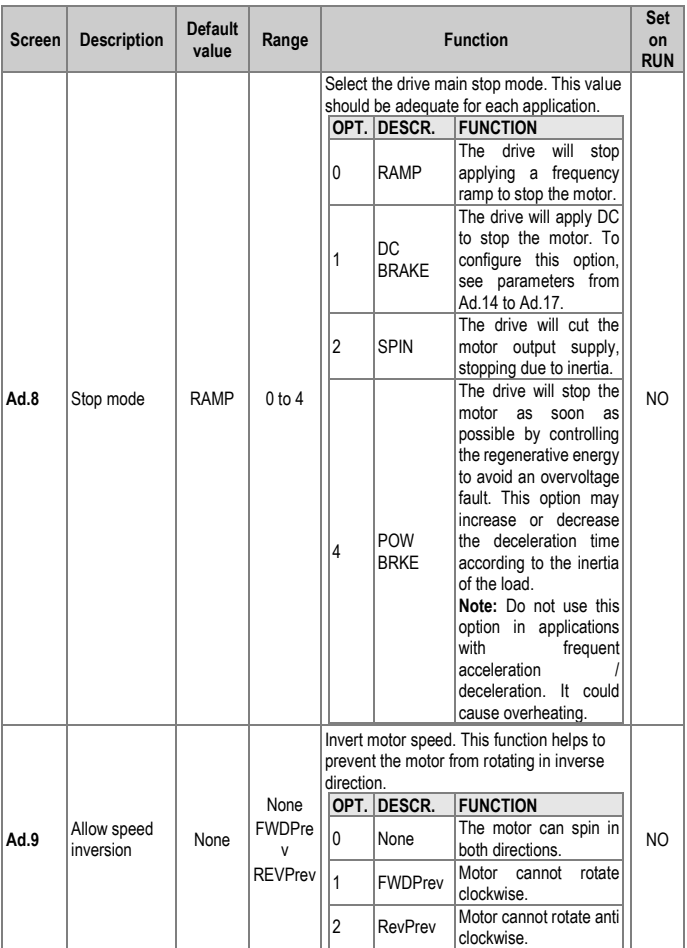

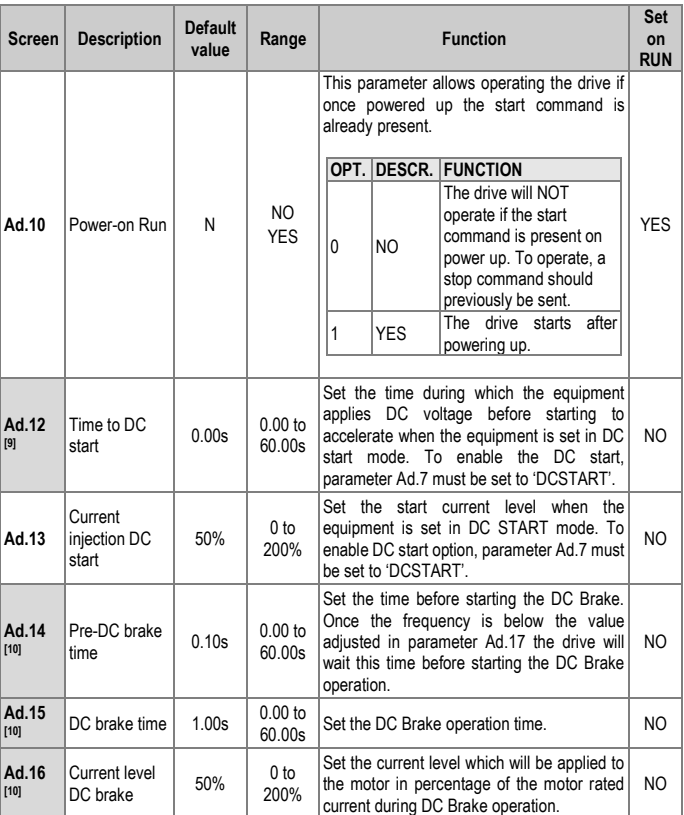

<span id="page-137-0"></span>[9] This parameter will only be displayed if Ad.7 is set to 1 (DCSTART). [10] These parameters will only be displayed if Ad.8 is set to 1 (DCBRAKE).

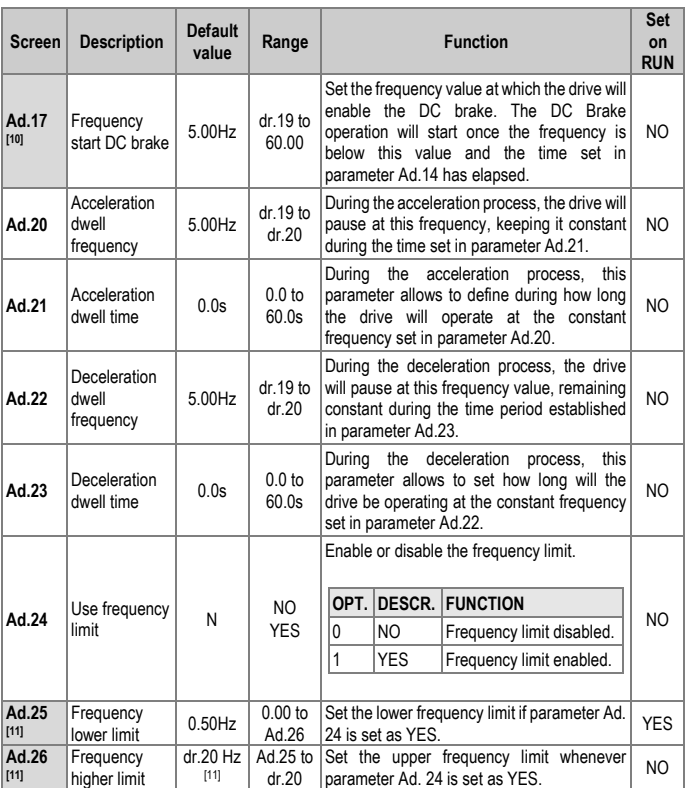

<span id="page-138-0"></span>[10] These parameters will only be displayed if Ad.8 is set to 1 (DCBRAKE). [11] These parameters will only be displayed if Ad.24 is set to 1 (YES).

<span id="page-139-0"></span>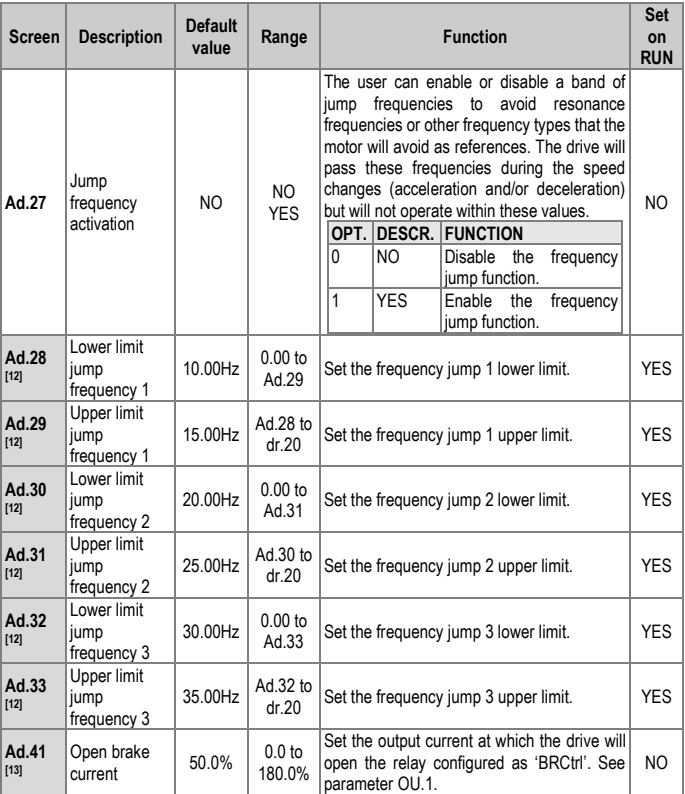

<span id="page-139-1"></span>[12] These parameters will only be displayed if Ad.27 is set to 1 (YES). [13] These parameters will only be displayed if either 'OU.31 u OU.33 is set to BRCtrl.

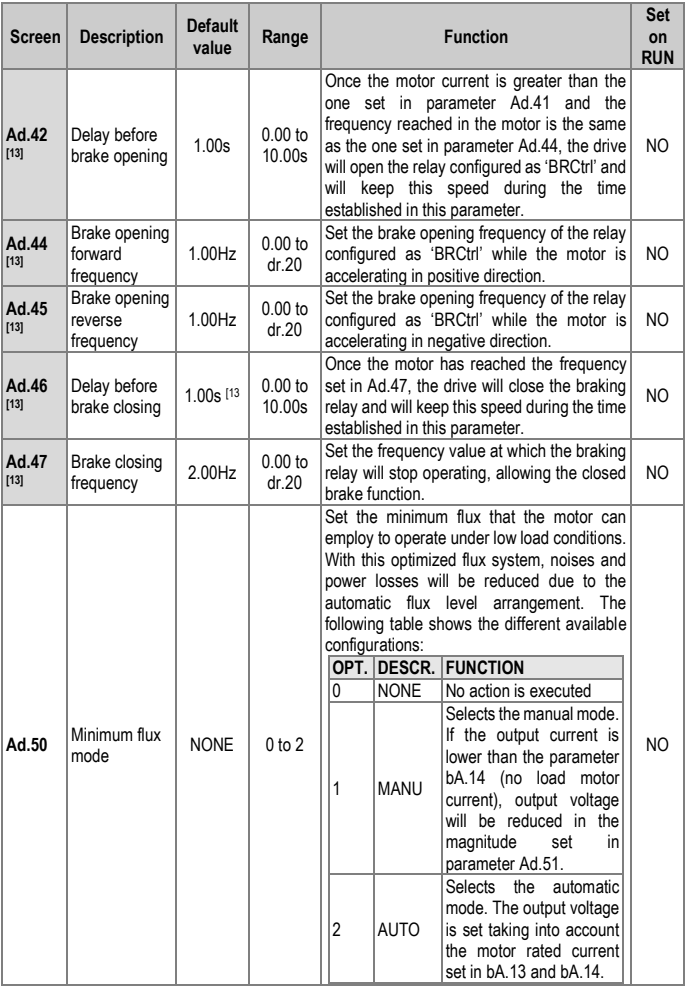

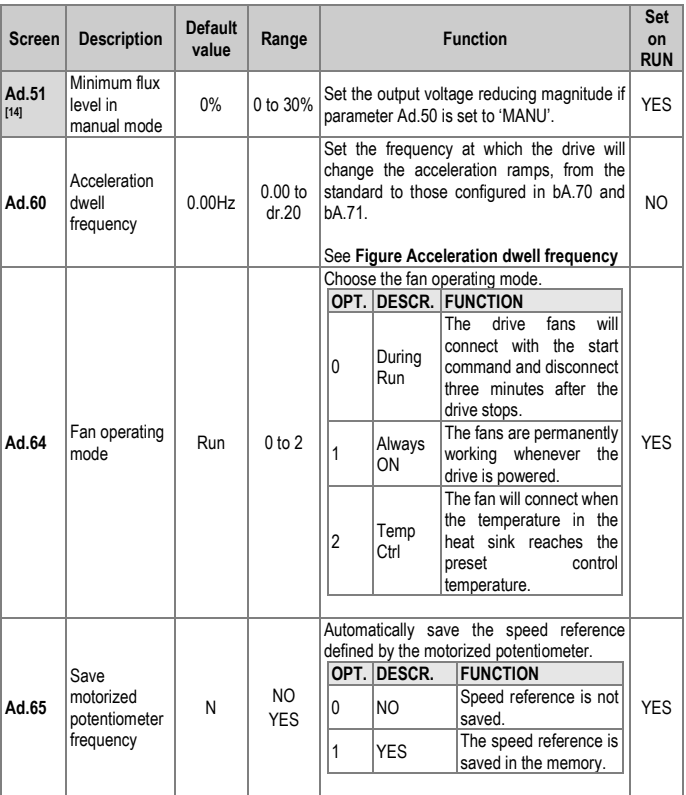

[14] These parameters will only be displayed if Ad.50 is different than 'NONE'.

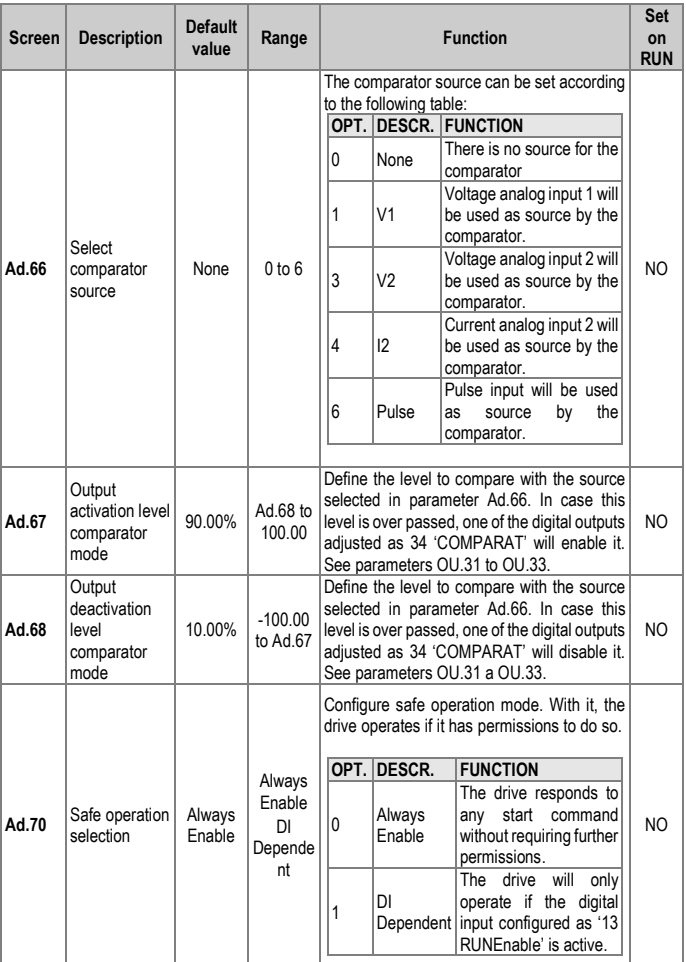

<span id="page-143-0"></span>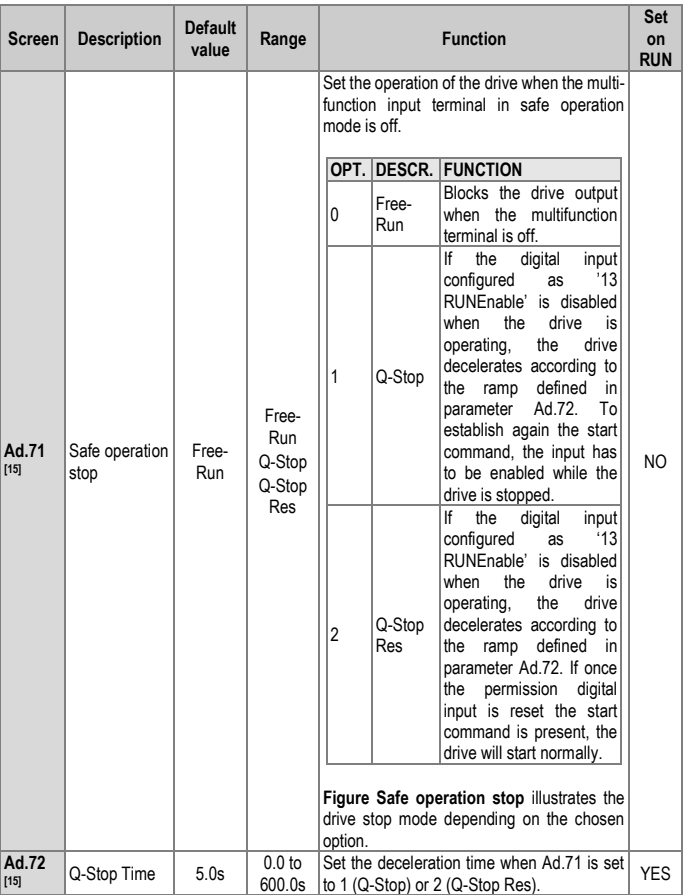

### [15] These parameters will only be displayed if Ad.70 is set to 1 (DI DEPENDENT).
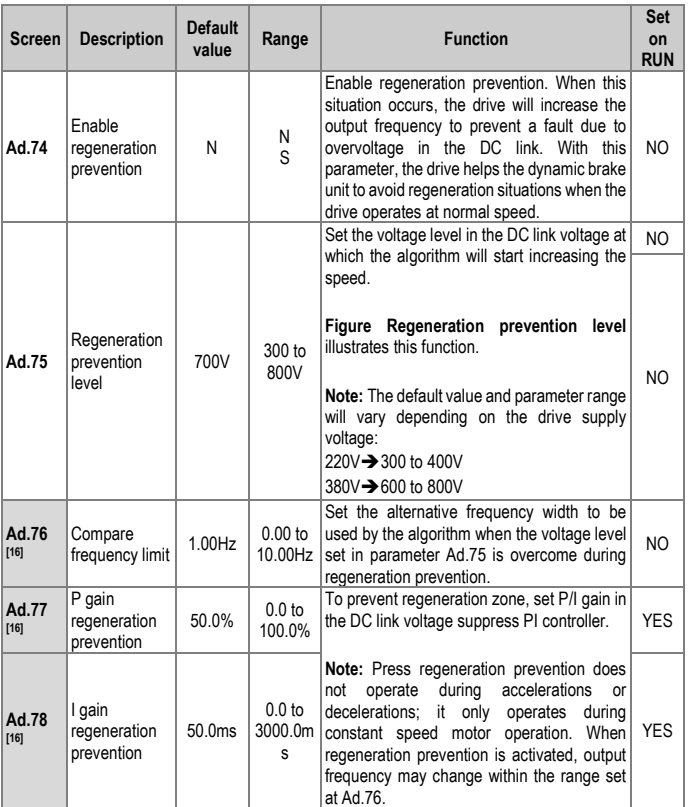

## <span id="page-144-0"></span>[16] Displayed when Ad.74 is set to 1 (YES).

<span id="page-145-0"></span>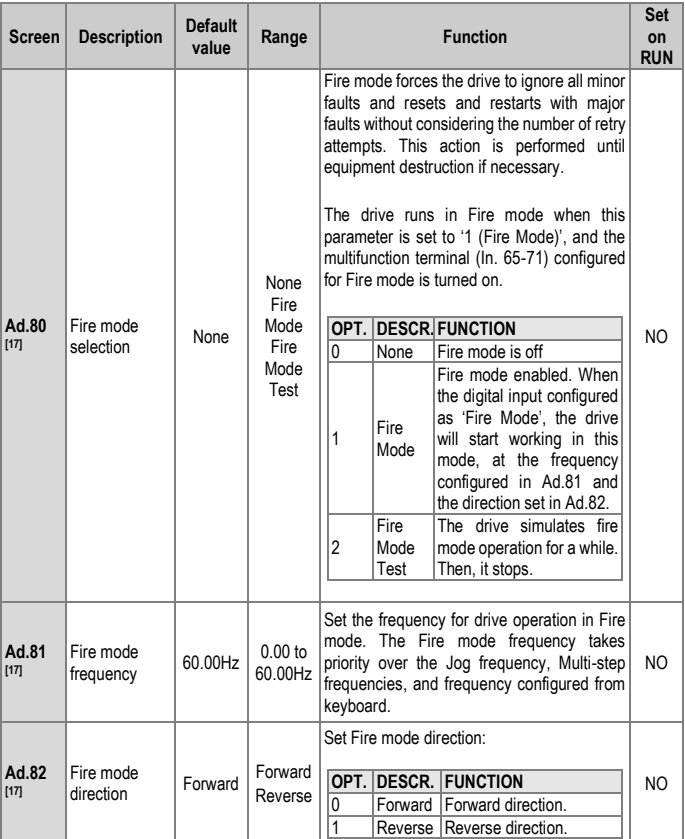

## [17] Displayed when Ad.80 is set to 1 (YES).

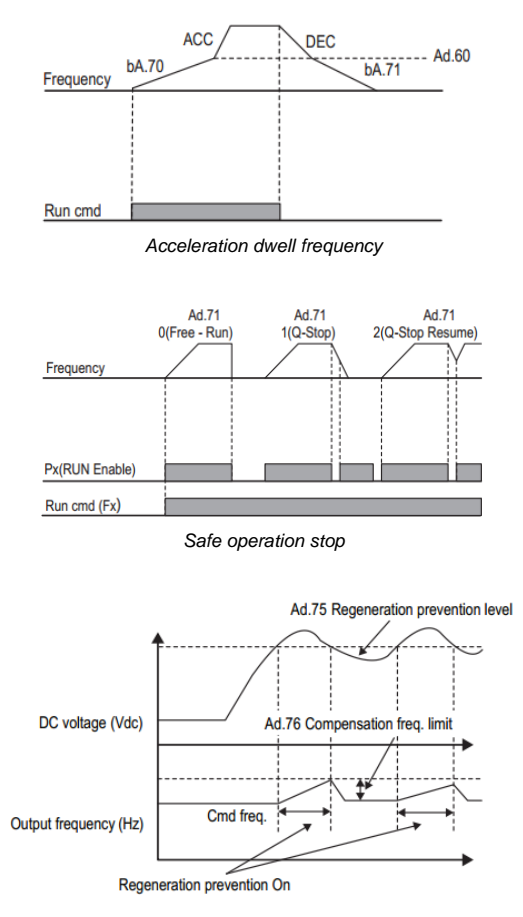

*Regeneration prevention level*

# **Group 4: Control Functions** → **Cn**

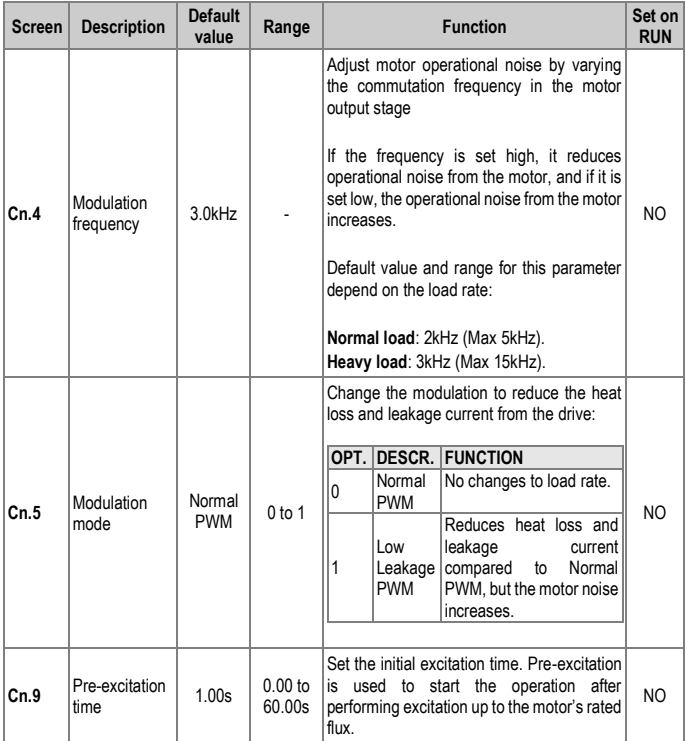

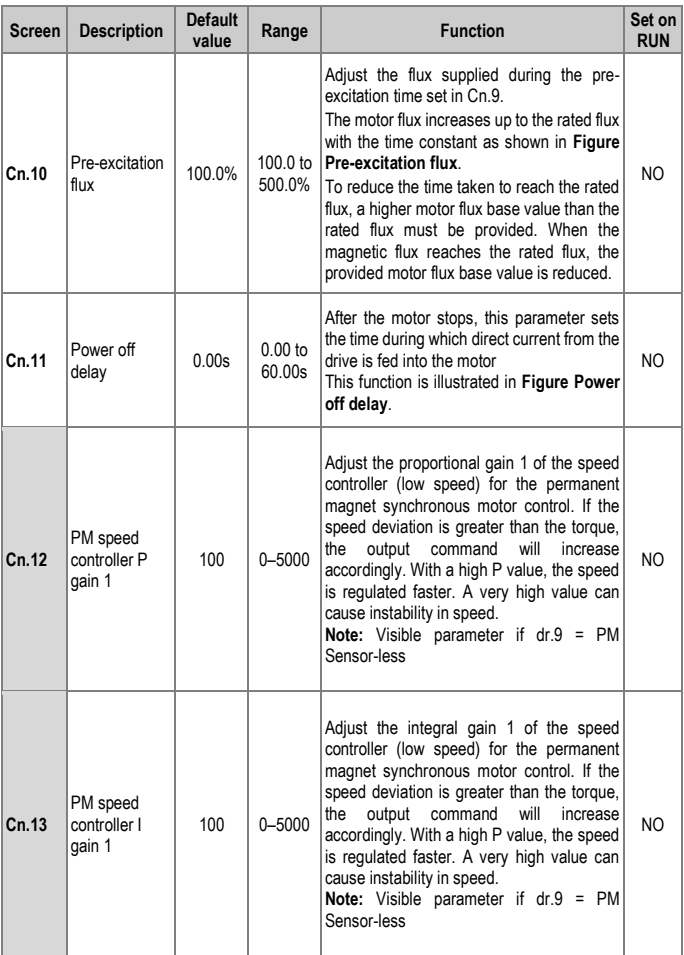

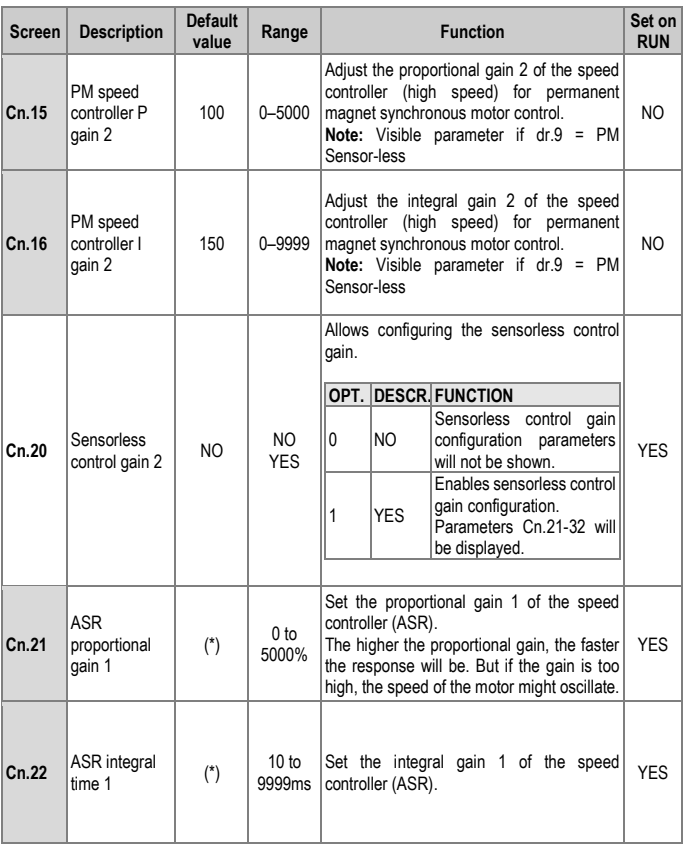

<span id="page-150-0"></span>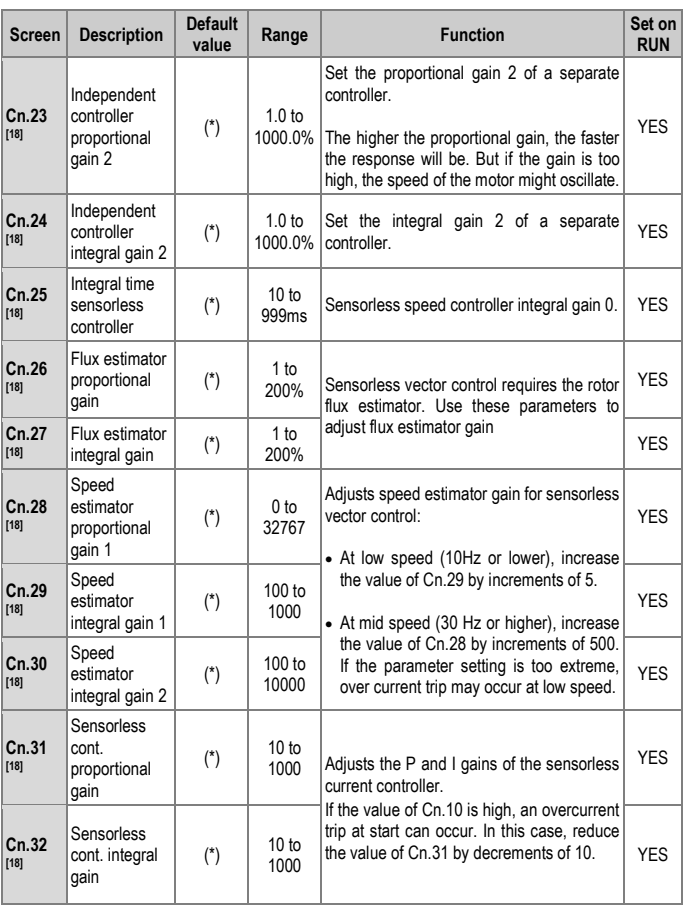

[18] Displayed when dr.9 is set to 4 (S-less1) and Cn.20 is set to 1 (YES). (\*) This value depends on the motor setting.

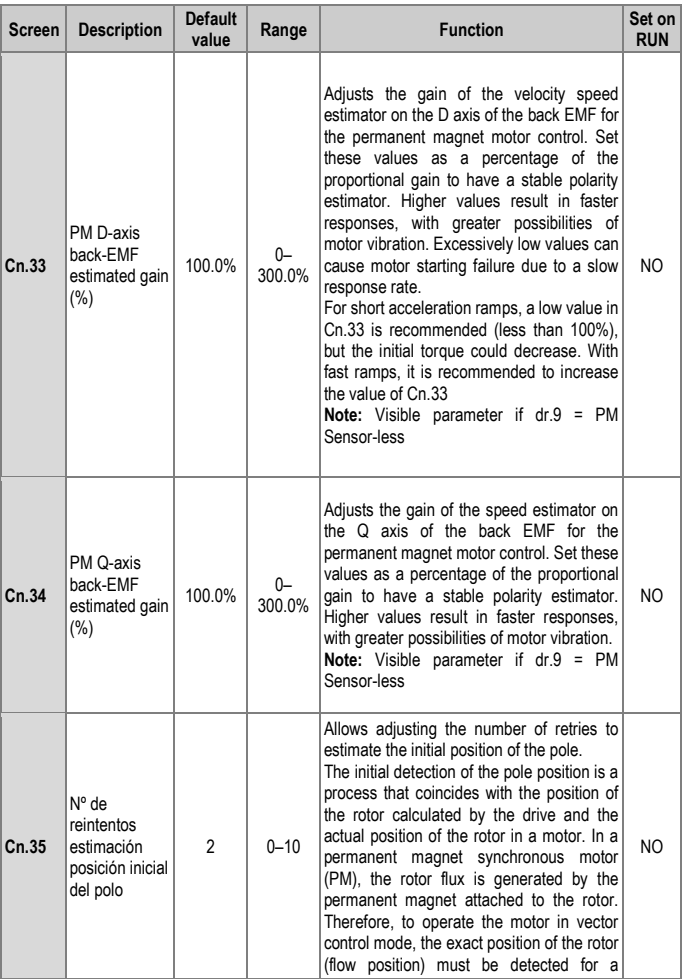

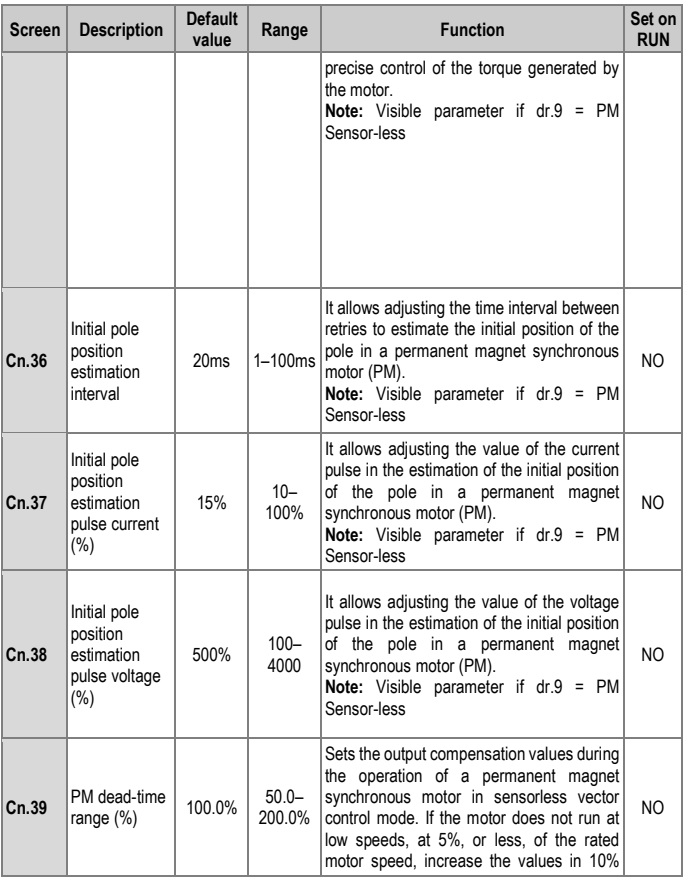

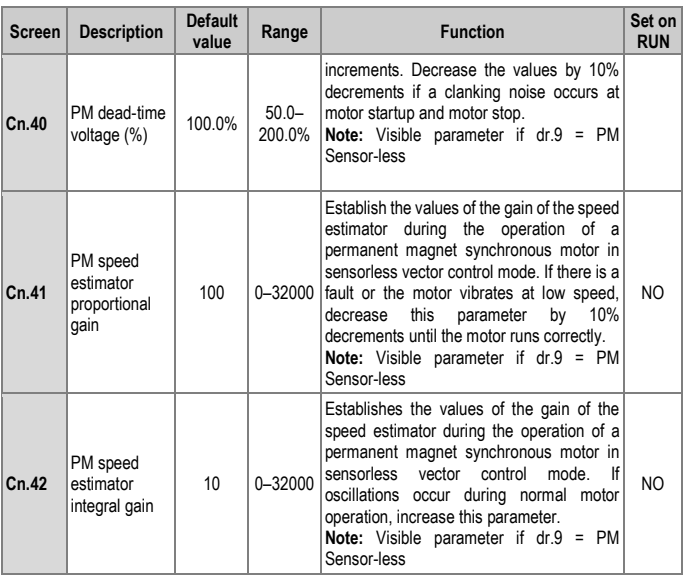

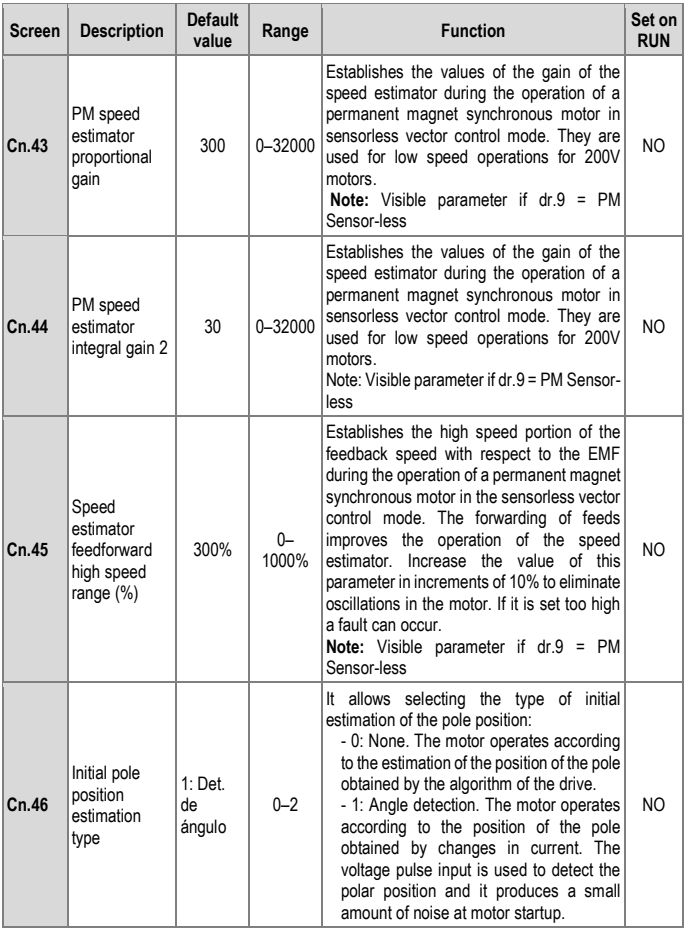

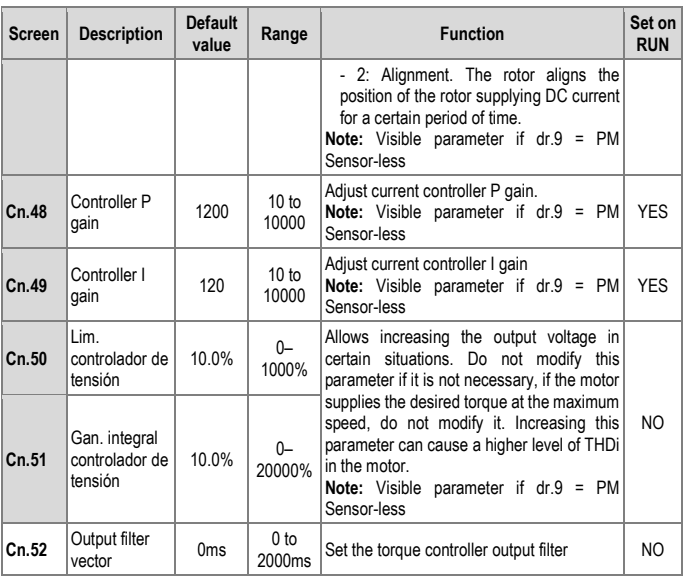

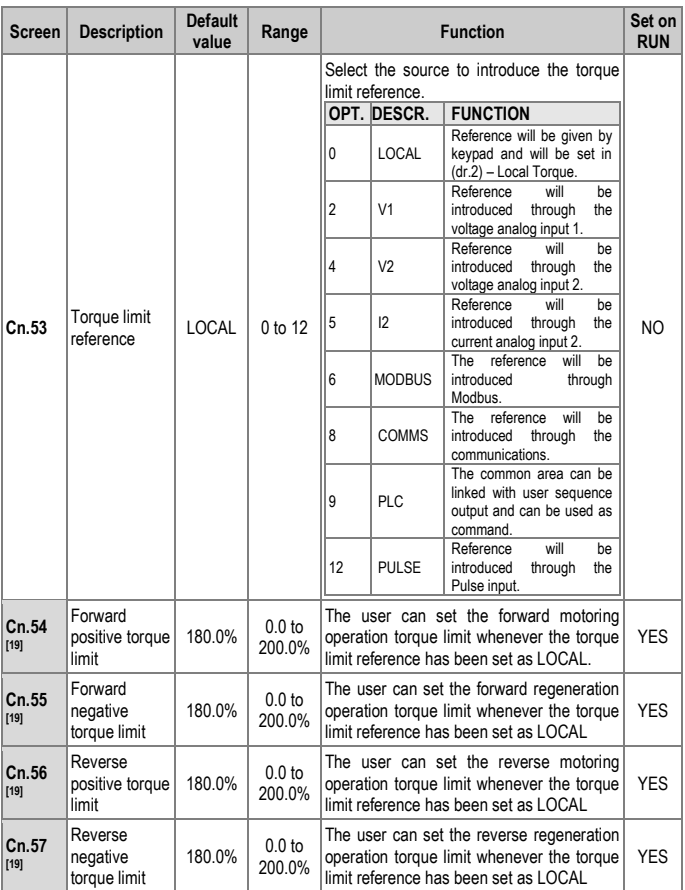

<span id="page-156-0"></span>[19] Displayed when dr.9 is set to 4 (Sless-1). This will change the initial value of Ad.74, Torque limit, to 150%.

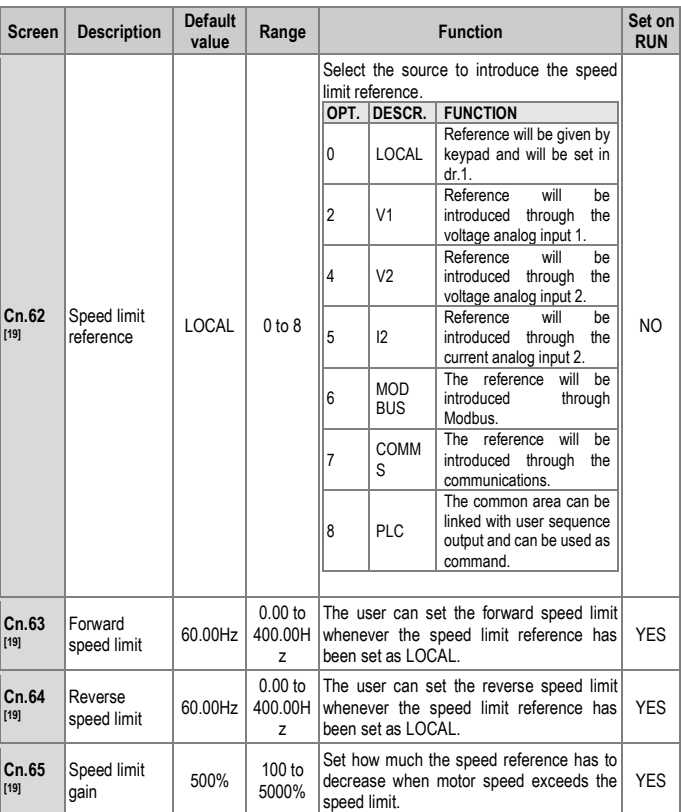

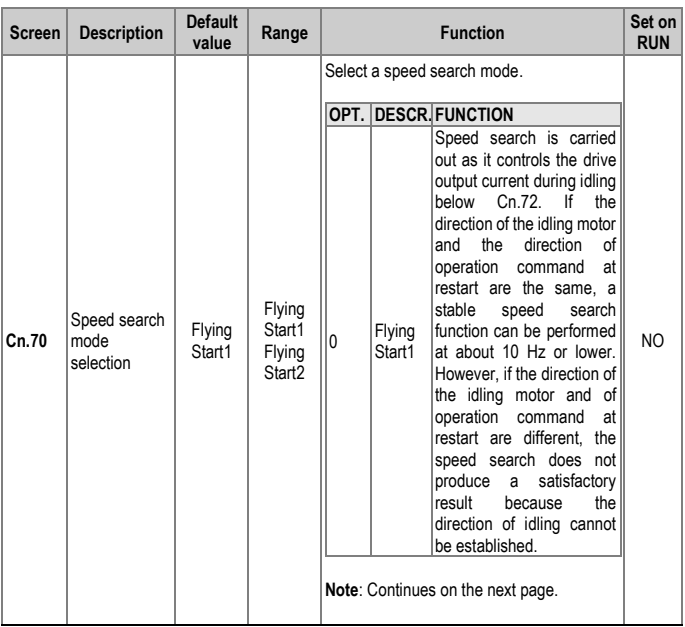

[19] Displayed when dr.9 is set to 4 (Sless-1). This will change the initial value of Ad.74, Torque limit, to 150%.

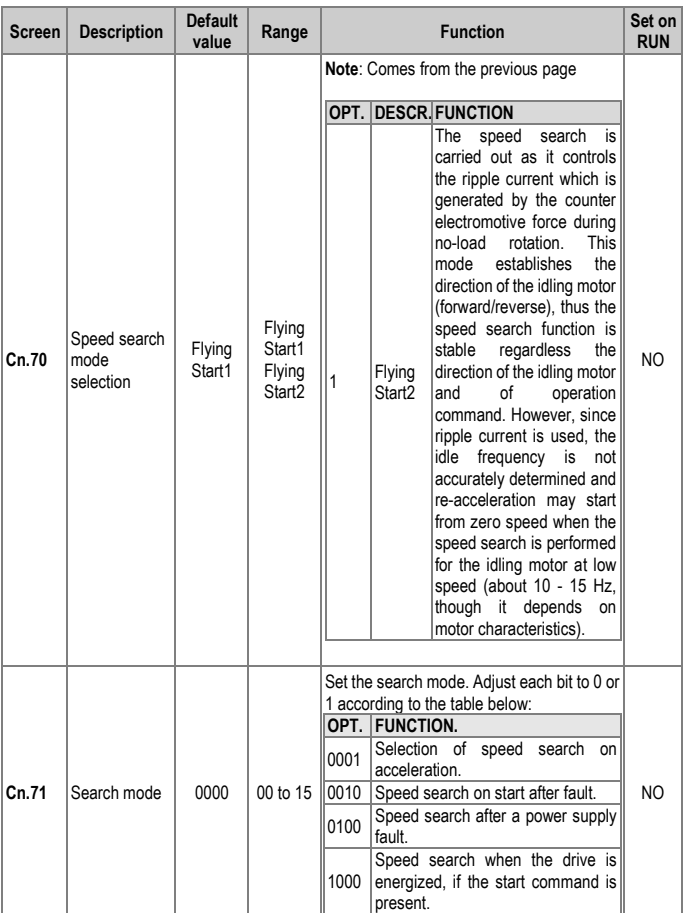

#### **POWER ELECTRONICS** SOMETIME IN STRUCK SOMETIME IN SURFACE SOMETIME IN SURFACE SOMETIME IN SURFACE SOMETIME IN SURFACE SOMETIME IN SURFACE SOMETIME IN SURFACE SOMETIME IN SURFACE SOMETIME IN SURFACE SOMETIME IN SURFACE SOM

<span id="page-160-0"></span>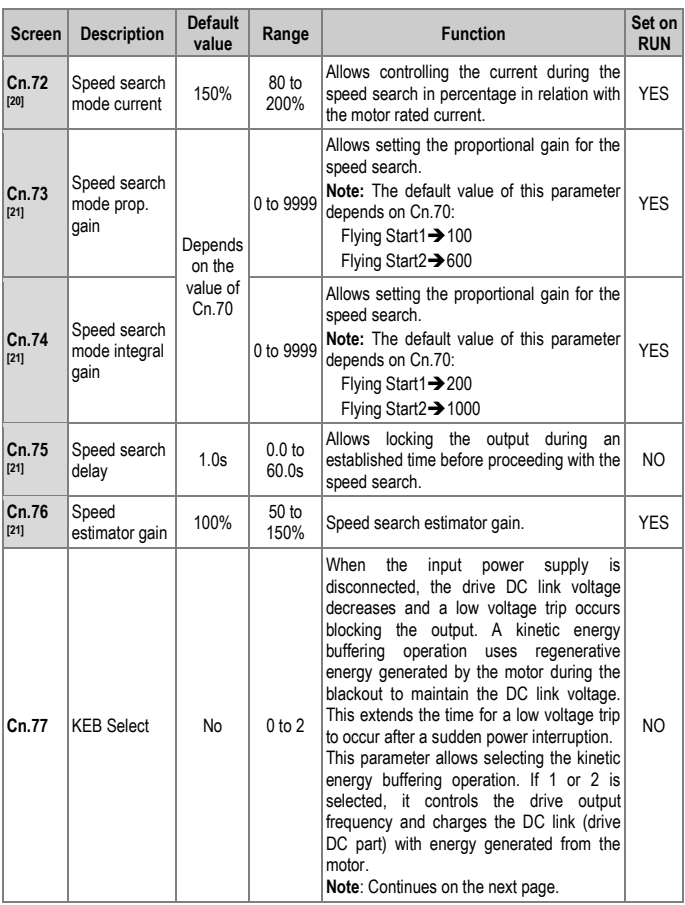

[20] Displayed when any of the bits in Cn.71 bits are set to 1 and Cn.70 is set  $\overline{100}$ .

[21] Displayed when any of the bits in Cn.71 bits are set to 1.

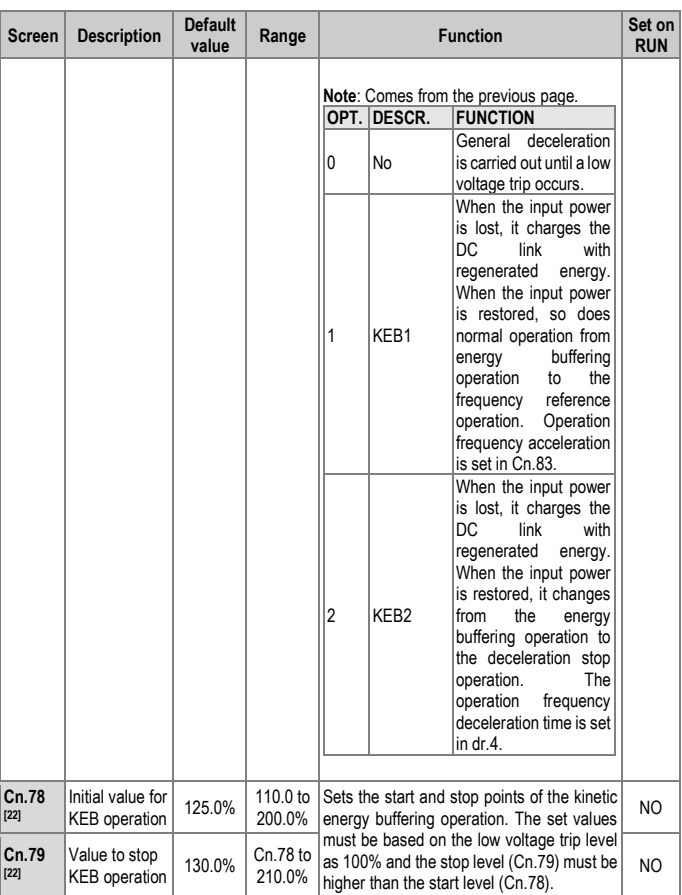

<span id="page-161-0"></span>[22] Displayed when Cn.77 is not set to 0 (NO).

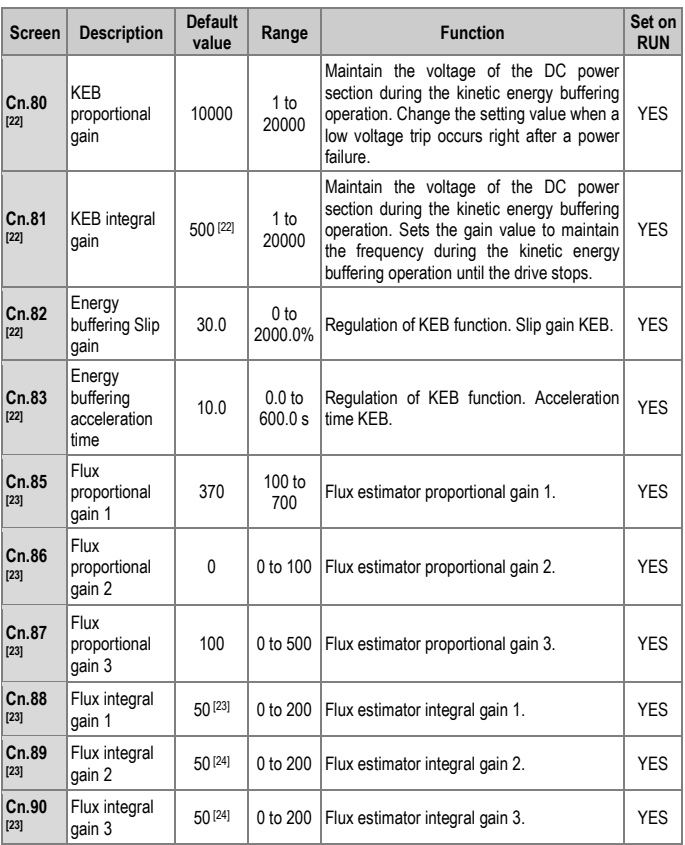

<span id="page-162-0"></span>[22] Displayed when Cn.77 is not set to 0 (NO). [23] Displayed when Cn.20 is set to 1 (YES).

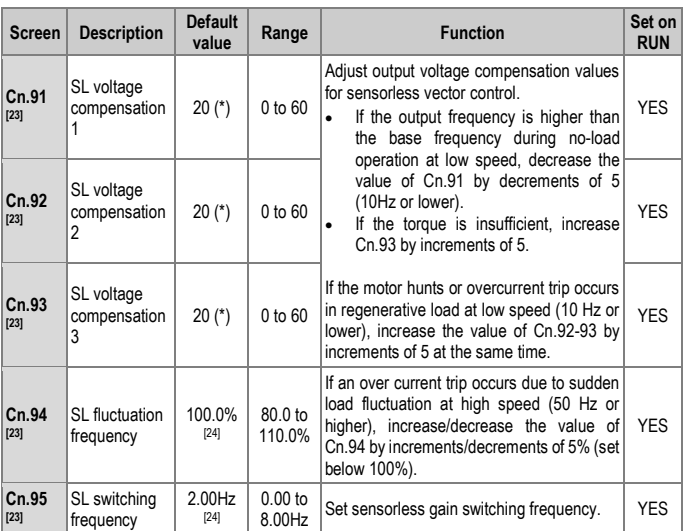

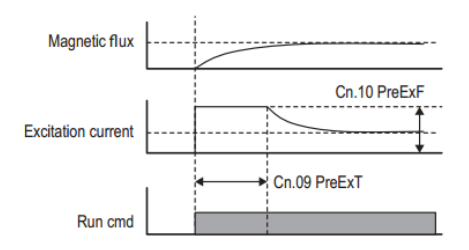

*Pre-excitation flux* 

<sup>(\*)</sup> This value depends on the motor setting.

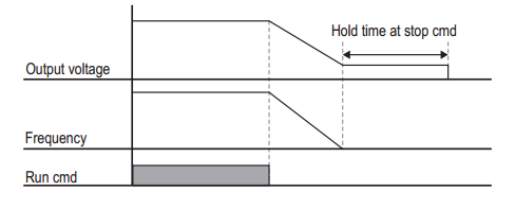

*Power off delay* 

# **Group 5: Inputs** → **In**

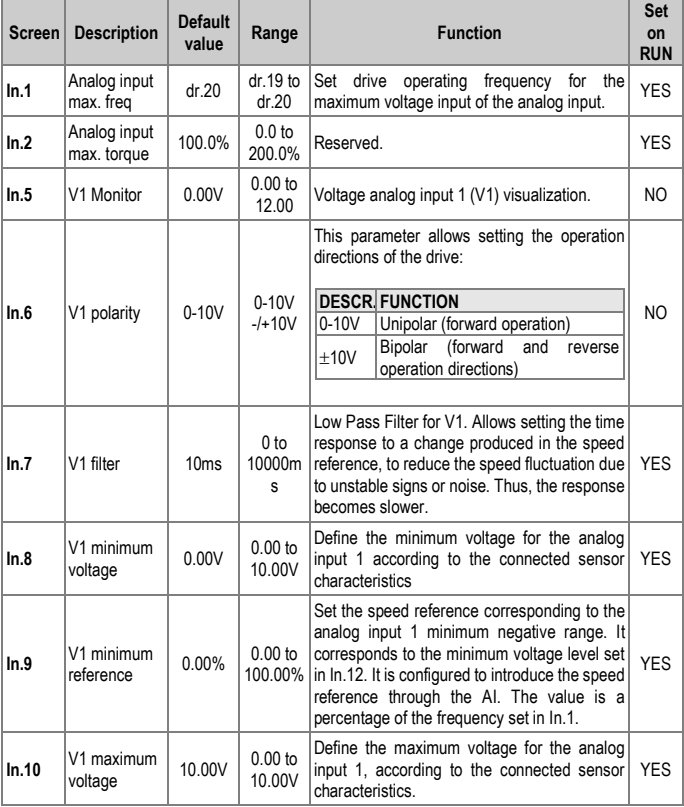

<span id="page-166-0"></span>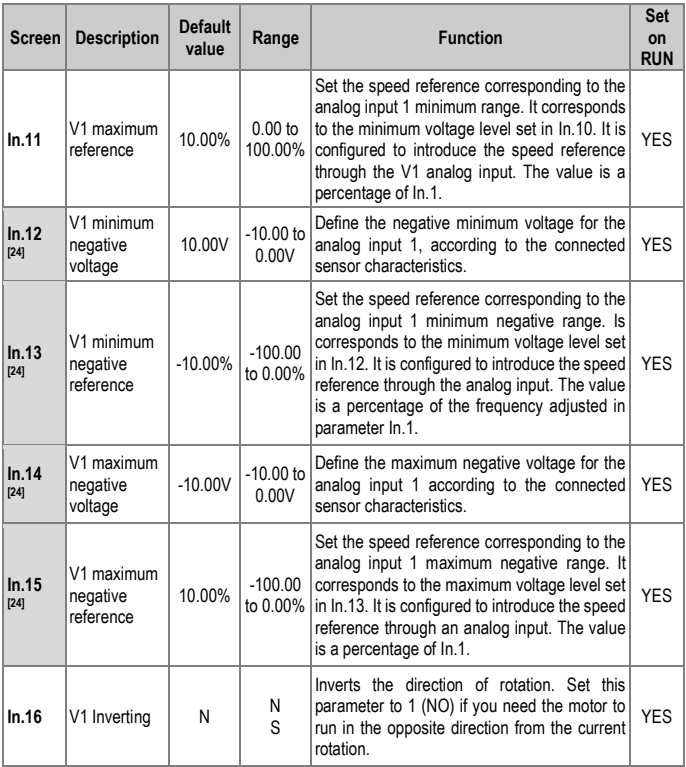

[24] Displayed if ln.6 is configured as bipolar  $(\pm 10V)$ .

<span id="page-167-0"></span>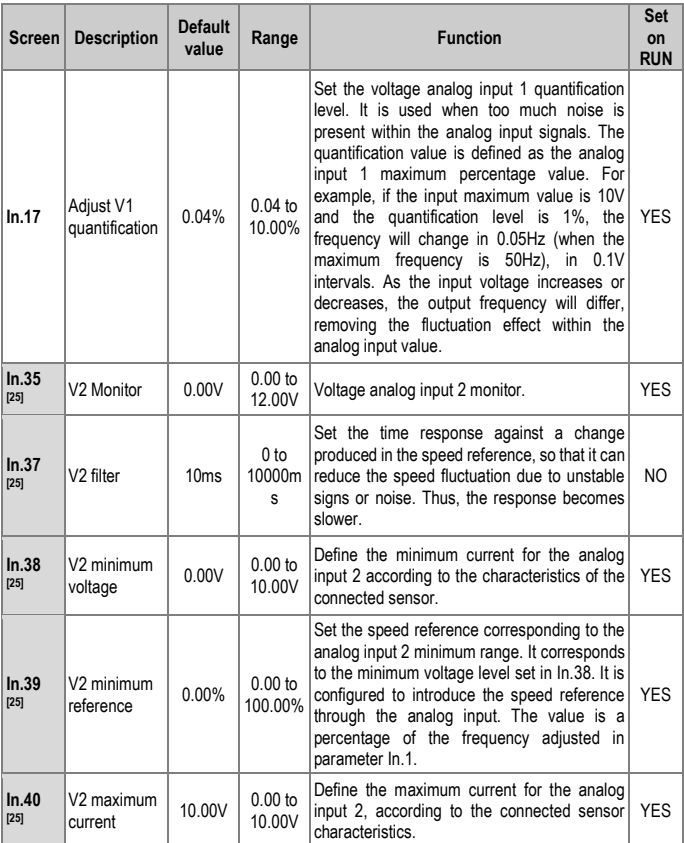

## [25] Displayed when V is selected on the analog current/voltage input circuit selection switch (SW2).

<span id="page-168-0"></span>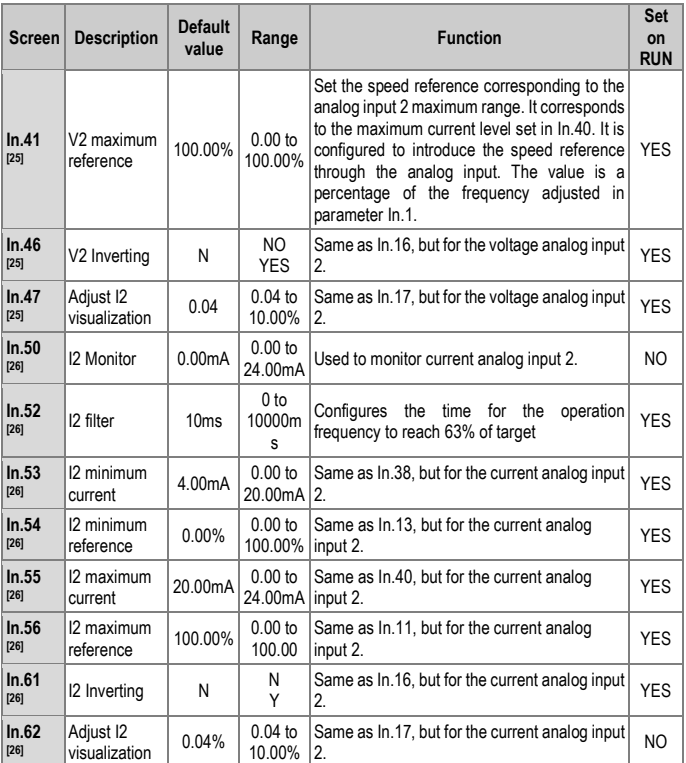

<sup>[25]</sup> Displayed when V is selected on the analog current/voltage input circuit selection switch (SW2).

<sup>[26]</sup> Displayed when I is selected on the analog current/voltage input circuit selection switch (SW2).

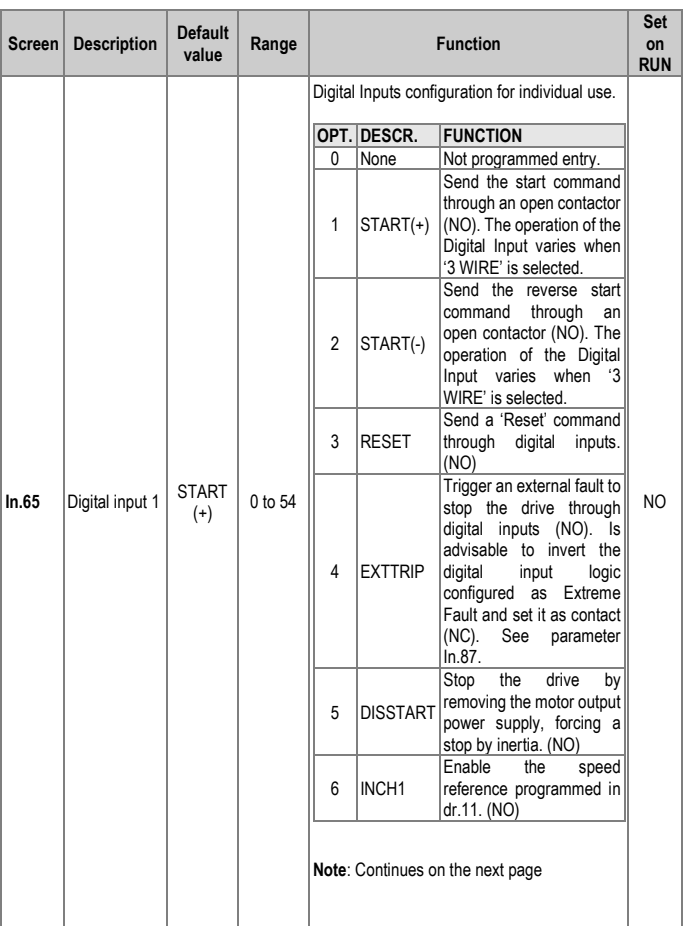

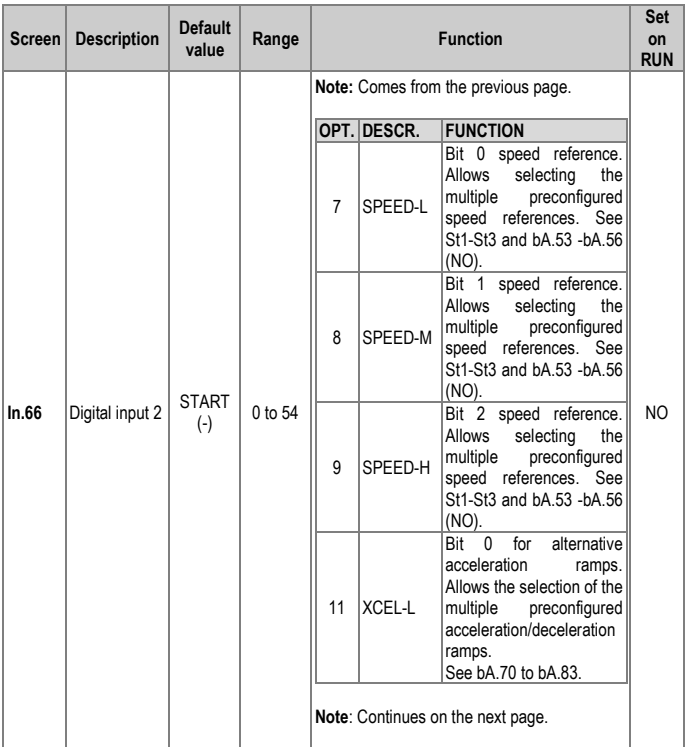

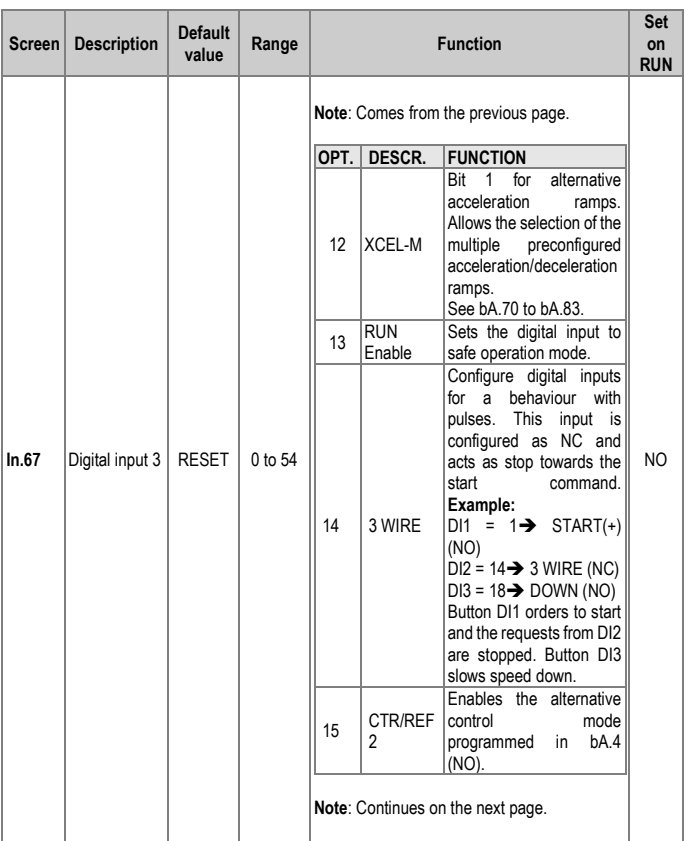

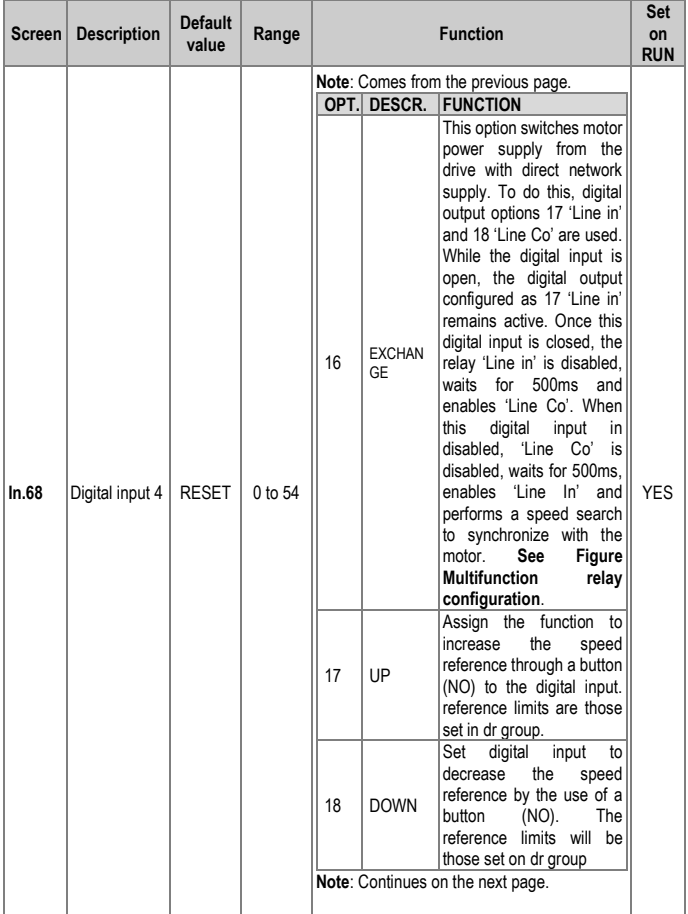

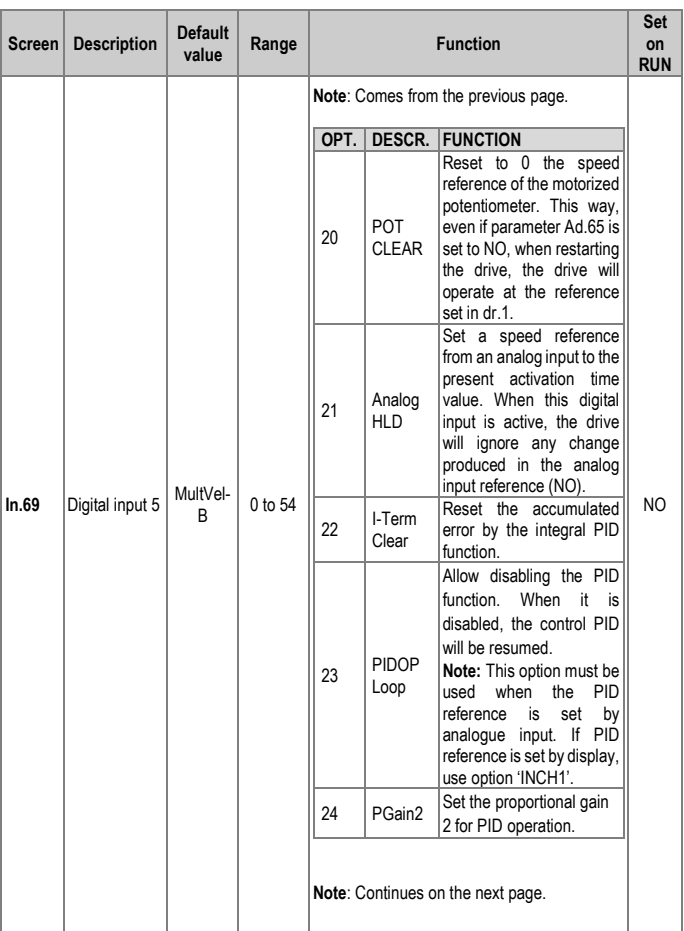

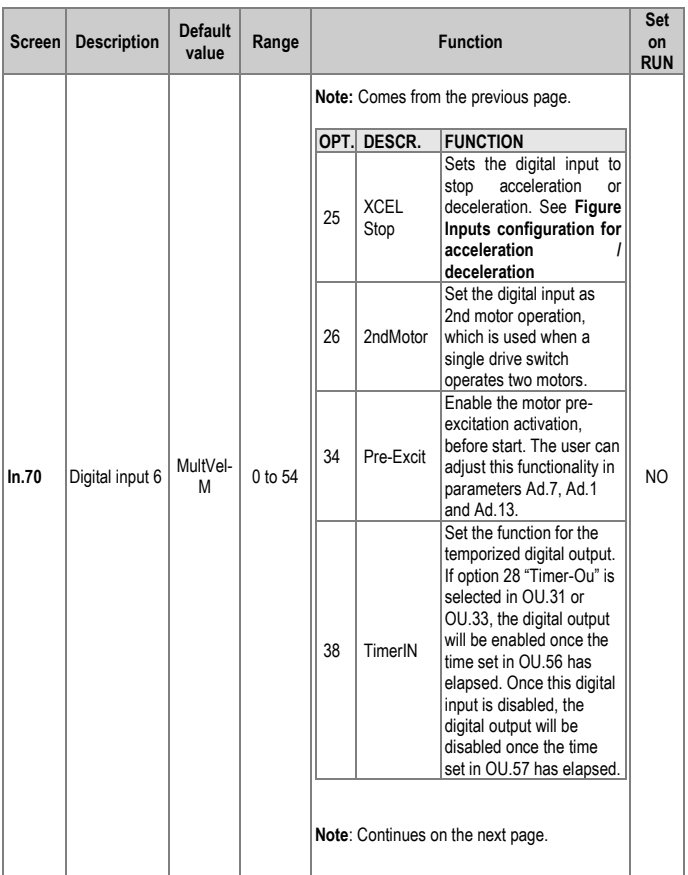

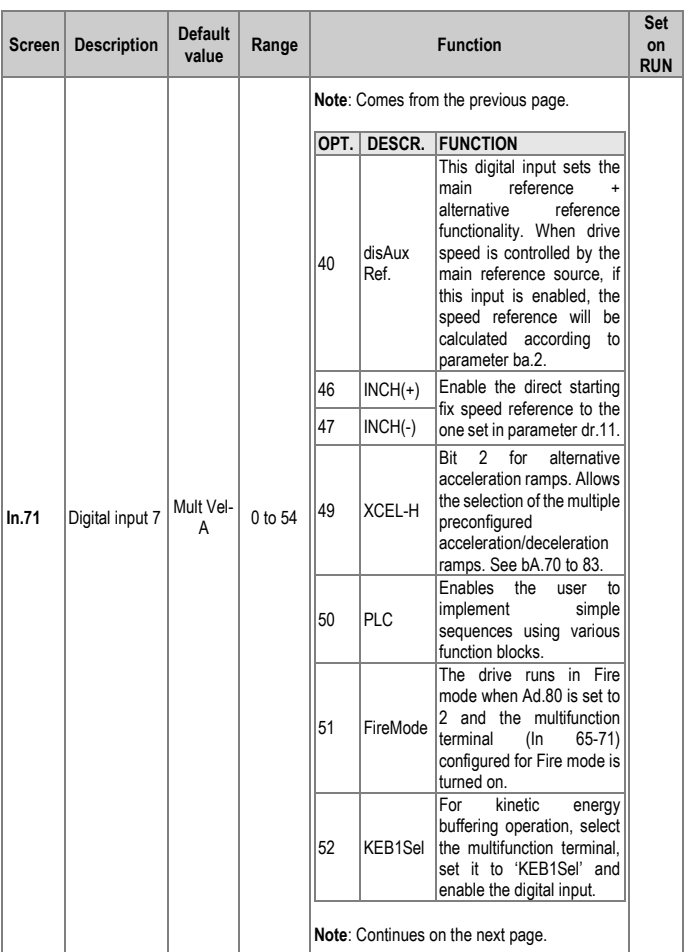

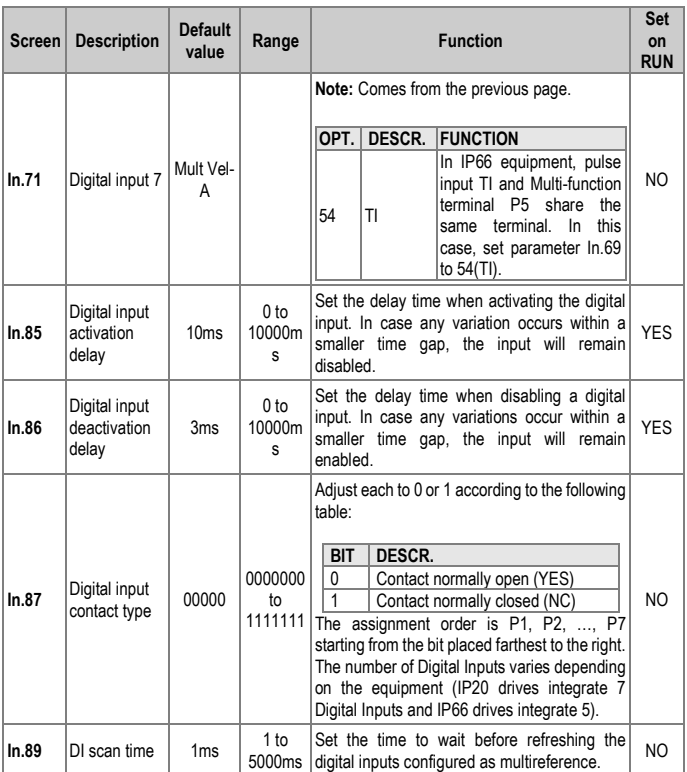

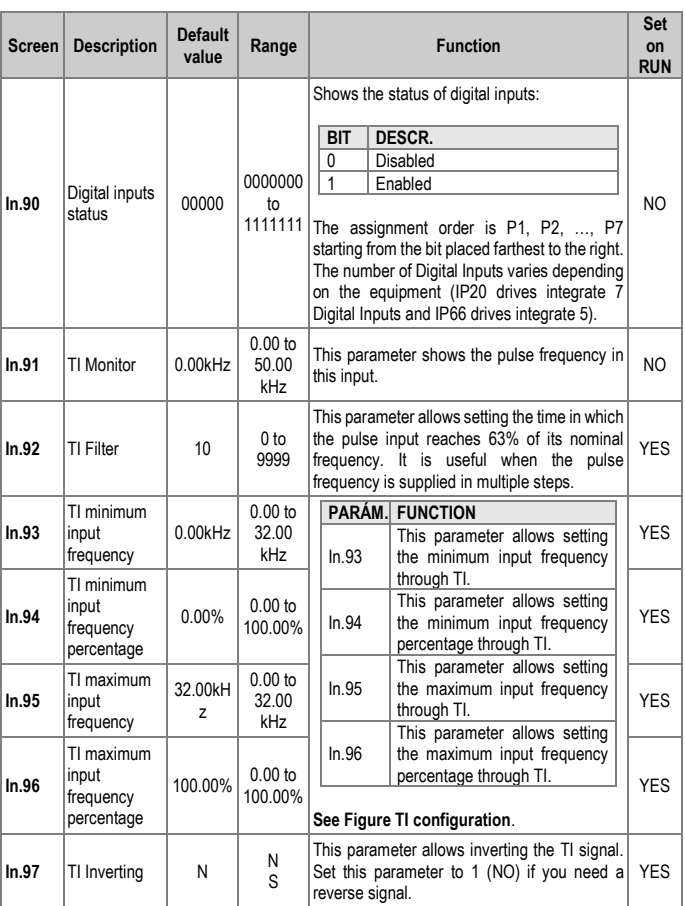

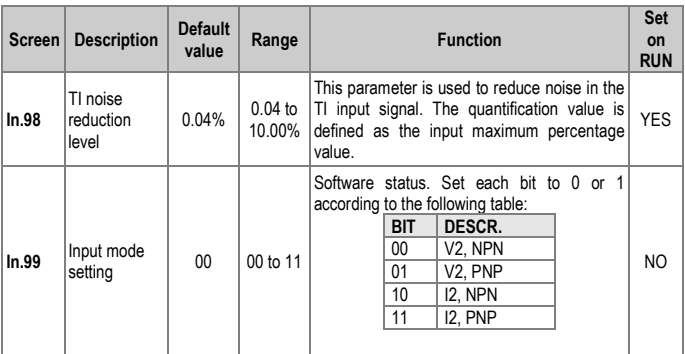

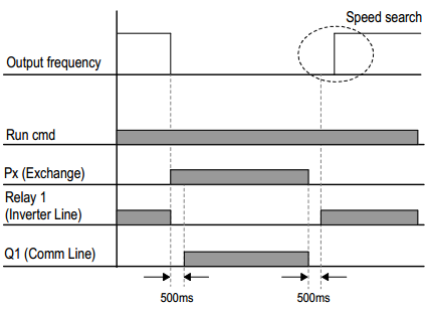

*Multifunction relay configuration*

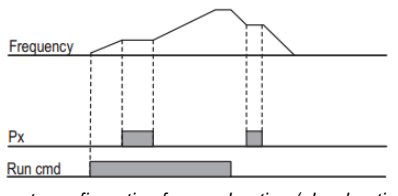

*Inputs configuration for acceleration / deceleration*

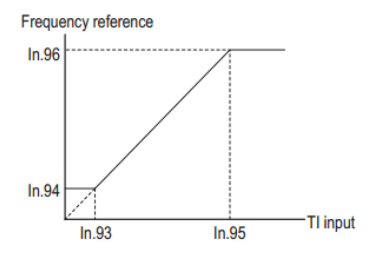

*TI configuration*
# **Group 6: Outputs** → **OU**

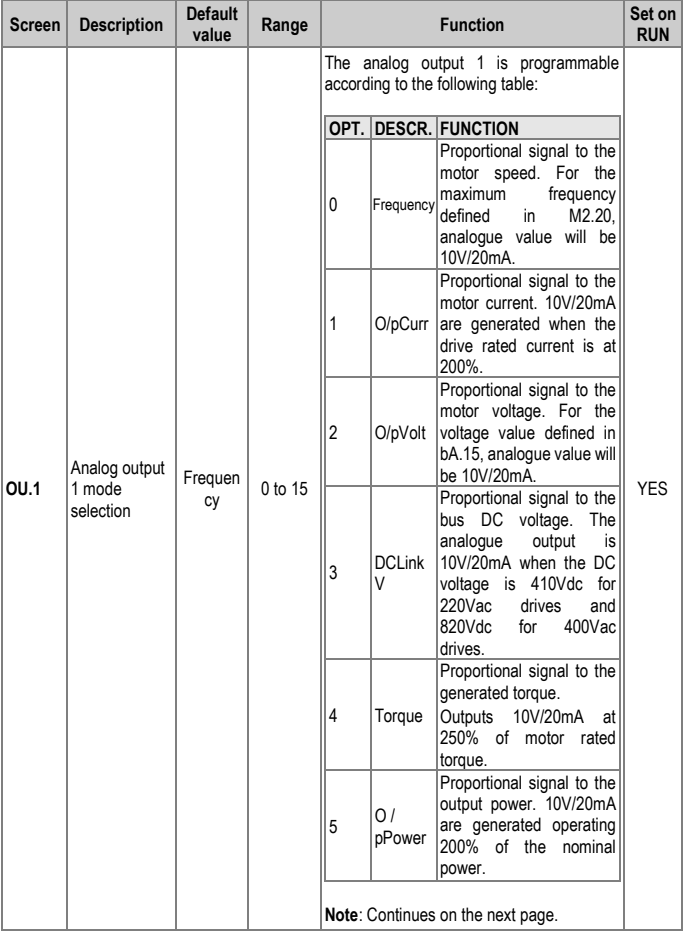

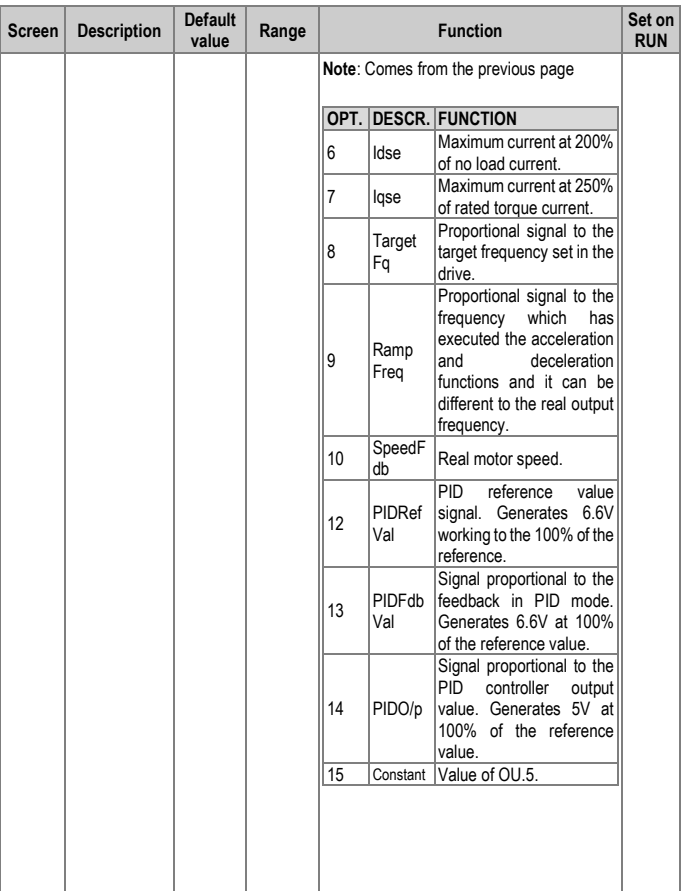

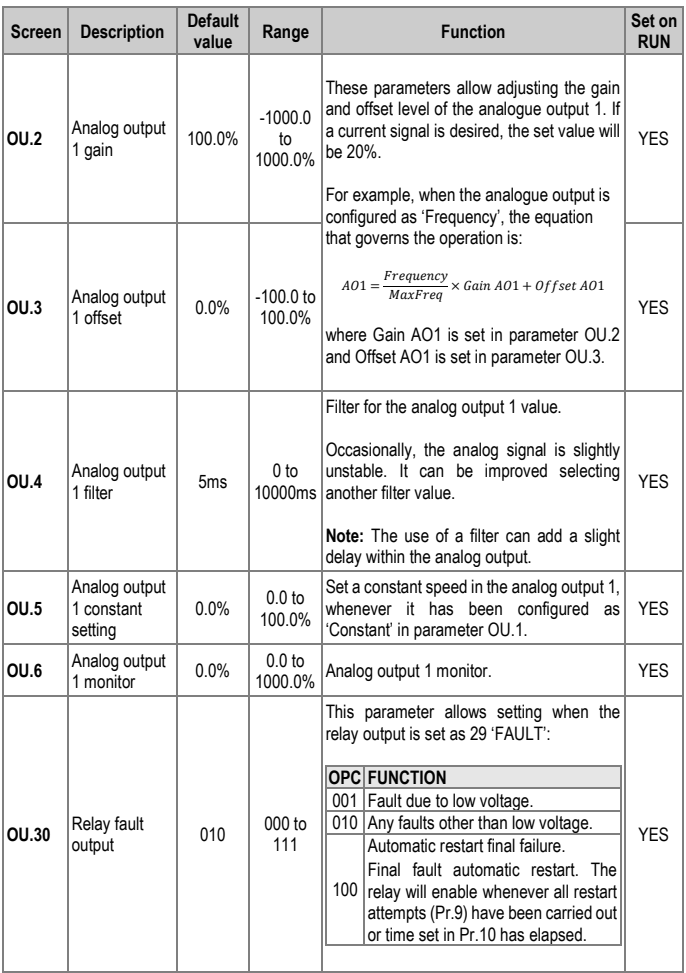

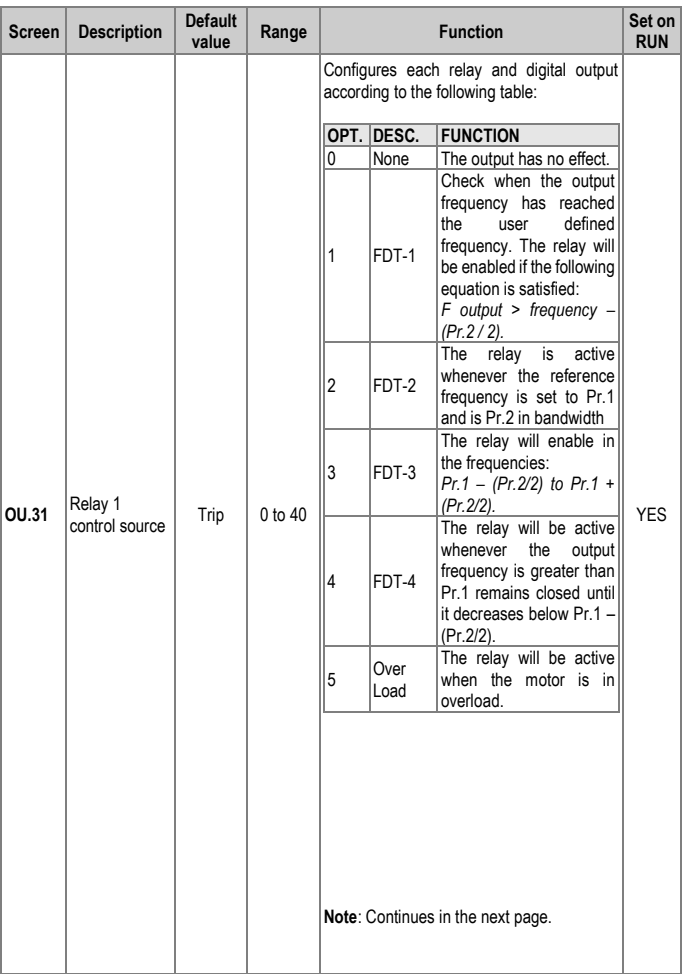

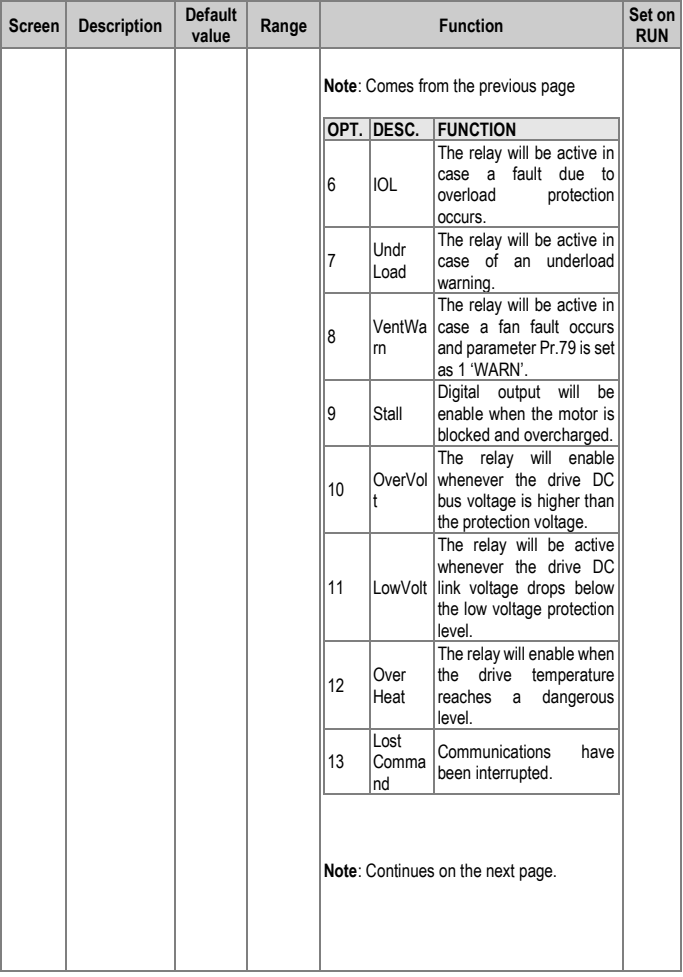

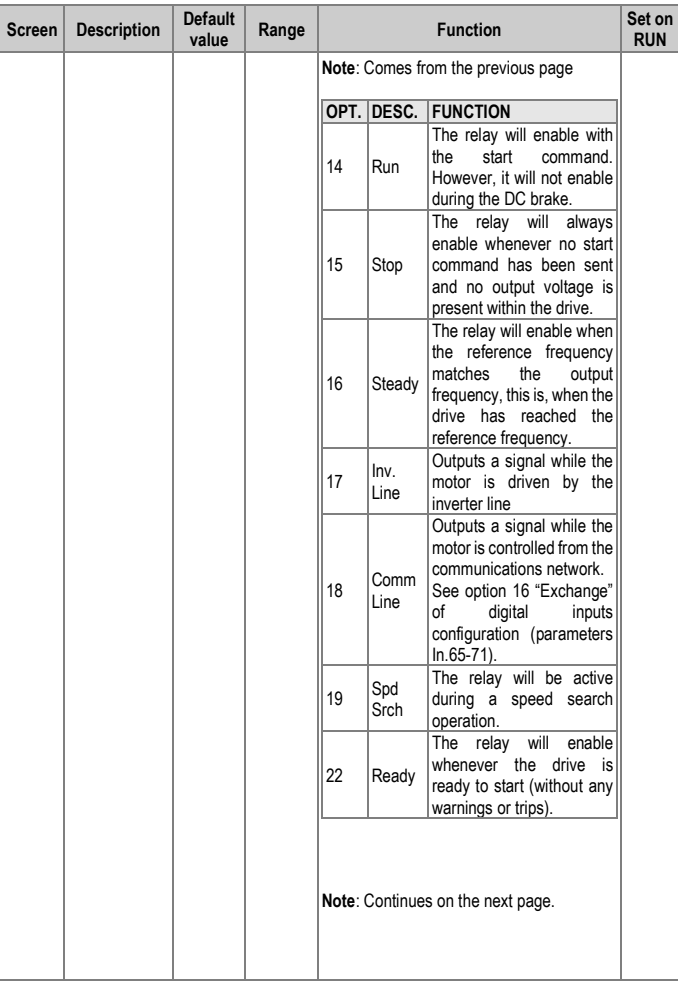

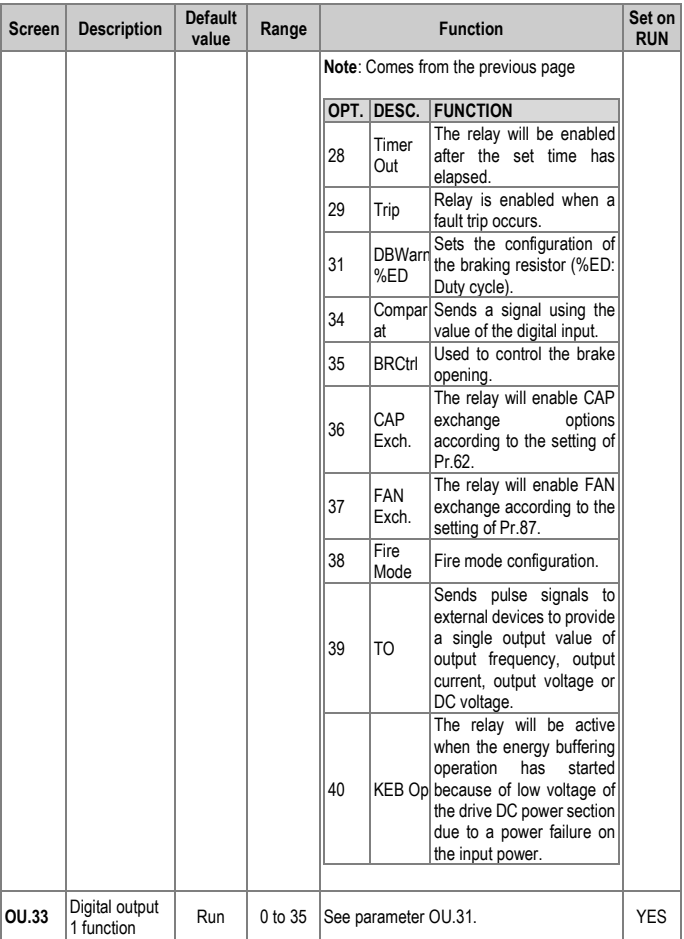

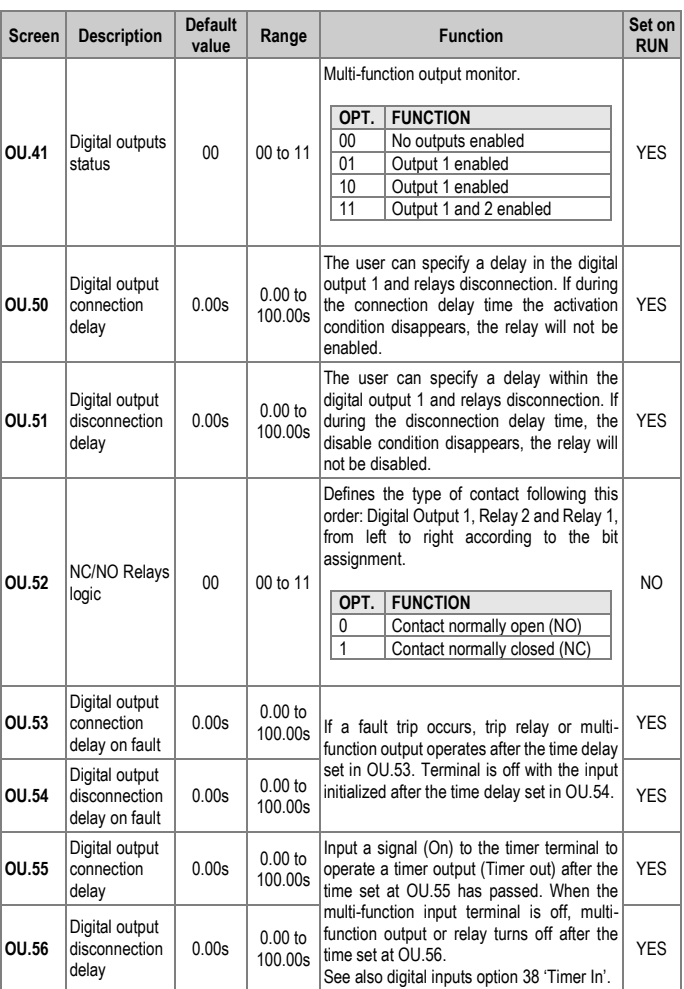

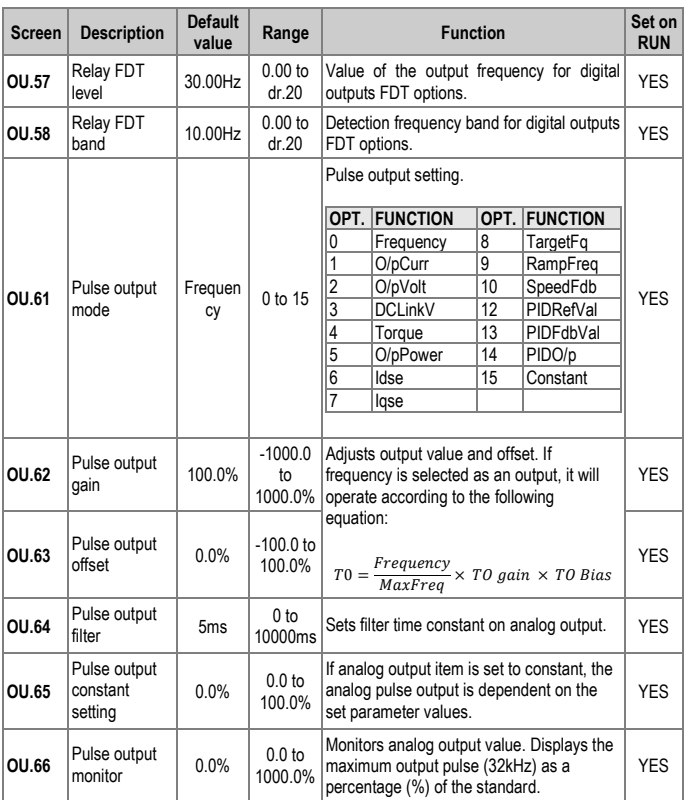

### **Group 7: Communication Bus** → **CM**

<span id="page-189-0"></span>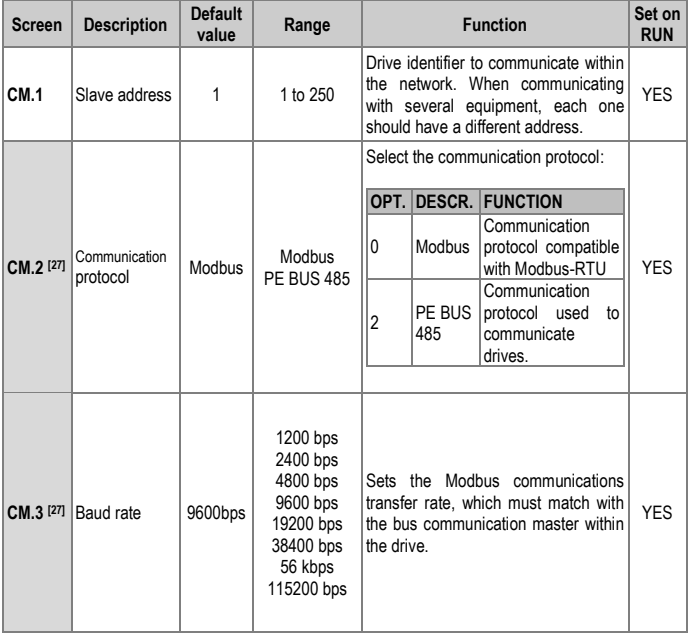

[27] Will not be displayed when P2P and MultiKD is set.

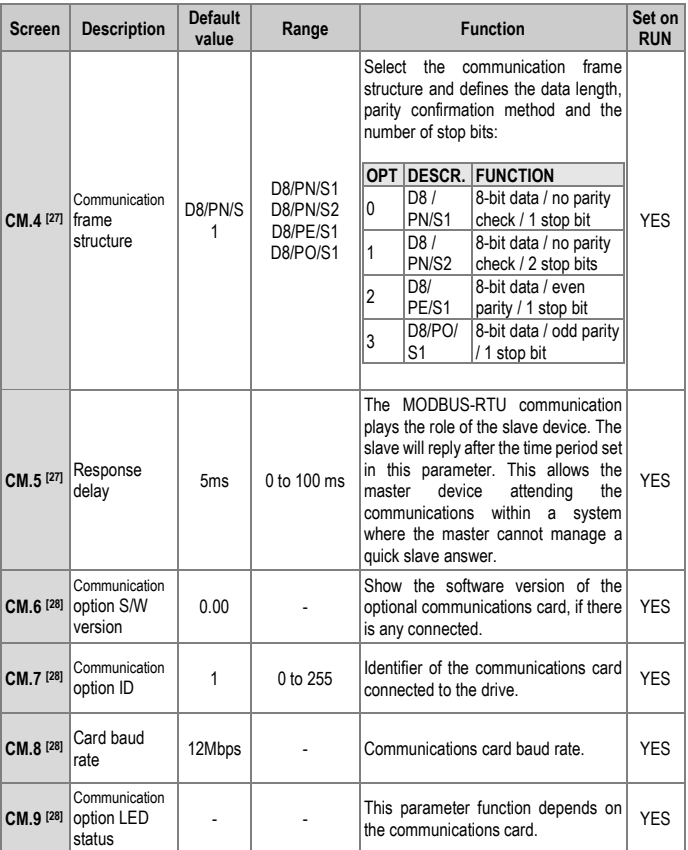

<span id="page-190-0"></span>[28] Will only be displayed when a communications optional card is installed.

#### SD300 *POWER ELECTRONICS*

<span id="page-191-0"></span>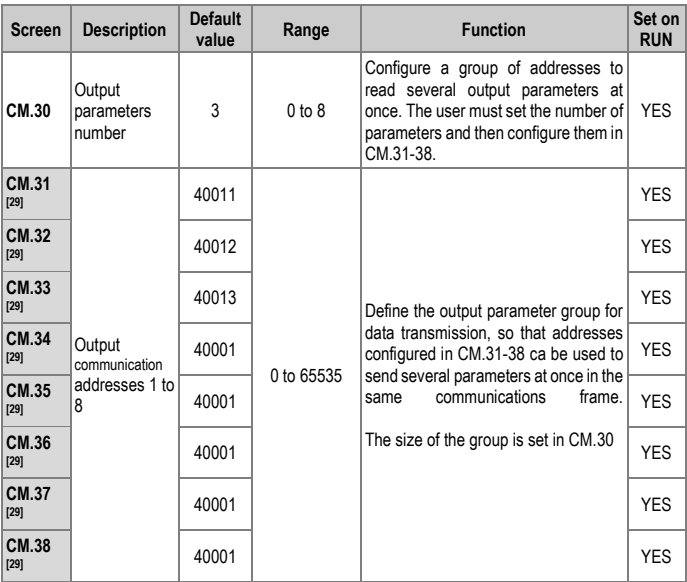

[29] Only parameters corresponding to the value set in CM.30 will be shown (E.g., if CM.30 = 3, parameters CM.31, CM.32 and CM.33 will be shown).

#### **POWER ELECTRONICS** SOMETIME IN STRUCK SOMETIME IN SURFACE SOMETIME IN SURFACE SOMETIME IN SURFACE SOMETIME IN SURFACE SOMETIME IN SURFACE SOMETIME IN SURFACE SOMETIME IN SURFACE SOMETIME IN SURFACE SOMETIME IN SURFACE SOM

<span id="page-192-0"></span>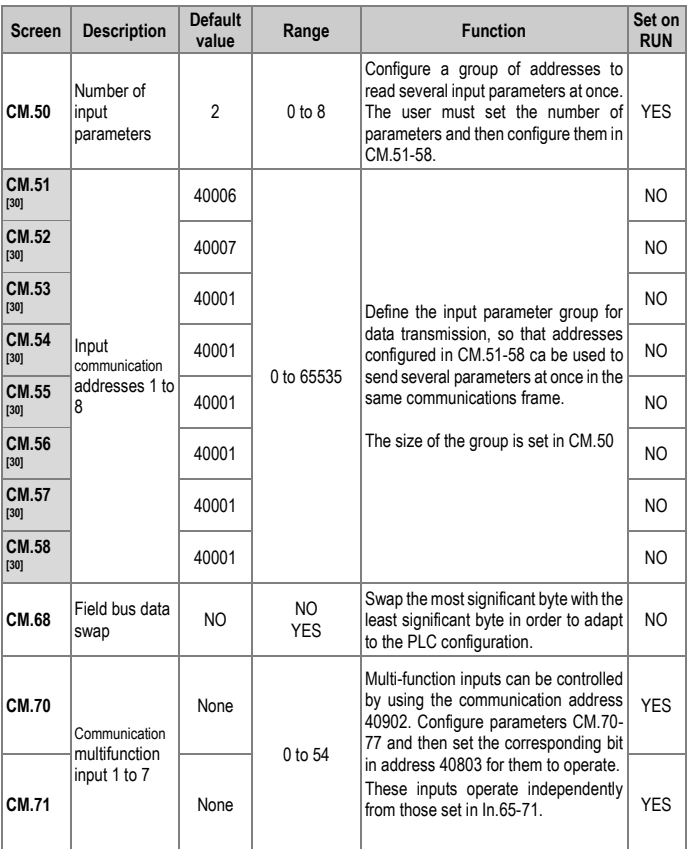

[30] Only parameters corresponding to the value set in CM.50 will be shown (E.g., if CM.50 = 2, parameters CM.51 and CM.52 will be shown).

#### SD300 *POWER ELECTRONICS*

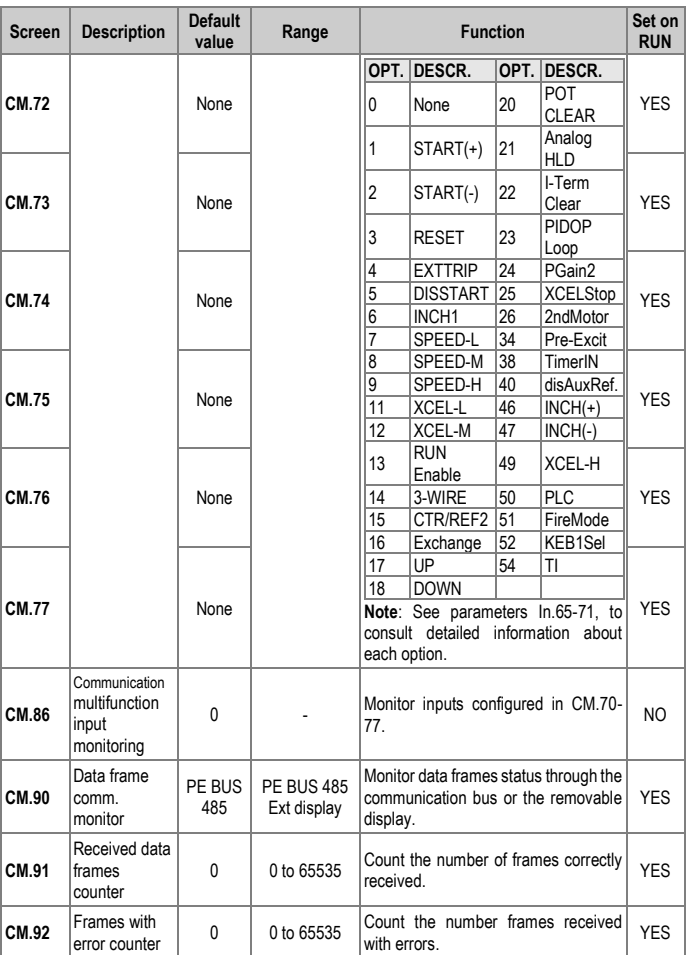

#### **POWER ELECTRONICS** SOMETIME IN STRUCK SOMETIME IN SURFACE SOMETIME IN SURFACE SOMETIME IN SURFACE SOMETIME IN SURFACE SOMETIME IN SURFACE SOMETIME IN SURFACE SOMETIME IN SURFACE SOMETIME IN SURFACE SOMETIME IN SURFACE SOM

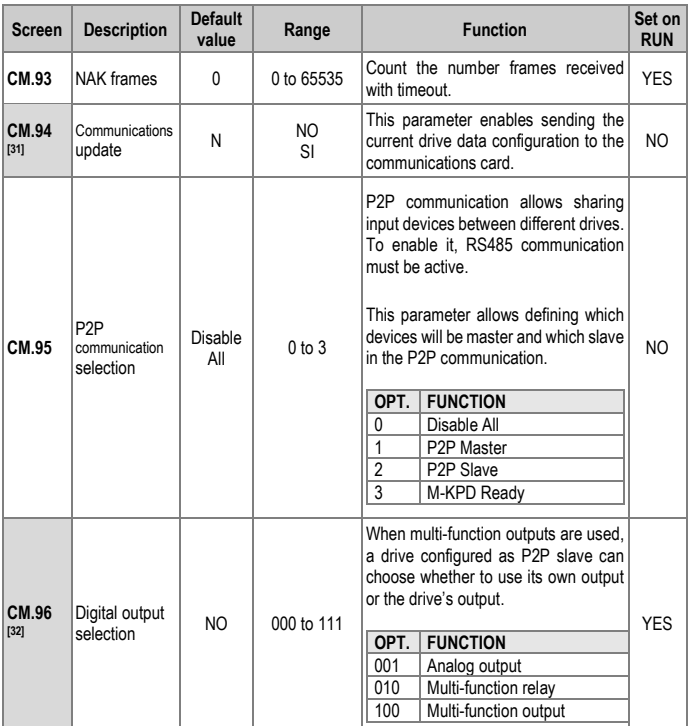

<span id="page-194-0"></span>[31] Only shown if an optional communications card has been connected. [32] Displayed when AP.1 is set to 2 (Proc PID).

# **Group 8: PID** → **AP**

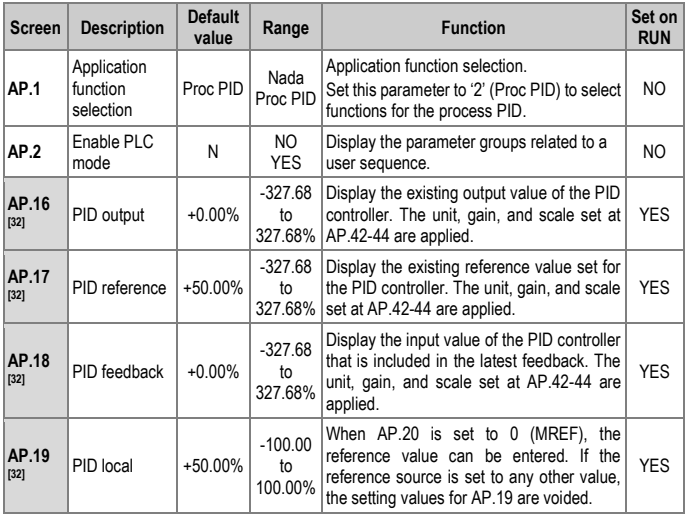

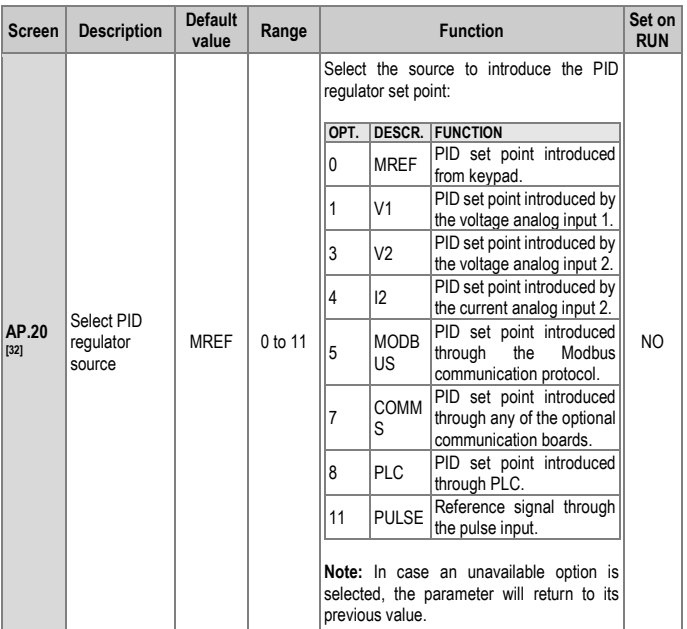

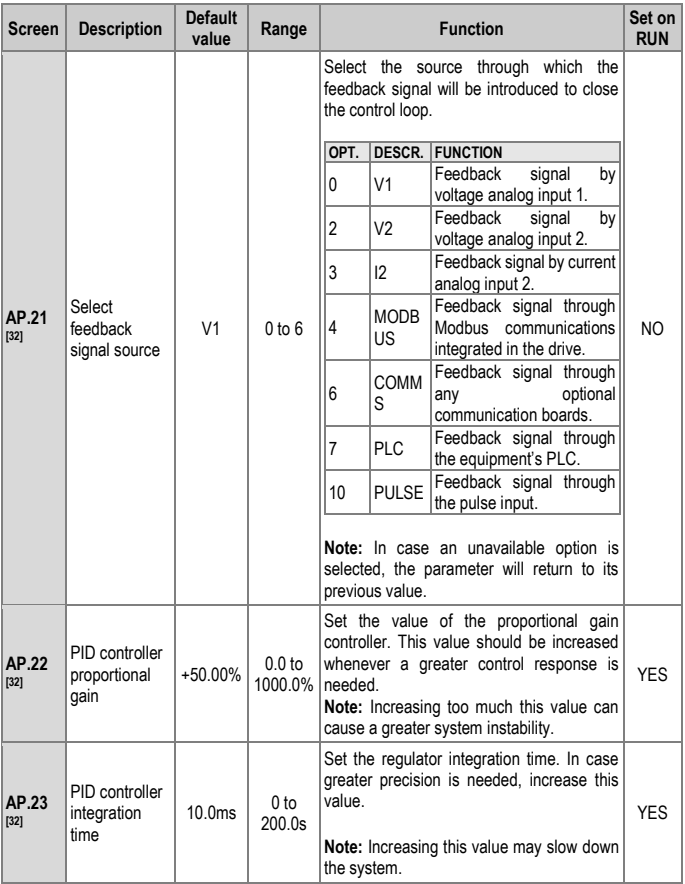

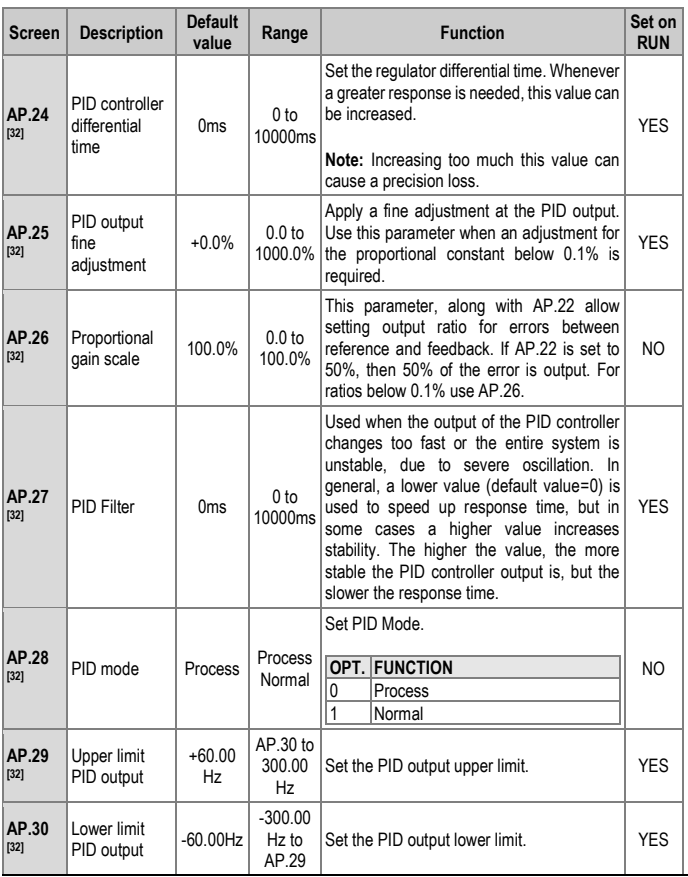

[32] Displayed when AP.1 is set to 2 (Proc PID).

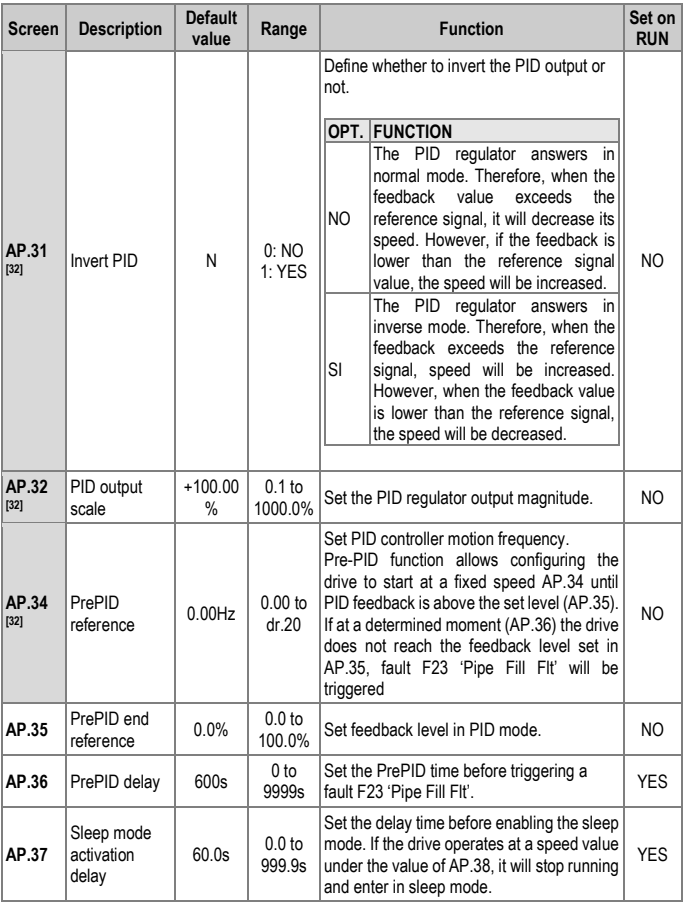

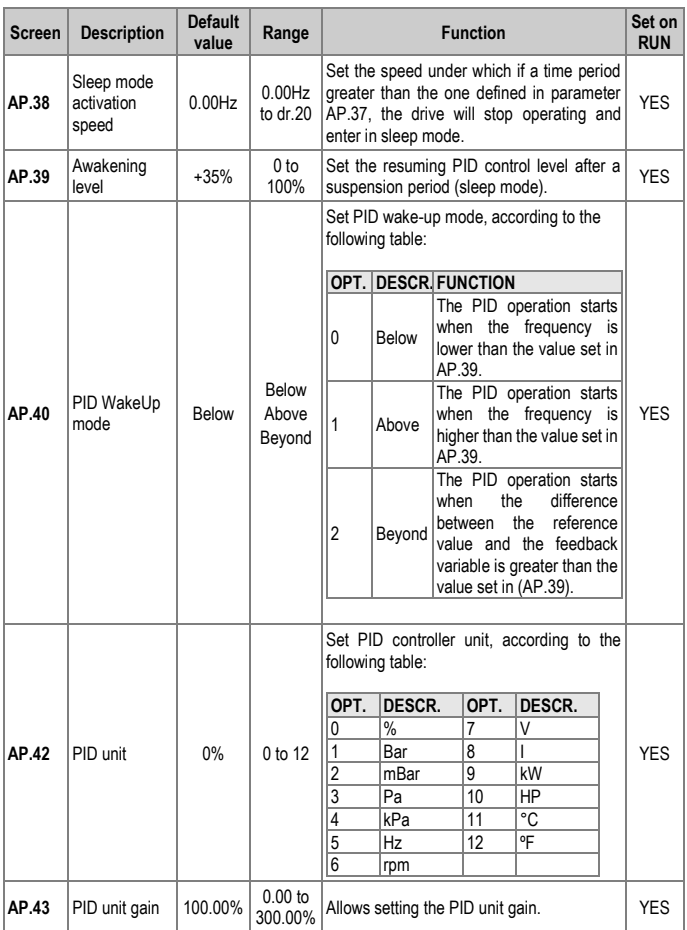

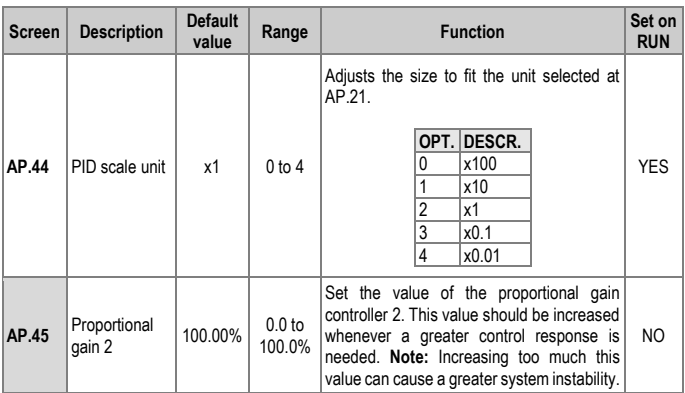

The following figure shows the PID operation sleep mode setting details:

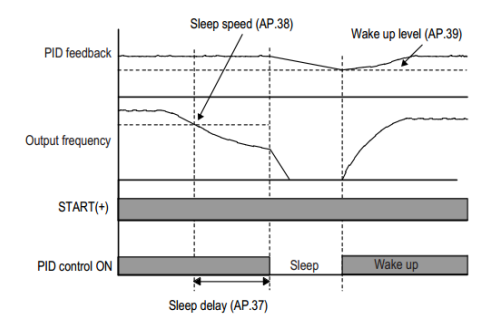

## **Group 9: Protections** → **Pr**

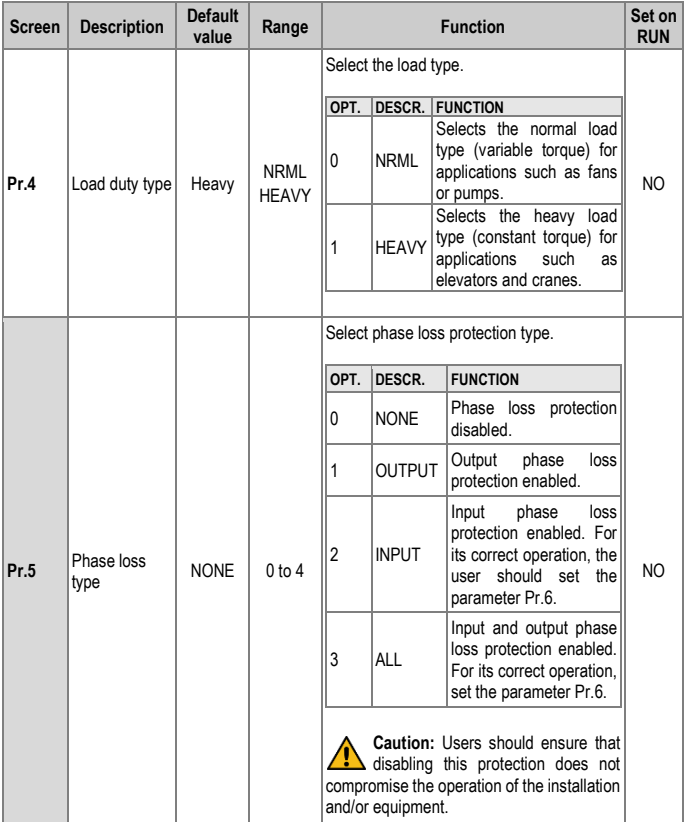

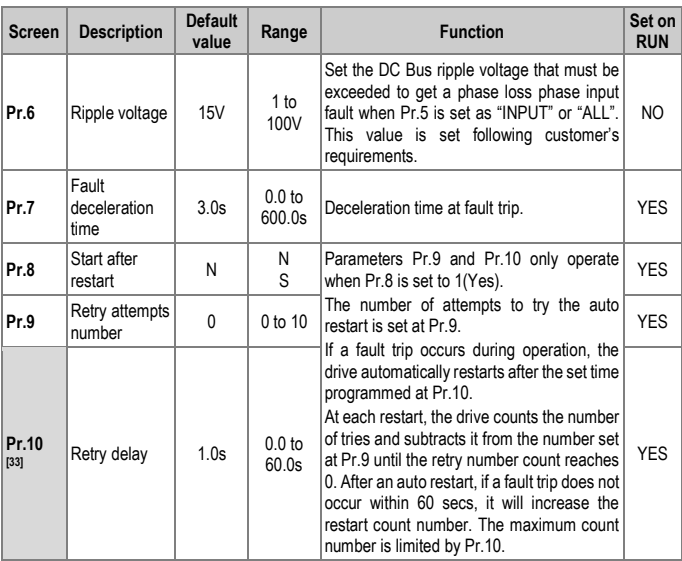

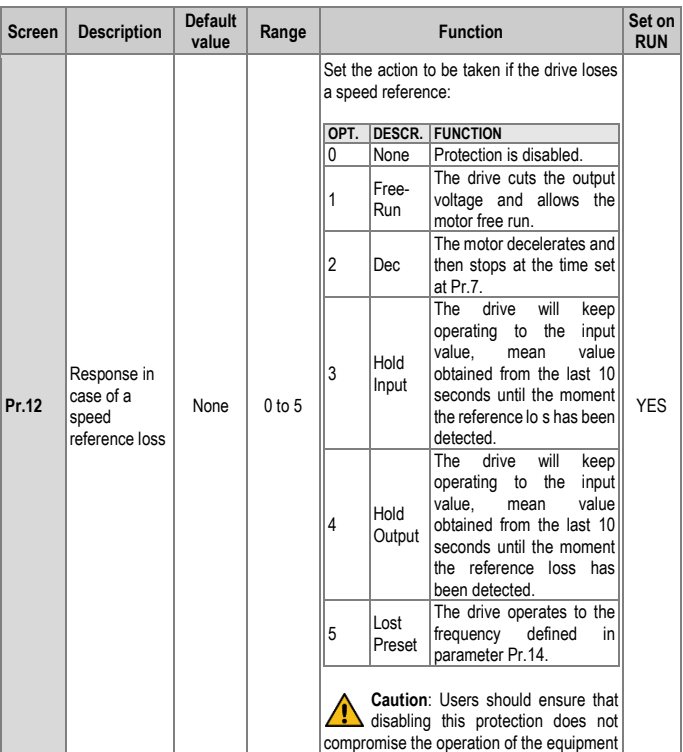

<span id="page-205-0"></span>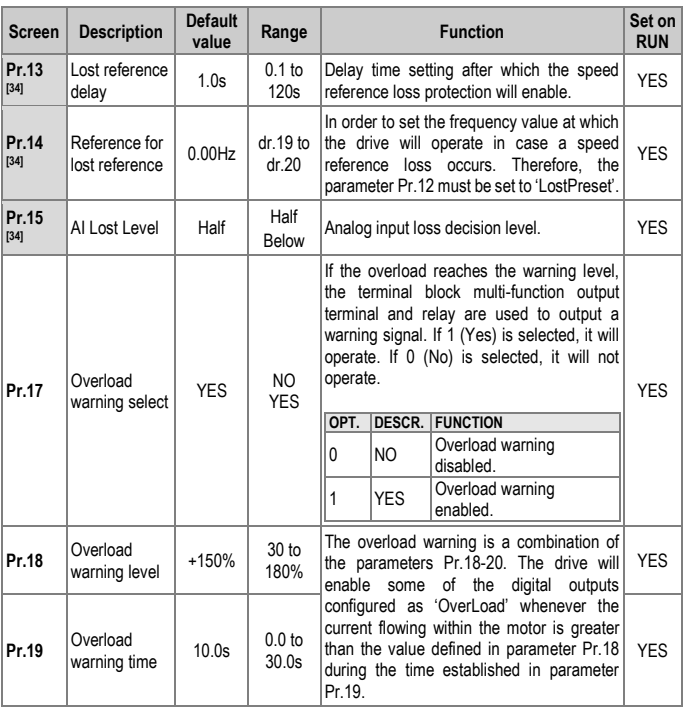

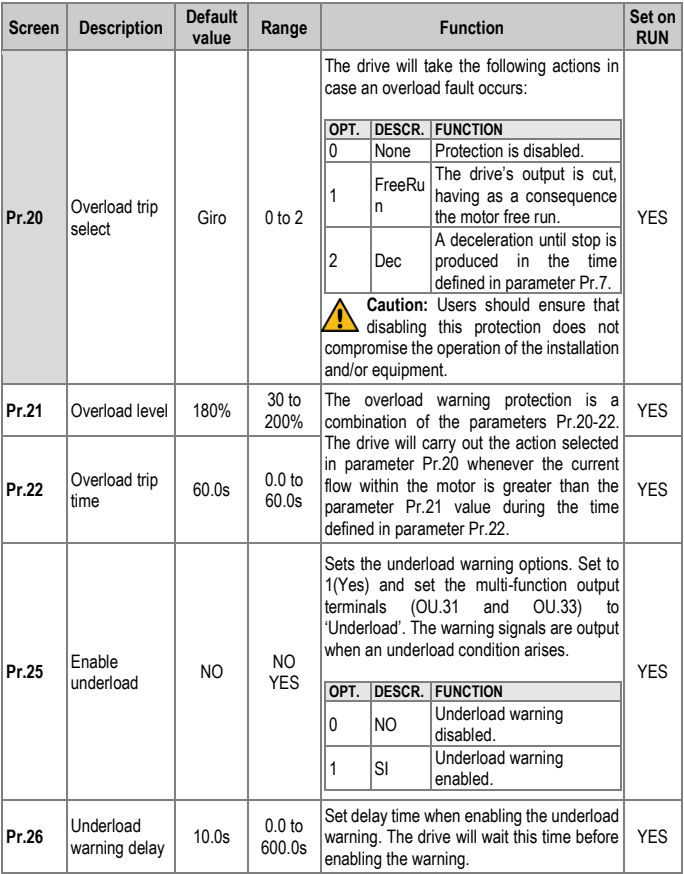

#### SD300 *POWER ELECTRONICS*

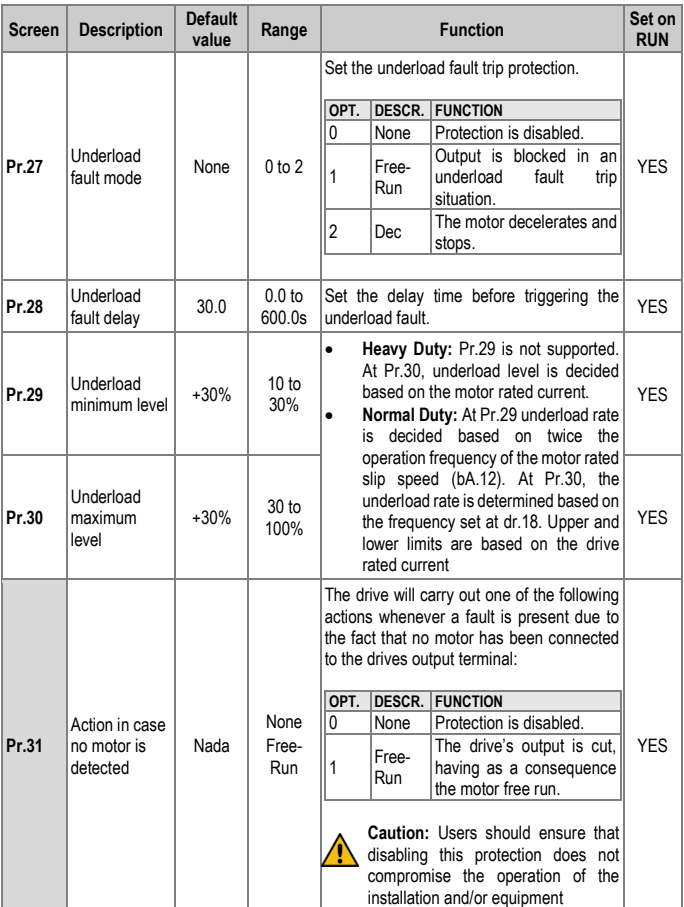

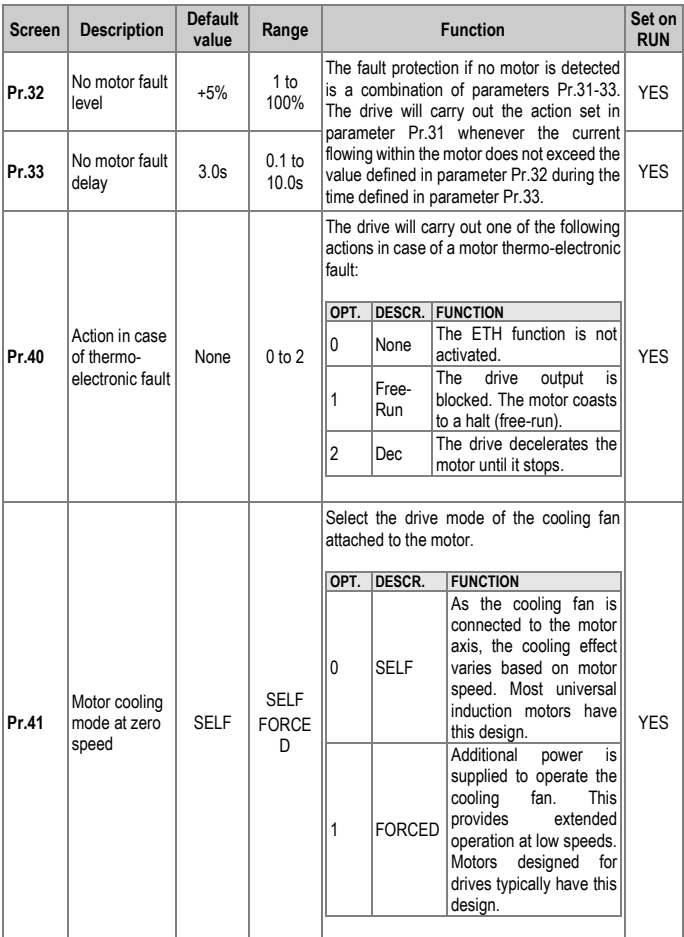

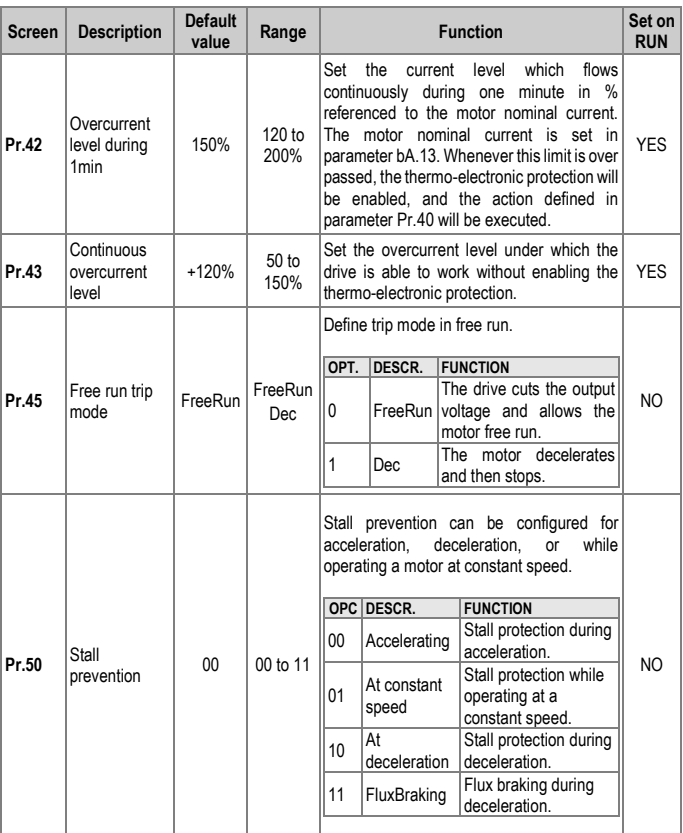

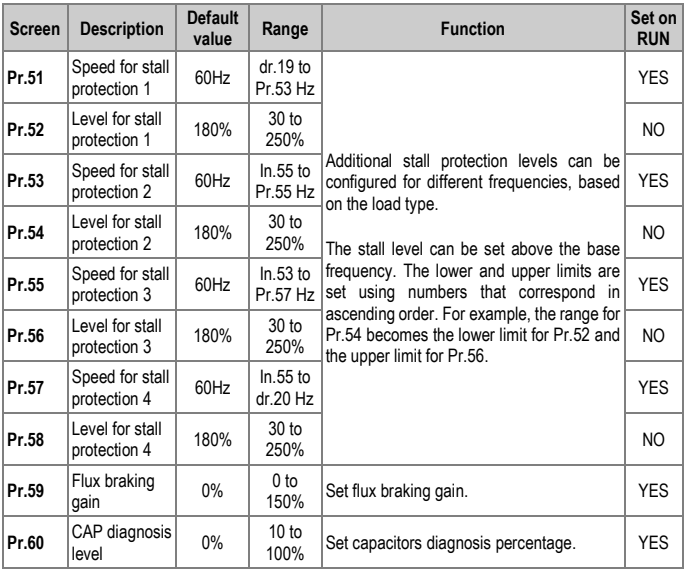

<span id="page-211-0"></span>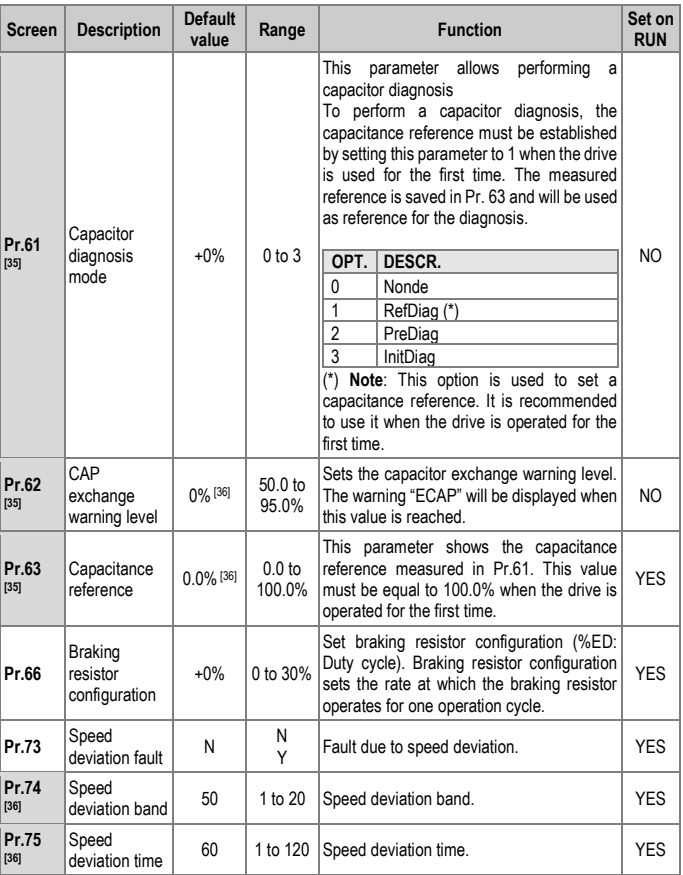

### <span id="page-211-1"></span>[35] These parameters are displayed when Pr.60 is set to more than 0. [36] Displayed when Pr.73 is set to YES.

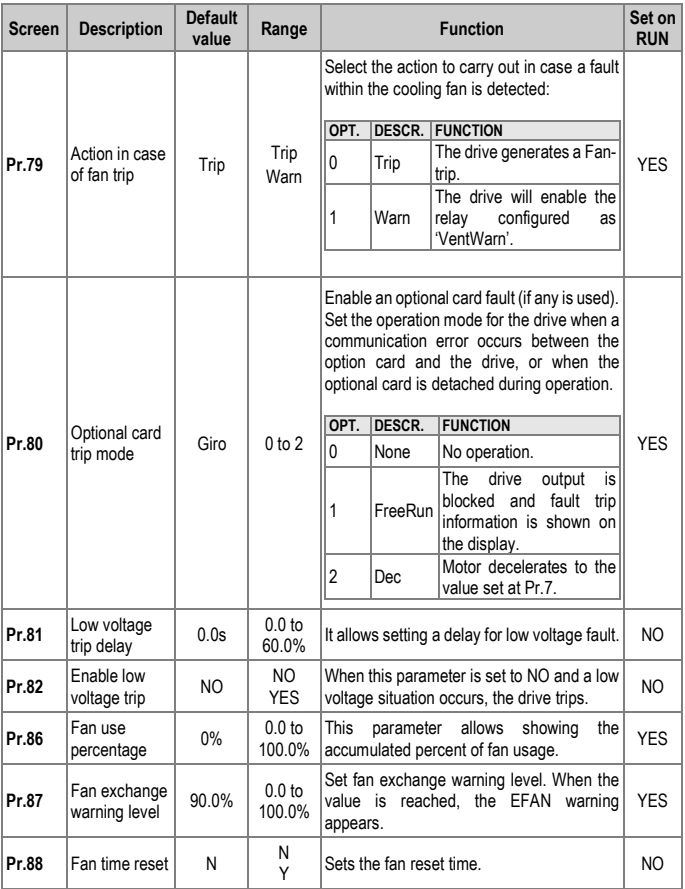

#### SD300 *POWER ELECTRONICS*

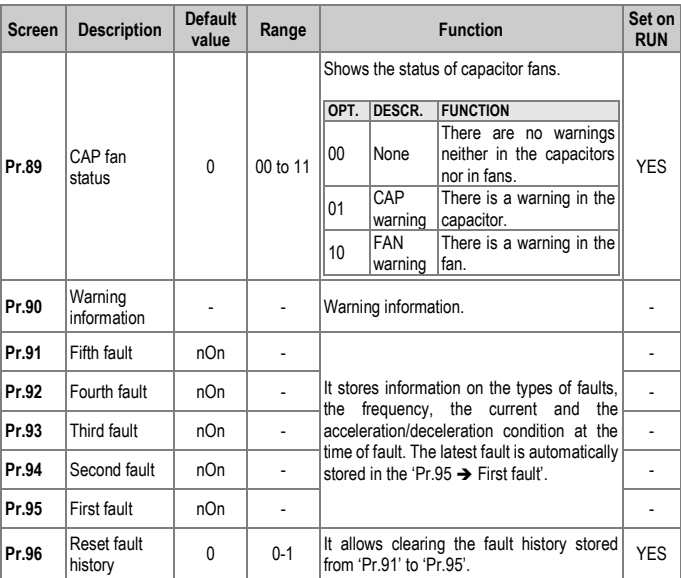

### **Group 10: Second Motor** → **M2**

This group appears if any of In.65-71 is set to 26 (second motor). In the following table, data shaded in grey will be displayed when a related code has been selected.

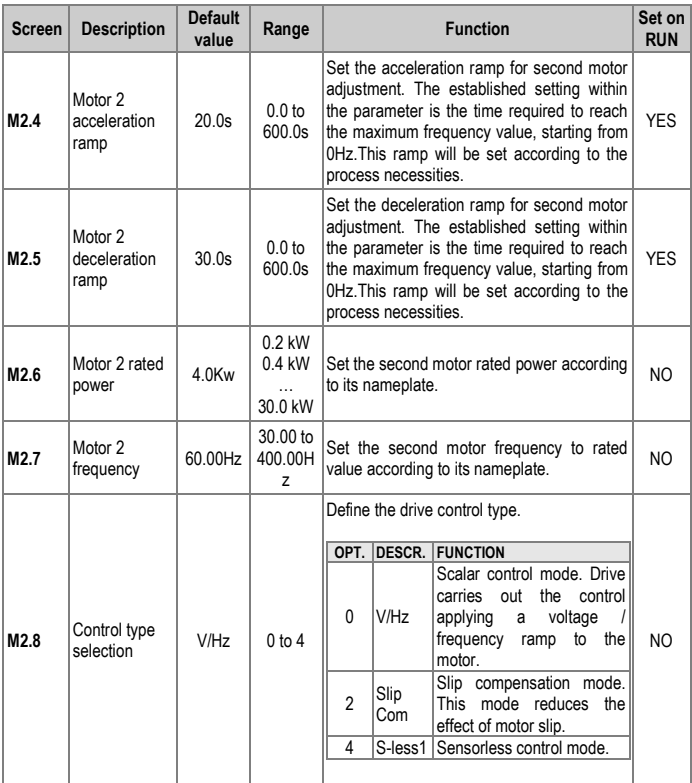

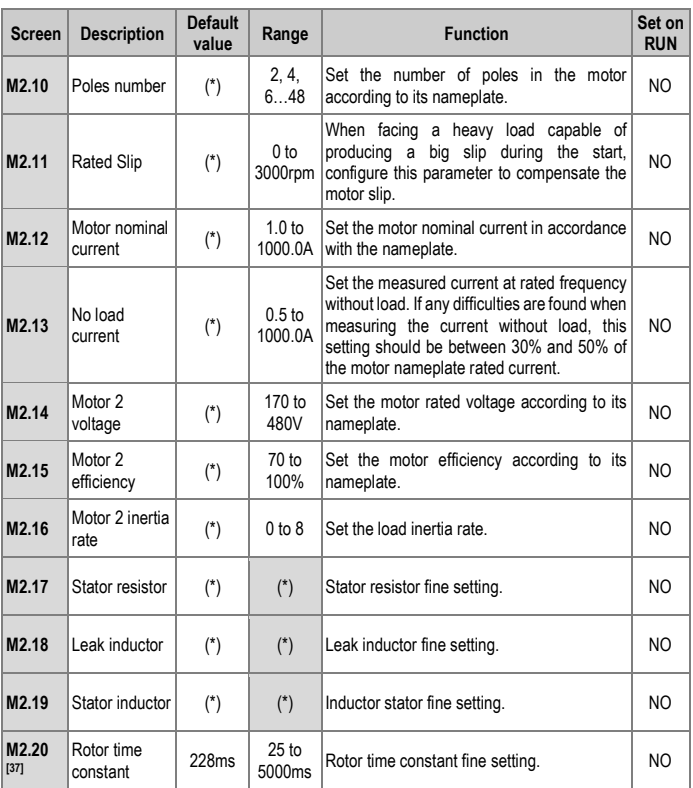

### [37] Displayed when M2.8 is set to S-less. (\*) This value depends on the motor setting.
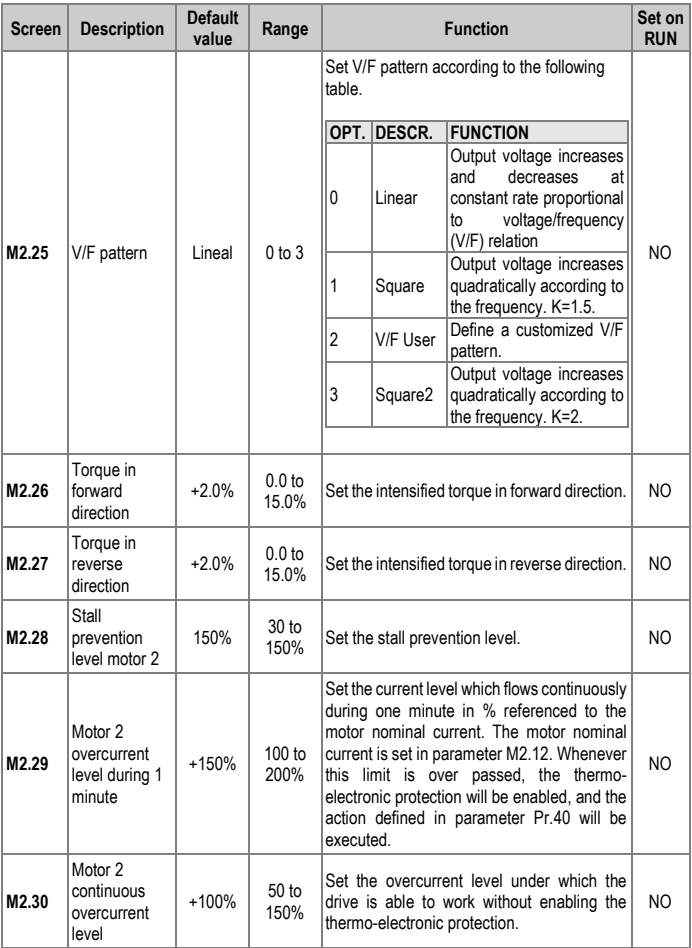

### **Group 11: PLC Sequence** → **US**

This group appears when AP.2 is set to 1 (NO) or CM.95 is set to 2 (P2P Master).

A PLC sequence creates a simple sequence from a combination of different function blocks. The sequence can comprise of a maximum of 18 steps using 29 function blocks and 30 parameters.

One loop refers to a single execution of a user configured sequence that contains a maximum of 18 steps. Users can select a Loop Time of between 10-1000ms.

The parameters for configuring PLC sequences configuration can be found in groups 11 and 12 of the removable display; which are equivalent to groups US (for user sequence settings) and UF (for function block settings).

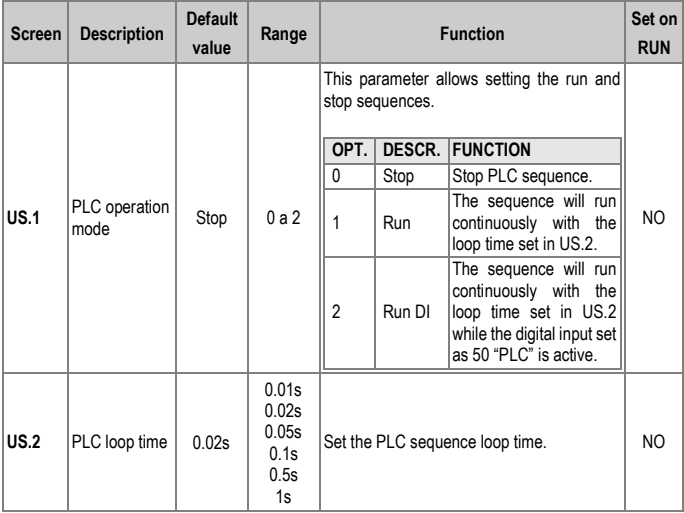

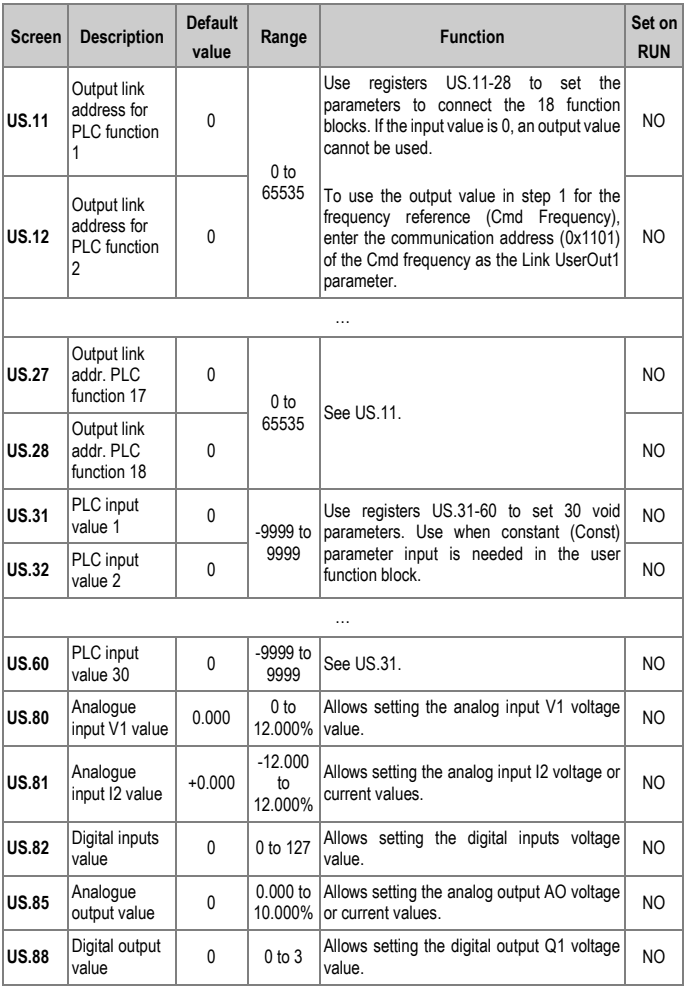

# **Group 12: PLC Function** → **UF**

This group appears when AP.2 is set to 1 (Yes) or CM.95 is set to 2 (P2P Master).

Set user defined functions for the 18 function blocks. If the function block setting is invalid, the output of the User Output is -1. All outputs are read only, and can be used with the user output link of the US group.

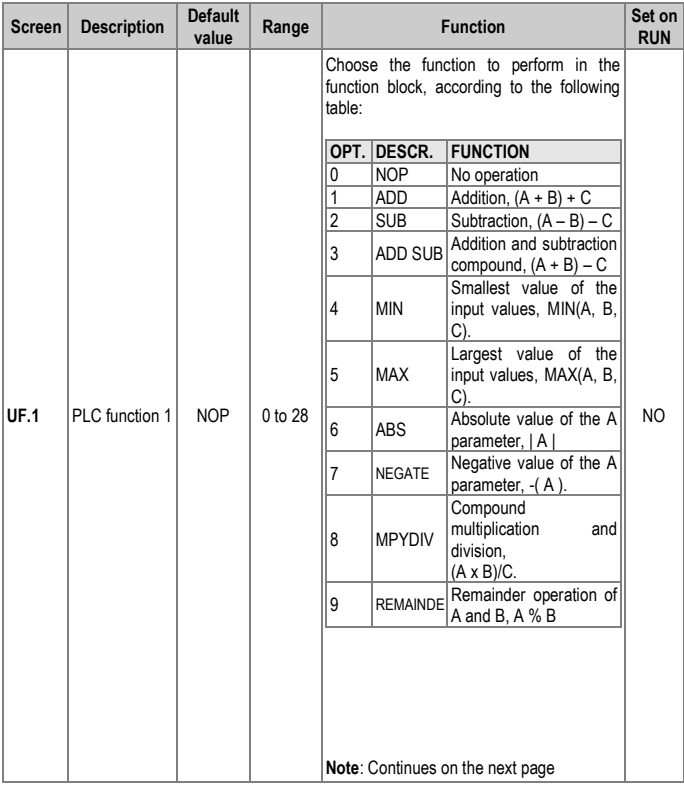

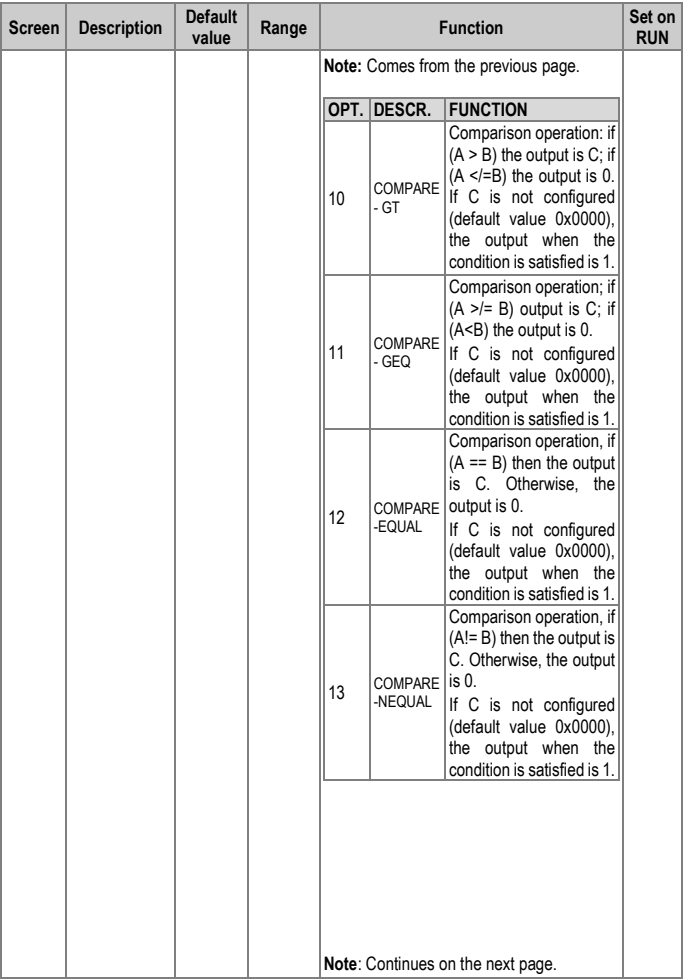

#### SD300 *POWER ELECTRONICS*

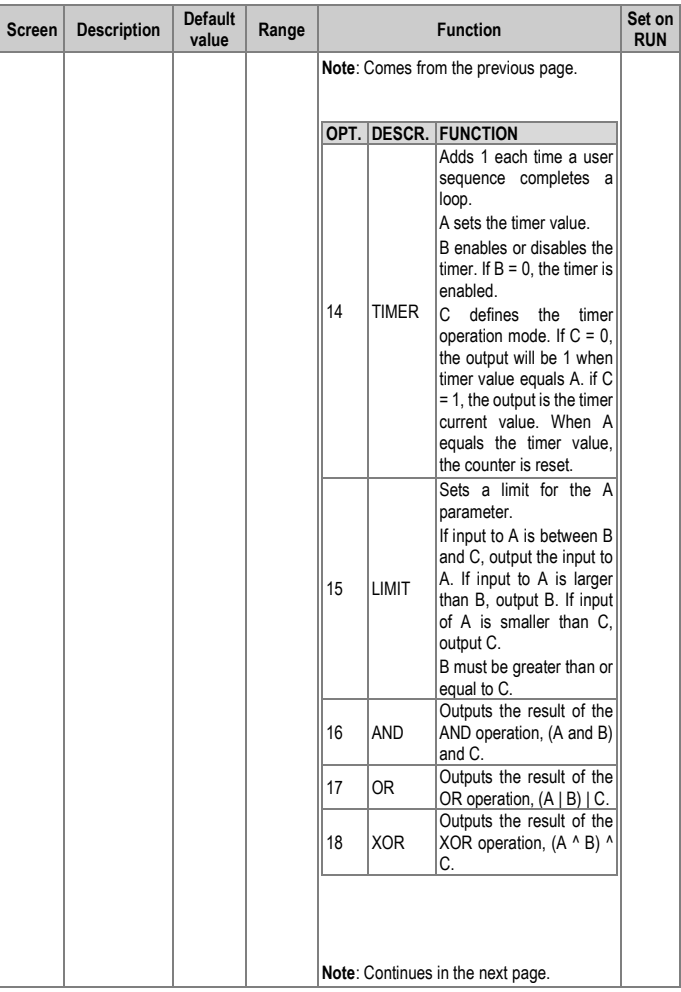

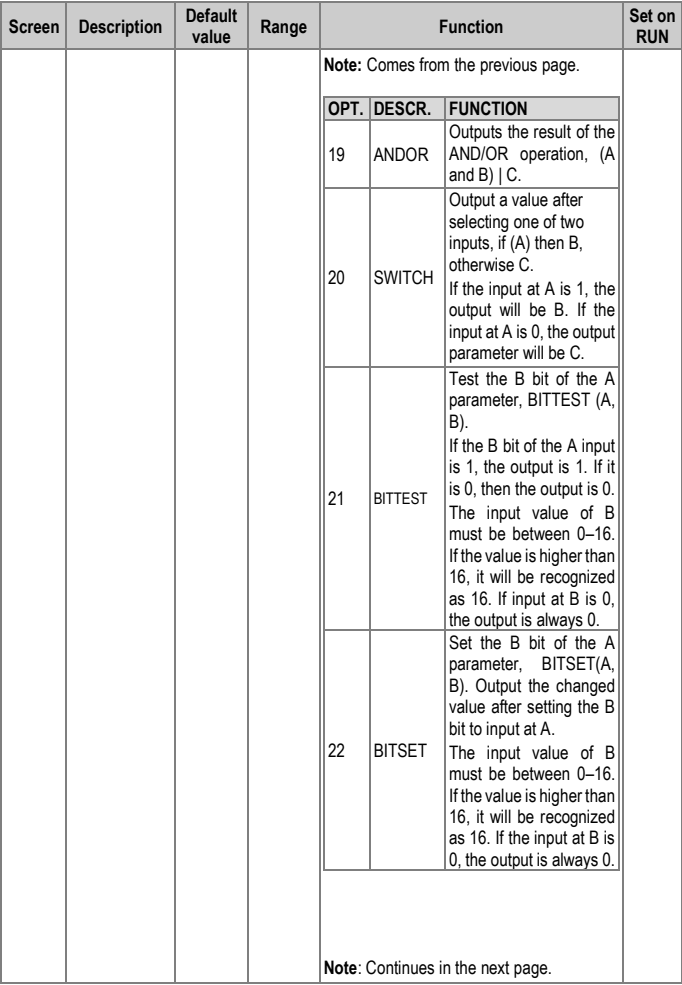

#### SD300 *POWER ELECTRONICS*

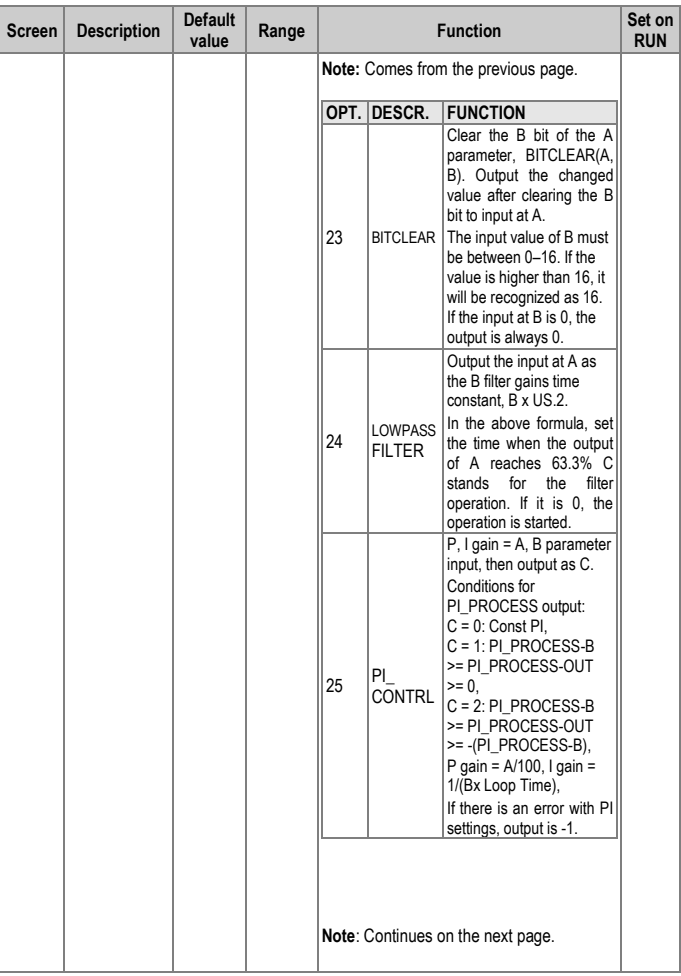

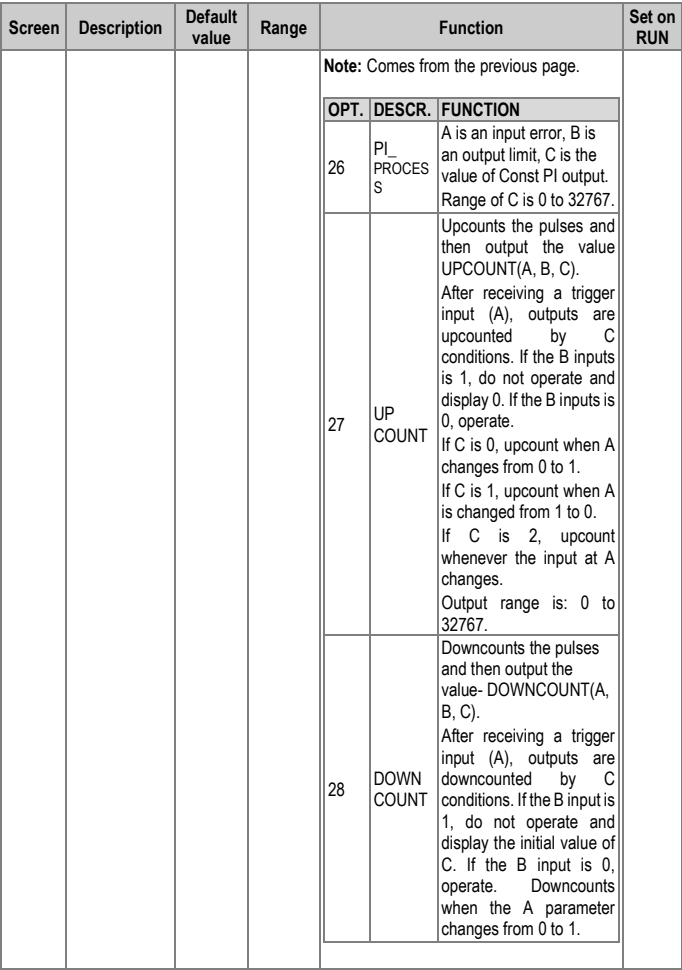

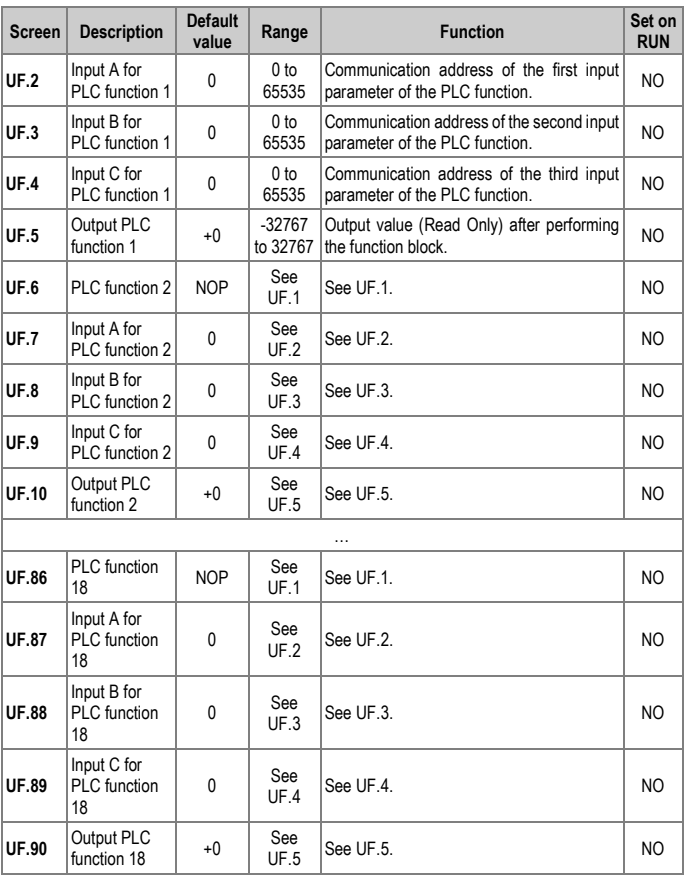

# **15. MODBUS COMMUNICATION**

To control the variable speed drive with a PLC or a computer. the industrial standard communications protocol of Modicon, Modbus, is used. Connect the communication cables [1] and set the communication parameters on the drive according to the guidelines within this section.

### **Introduction**

Various drives, or other slave devices, can be connected in a RS485 network to be controlled by a PLC or computer. This way, parameter setting and monitoring can be done from a computer, via a user program.

To communicate, any kind of RS485 converter can be used. Specifications depend on the manufacturer.

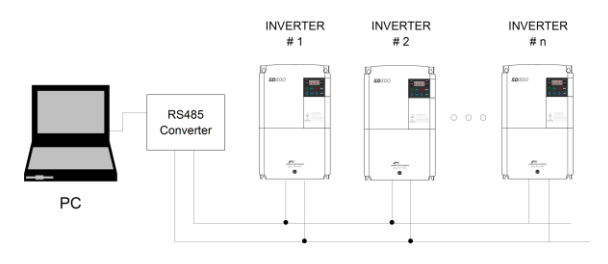

SD30ITR0001AL

*RS485 network system configuration*

**15**

<sup>[1]</sup> For detailed instructions on how to make the connections, please contact Power Electronics.

The purpose of the Serial Communication Network of the SD300 is to integrate the drive into a network compatible with the Modbus communications protocol. This is possible using the RS485 physical communications port or USB port.

Modbus communication system allows SD300 drives to be controlled and/or monitored as a slave by a Modbus master from a remote location.

RS485 network allows connecting up to 16 equipment in the same network.

SD300 drives operate as a peripheral slave when connected to Modbus system. This means that the drive does not start the communication task, the master does.

Practically all of the operating modes, parameters and drive characteristics are accessible through serial communications. For example, master can give start and stop order to the drive, control SD300 status, read the current used by the motor etc., in short, the master can access all of the features of the drive.

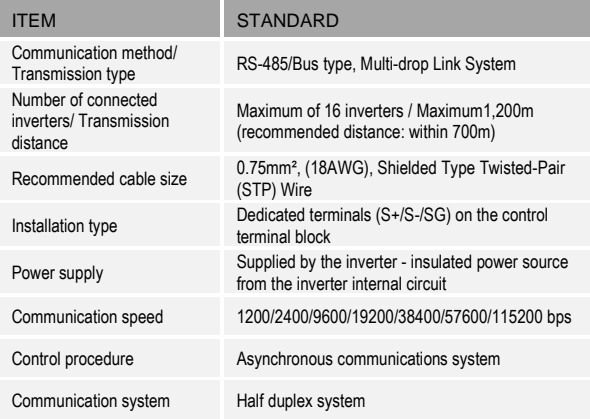

### **Communication standards**

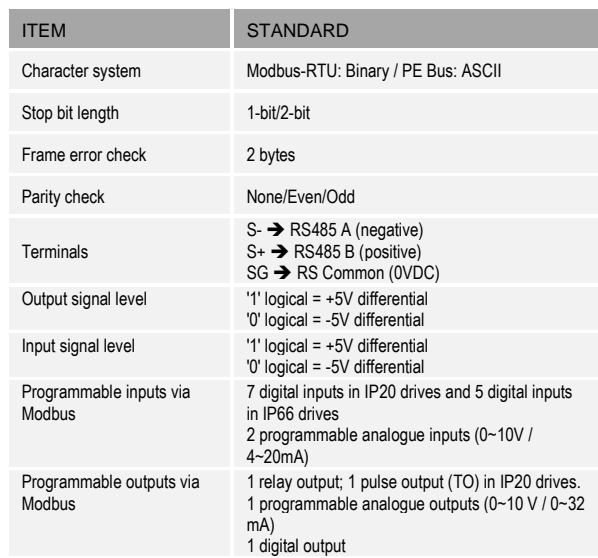

### **RS485 Connections**

The following diagram shows a common wiring for a RS485 connection:

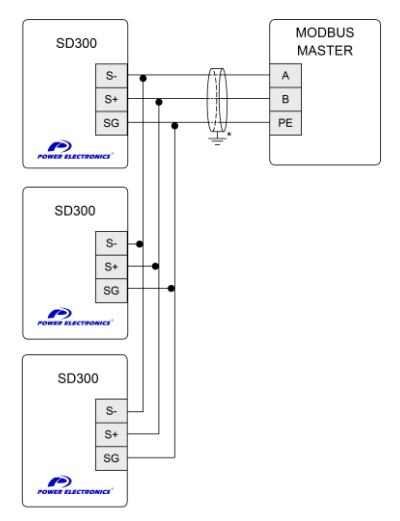

\* The connection of the shield could be done on the gateway terminals or on the opposite extreme of the cable, depending on the installation conditions.

SD30DTR0001AI

*RS485 connection*

Serial communications protocol provided by SD300 drive adhere to Modbus. The drive uses four reading and writing functions from all of the functions that exist in Modbus protocol. These are:

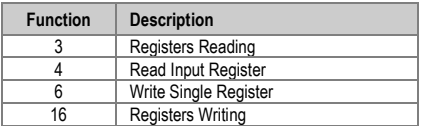

The implementation of these function codes allows reading up to 120 registers from a Parameter Group using a single frame. If you want to access to a consecutive memory registers, but belonging to different groups, you should access in as many frames as groups are involved.

### **Modbus function code Nº 3: Registers reading**

This function code allows the Modbus controller (master) to read the content of the data registers indicated in the drive (slave). This function code only admits unicast addressing. Broadcast or groupcast addressing are not possible with this function code.

The implementation of this function code in the drive allows reading up to 120 registers with consecutive addresses of the drive in a single frame.

Next, a frame is shown where the master tries to read the content of 3 registers of a drive where the current used by each phase is. The information that should be attached in the ask frame is the following:

- Data address of the drive.
- Modbus function code (3 Registers reading).
- Starting Data address.
- Registers number for reading.
- CRC-16 code.

The answer of the drive (slave) should contain the following fields:

- Data address of the slave.
- Modbus function code (3 Registers reading).
- Bytes number for reading.
- Bytes number / 2 registers.
- CRC-16 code.

Each register consists of 2 bytes (2x8bits=16 bits). This is the default length for all registers.

#### Example:

Suppose that we want to read the motor current (nameplate data) via communications. This data corresponds to the parameter G2.13 'MTR CUR=0.0A'. The frame that should be transmitted is:

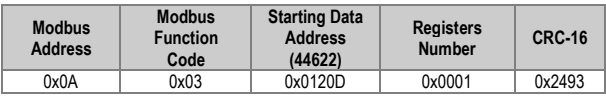

Suppose that instantaneous current of the equipment is 8.2 A. (Modbus value 82 decimal =  $0x52$  Hexadecimal). The answer of the slave will be:

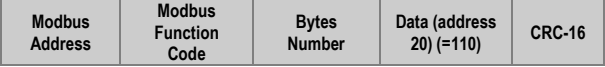

MODBUS COMMUNICATION **231**

#### 0x0A | 0x03 | 0x02 | 0x0052 | 0x9C78

### **Modbus function code Nº 16: Registers writing**

This function code allows the Modbus controller (master) to write the content of the data registers indicated in the drive (slave). whenever those registers are not of Read only. Registers writing by the master does not impede the later modification of those registers by the slave.

The implementation of this function code in the drive allows writing up to 5 registers of the drive in a single frame.

Next is shown a frame where the master tries to write the content of 1 register that stores the acceleration time. The information that should be sent in the request frame is the following:

- Data address of the slave.
- Modbus function code (16 Registers writing).
- Starting Data Address.
- Registers number for writing.
- Bytes number for writing.
- Content of registers for writing.
- CRC-16 code.

The answer of the slaves includes:

- Data address of the slave.
- Modbus function code (16 Registers writing).
- Starting Data Address.
- Written registers number.
- CRC-16 code.

# **Addressing modes**

### **Broadcast addressing mode**

Broadcast addressing mode allows the master to access at the same time to all of the slaves connected to the Modbus network. The Modbus function code that admits this global addressing mode is:

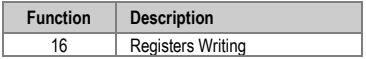

In order to access to all of the equipment connected in a Modbus network. you must use the address 0.

When this address is used. all of the slaves in the Modbus network make the required task but they do not prepare any answer.

# **Summary of Modbus addresses**

### **Common area**

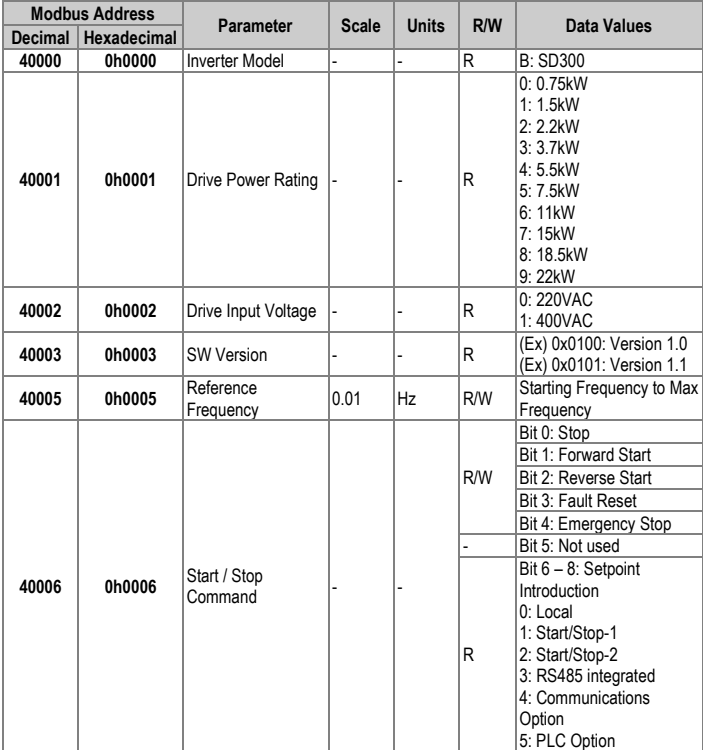

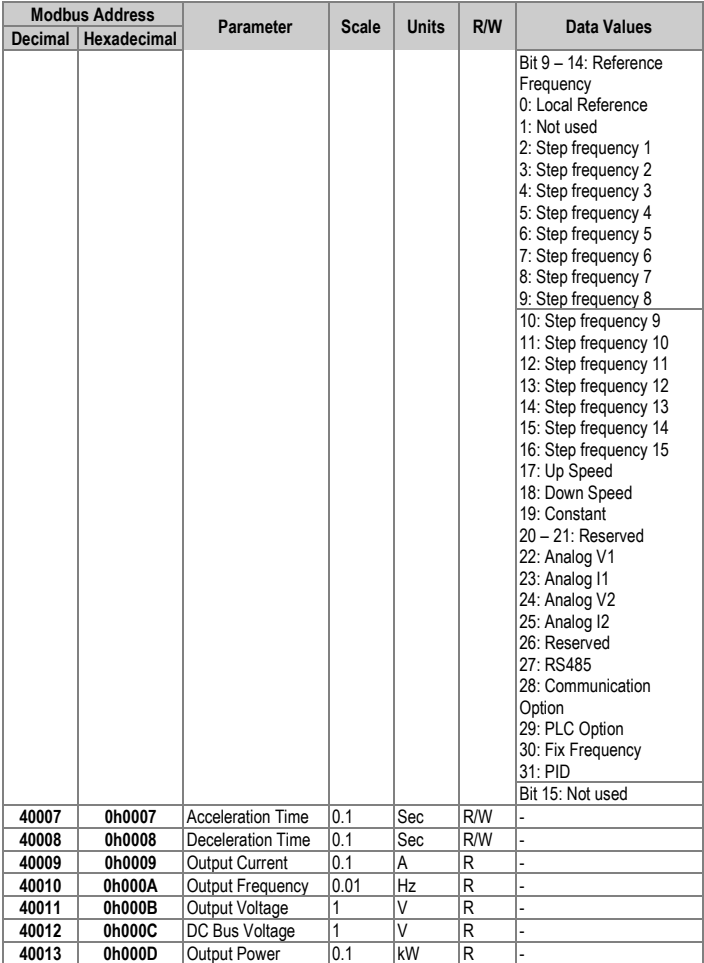

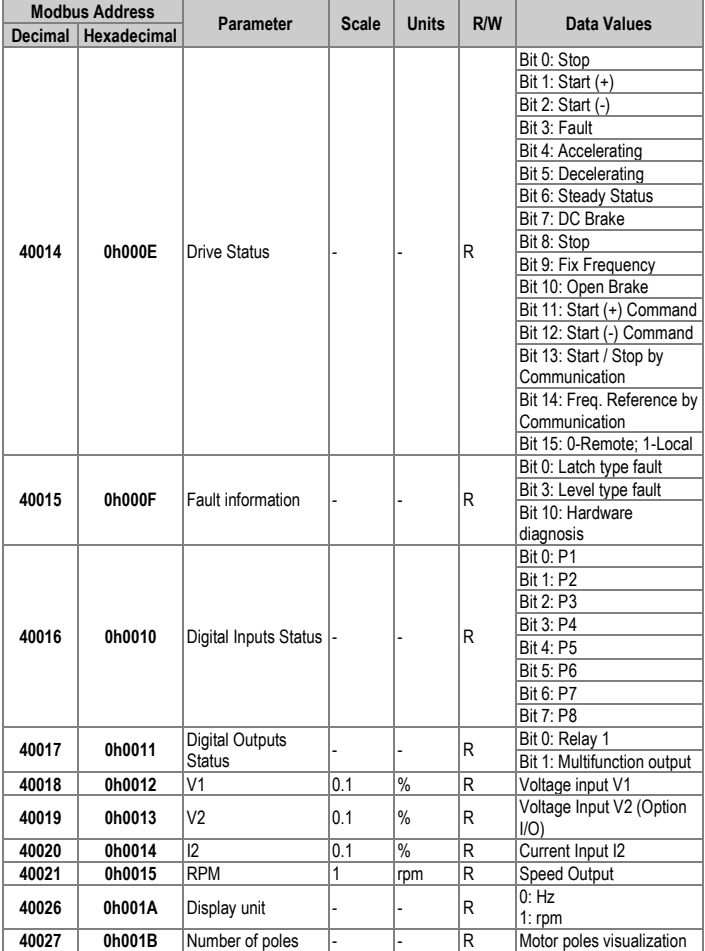

#### **Notes:**

- Start / Stop order through communications (address 40006/0h0006) Every bit is enabled when they change their status from 0 to 1. For example, the drive stops due to a fault during start. Until the fault has been reset and the start order is given, the drive will not operate.
- Addresses 40005/0h0005 and 40006/0h0006

The values stored in these addresses will be deleted if the drive losses it power supply. These addresses will only keep their values while the equipment remains powered.

### **Monitoring parameters**

**Note**: These are read-only parameters.

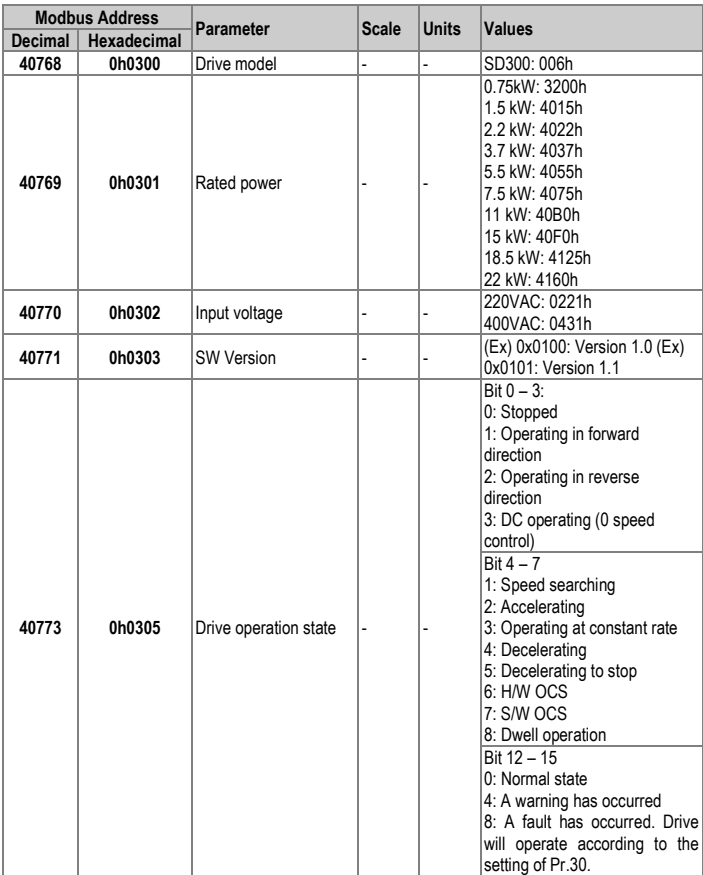

#### SD300 *POWER ELECTRONICS*

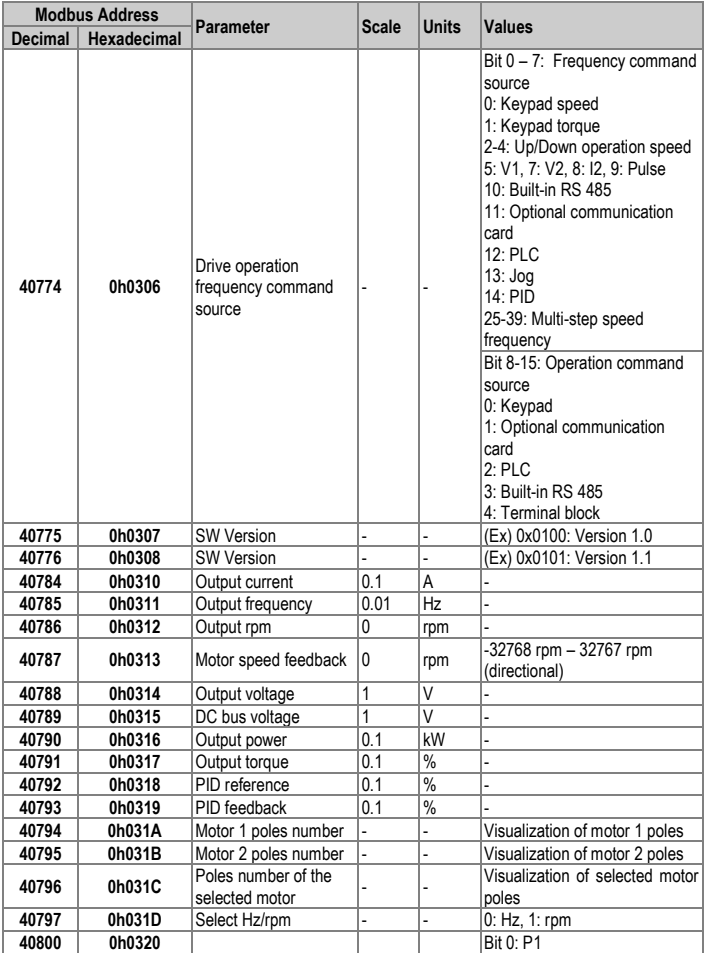

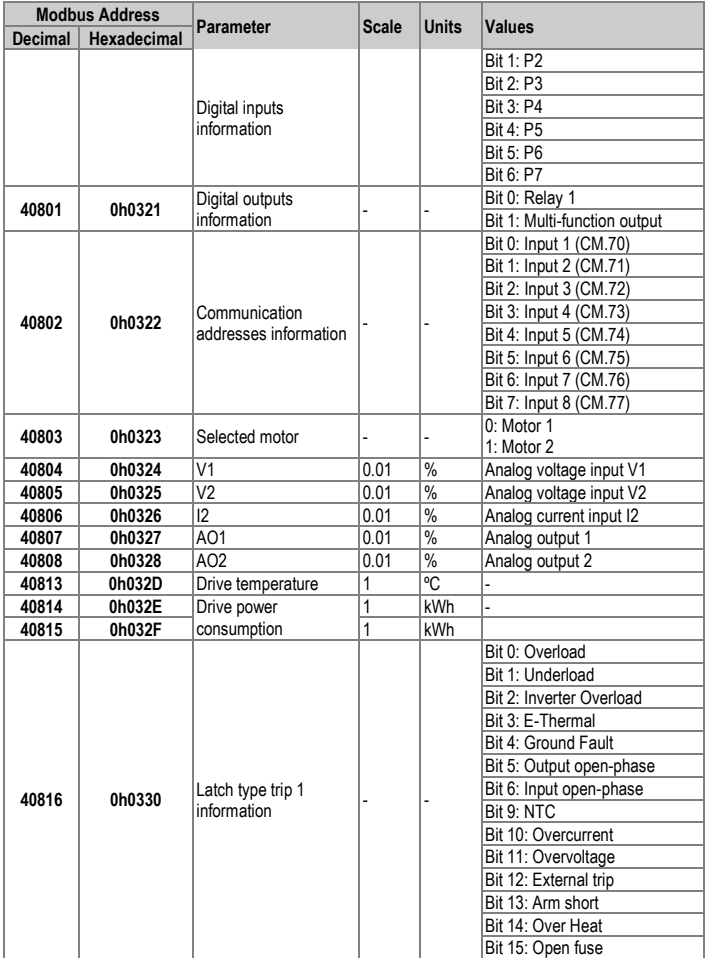

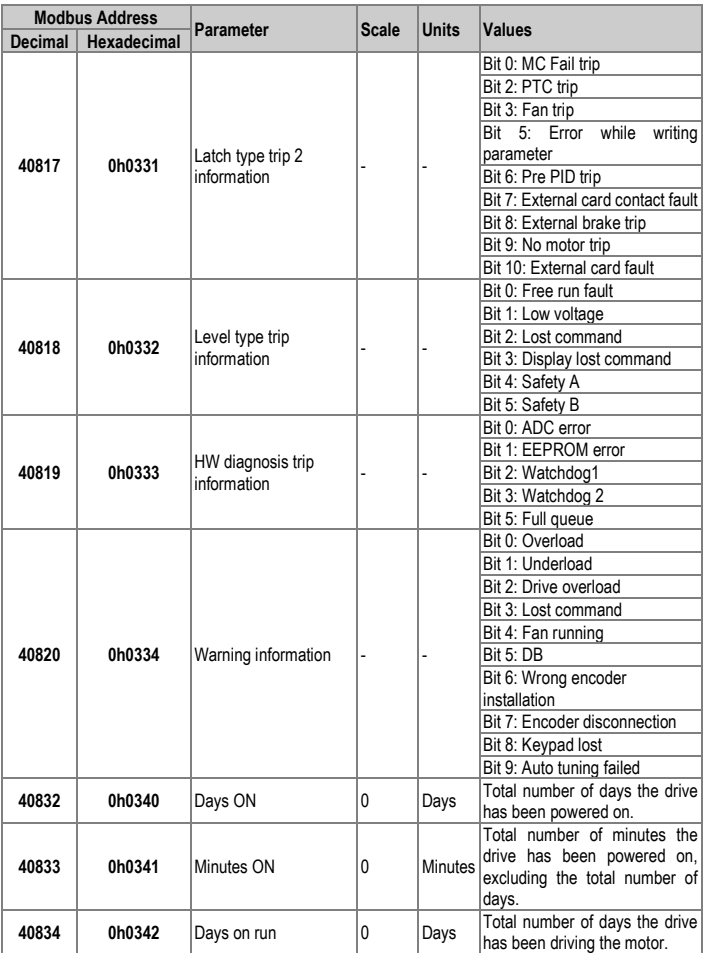

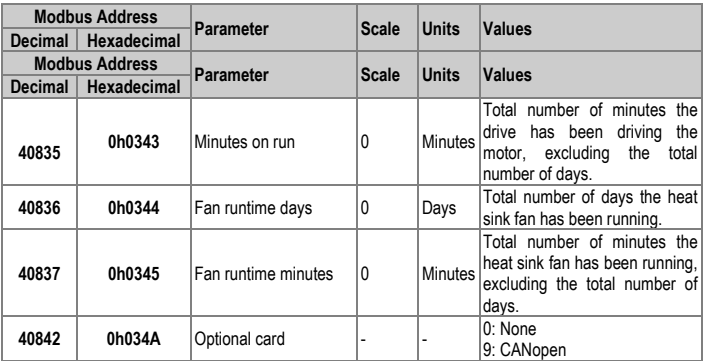

# **Control parameters**

**Note**: These parameters are read and write.

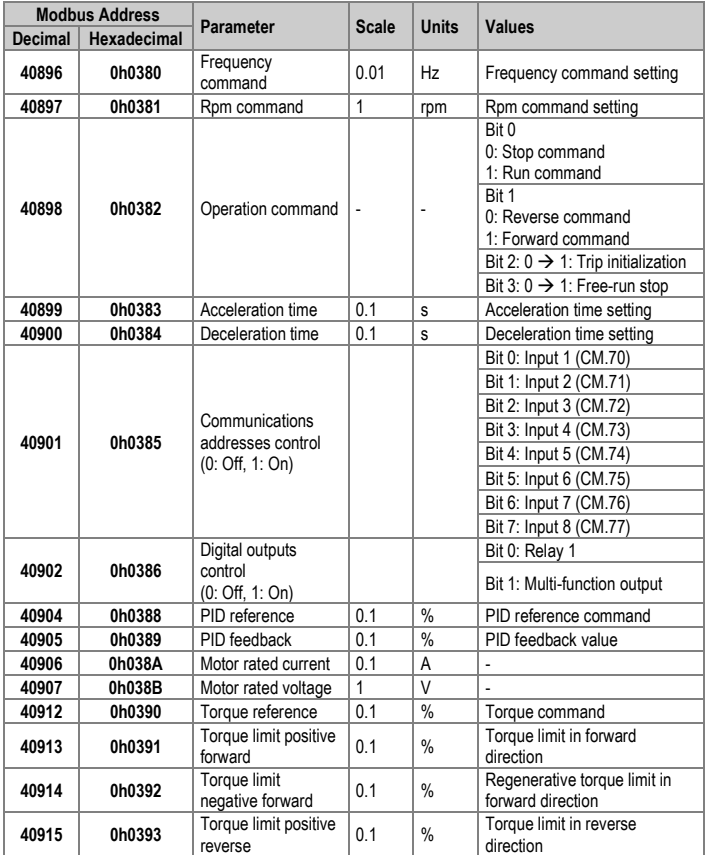

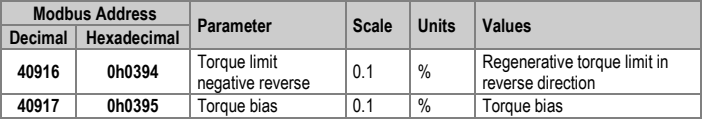

### **Memory control area**

**Note**: These parameters are read and write.

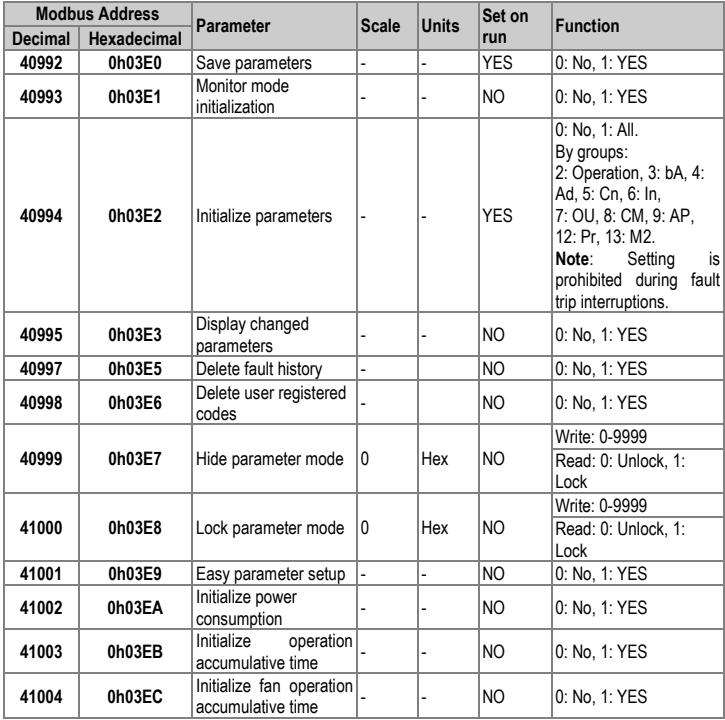

# **Programming parameters**

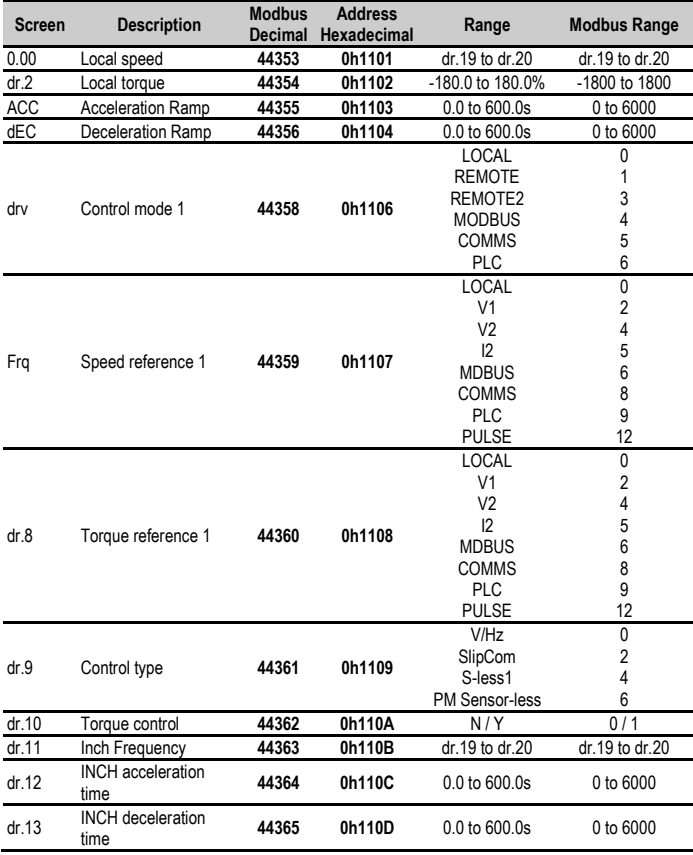

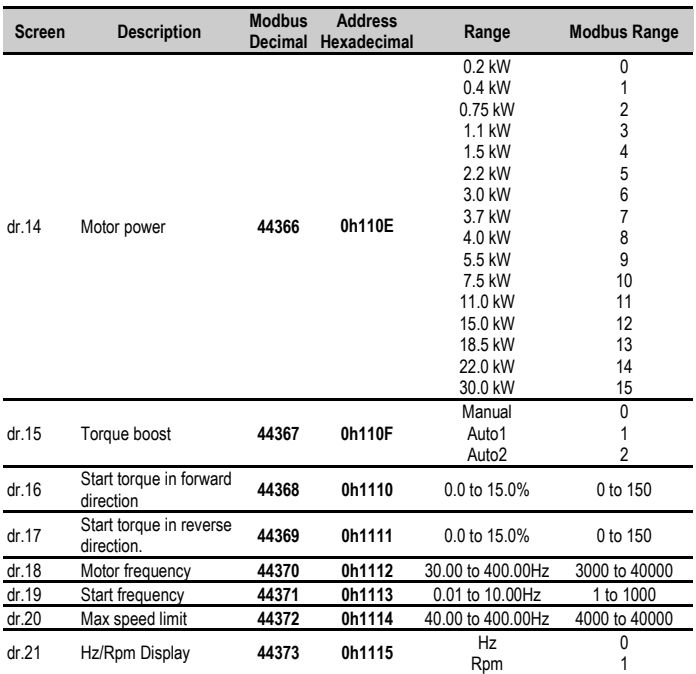

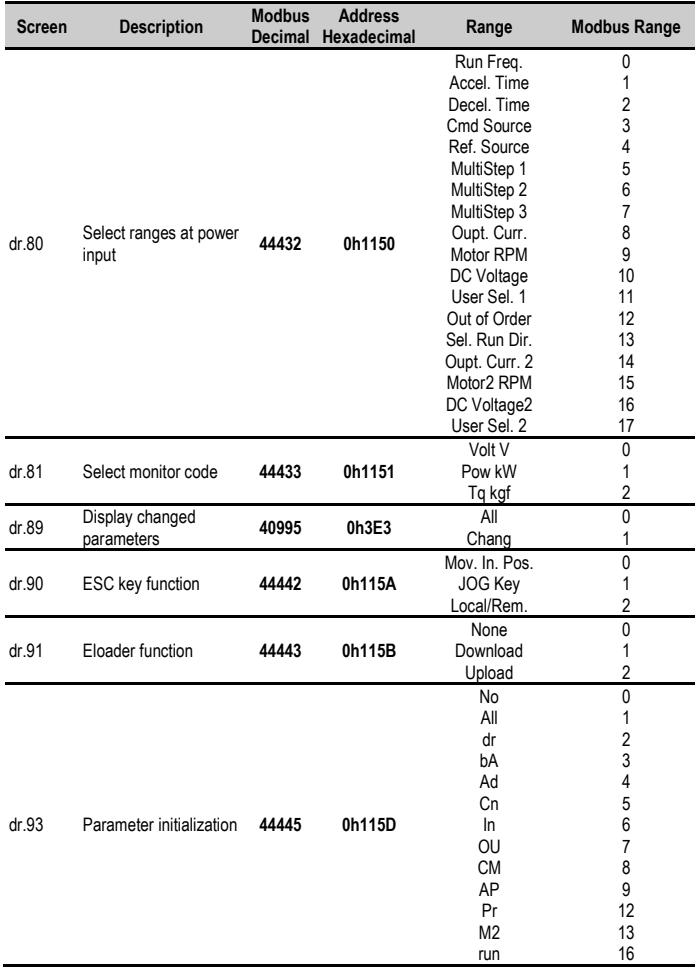

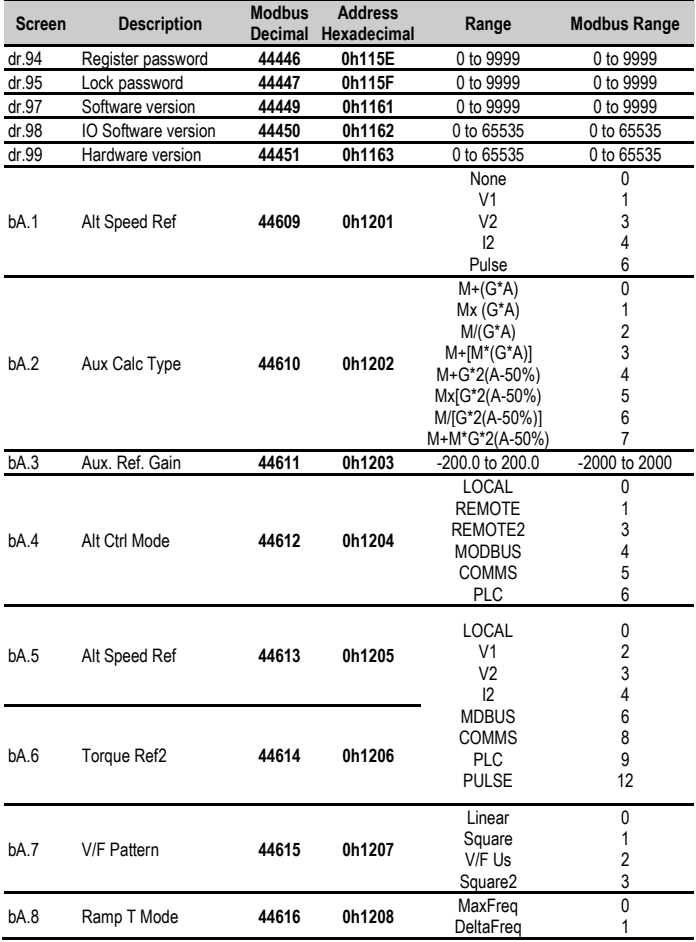

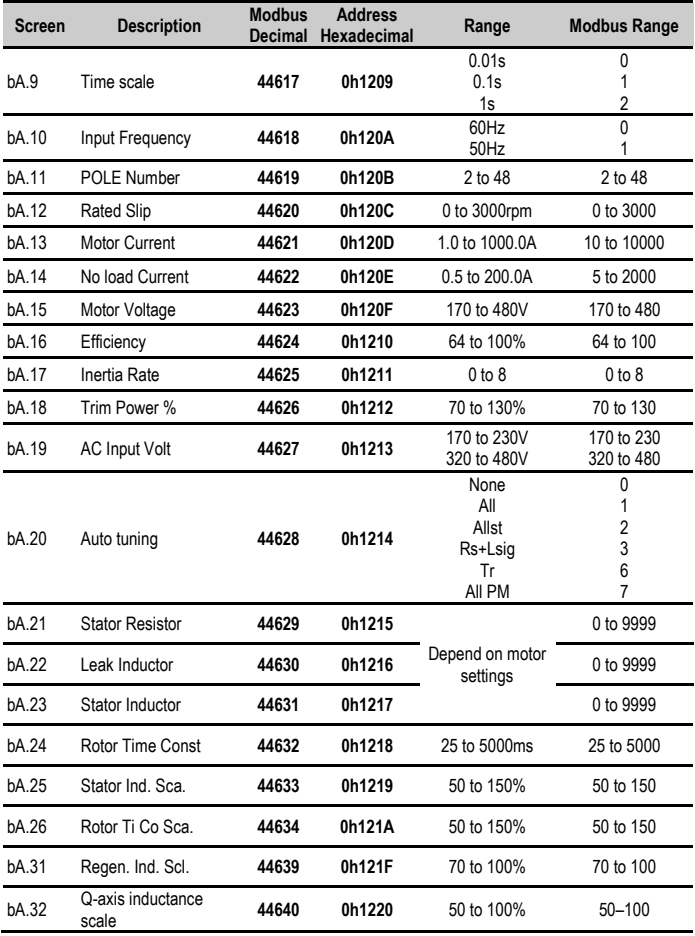

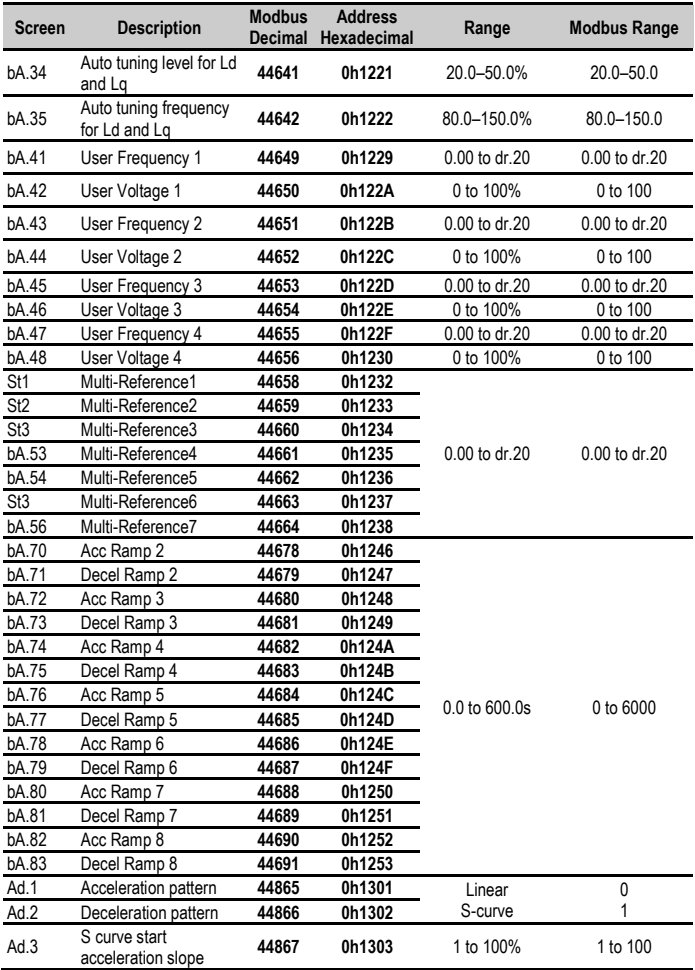

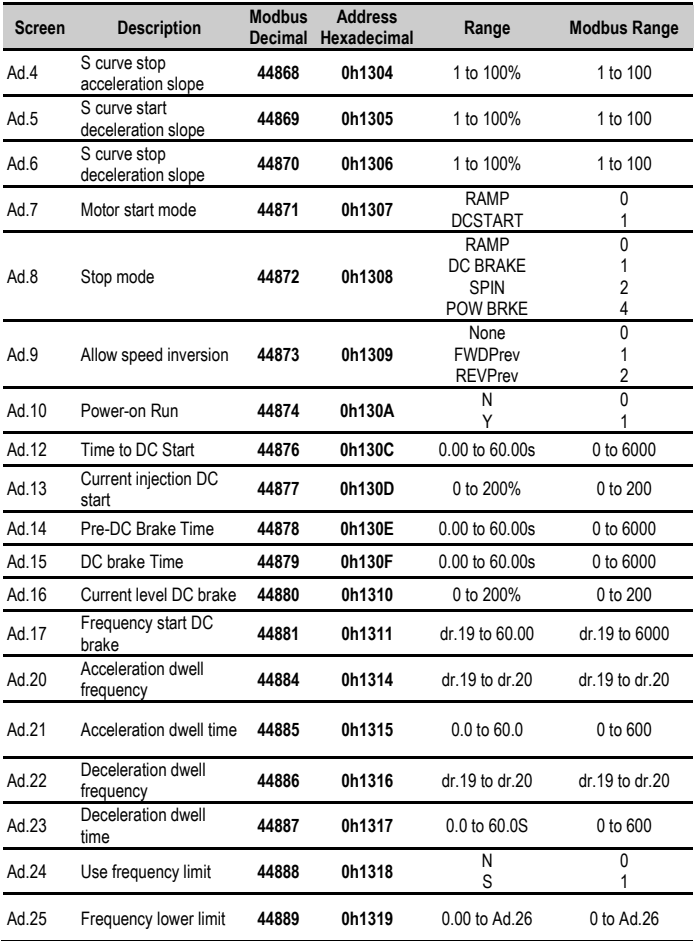
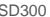

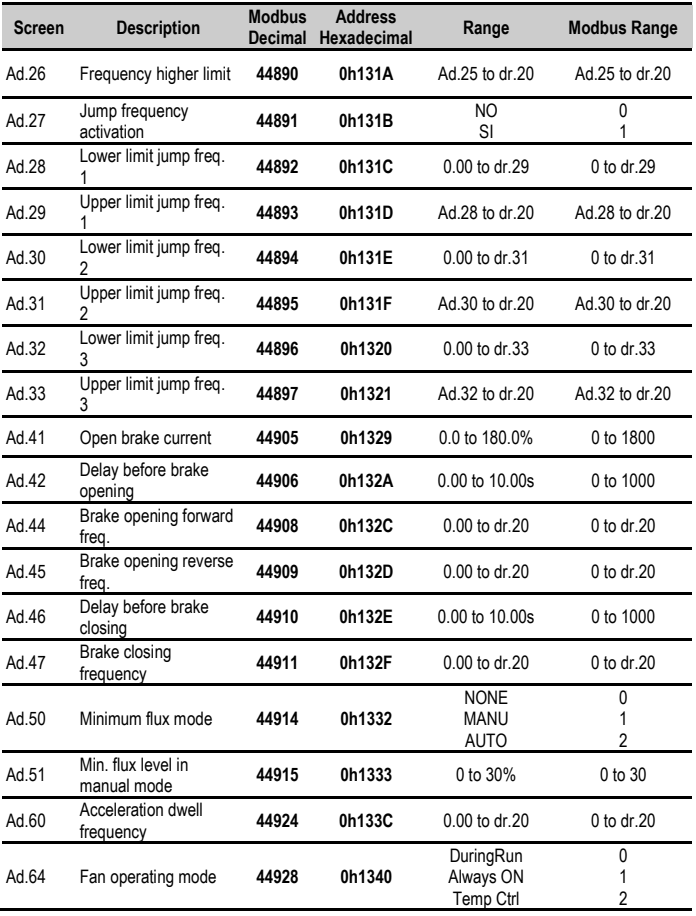

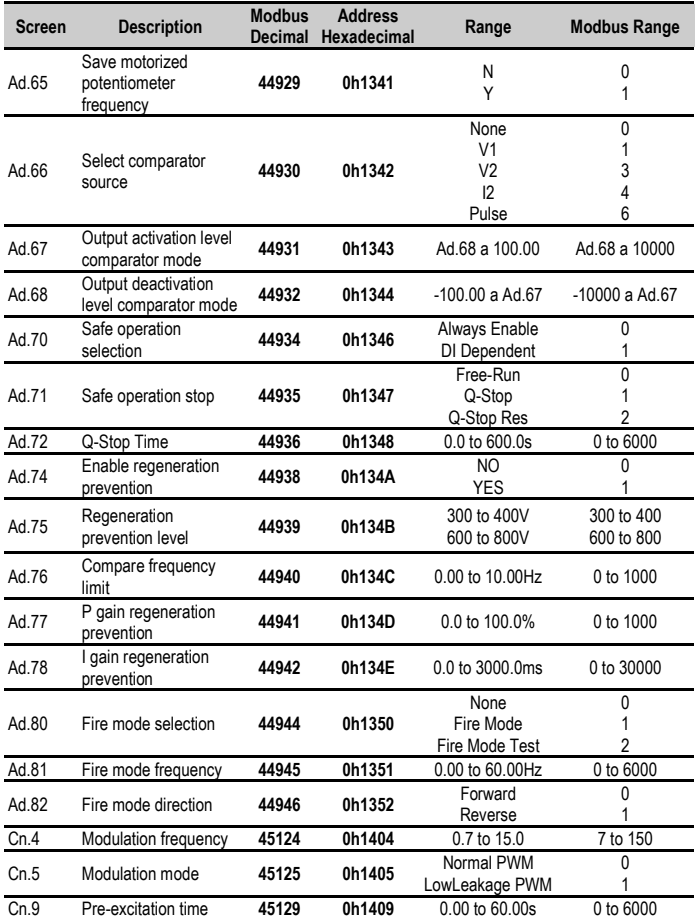

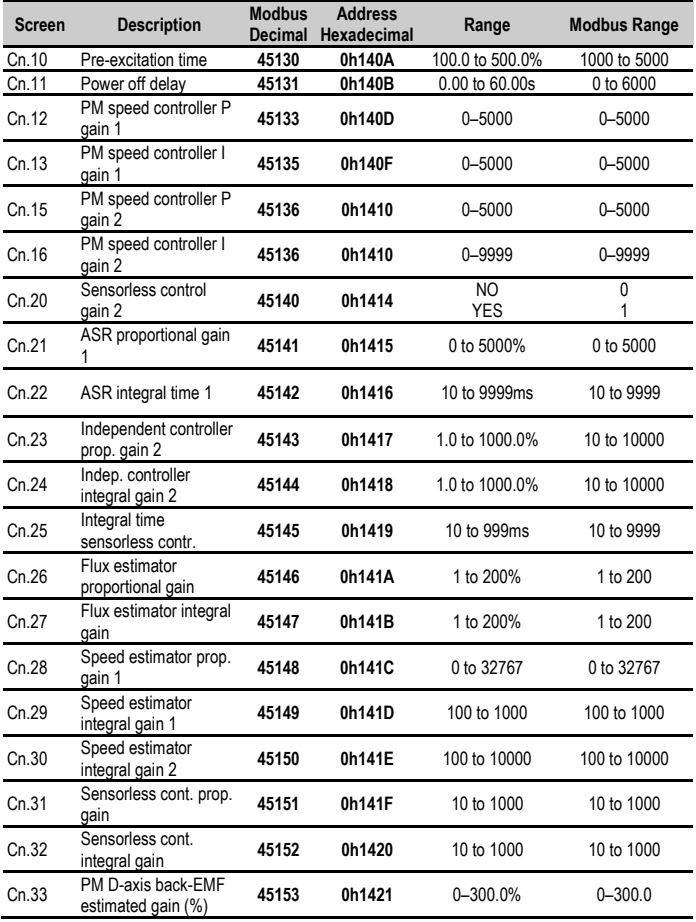

#### SD300 *POWER ELECTRONICS*

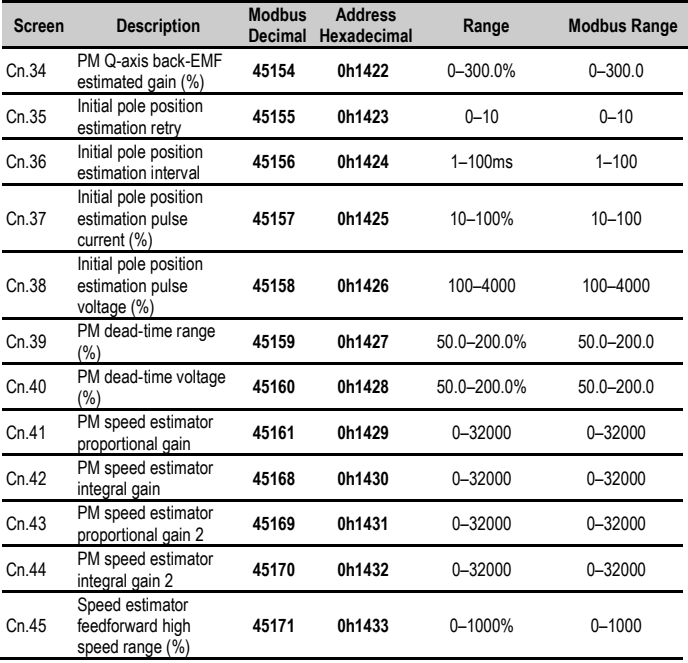

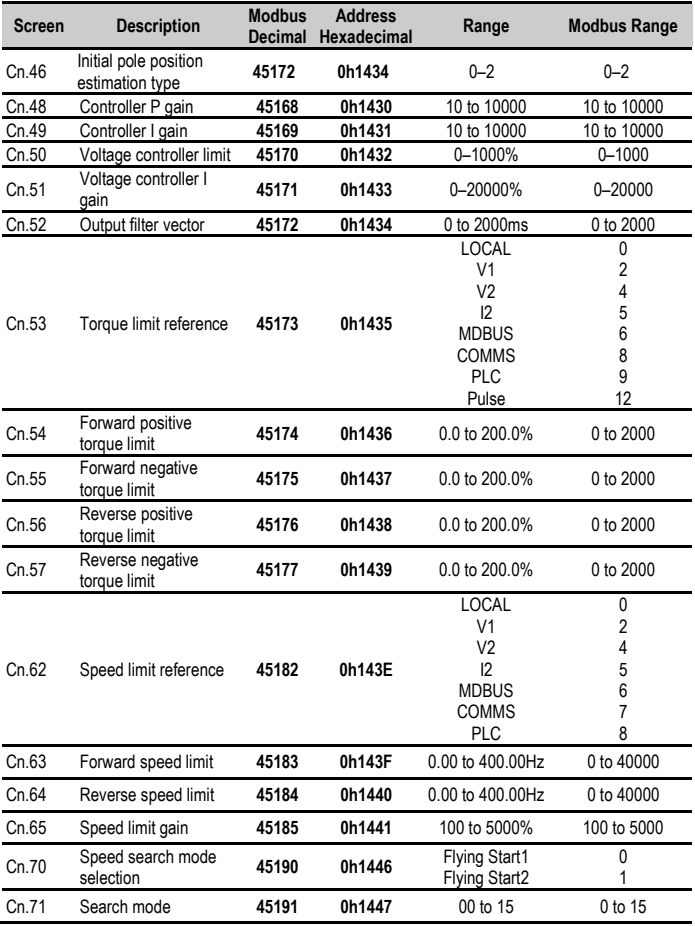

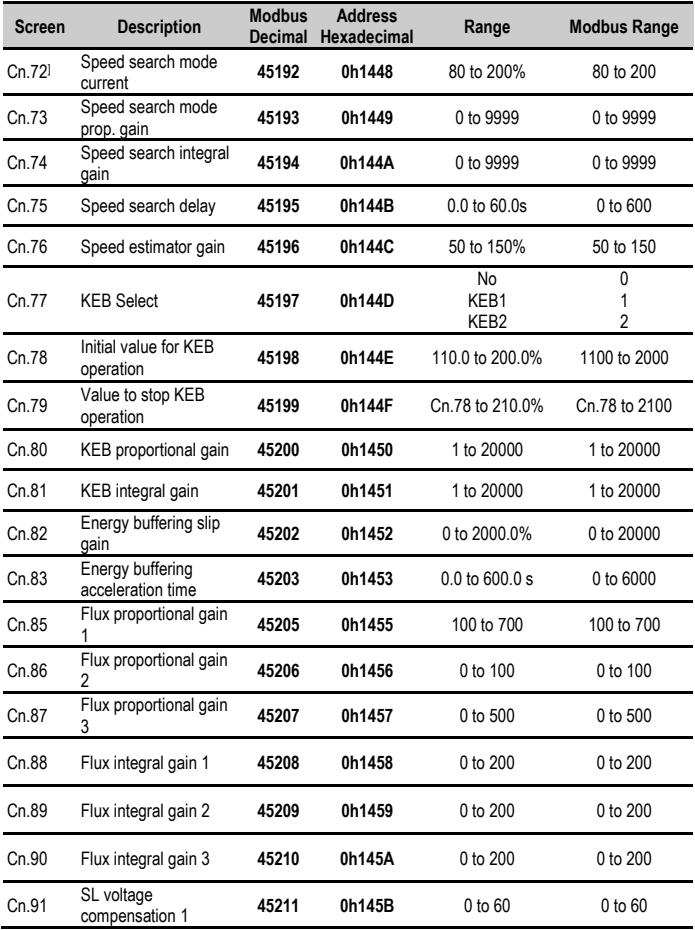

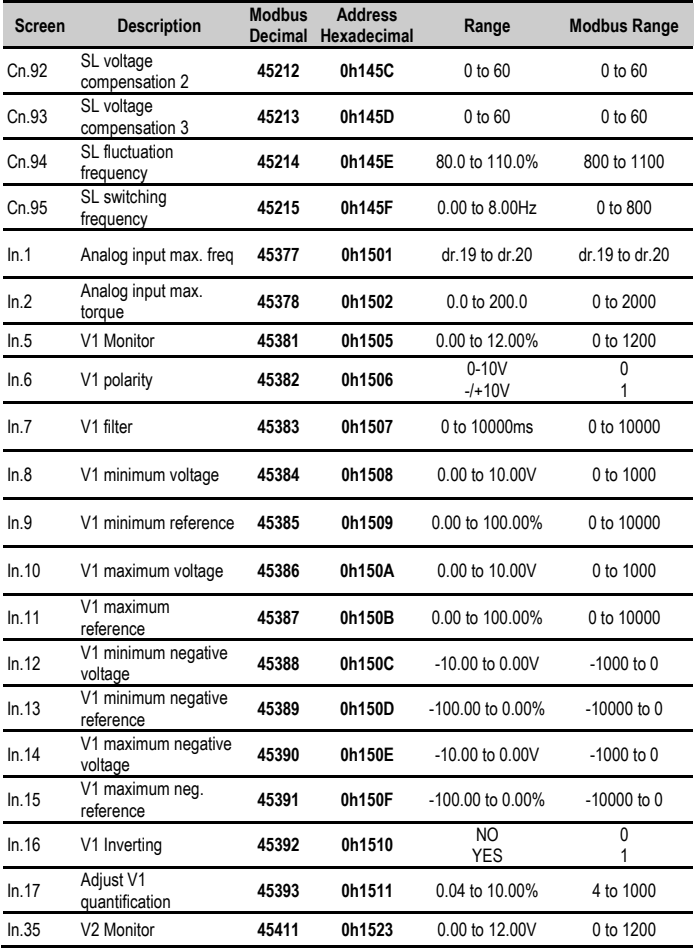

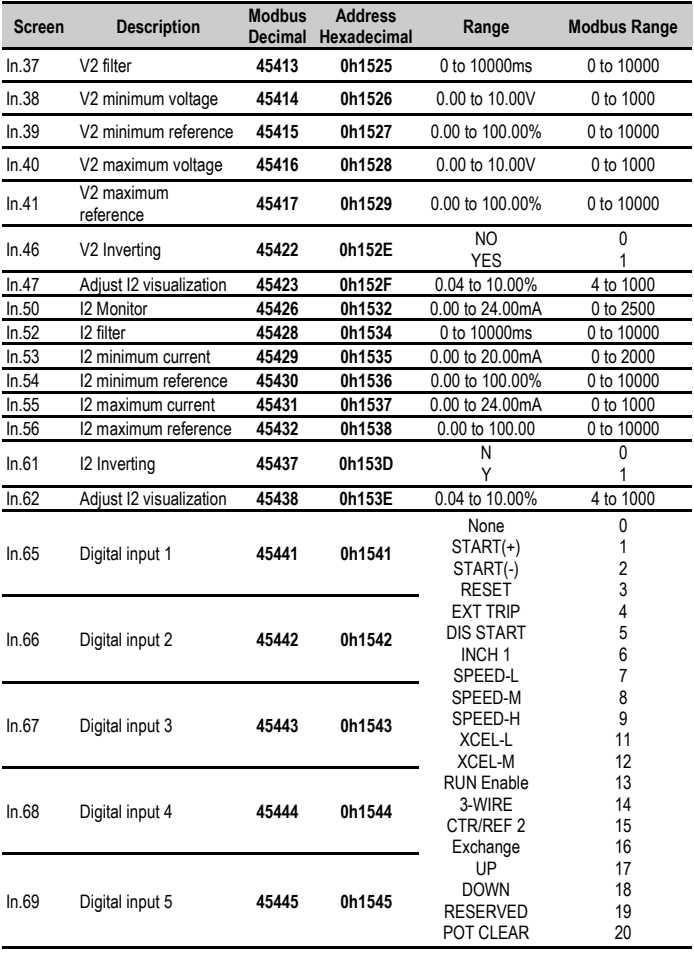

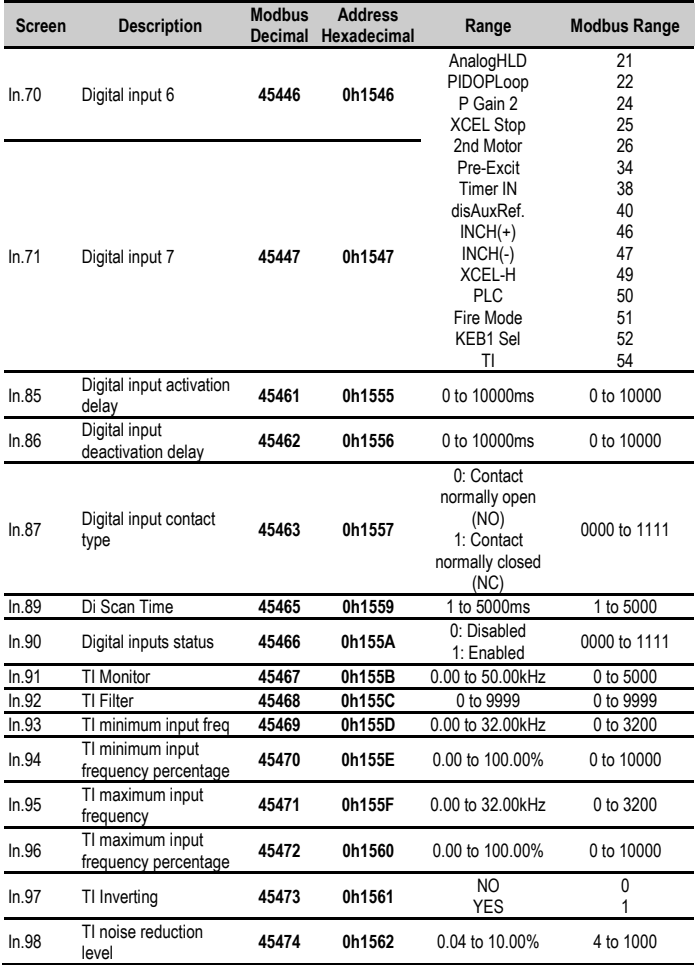

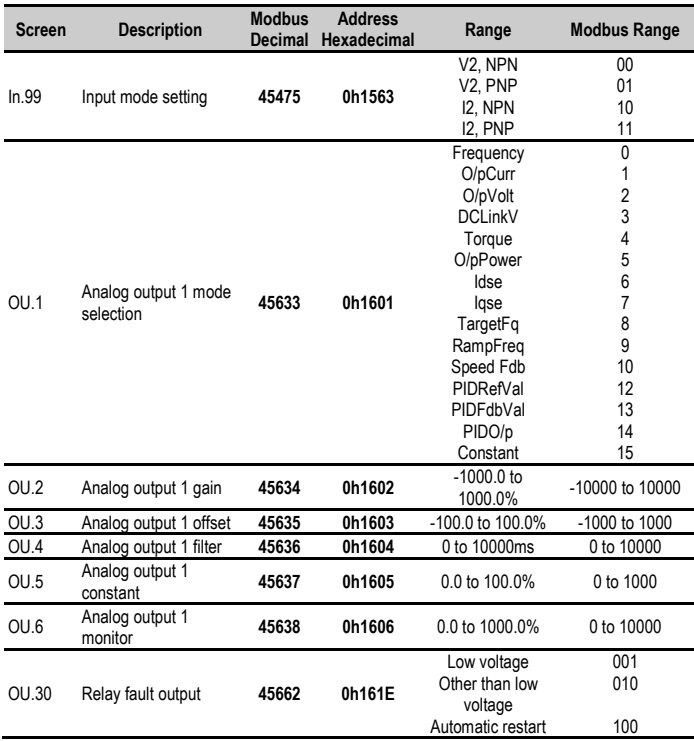

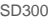

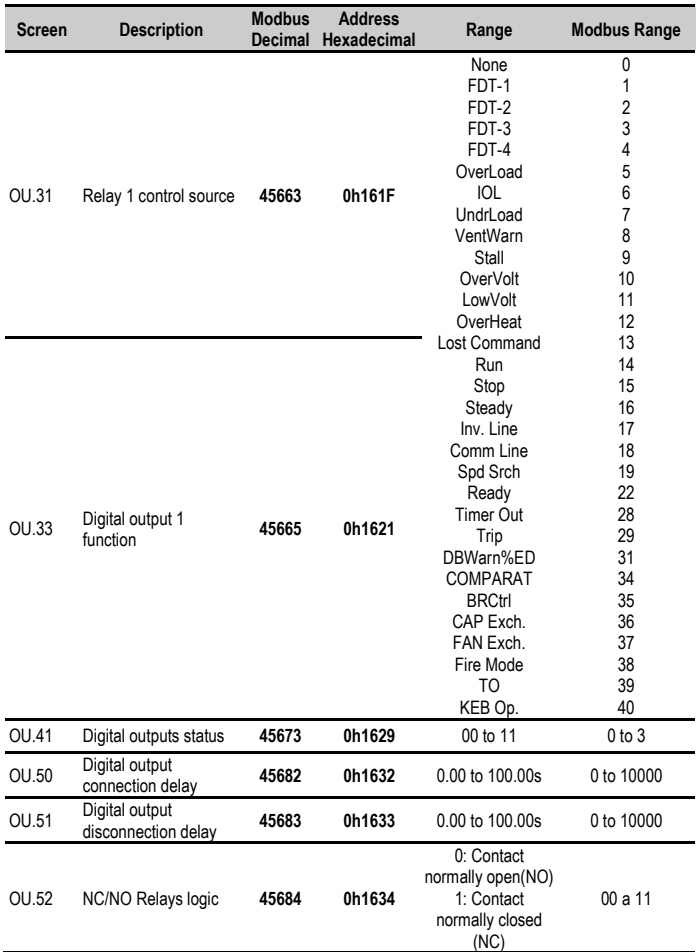

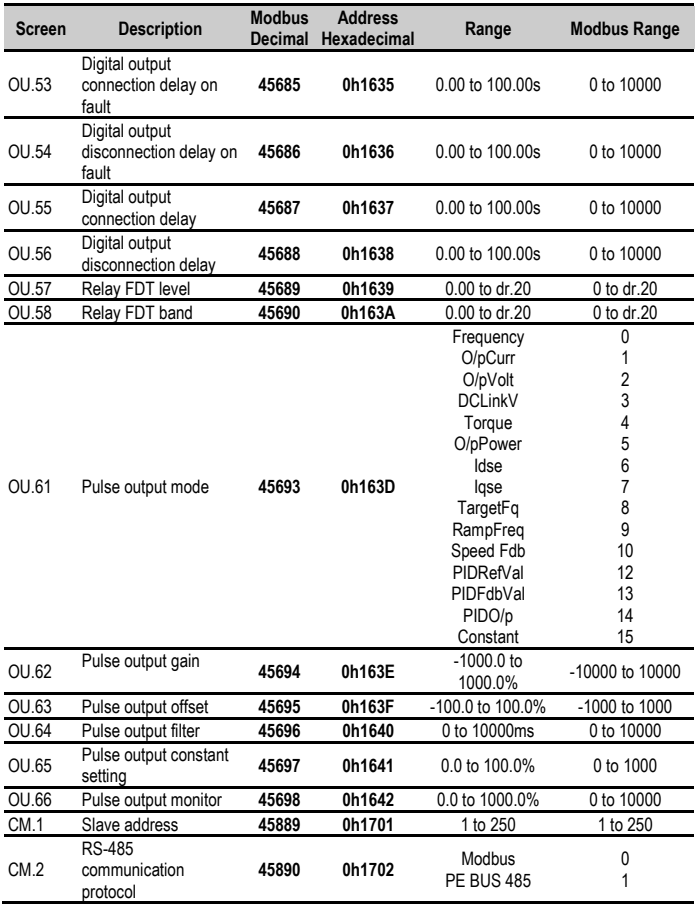

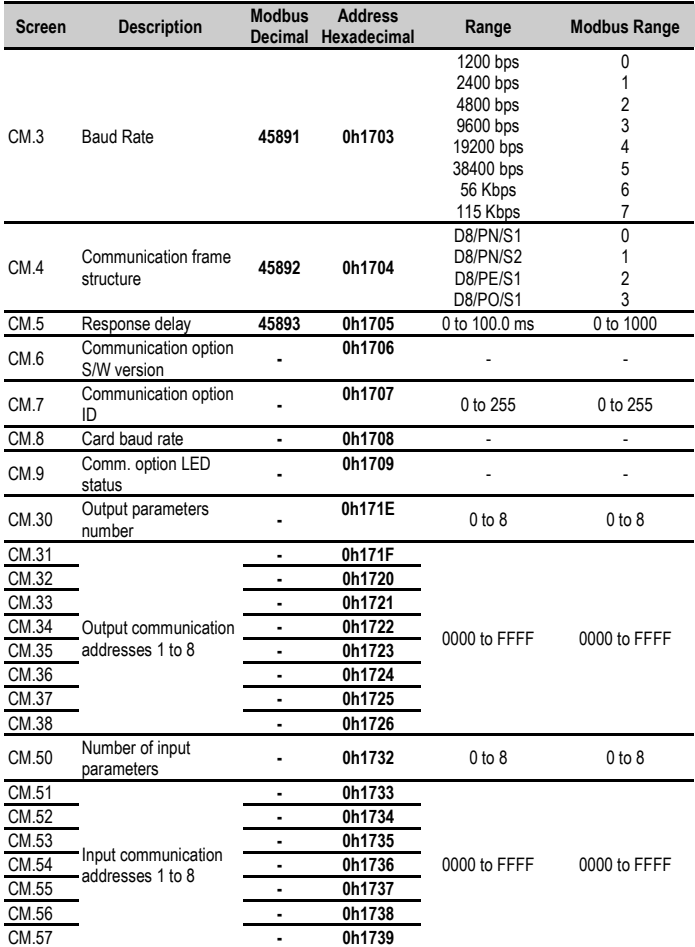

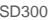

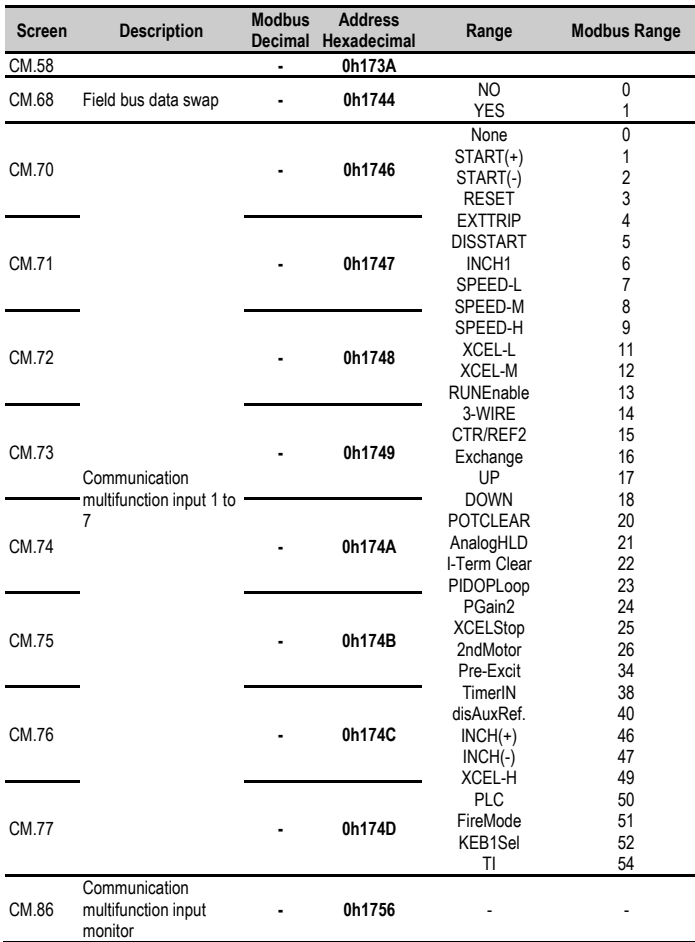

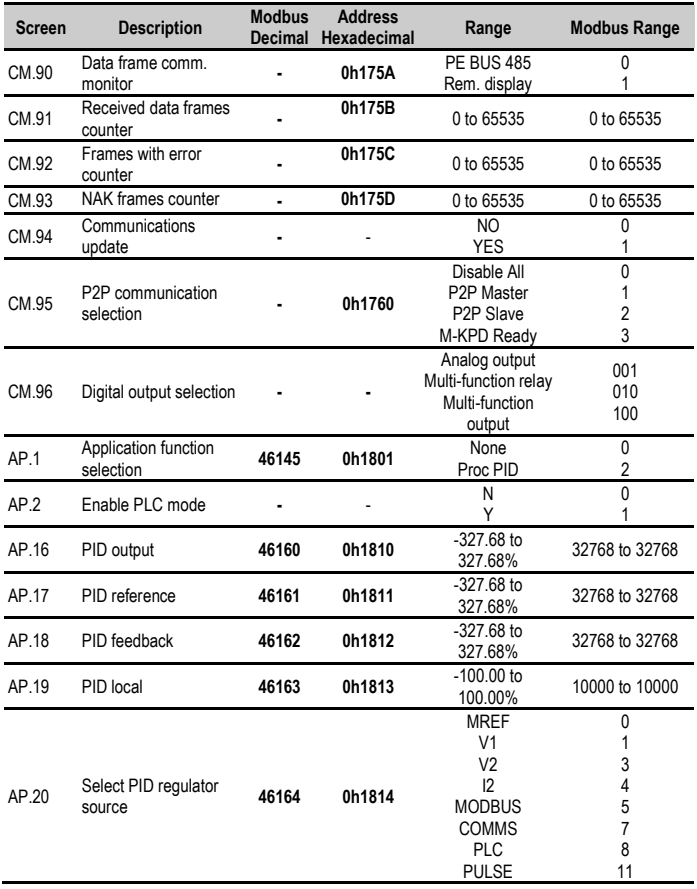

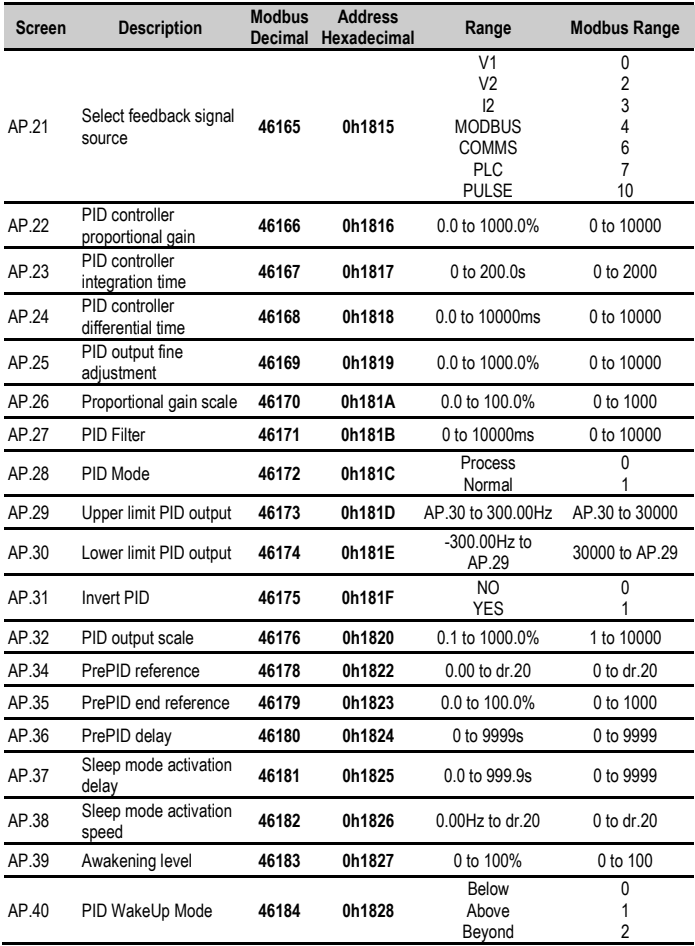

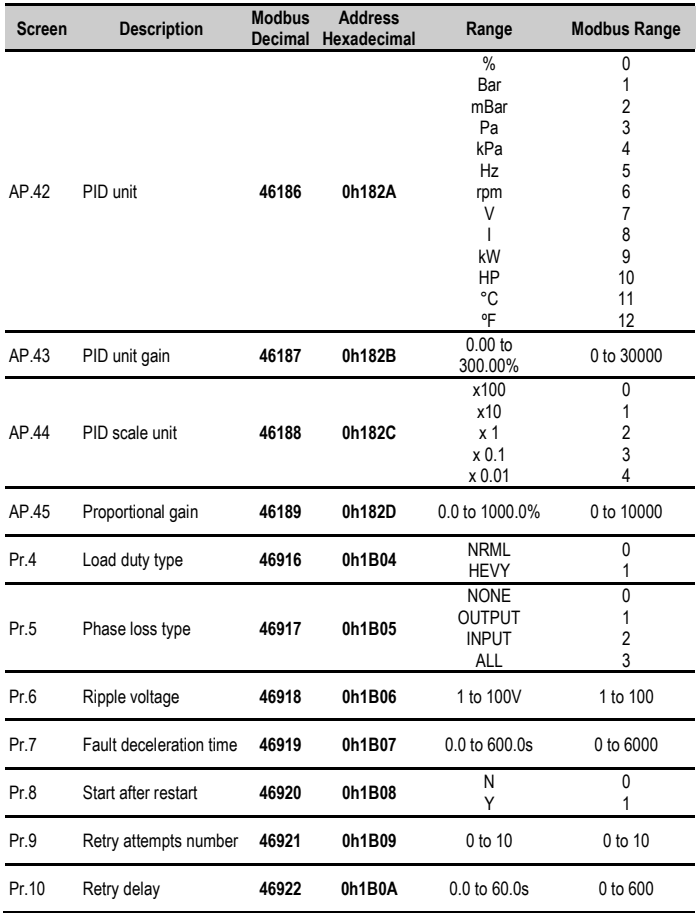

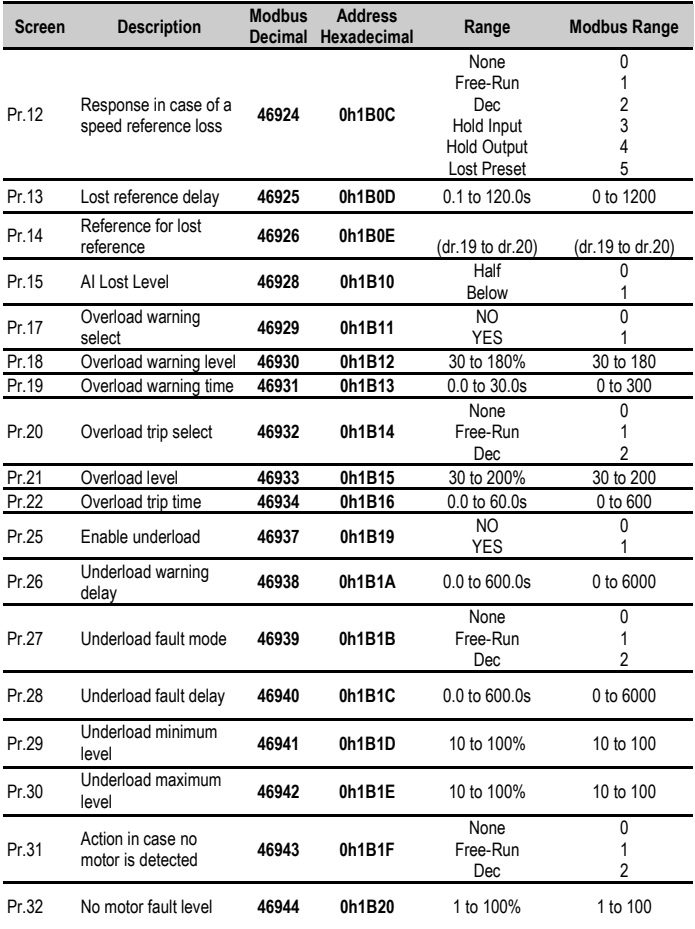

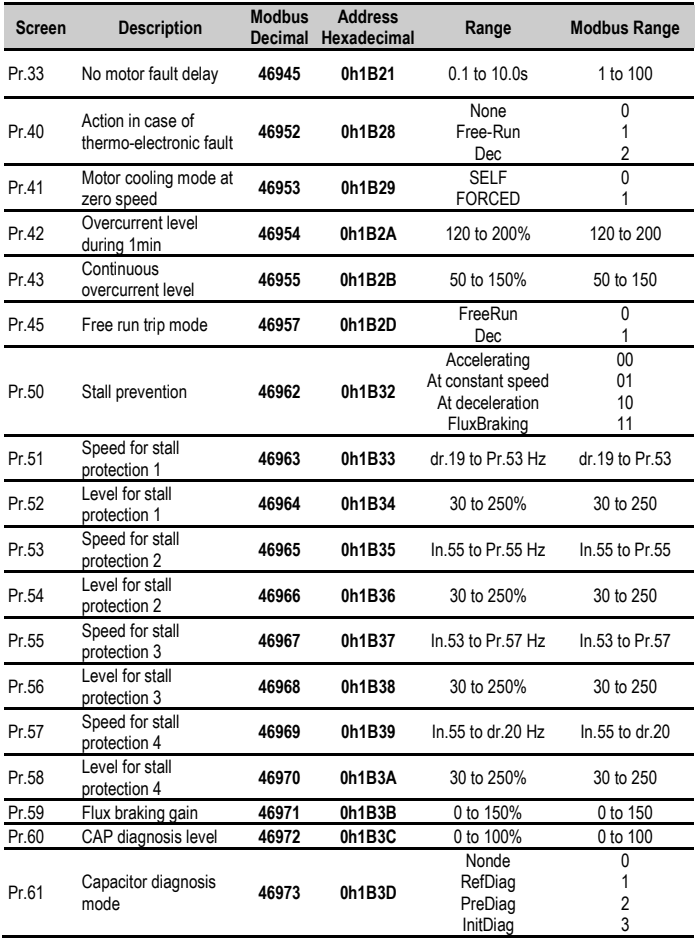

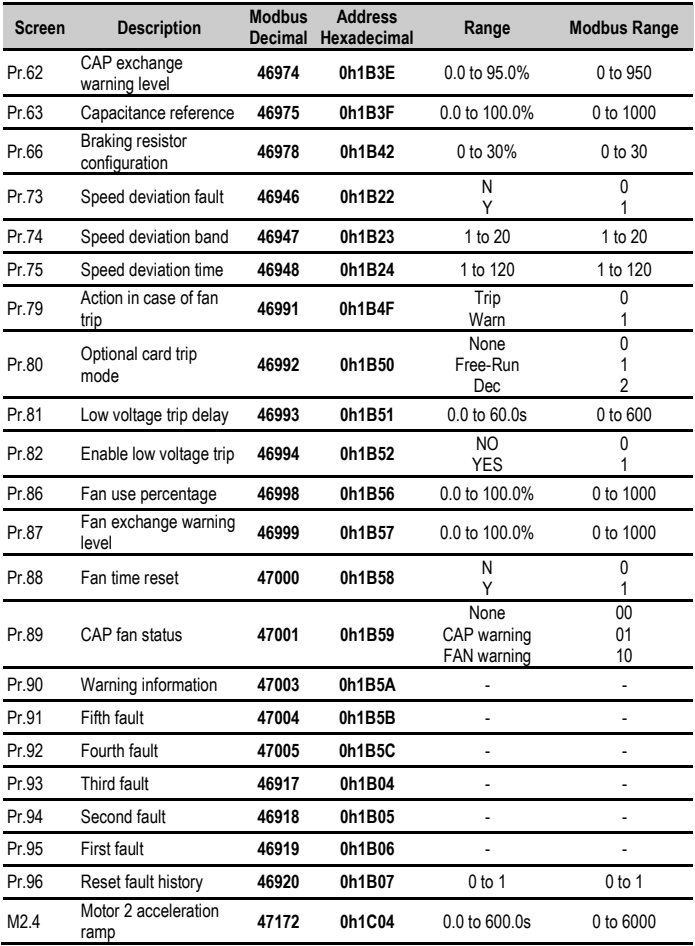

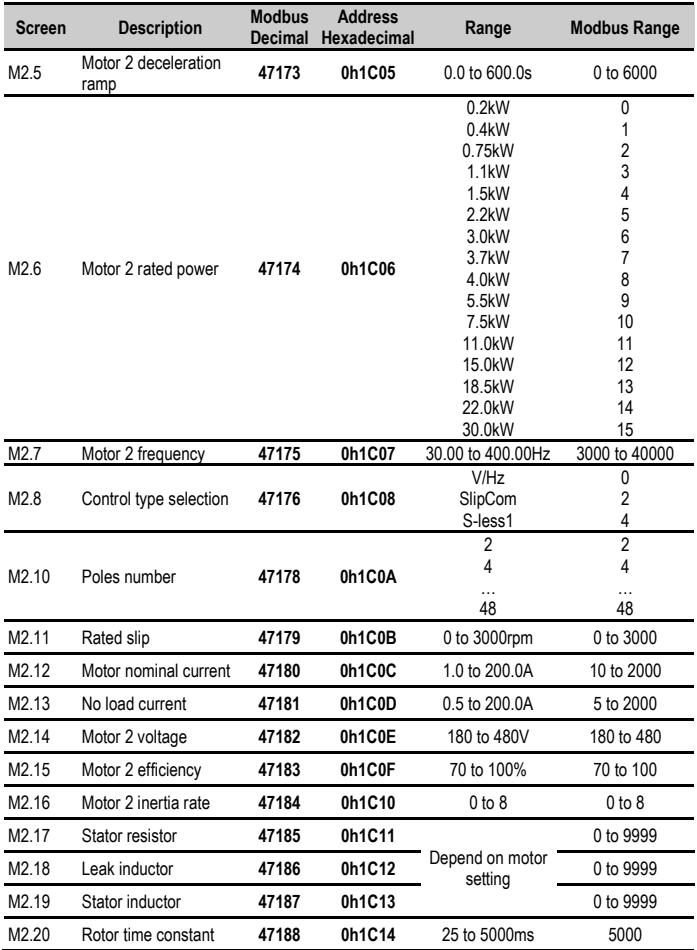

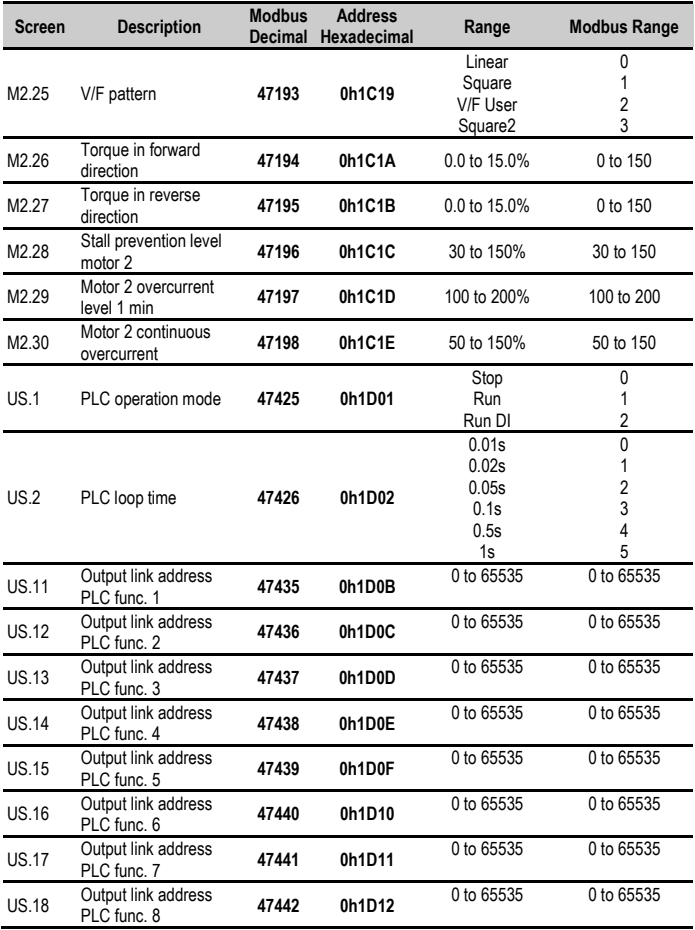

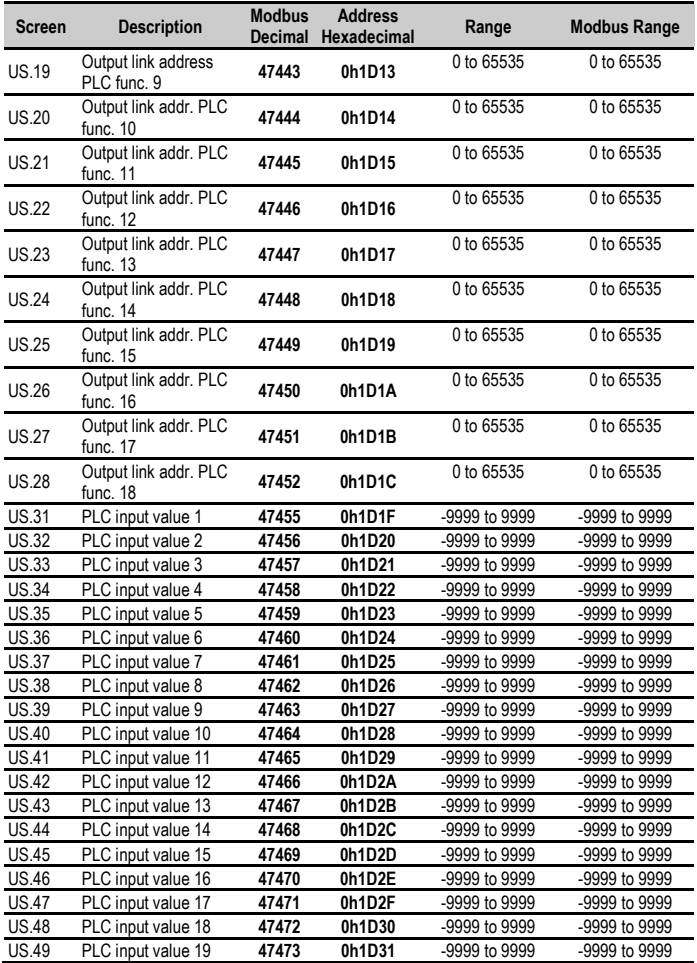

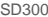

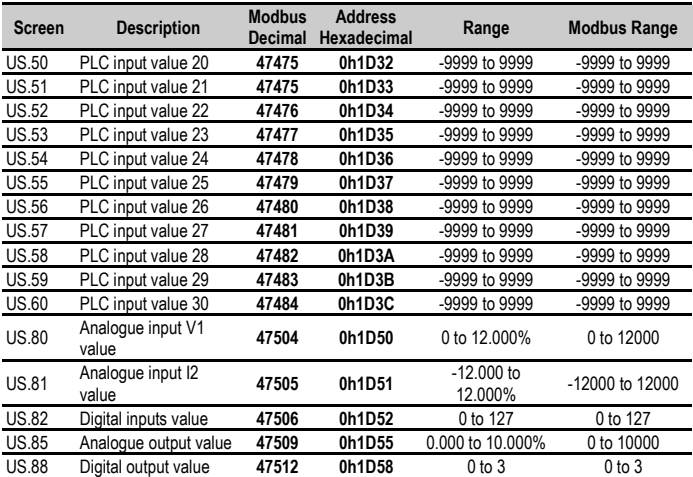

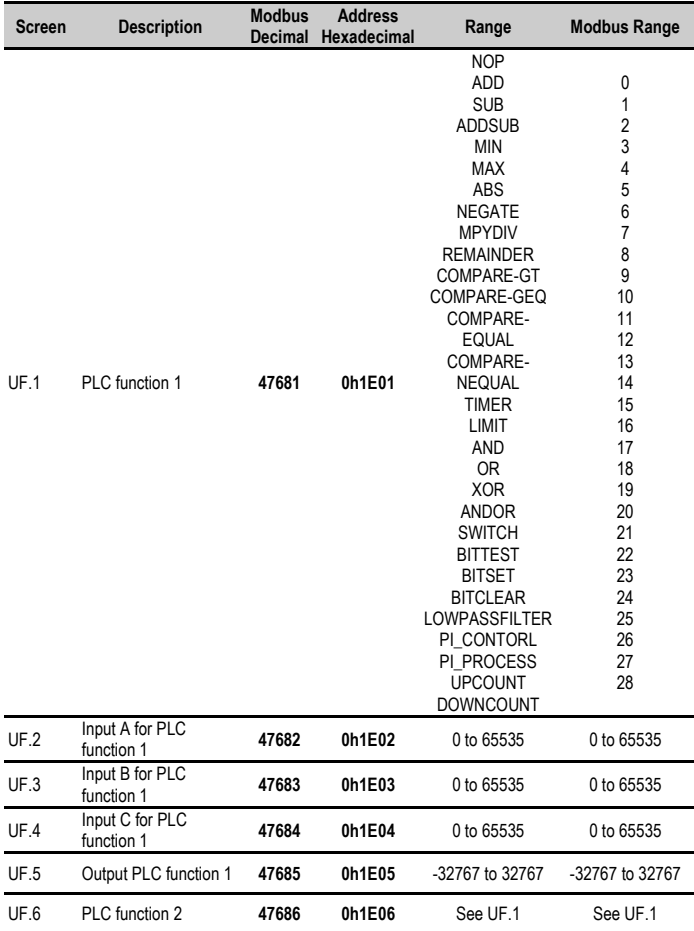

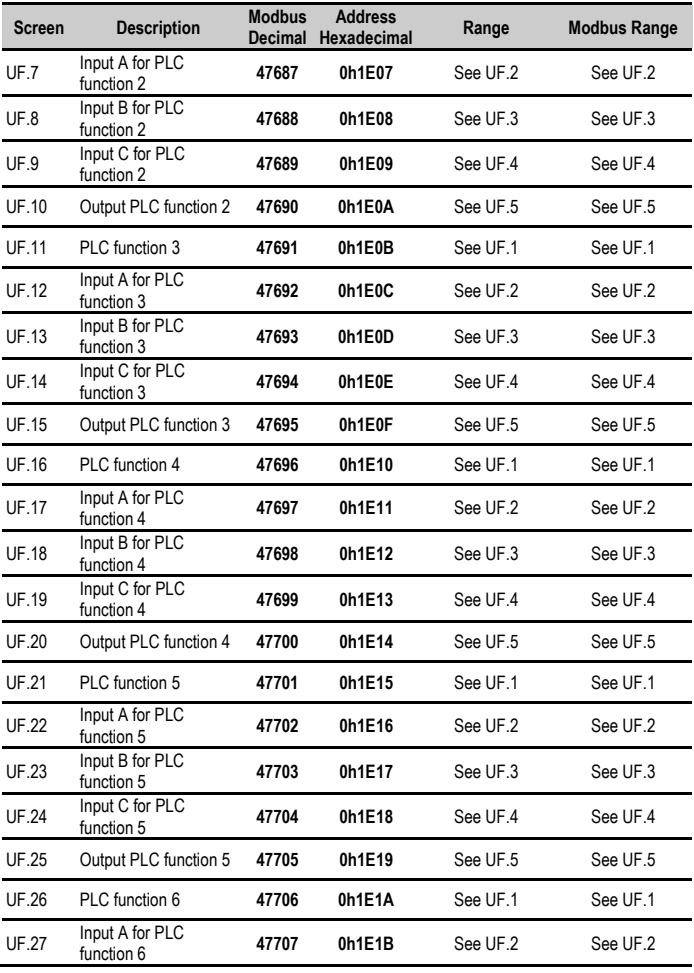

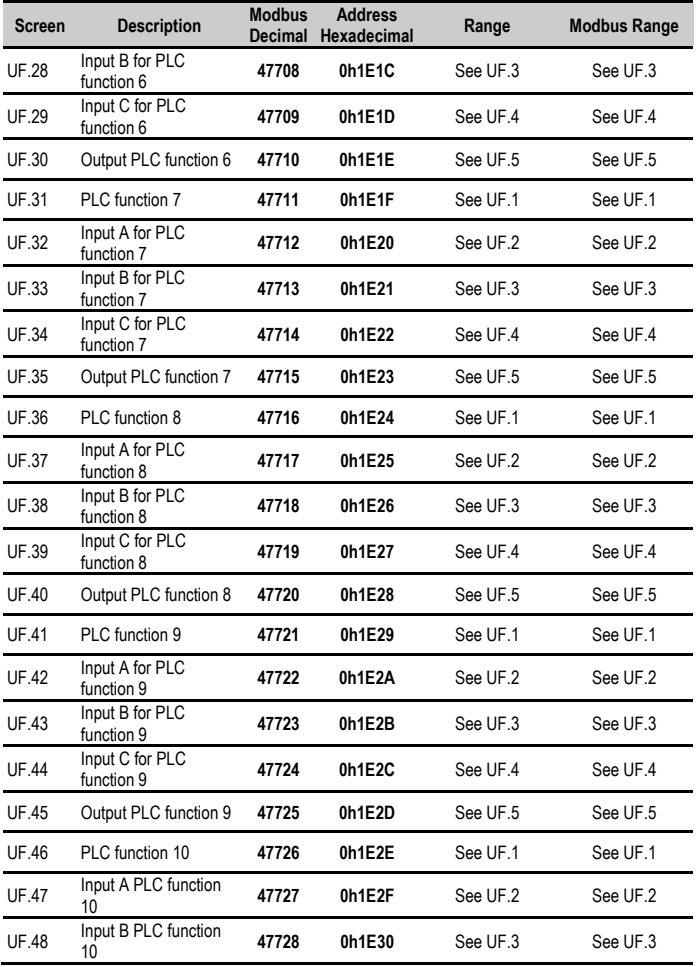

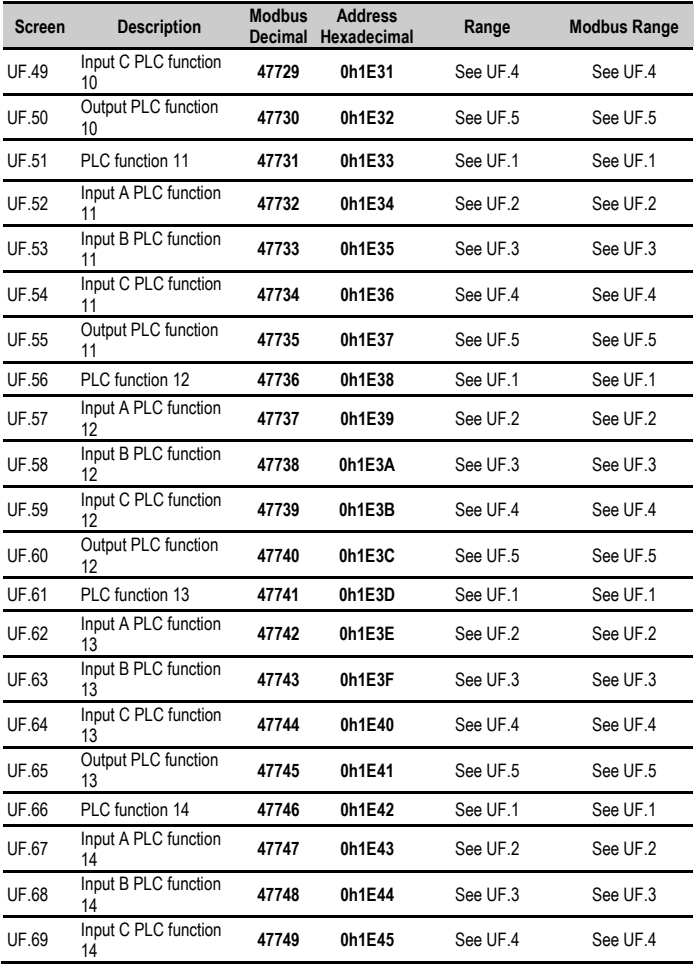

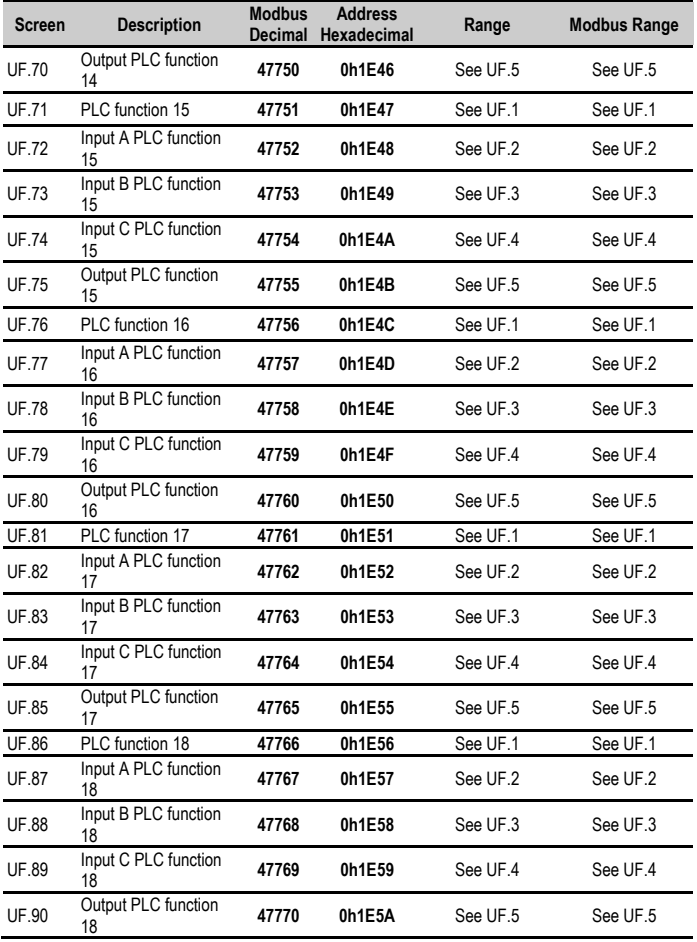

# **16. ACCESSORIES**

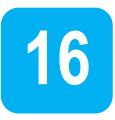

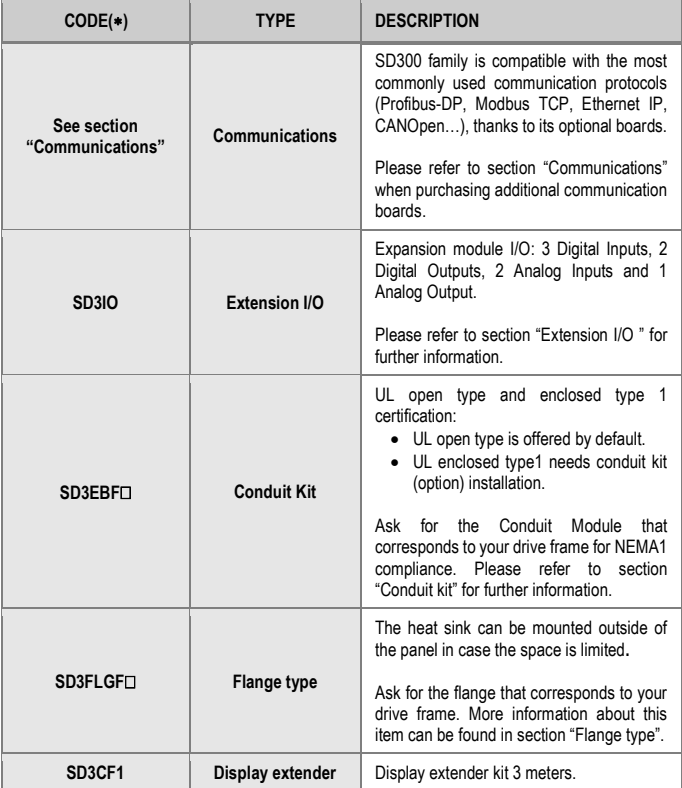

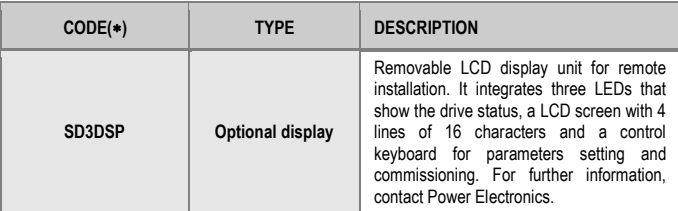

(\*) Consult availability with Power Electronics.

### <span id="page-282-0"></span>**Communications**

SD300 family is compatible with the most commonly used communication protocols (Profibus-DP, Modbus TCP, Ethernet IP, CANOpen…), thanks to its optional boards.

Please refer to the table below when purchasing additional communication boards:

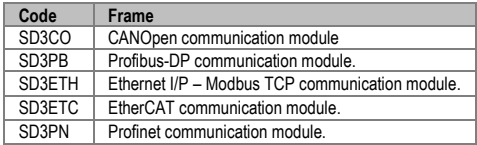

### <span id="page-282-1"></span>**Extension I/O**

The input and output expansion optional board offers the possibility to increase the number of analogue and digital inputs and outputs for the inverters of the SD300 series.

This board includes:

- 3 Digital Inputs and 2 Digital Outputs.
- 2 Analogue Inputs and 1 Analogue Output.

For further details and installation instructions, please refer to *the I/O Expansion Board Manual.*

### <span id="page-283-0"></span>**Conduit kit**

UL open type is offered by default. To meet UL enclosed type1, this kit must be installed.

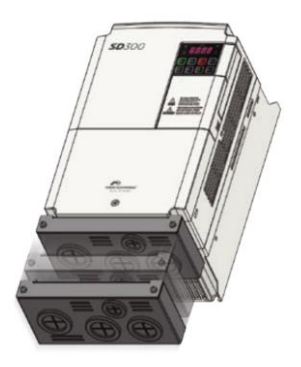

*Optional conduit kit*

Ask for the conduit module that corresponds to your drive frame for NEMA1 compliance:

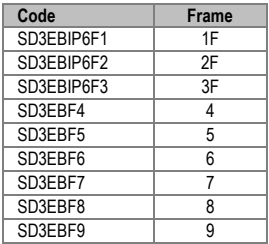

### <span id="page-284-0"></span>**Flange type**

The flange type can be mounted outside of the panel in case the space is limited. Its main purpose is to favor the dissipation of the generated heat during operations, working as a heat sink.

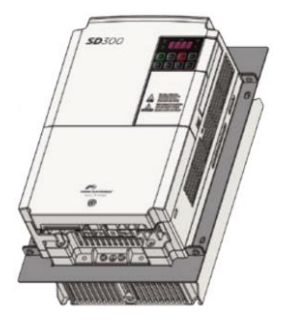

*Optional flange type*

Ask for the flange that corresponds to your drive frame:

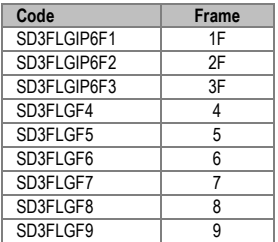

### **Mechanical installation**

Frames 1F, 2F and 3F:

In order to install the Flange Option:

- Fasten both sides of the flange to the base of the drive using the included M3 bolts with a tightening torque between 2.1 and 6.1 (kgf\*cm).
- Use the remaining bolts to fix the flange as shown below.

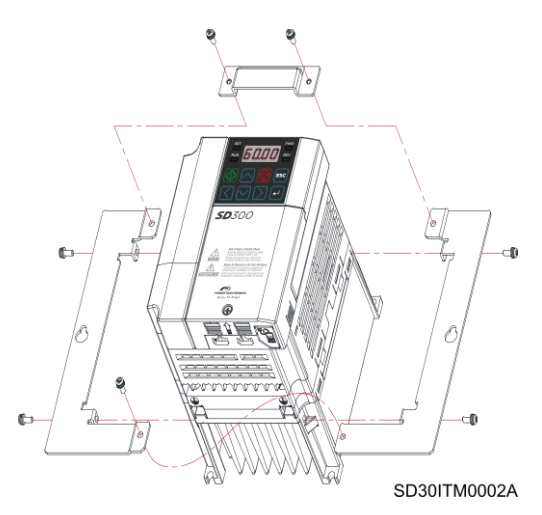

*Frame F flange option kit mounting*

In order to install the Flange Option:

- Fasten both sides of the flange to the base of the drive using the included M4 bolts with a tightening torque between 0.2 and 0.6 (Nm) and M5 bolts with a tightening torque between 0.4 and 1 (Nm).
- Use the remaining bolts to fix the flange as shown below.

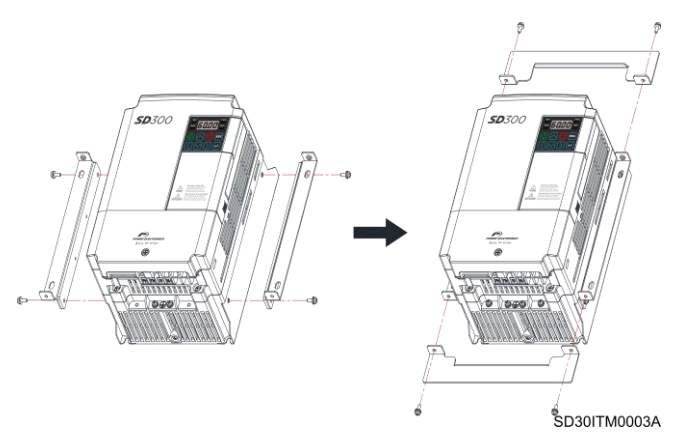

*Frames 4, 5, 6, 7, 8 and 9 flange option kit mounting*

## **Dimensions**

Frame 1F:

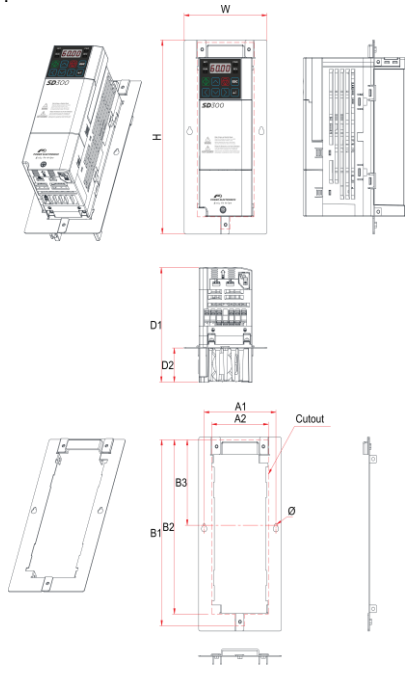

SD30DTD0005AI

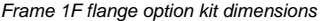

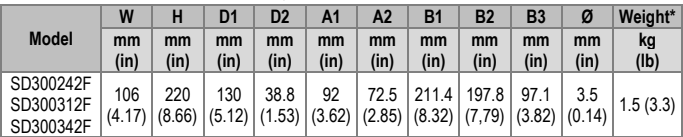

\*Total weight of the drive with the flange installed
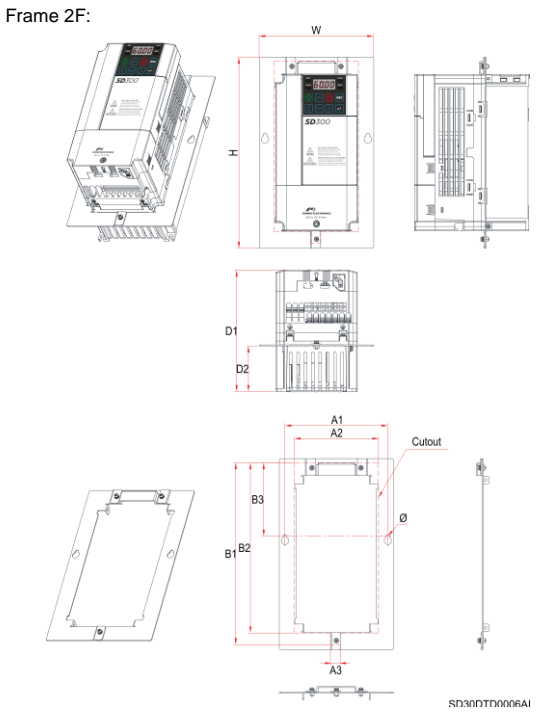

*Frame 2F flange option kit dimensions*

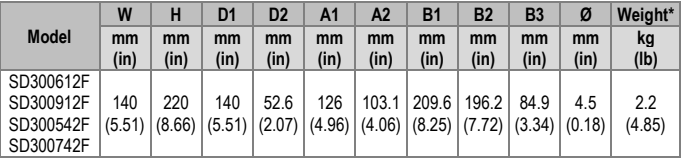

\*Total weight of the drive with the flange installed

Frame 3F:

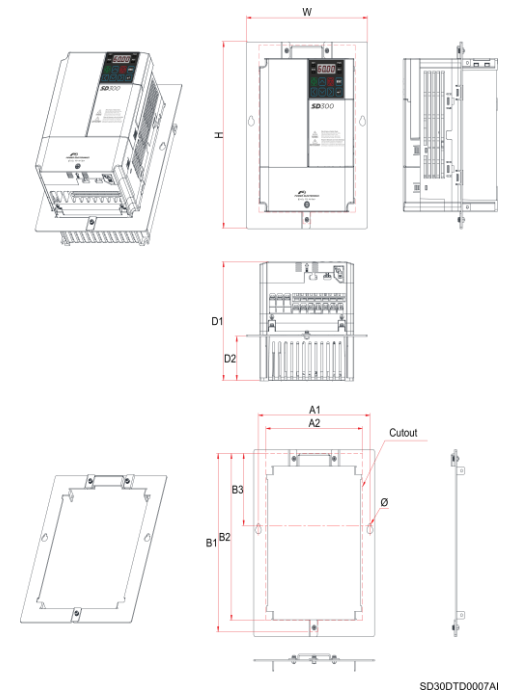

*Frame 3F flange option kit dimensions*

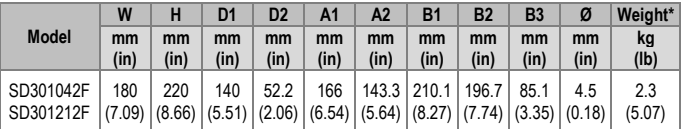

\*Total weight of the drive with the flange installed

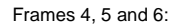

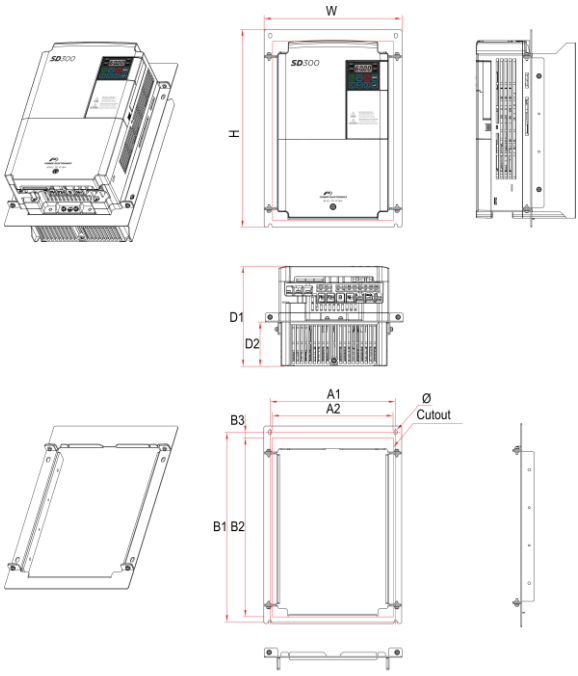

SD30DTD0008AI

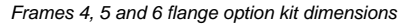

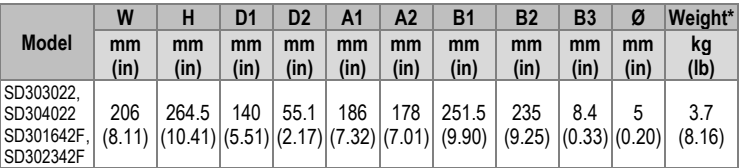

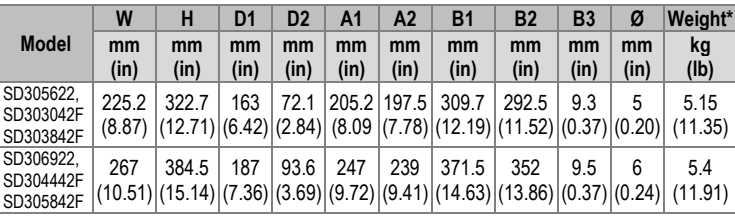

\*Total weight of the drive with the flange installed

#### Frames 7, 8 and 9:

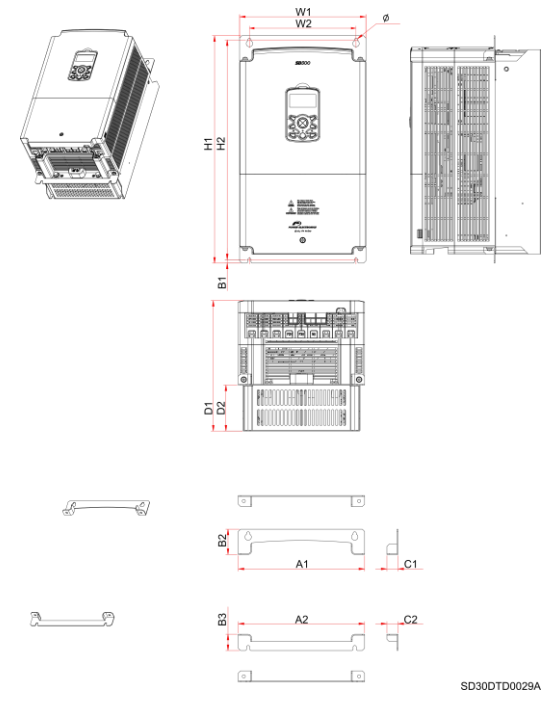

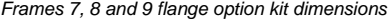

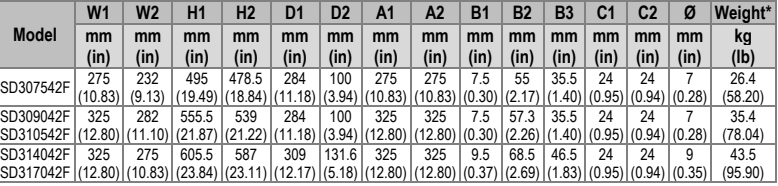

\*Total weight of the drive with the flange installed.

## **Drive + flange mounting**

The SD300 variable speed drives are designed to be mounted on a wall or inside a panel.

The inverter can become very hot during operation. Install the inverter on a surface that is fire-resistant or flame-retardant and with sufficient clearance around the inverter to allow air to circulate.

Make sure to follow the mounting and clearance recommendations in sections Drive Mounting and Clearances respectively.

The number of required screws for fixing the drive  $+$  flange varies depending the frame and is shown in the table below. Please refer to section ["DIMENSIONS"](#page-25-0) to verify the frame and exact measures of your SD300 drive.

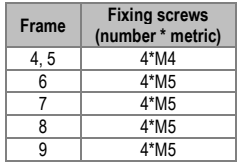

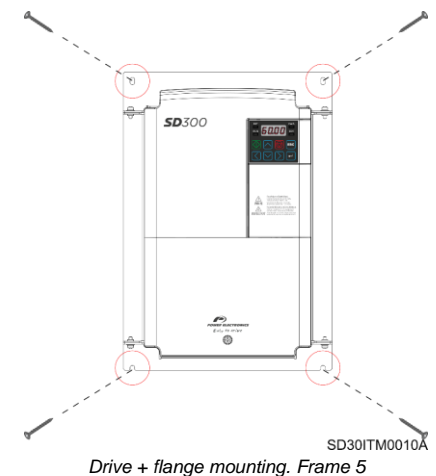

**Example:** Frame 5 drive + flange mounting: Use four M4 screws to fix the drive to the wall/cabinet.

# **17. COMMONLY USED CONFIGURATIONS**

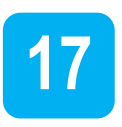

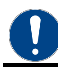

### **NOTICE**

The following instructions are based on the assumption that all parameters are set to the factory default values. Results may be different if parameter values have been modified. In this case, set all parameters back to their default value and follow the instructions.

# **Start/Stop command and speed setting from keyboard**

## **Parameter configuration**

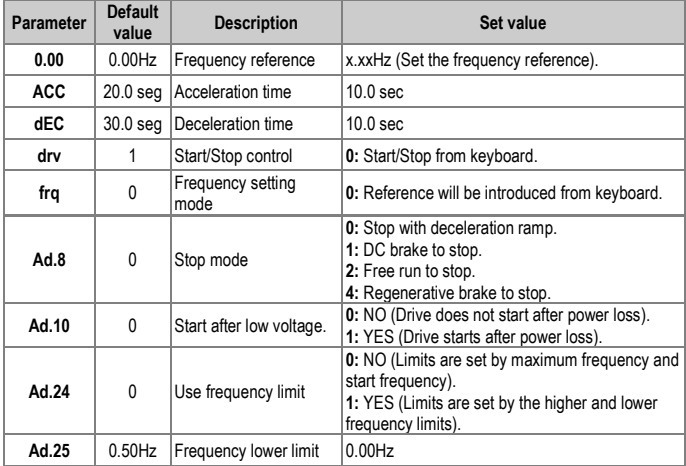

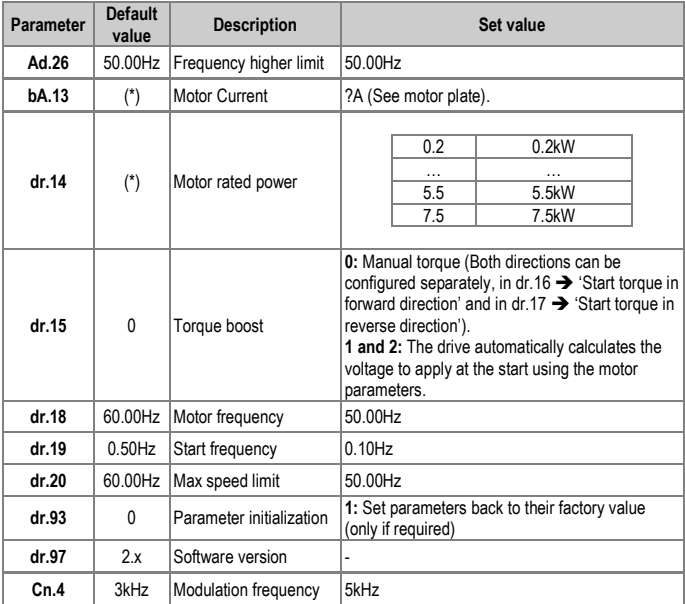

(\*) This value depends on the motor setting.

# **Start/Stop command by keyboard and speed setting by analogue input**

# **Parameter configuration**

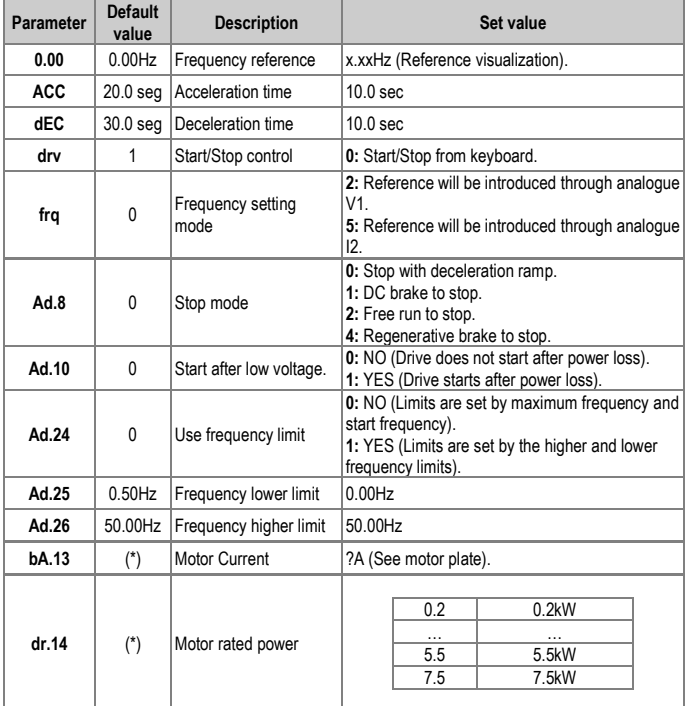

(\*) This value depends on the motor setting.

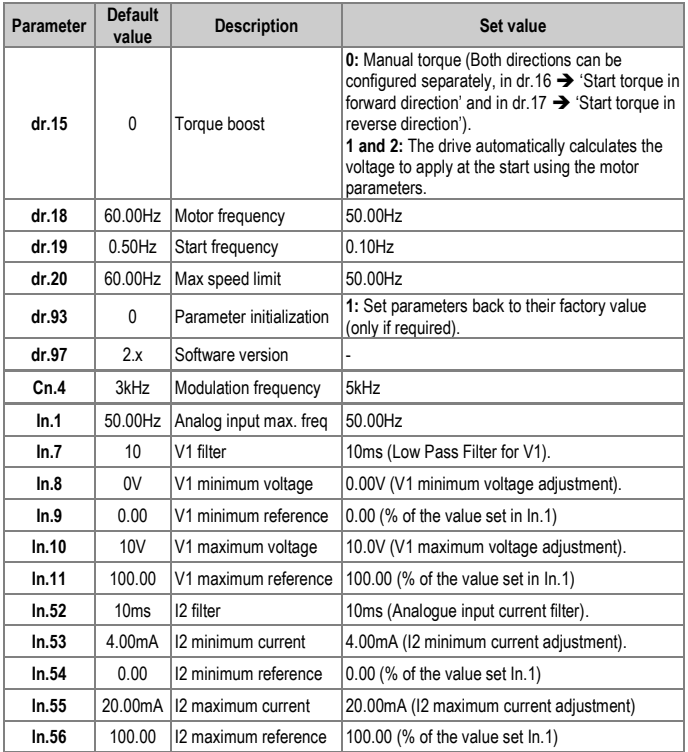

# **Connection scheme**

Terminals I2/CM: Analogue input 4 – 20mA.

Terminals VR/V1/CM: Analogue input 0 – 10V.

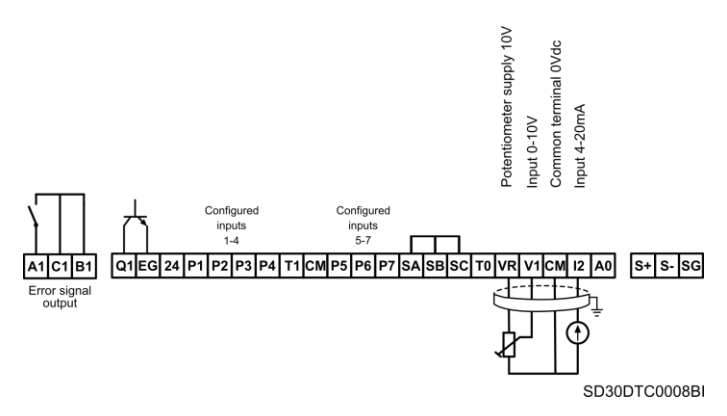

*Start/Stop command by keyboard and speed setting by analogue input*

## **Start/Stop command by terminals and speed setting by analogue input**

### **Parameter configuration**

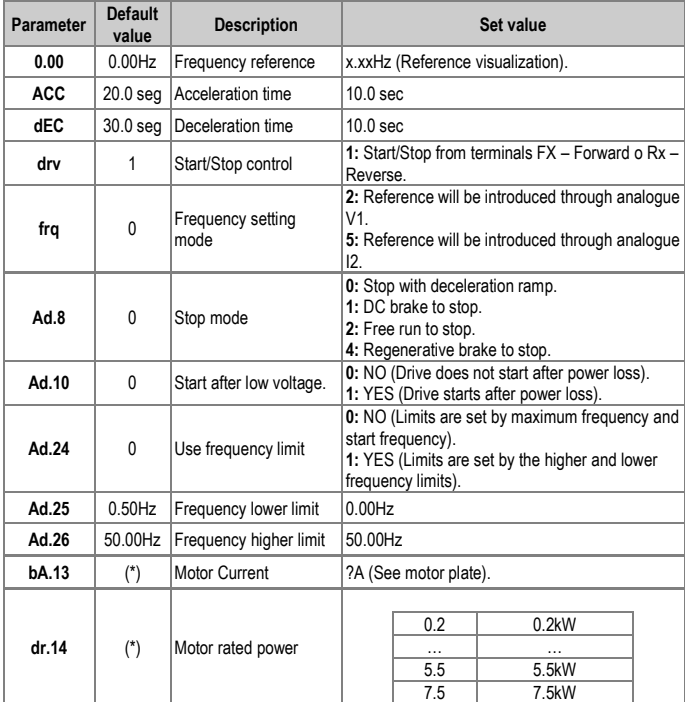

(\*) This value depends on the motor setting.

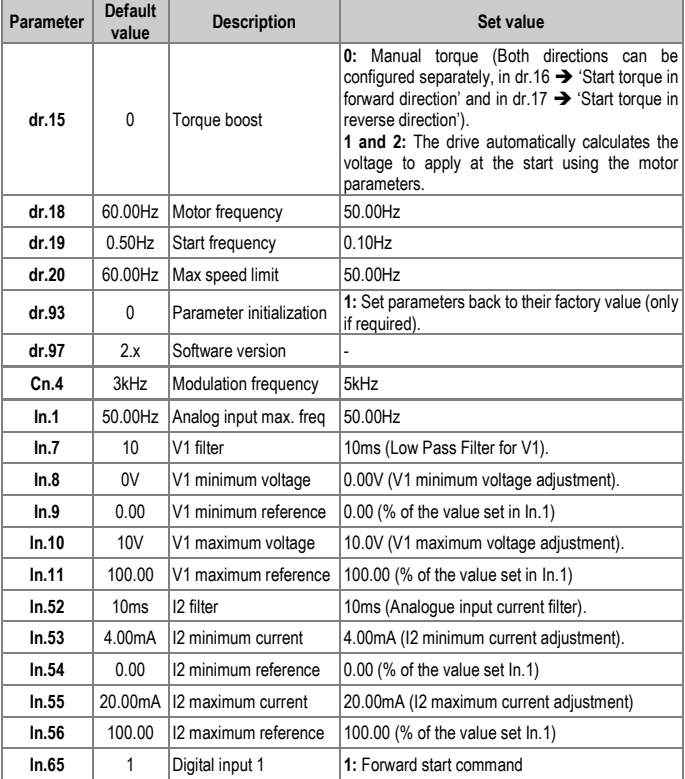

### **Connection scheme**

Terminals CM/P1: Start commando (NO state).

Terminals I2/CM: Analogue input 4 – 20mA.

Terminals VR/V1/CM: Analogue input 0 – 10V.

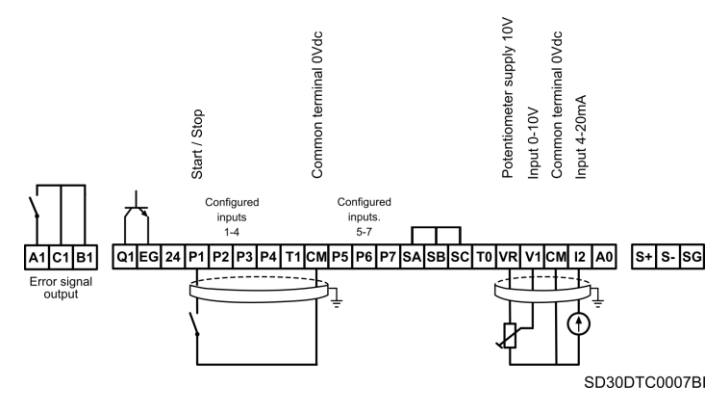

*Start/Stop command by terminals and speed setting by analogue input*

# **Multi-speed commands (multi-step frequencies) using P5, P6 and P7**

# **Parameter configuration**

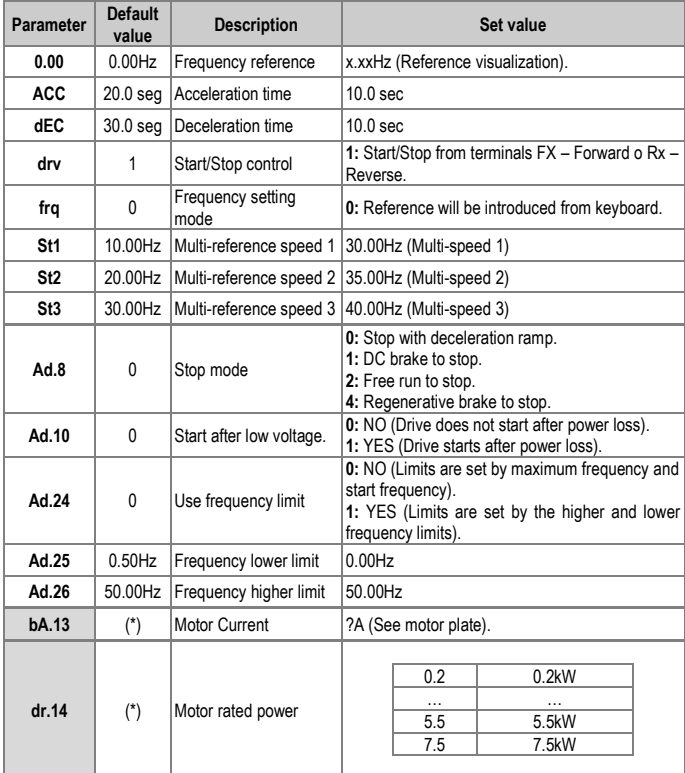

(\*) This value depends on the motor setting.

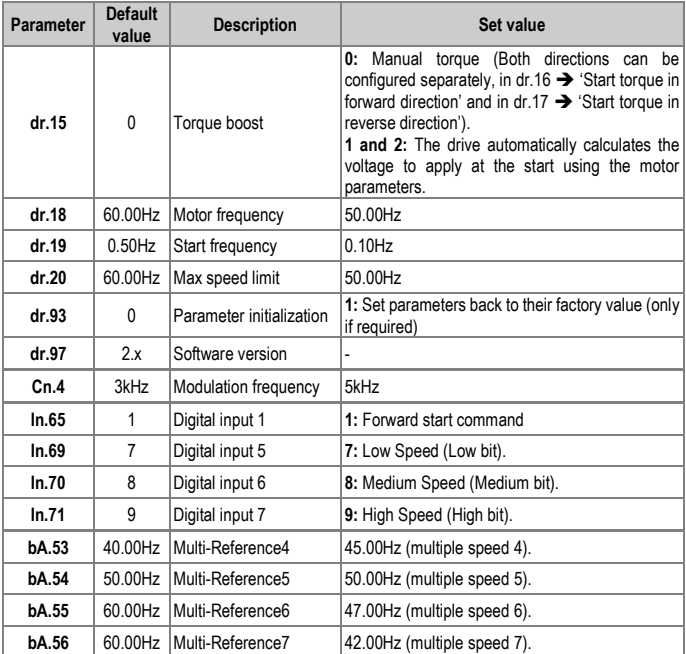

Depending on the state of inputs P5, P6 y P7, the different configured frequencies can be selected:

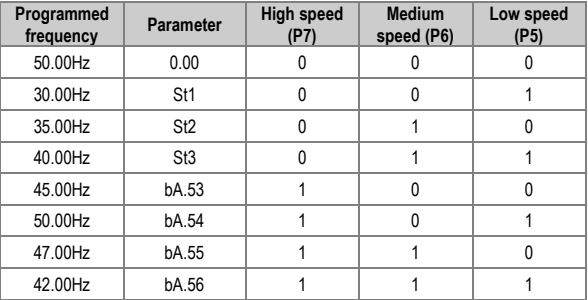

### **Connection scheme**

- Terminals CM/P1: Start command (NO state).
- Terminals CM/P5: Low speed (Low bit) (NO state).
- Terminals CM/P6: Medium speed (Medium bit) (NO state).

Terminals CM/P7: High speed (High bit) (NO state).

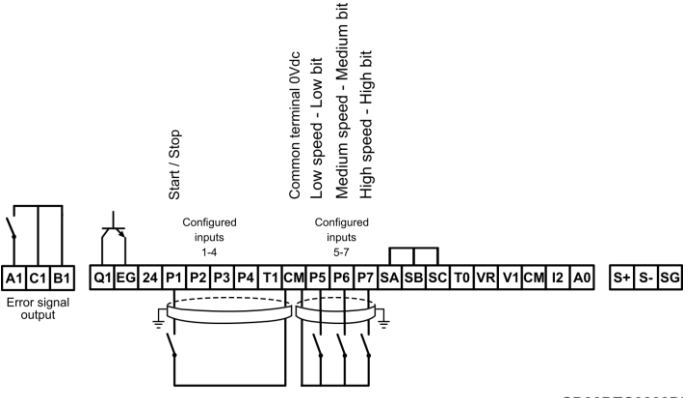

SD30DTC0009BI

*Multi-speed commands (multi-step frequencies) using P5, P6 and P7*

### **Constant pressure control and automatic stop at zero level flow.**

Pressure command is set by keypad.

# **Parameter configuration**

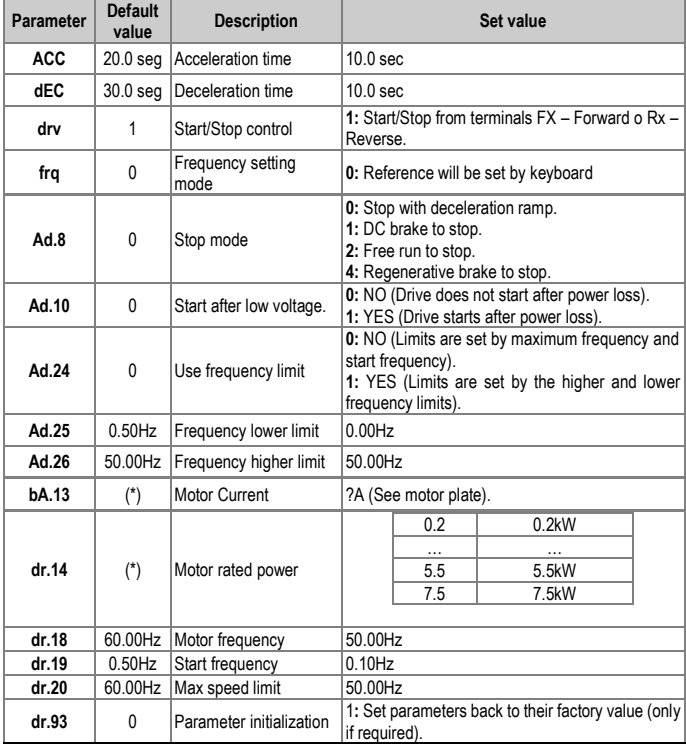

(\*) This value depends on the motor setting.

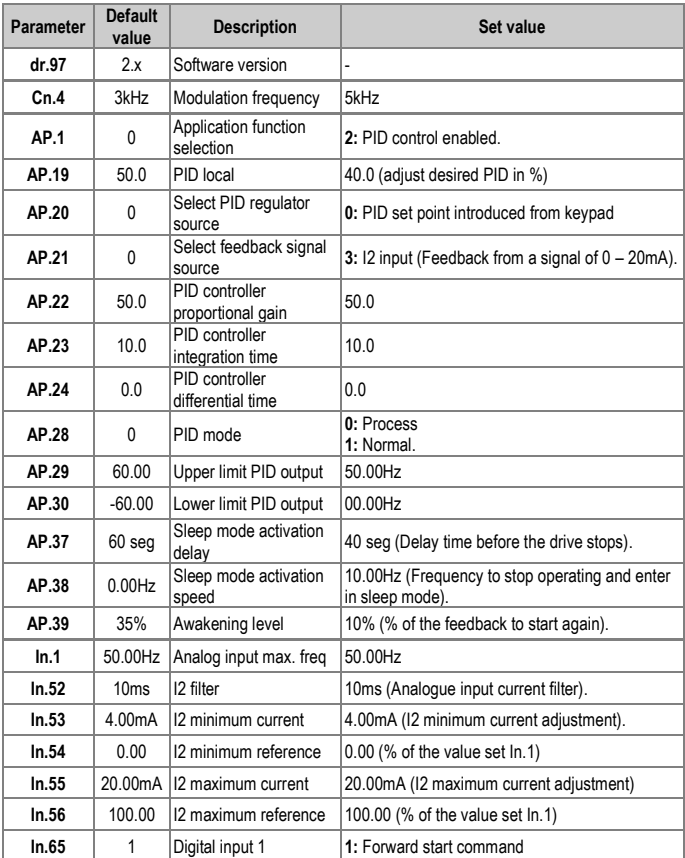

### **Connection scheme**

Terminals CM/P1: Start command (NO state).

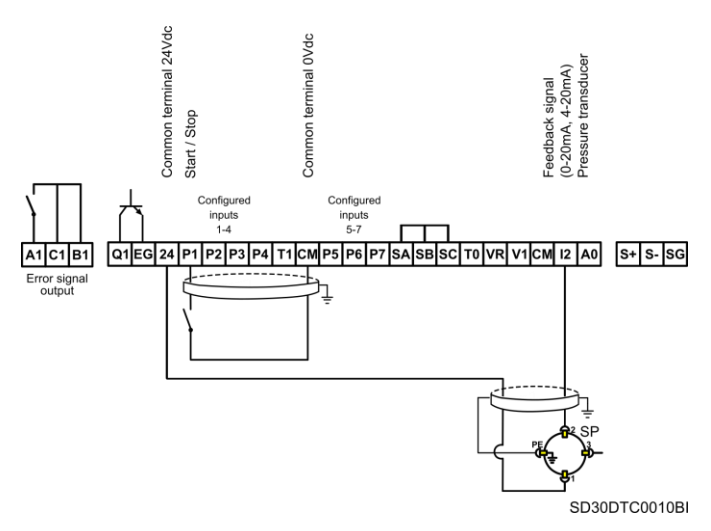

*Constant pressure control and automatic stop at zero level flow. Pressure command is set by keypad*

**Note**: For two-wire pressure transducers, connect 1 to pin 24 and 2 to pin  $12$ 

# **Speed control (up/down potentiometer) and Start/Stop commands by terminals**

# **Parameter configuration**

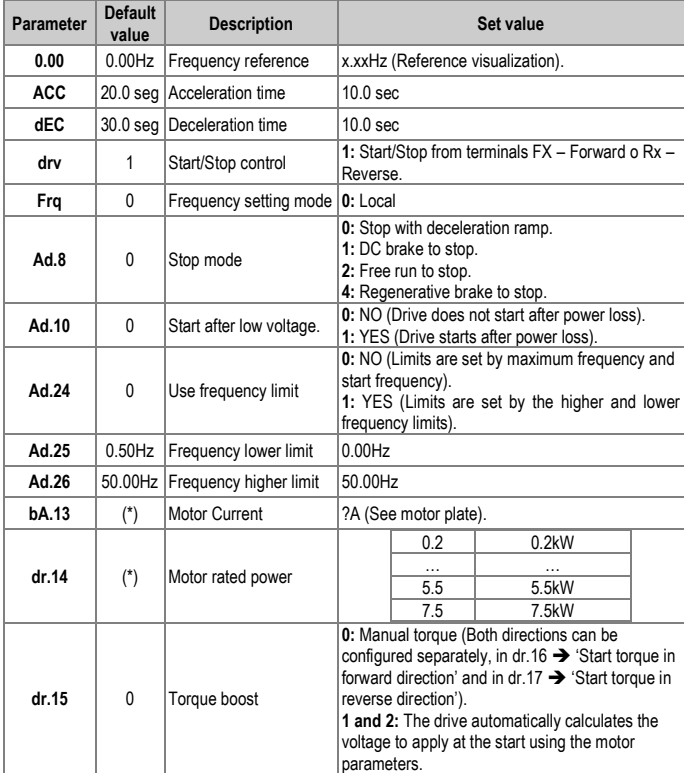

![](_page_310_Picture_177.jpeg)

(\*) This value depends on the motor setting.

When the forward start command is sent (common CM), the drive will start and maintain speed at 0Hz. When P6 pushbutton is pressed, the speed will increase up to the minimum speed Ad.25, or to the speed stored in memory if Ad.65=Y

## **Connection scheme**

Terminals CM/P1: Run command (NO state).

Terminals CM/P6: Up push button (NO state).

Terminals CM/P7: Down push button (NO state).

![](_page_311_Figure_2.jpeg)

*Speed control (up/down potentiometer) and Start/Stop commands by terminals*

# **Permanent Magnet Synchronous Motor control**

### **Parameter configuration by funcionalities**

#### 1. Basic Parameters drive/motor

These parameters are the necessary ones to correctly set the nameplate of the motor and the configuration of the drive. It is mandatory all parameters to be introduced since the thermal model and internal calculation depend on these parameters for the proper operation of the vector sensorless control.

![](_page_312_Picture_165.jpeg)

#### 2. Internal motor parameters

These parameters are meassured by the function "Auto-tuning". To perform the autotuning, it is necessary the parameter bA.20 to be set at 7. The drive will perform diverse tests to extract the value of the parameters.

![](_page_313_Picture_165.jpeg)

#### 3. Speed loop controller Sensorless

For a PI speed controller, P gain is a proportional gain for the speed deviation. If the speed deviation becomes greater than the torque, the output command will increase accordingly. With a high value in P, the speed is regulated in faster way. Too high values can produce instability in the speed.

The speed controller I gain is the integral gain for speed deviation. It is the time taken for the gain to reach the rated torque output command while constant speed deviation continues. The lower the value becomes, the faster the speed deviation will decrease.

As the motor inertia varies by motor, the gain values should be changed according to the motor speeds. Cn.12 and Cn. 13 set the low speed P/I controller gain values, while Cn.15 and Cn.16 set the high speed P/I controller gain values, so that an appropriate gain value can be used for different motor speeds.

If the values of the speed regulator are too low, the speed could get overshoots when it tries to find the speed. If the values of this regulator is too high, the motor could get instabilities trying to find the speed.

![](_page_313_Picture_166.jpeg)

#### 4. Back EMF control loop

To ensure that the back-EMF with rotor position information can be properly estimated during a PM synchronous motor operation in sensorless vector control mode, set the following parameters values as a percentage of the proportional gain, which is designed to have a stable estimator polarity.

Higher values produce faster responses, with higher chances of increasing motor vibration.

Excessively low values may result in motor startup failure due to slow response rate.

For a short ramps of acceleration, it is recommended a low value set in Cn.33 (less than 100%), but initial torque could decrease. For fast ramps, it is recommended the value of Cn.33 to be increased.

![](_page_314_Picture_139.jpeg)

#### 5. Initial pole searching

Initial pole position detection is a process to match the rotor position calculated by the variable speed drive and the current rotor position in a motor. In a permanent-magnet (PM) synchronous motor, rotor flux is generated by the permanent magnet attached to the rotor. Therefore, to run the motor in vector control mode, the exact rotor position (flux position) must be detected for an accurate control of the torque generated by the motor.

At Cn. 46 (InitAngle Sel), select the type of initial pole position detection.

When Cn. 46 is set to 0 (None), the motor is operated according to the pole position estimated by the drive's sensorless control algorithm, instead of detecting the physical position of the rotor pole.

When Cn.46 is set to 1 (Angle Detect), the motor is operated according to the pole position detected by changes in the current. The voltage pulse input is used to detect the pole position and it results in a small amount of noise at motor startup.

When Cn. 46 is set to 2 (Alignment), the drive forcefully align the rotor position by supplying DC current for a certain period of time.

![](_page_315_Picture_151.jpeg)

#### 6. Voltage compensation

These parameters set the output compensation values during a PM synchronous motor operation in sensorless vector control mode.

If the motor fails operating at low speeds, at or below 5% of the rated motor speed, increase the parameter values set at Cn.39 and Cn.40 by 10% increments. Decrease the values in 10% decrements if a clanking noise occurs at motor startup and motor stop.

![](_page_315_Picture_152.jpeg)

7. Speed and flux estimator loops

Set these parameters to change the speed estimator gain during a PM synchronous motor operation in sensorless vector control mode.

If fault trips occur or excessive oscillation is observed at low speed, decrease the Cn.41 value in 10% decrements until the motor operates stably.

If ripples occurs during normal operation, increase the value at Cn. 42.

The values at Cn.43 and Cn.44 are used for low speed operations in 200 V motors.

Set the high speed portion of the forward speed versus the counter the back-EMF during a PM synchronous motor operation in sensorless vector control mode. Feed forwarding enhances operation of the speed estimator.

Increase the value at Cn.45 in 10% increments to suppress motor oscillation under load. A fault trip may occur if this value is set too high

It is not recommended modifing these parameters, the default values are valid for the 90% of the applications.

![](_page_316_Picture_147.jpeg)

#### 8. Current loop controller

Set these parameters for setting the gain values for the PI current controller in a synchronous motor.

The P gain is the proportional gain for the current deviation. The current deviation decreases faster with higher values, as the deviation in voltage output command increases with increased deviation.

The I gain is the integral gain for the current deviation. Deviation in normal operation decreases with higher values.

However, the gain values are limited by the carrier frequency. A fault trip may occur due to interference if the gain values are set too high.

![](_page_317_Picture_143.jpeg)

#### 9. Voltage loop limiter controller

The PMSM motors have a handicap: to gets the maximum torque at the maximum speed, it is necessary the nominal voltage of the motor. Due to the voltage drop in the drive, sometimes the drive is not able to supply the maximum voltage to the motor.

By overmodulation space vector algorithm, the drive is able to increase the output voltage using the parameters Cn.50 and Cn.51.

If it is not necessary, do not modify these parameters, if the motor supplies the torque desired at maximum speed. Increase these parameters can cause a higher THDi level in the motor, getting torque pulses.

![](_page_317_Picture_144.jpeg)

#### 10. Limitador de par

It allows establishing torque limitations for the four quadrants in the operation of synchronous motors permanant magnets.

![](_page_318_Picture_188.jpeg)

# **Commissioning**

A few parameters must be modified for PM synchronous motor operation in sensorless vector control mode commissioning. The default parameters have been set for the 80-90% of the applications.

It is mandatory all parameters related with the nameplate of the motor and characteristics of the drive to be set:

![](_page_318_Picture_189.jpeg)

![](_page_319_Picture_167.jpeg)

After introducing the basic parameters motor/drive, it is necessary to perform an autotuning to calculate the internal parameters of the motor:

![](_page_319_Picture_168.jpeg)

After that, check if the motor turns correctly. If the motor turns in the lower speed irregularly, try to increase the parameter of Back EMF:

![](_page_319_Picture_169.jpeg)

The following parameters are used for the starting as well. If the acceleration ramp is too slow and the motor works irregularly these parameter must be decreased. If the ramp is very fast, increase the parameters to provide stability.

If for high speed operation the speed is unstable, the speed loops regulators could be modified:

![](_page_319_Picture_170.jpeg)

For high dynamic applications, the current loop regulator might be modified:

![](_page_320_Picture_129.jpeg)

For high dynamic applications, the regulator values could be increased in order to give stability to the system. For very slow dynamins the regulator values could be decreased in order to give a better operation in the motor (e.g. geting a constant torque in applications such as positive displacement pumps)

Finally, if you have not been able to make the motor work properly, you should initialize all parameters and retry the process from the beginning again. Maybe the result of the autotuning was not very good and the drive was not able to calculate properly the vector position.

![](_page_320_Picture_130.jpeg)

# **18. CONFIGURATION REGISTER**

![](_page_321_Picture_3.jpeg)

VARIABLE SPEED DRIVE: SD300. SERIAL Nº: MODEL: APPLICATION: DATE: CUSTOMER: NOTES:

![](_page_321_Picture_158.jpeg)

#### **POWER ELECTRONICS** SD300

![](_page_322_Picture_279.jpeg)

![](_page_323_Picture_257.jpeg)
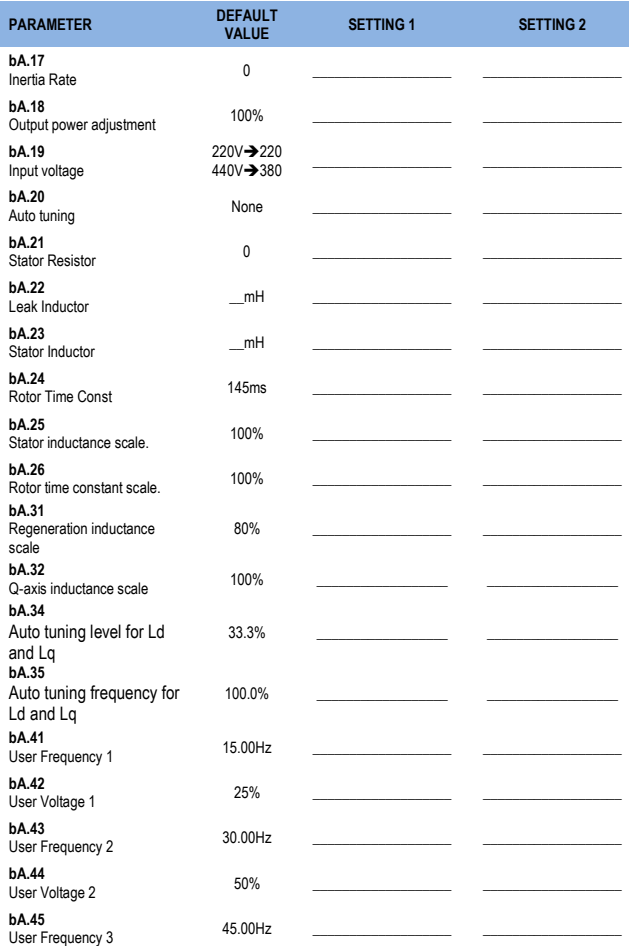

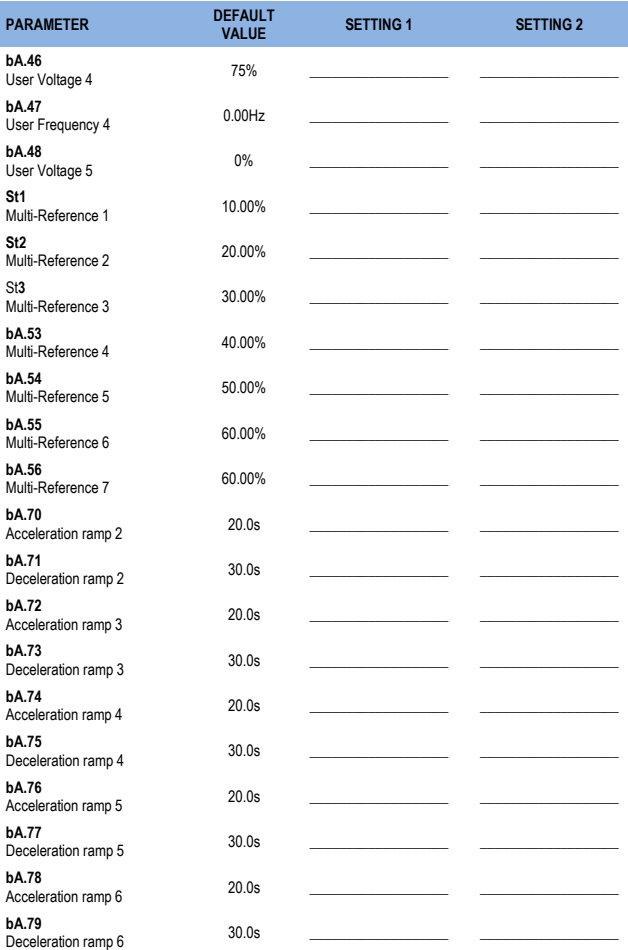

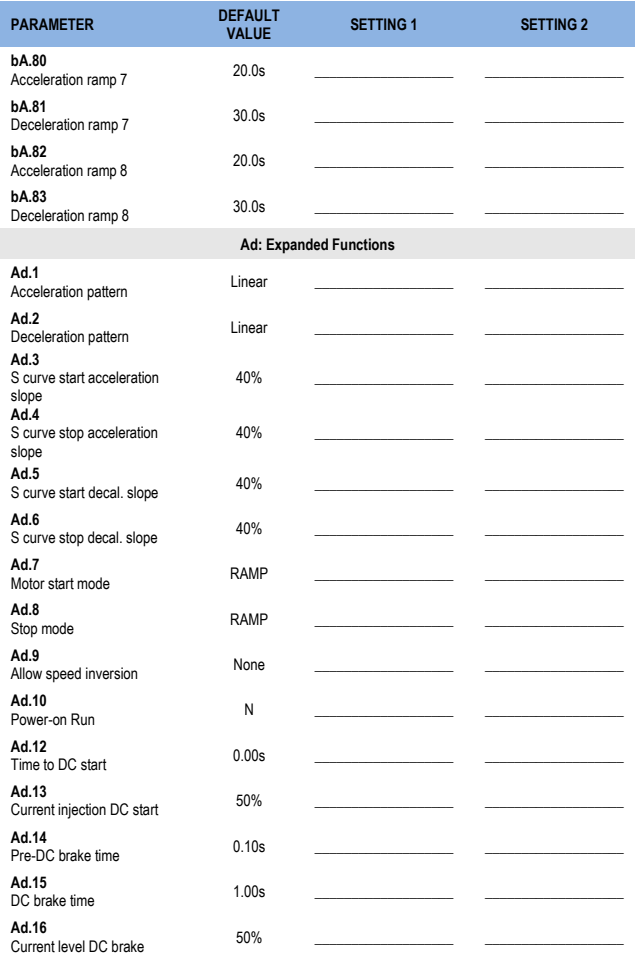

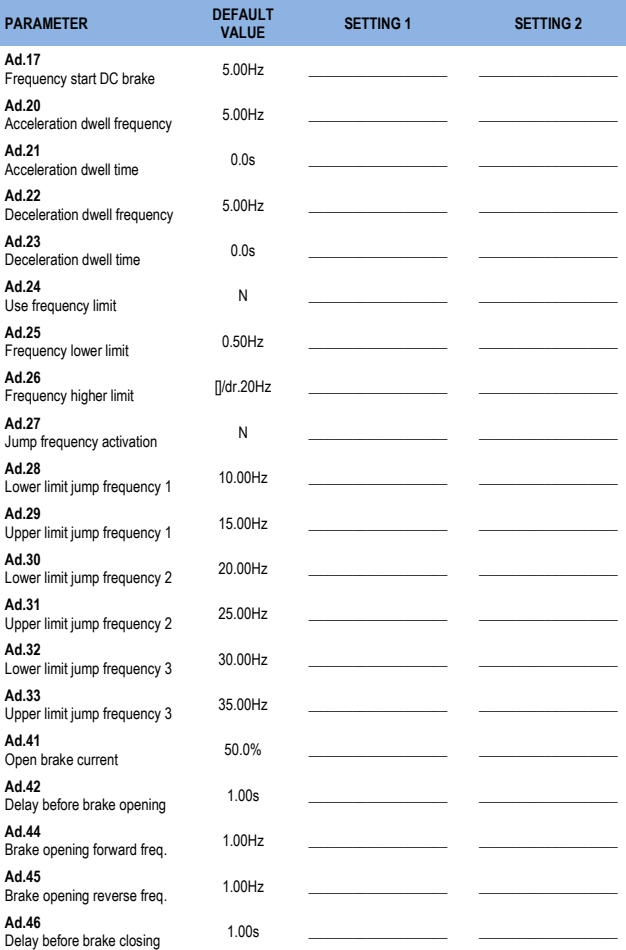

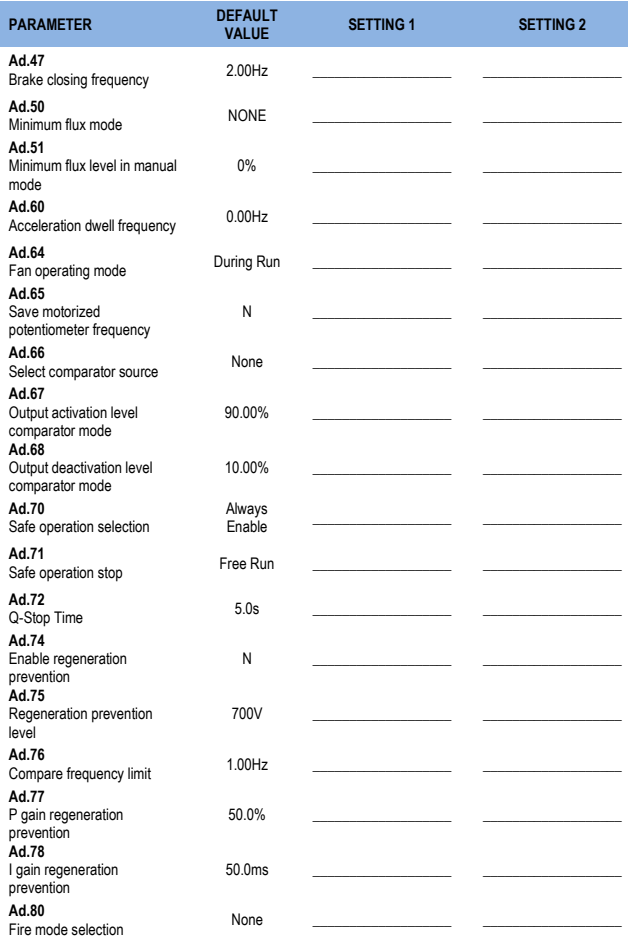

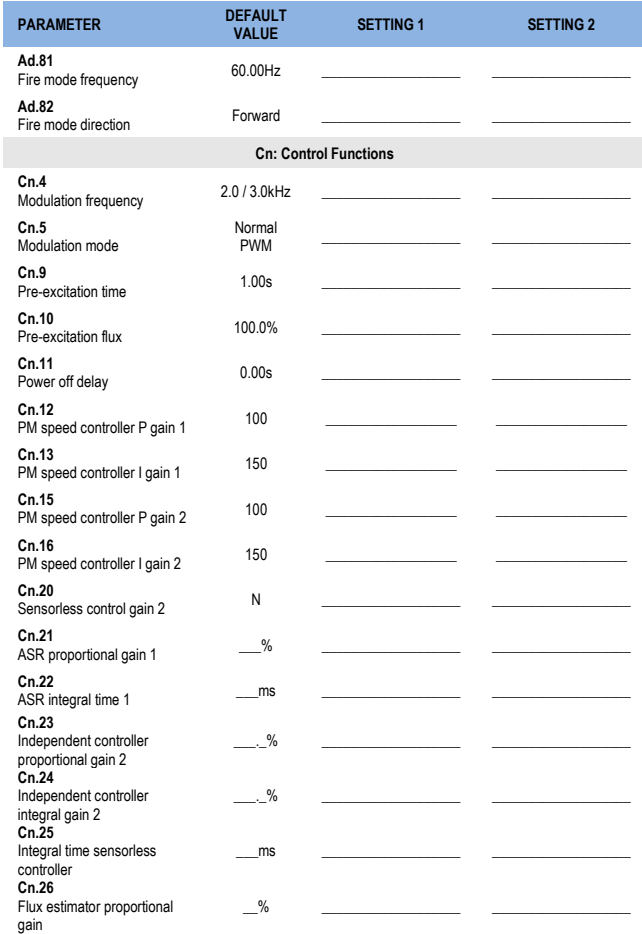

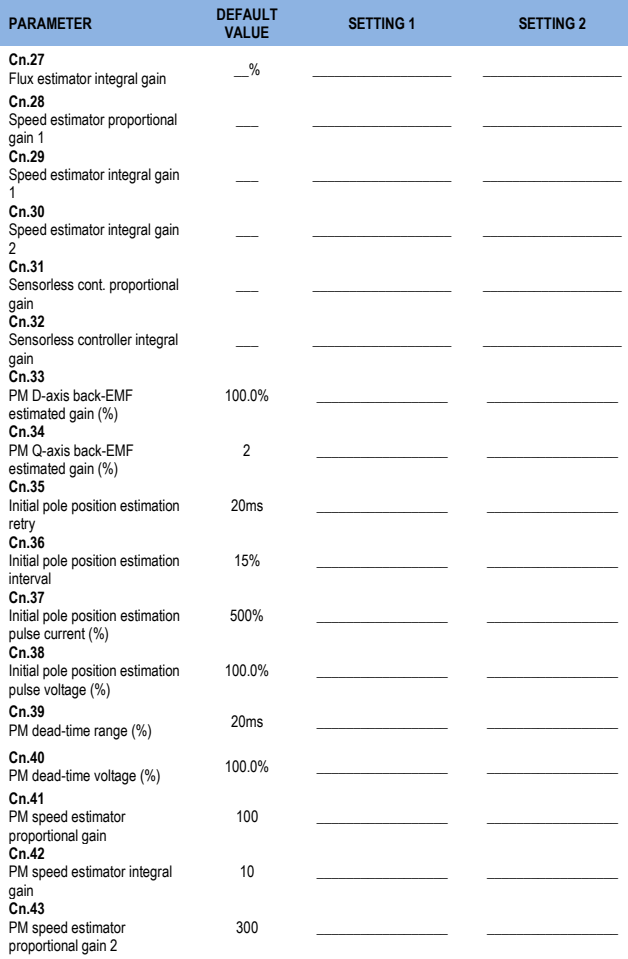

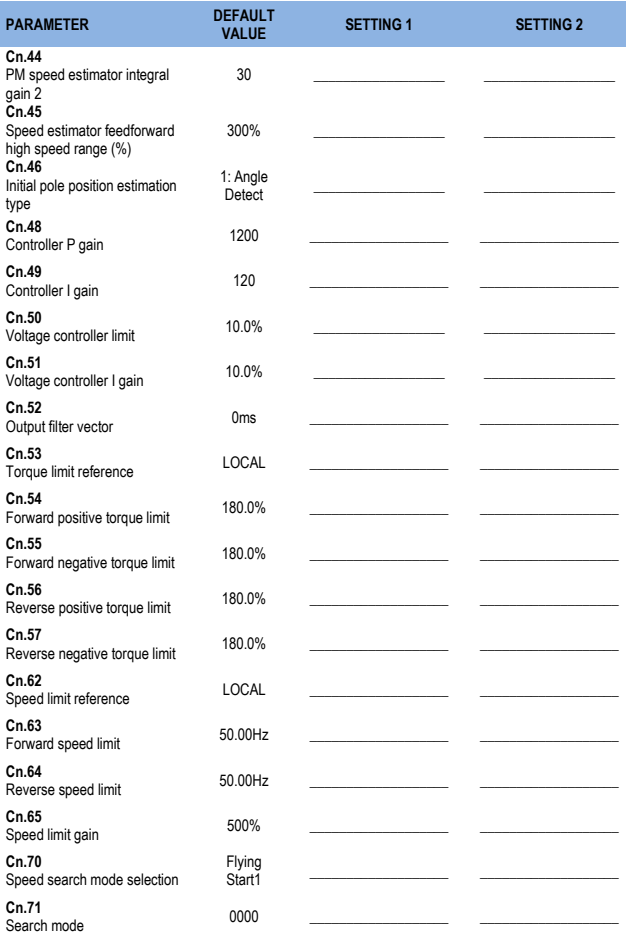

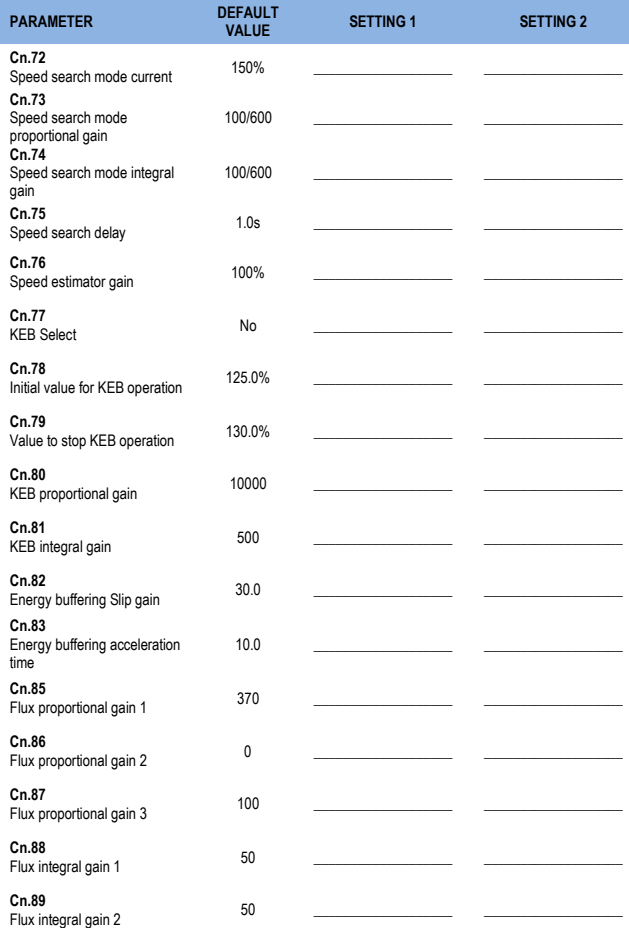

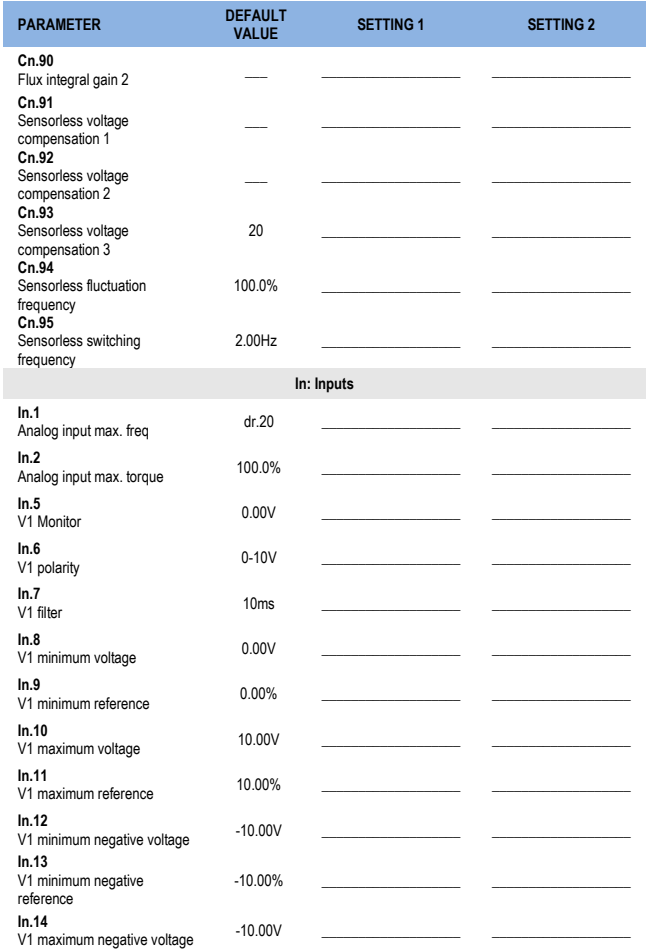

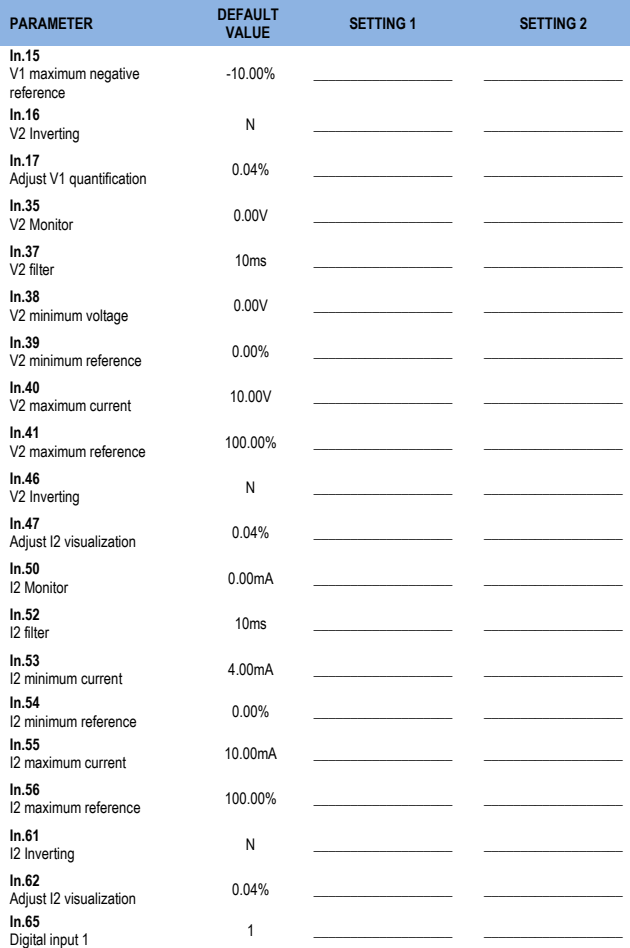

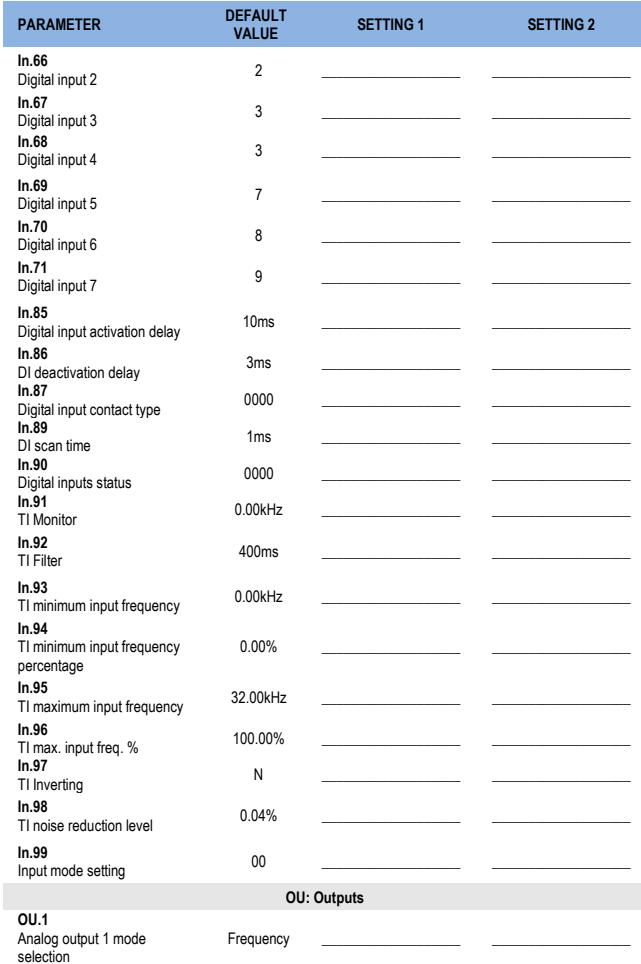

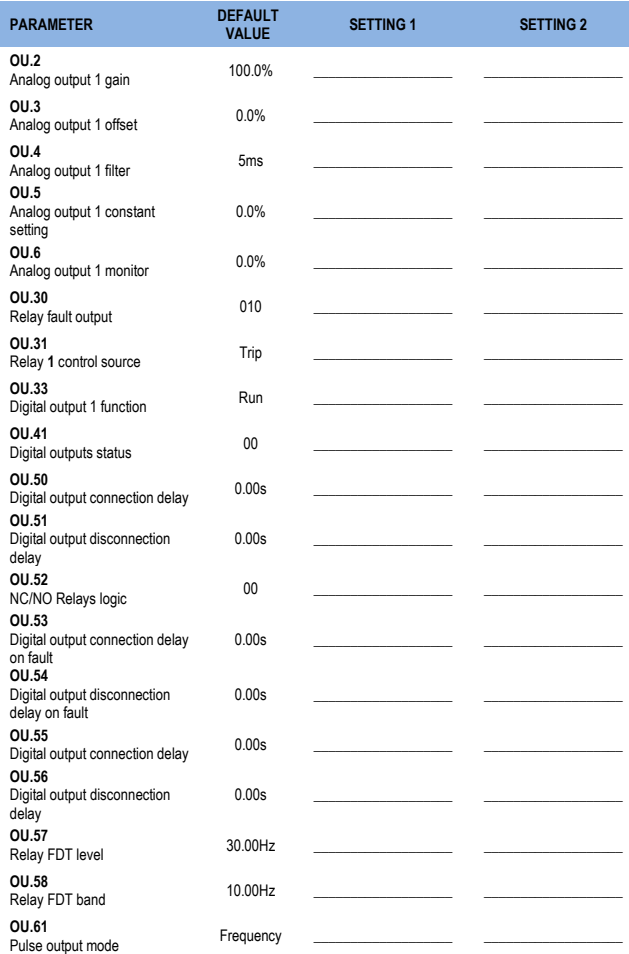

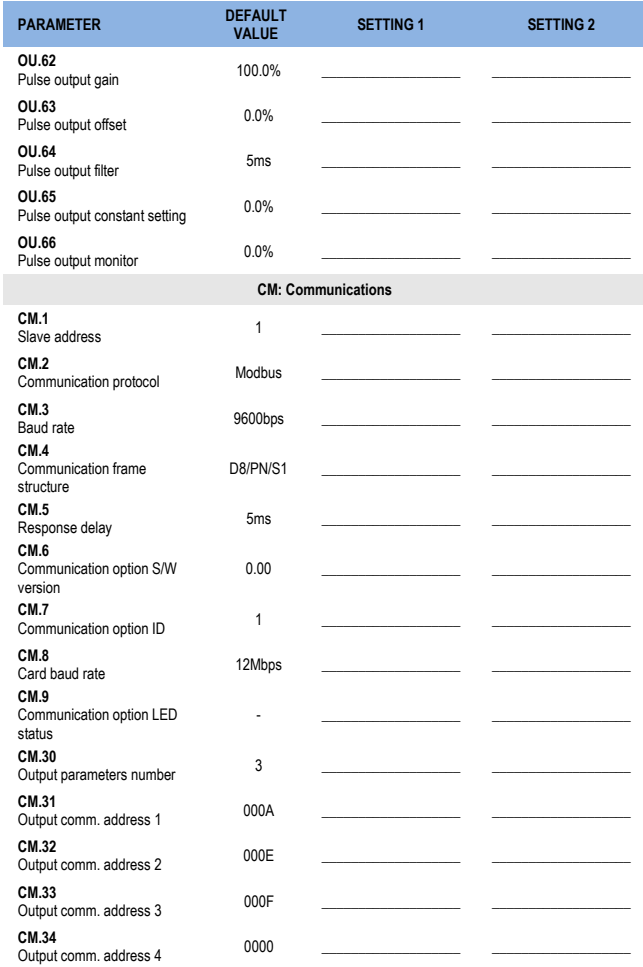

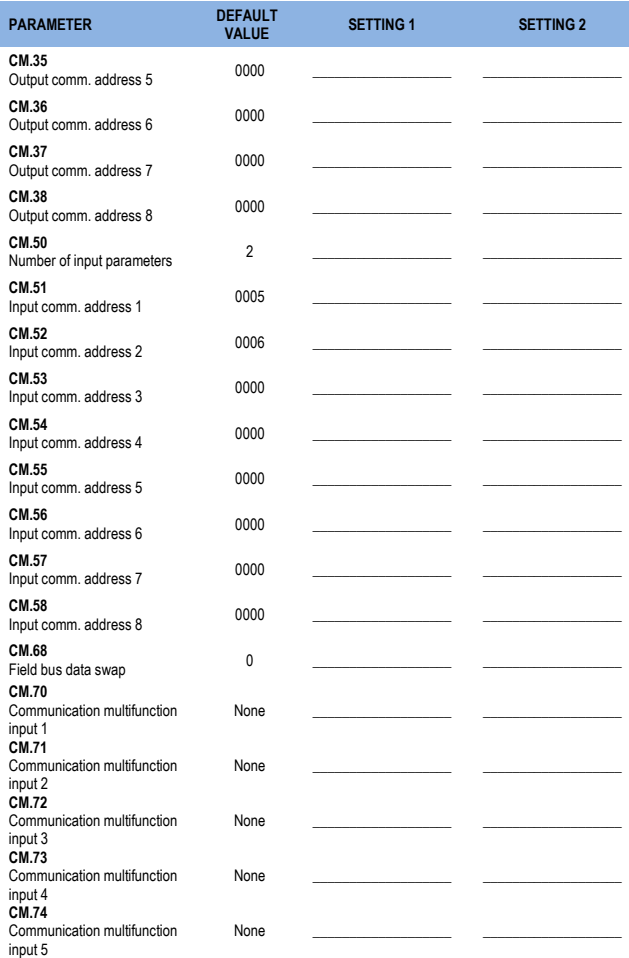

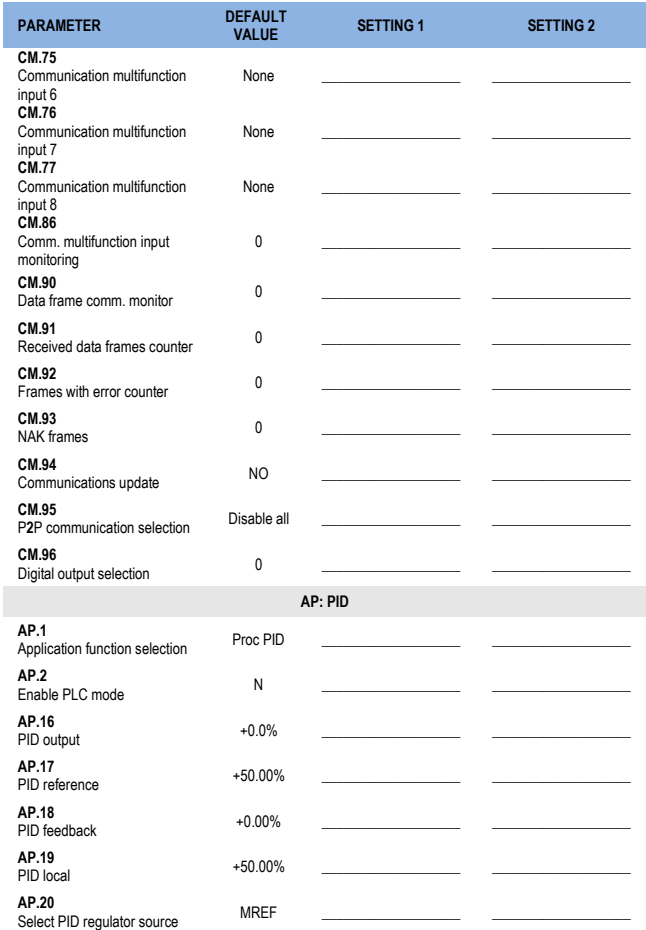

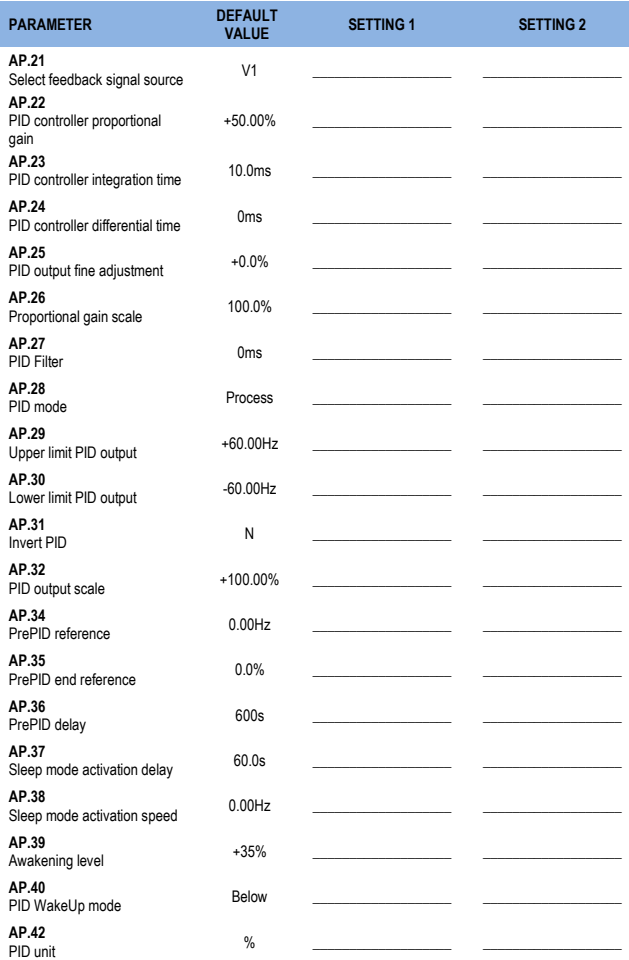

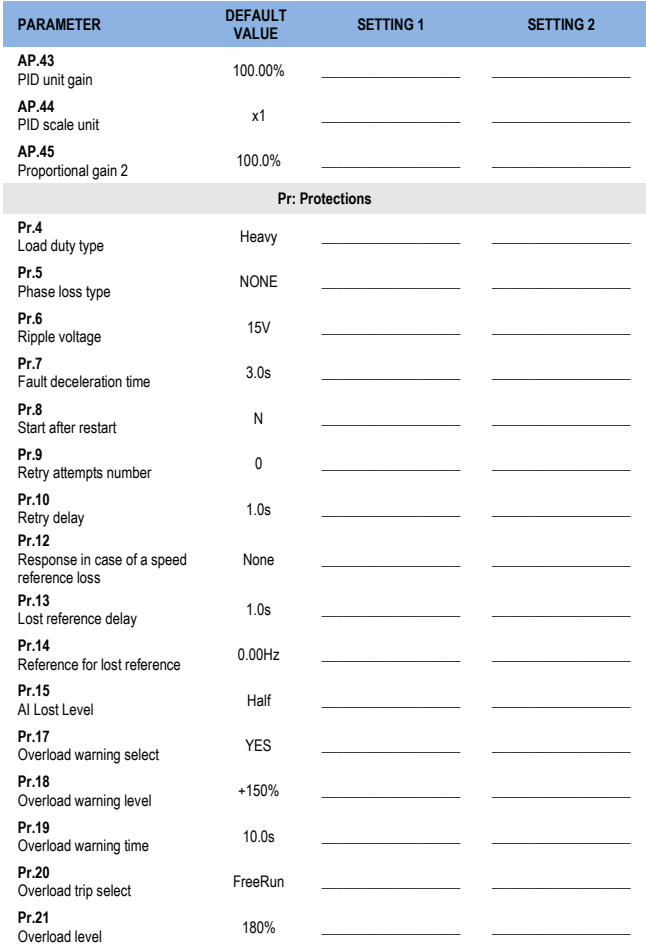

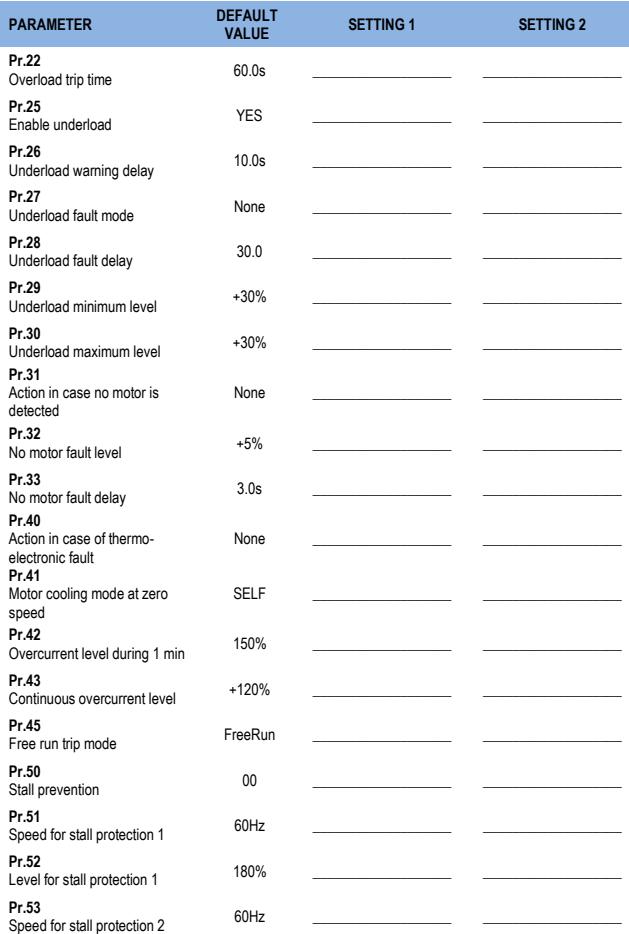

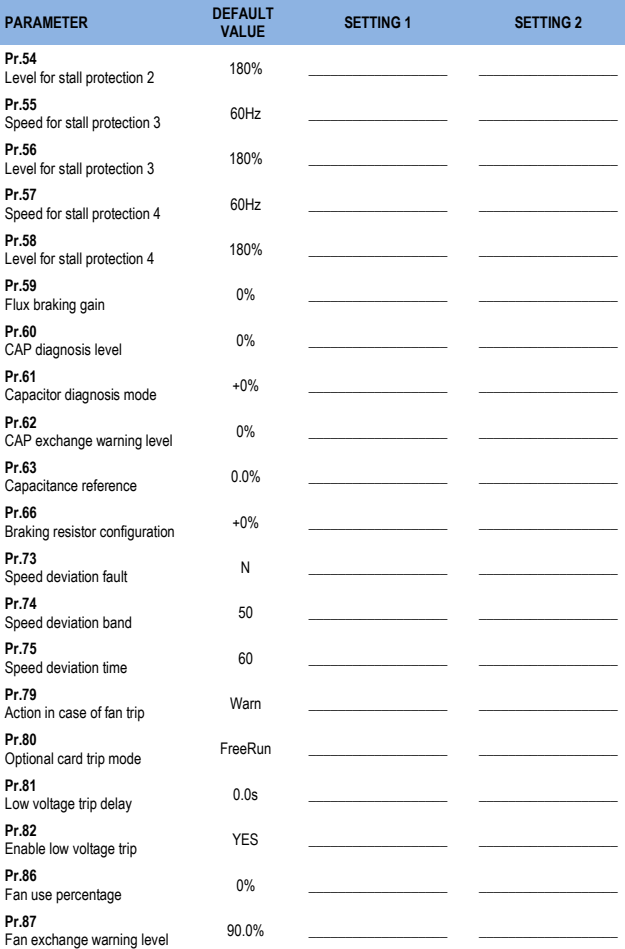

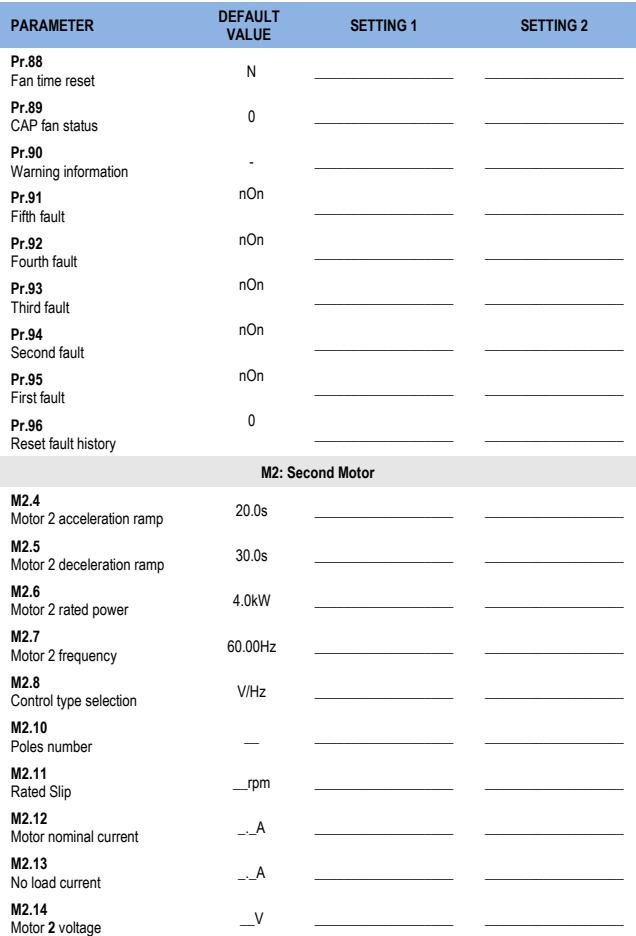

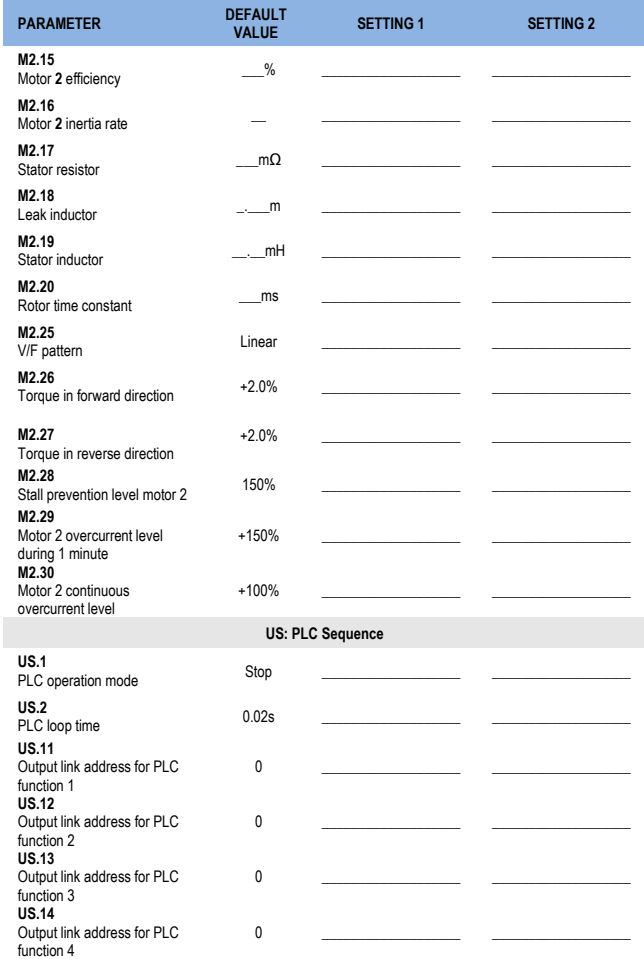

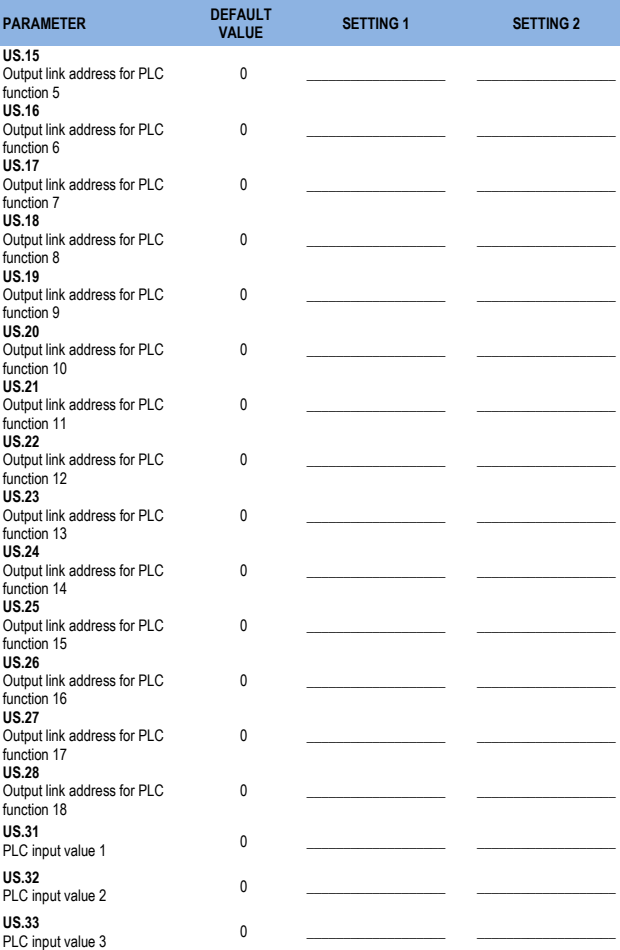

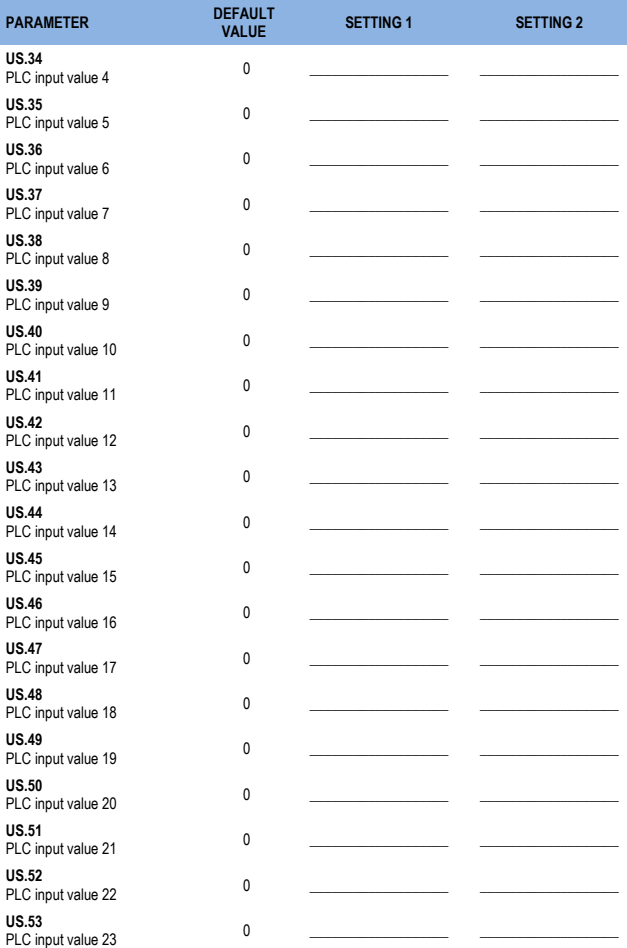

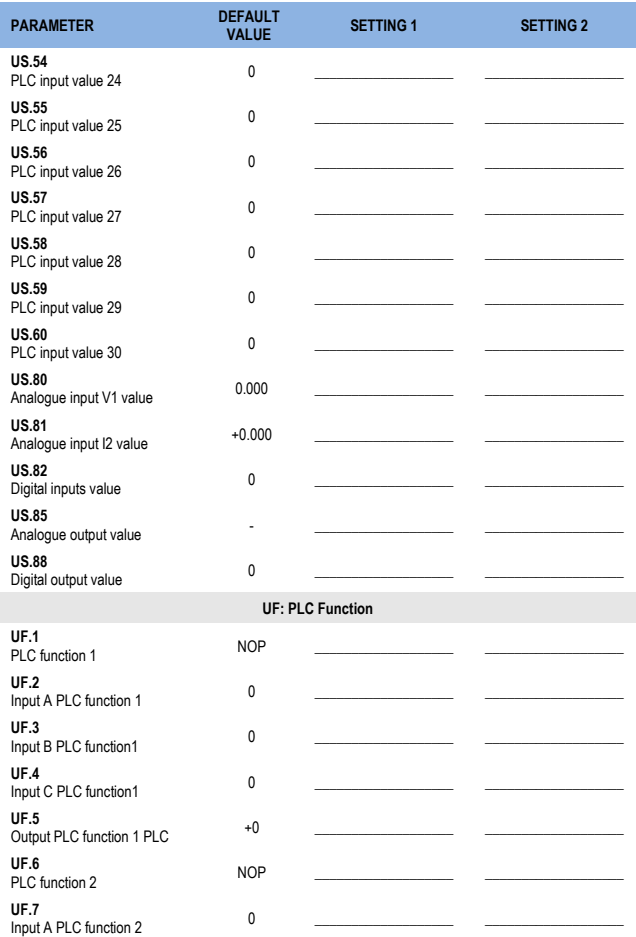

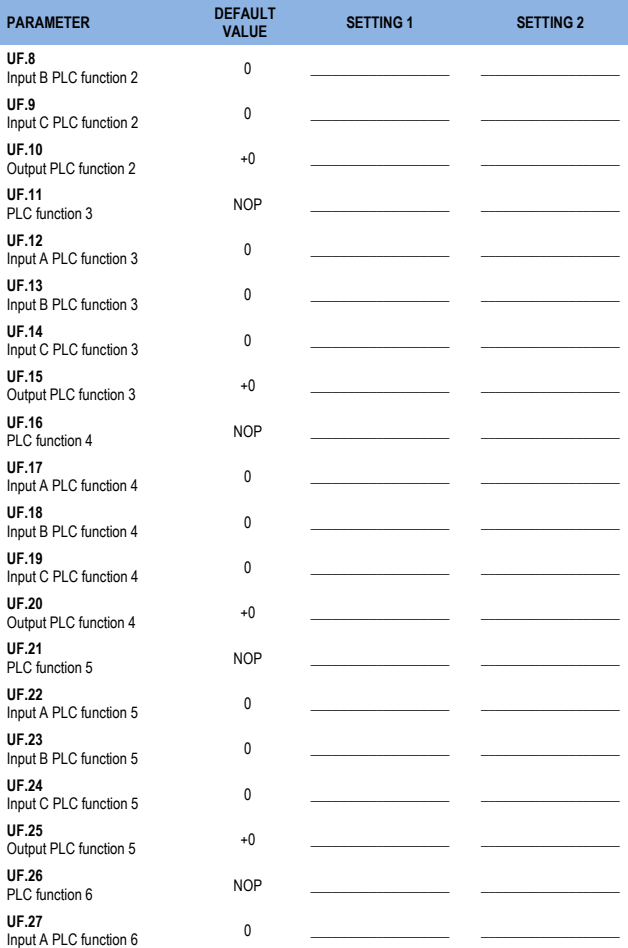

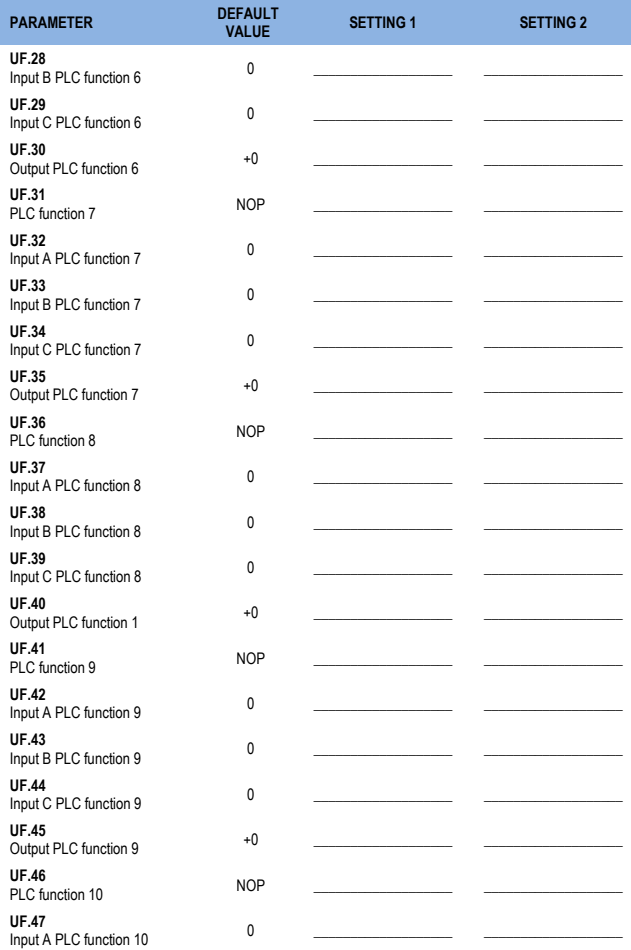

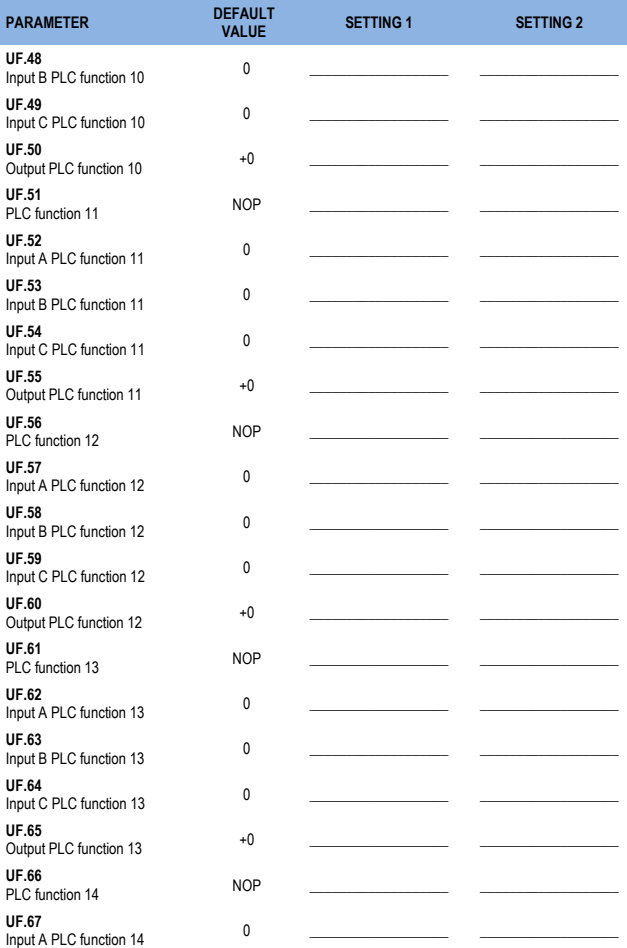

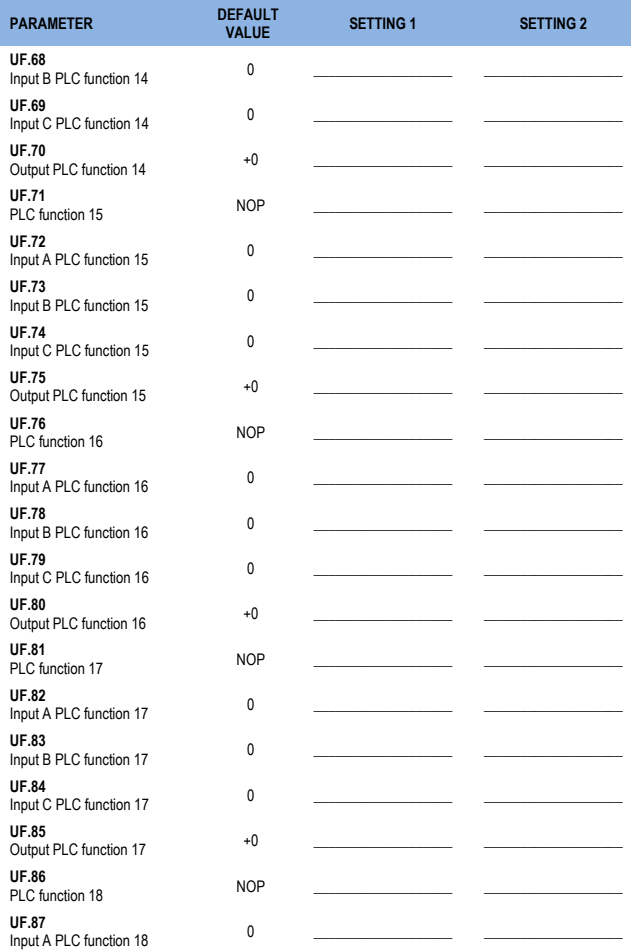

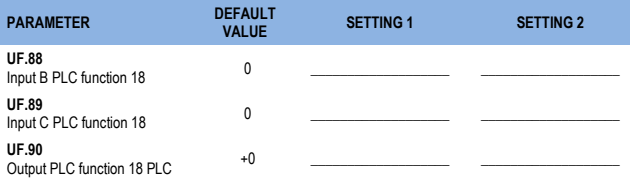

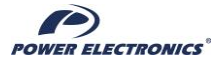

# **DECLARATION OF CONFORMITY CE DECLARACIÓN DE CONFORMIDAD CE**

#### **The Company** *La empresa:*

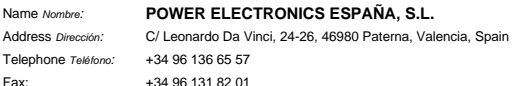

**Declares under its own responsibility, that the product:**

*Declara bajo su propia responsabilidad, que el producto:*

**Variable Speed Drive for AC motors**

Variadores de velocidad para motores AC

**Brand** *Marca***:** Power Electronics

#### **Is in conformity with the following European Directives:** *Se halla en conformidad con las siguientes Directivas Europeas:*

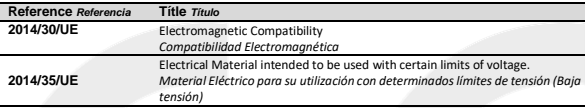

**References of the harmonized technical norms applied under the Electromagnetic Compatibility Directive:**

**Referencias de las normas técnicas armonizadas aplicadas bajo la Directiva de Compatibilidad Electromagnética***:*

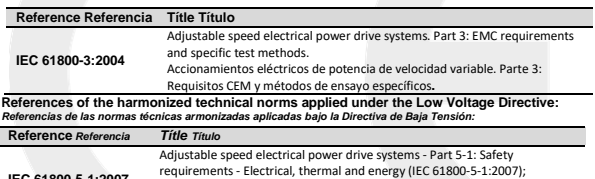

**IEC 61800-5-1:2007** *Accionamientos eléctricos de potencia de velocidad variable. Parte 5-1: Requisitos de seguridad. Eléctricos, térmicos y energéticos.*

Paterna, 10<sup>th</sup> of March, 2017

**David Salvo** CEO

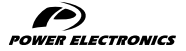

24H TECHNICAL ASSISTANCE 365 DAYS A YEAR

FIND YOUR NEAREST DELEGATION <POWER-ELECTRONICS.COM/CONTACT/>

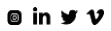